# ΕΛΛΗΝΙΚΗ ∆ΗΜΟΚΡΑΤΙΑ

# ΤΕΧΝΟΛΟΓΙΚΟ ΕΚΠΑΙ∆ΕΥΤΙΚΟ Ι∆ΡΥΜΑ ∆ΥΤΙΚΗΣ ΕΛΛΑ∆ΑΣ ΣΧΟΛΗ ∆ΙΟΙΚΗΣΗΣ ΚΑΙ ΟΙΚΟΝΟΜΙΑΣ ΤΜΗΜΑ ΕΦΑΡΜΟΓΩΝ ΠΛΗΡΟΦΟΡΙΚΗΣ ΣΤΗ ∆ΙΟΙΚΗΣΗ ΚΑΙ ΤΗΝ ΟΙΚΟΝΟΜΙΑ ΤΜΗΜΑ ∆ΙΟΙΚΗΣΗ ΕΠΙΧΕΙΡΗΣΕΩΝ

# ΘΕΜΑ**:«**ΚΑΤΑΣΚΕΥΗ ΠΛΗΡΟΦΟΡΙΑΚΟΥ ΣΥΣΤΗΜΑΤΟΣ ΗΛΕΚΤΡΟΝΙΚΗΣ ΕΝΟΙΚΙΑΣΗΣ ΤΑΙΝΙΩΝ ΚΑΙ ΠΡΟΒΟΛΗΣ ΤΟΥΣ ΜΕΣΩ ΜΙΑΣ ΙΣΤΟΣΕΛΙ∆ΑΣ**»**

ΠΤΥΧΙΑΚΗ ΕΡΓΑΣΙΑ της Σπουδάστριας Βαρβάρας Ρίκα : Α.Μ. 14058

Επιβλέπων Καθηγητής: κ. Χρήστος Φείδας

Μεσολόγγι Αιτωλοακαρνανίας

Σεπτέµβριος 2014

# ΘΕΜΑ**:«**ΚΑΤΑΣΚΕΥΗ ΠΛΗΡΟΦΟΡΙΑΚΟΥ ΣΥΣΤΗΜΑΤΟΣ ΗΛΕΚΤΡΟΝΙΚΗΣ ΕΝΟΙΚΙΑΣΗΣ ΤΑΙΝΙΩΝ ΚΑΙ ΠΡΟΒΟΛΗΣ ΤΟΥΣ ΜΕΣΩ ΜΙΑΣ ΙΣΤΟΣΕΛΙ∆ΑΣ**»**

Η Πτυχιακή εργασία εγκρίθηκε από**:** 

*<u>α.*</u>

β**.** 

γ**.**

# ΚΑΤΑΣΚΕΥΗ ΠΛΗΡΟΦΟΡΙΑΚΟΥ ΣΥΣΤΗΜΑΤΟΣ ΗΛΕΚΤΡΟΝΙΚΗΣ ΕΝΟΙΚΙΑΣΗΣ ΤΑΙΝΙΩΝ ΚΑΙ ΠΡΟΒΟΛΗΣ ΤΟΥΣ ΜΕΣΩ ΜΙΑΣ ΙΣΤΟΣΕΛΙ∆ΑΣ

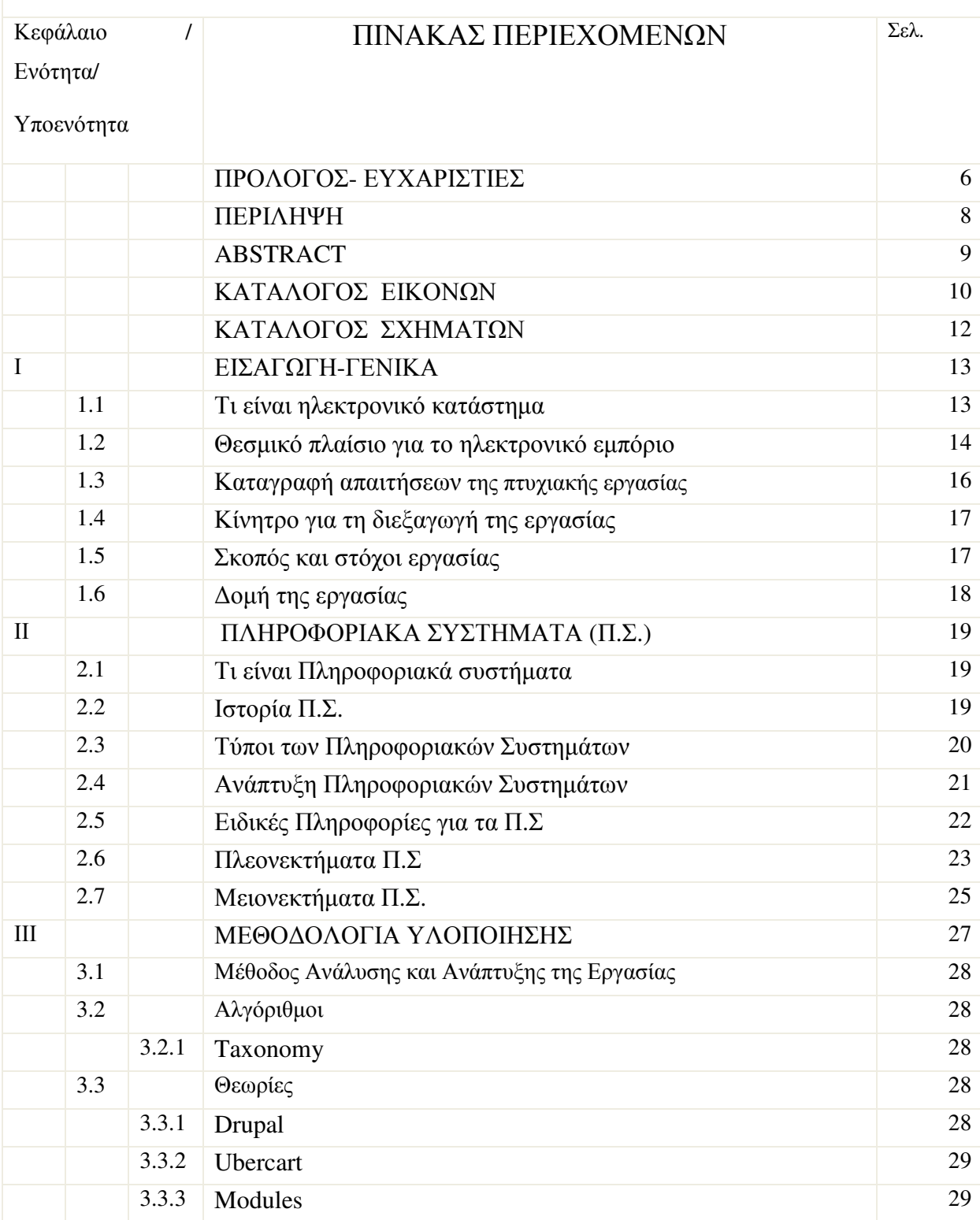

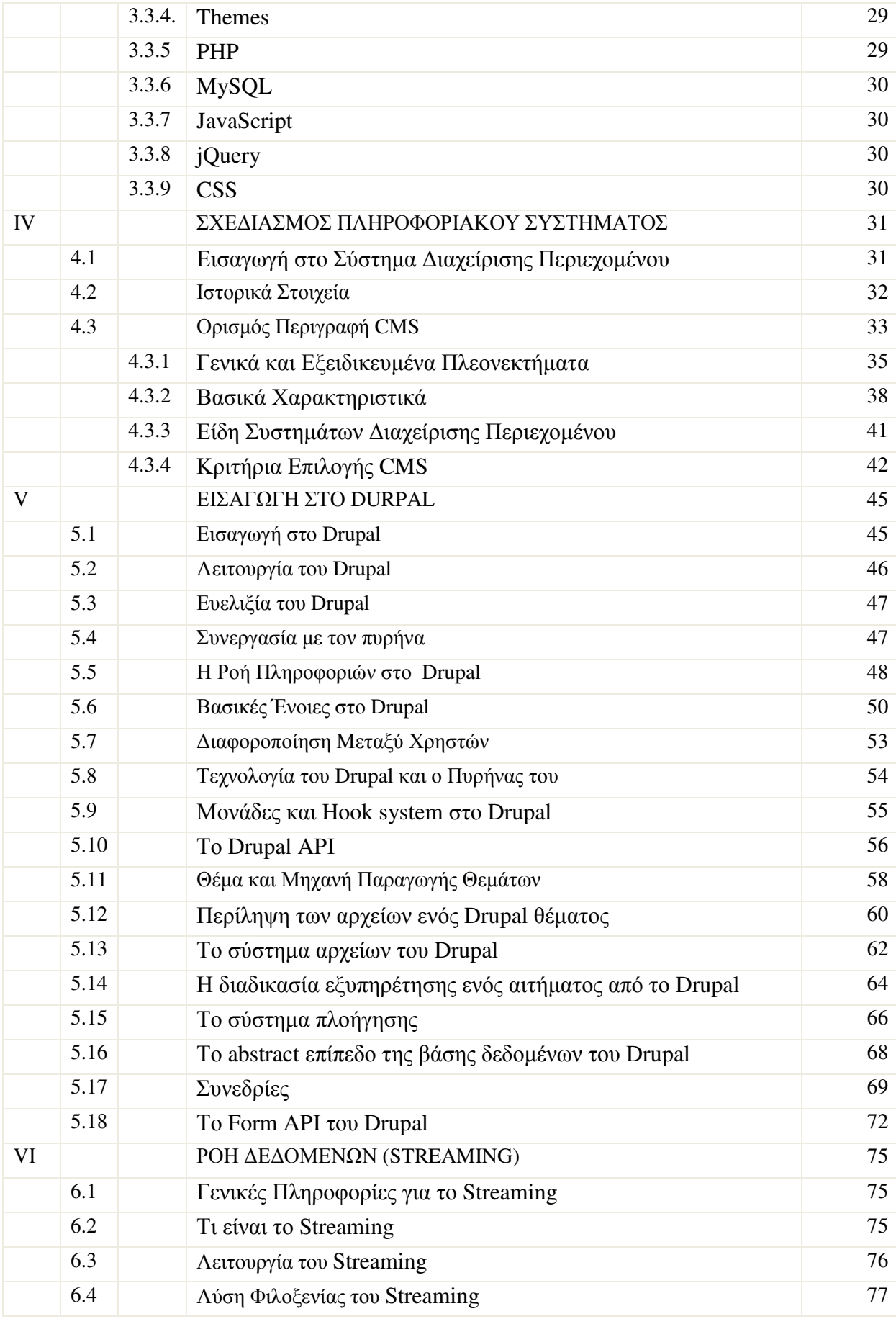

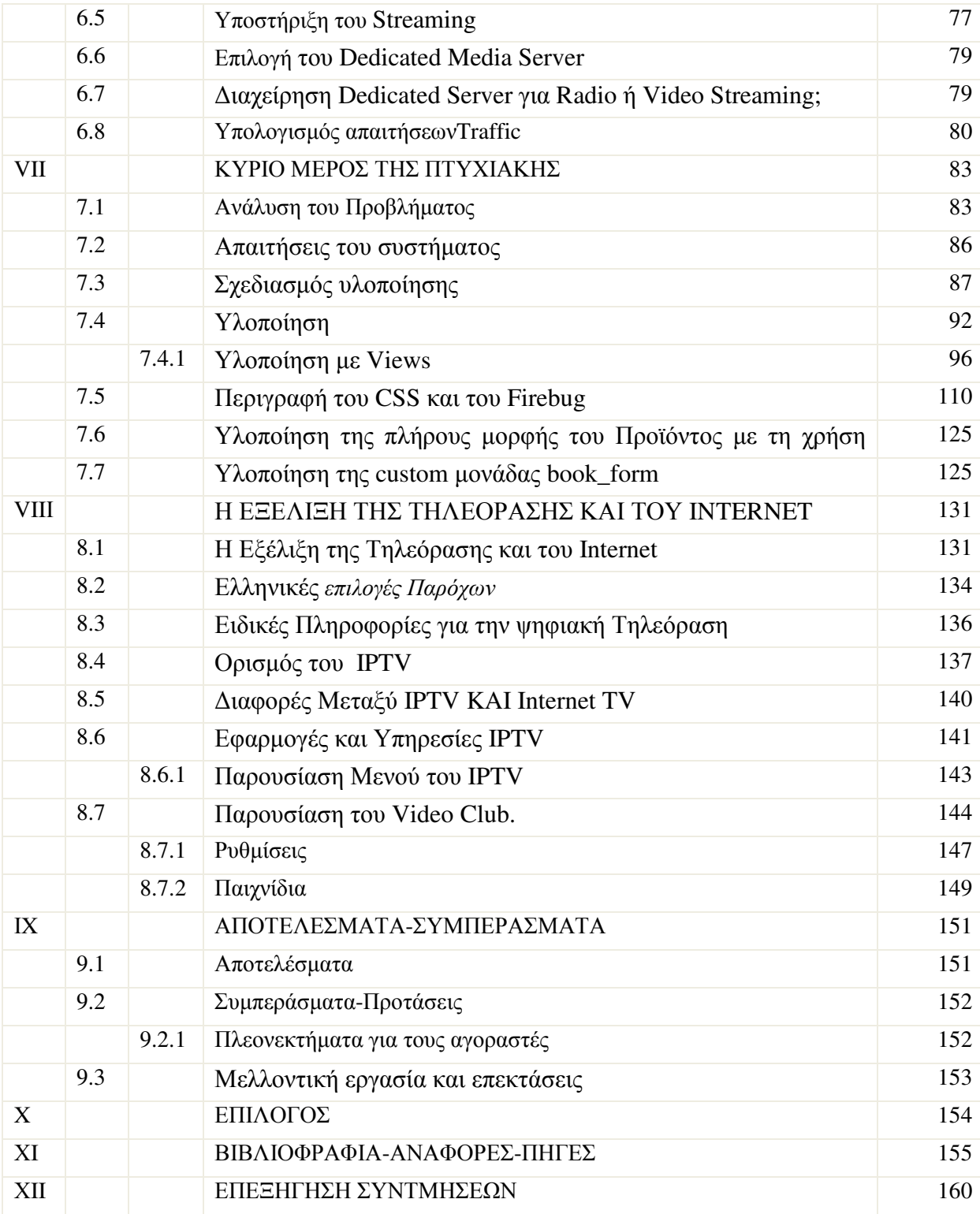

# ΠΡΟΛΟΓΟΣ**-**ΕΥΧΑΡΙΣΤΙΕΣ

 Τα τελευταία χρόνια. η εκρηκτική ανάπτυξη του Internet το έχει καταστήσει ένα πολύτιµο εργαλείο επικοινωνίας και ανεύρεσης πληροφοριών παγκόσµιας εµβέλειας, ενώ ένα ιδιαίτερο σηµαντικό ρόλο διαδραµατίζει το τµήµα εκείνο της επιστηµονικής κοινότητας, που ασχολείται µε την ανάπτυξη διαδικτυακών ιστότοπων.

 Αυτό είχε σαν αποτέλεσµα, την αύξηση του επιχειρηµατικού ανταγωνισµού, που εµφανίζεται τελευταία, ωθώντας τον επιχειρηµατικό κόσµο στην εγκατάλειψη των παραδοσιακών µεθόδων επιχειρηµατικής δράσης και στην υιοθέτηση σύγχρονων εφαρµογών. Μια από τις πλέον διαδεδοµένες µεθόδους είναι αυτή που πραγµατοποιείται µέσω του πλαισίου του Ηλεκτρονικού Εµπορίου και είναι τόσο επίκαιρη στη σηµερινή µας εποχή, που δικαιώνει πλήρως την επιλογή του θέµατος της πτυχιακής µου εργασίας.

 Τα ψηφιακά δίκτυα και οι επικοινωνιακές υποδοµές, προσφέρουν µια παγκόσµια βάση πάνω στην οποία άνθρωποι και οργανισµοί αλληλεπιδρούν, επικοινωνούν, συνεργάζονται και αναζητούν πληροφορίες. Η ψηφιακή οικονοµία περιλαµβάνει το ηλεκτρονικό εµπόριο, που είναι απλά η ηλεκτρονική διαχείριση των εµπορικών συναλλαγών, κυρίως µέσω του ∆ιαδικτύου, ανάµεσα σε γεωγραφικά αποµακρυσµένα συµβαλλόµενα µέρη.

 Το ηλεκτρονικό εµπόριο έχει αποτελέσει το αντικείµενο µεγάλης συζήτησης κατά τη διάρκεια των τελευταίων δεκαετιών και πιστεύεται ότι έχει επιφέρει επανάσταση στο χώρο των επιχειρήσεων για πολλαπλούς λόγους. Μερικοί από αυτούς είναι η διευκόλυνση της πρόσβασης στις παγκόσµιες αγορές, η επέκταση των ωρών λειτουργίας των οργανισµών, η µείωση των δαπανών των συναλλαγών, η βελτίωση του επιπέδου εξυπηρέτησης των πελατών, η µείωση του κύκλου παροχής υπηρεσιών και ολοκλήρωσης συναλλαγών και η βελτίωση της αγοραστικής ικανότητας των πελατών, κλπ

 Στη συγκεκριµένη πτυχιακή εργασία αφού εξηγήσουµε την έννοια του πληροφοριακού συστήµατος, θα ασχοληθούµε µε την κατασκευή του και ειδικότερα µε το σχεδιασµό και την αναφορά εφαρµοσµένων τεχνικών, µε την έρευνα πάνω στο γενικό πλαίσιο του όρου και θα αναλύσουµε στα επόµενα κεφάλαια, όλες τις παραµέτρους που το αποτελούν.

 Με την ευκαιρία αυτή, αισθάνοµαι την ανάγκη να εκφράσω τις θερµές µου ευχαριστίες σε όλους εκείνους, που µε βοήθησαν συµβάλλοντας σηµαντικά στην ολοκλήρωση της

συγγραφής της εργασίας αυτής. Κατ' αρχάς θα ήθελα να ευχαριστήσω τους τεχνικούς του ΟΤΕ Καλαµάτας, που κατά τη χρονική διάρκεια της πρακτικής µου άσκησης, µε βοήθησαν σηµαντικά µε τις γνώσεις τους και τις εµπειρίες τους. Ιδιαίτερα όµως, θα ήθελα να ευχαριστήσω τον επιβλέποντα καθηγητή µου, κ. Χρήστο Φείδα, η συµβολή του οποίου ήταν καθοριστική στην εκπόνηση της παρούσας εργασίας, για τη συνεργασία, την ουσιαστική καθοδήγησή του, τις πολύτιµες συµβουλές του, την επιστηµονική του εµπειρία, τις γνώσεις και τις κατευθύνσεις του, αλλά και µε την ανθρώπινη στήριξή του, υπήρξε αρωγός στην προσπάθειά µου αυτή. Τελειώνοντας θα ήθελα να ευχαριστήσω και τα µέλη της εξεταστικής επιτροπής, για την τιµή που µου κάνουν να αξιολογήσουν την εργασία µου.

#### Βαρβάρα Ρίκα

 Σπουδάστρια του Τµήµατος Εφαρµογών Πληροφορικής στη ∆ιοίκηση και την Οικονοµία του ΤΕΙ Μεσολογγίου Μεσολόγγι Σεπτέµβριος 2014

### ΠΕΡΙΛΗΨΗ

 Η παρούσα εργασία εκπονήθηκε στα πλαίσια των απαιτήσεων του προγράµµατος σπουδών της Σχολής ∆ιοίκησης και Οικονοµίας του Τεχνολογικού Εκπαιδευτικού Ιδρύµατος (Τ.Ε.Ι.) Μεσολογγίου και συγκεκριµένα του Τµήµατος Εφαρµογών Πληροφορικής στη ∆ιοίκηση και στην Οικονοµία.

 Πρωταρχικός αντικειµενικός σκοπός της εργασίας αποτελεί, η κατασκευή µιας σύγχρονης web εφαρµογής, ενός ηλεκτρονικού καταστήµατος, µε τη χρήση των πιο σύγχρονων τεχνολογιών στην επιστήµη της πληροφορικής και ειδικότερα ενός πληροφοριακού συστήµατος για την ηλεκτρονική ενοικίαση ταινιών και την προβολή τους µέσω µιας ιστοσελίδας. Για το σκοπό αυτό µελετήθηκαν ήδη υπάρχουσες προτάσεις στο χώρο, από µερικές αξιολογήθηκαν και αξιοποιήθηκαν οι πιο σύγχρονες τεχνικές στο αντικείµενο και από µερικές άλλες καθορίστηκαν επιπλέον ανάγκες σχεδίασης για τη βελτίωση λειτουργίας του ηλεκτρονικού καταστήµατος.

 Κύριος στόχος της εργασίας αυτής είναι η παροχή υπηρεσιών ενοικίασης και προβολής ταινιών από µια ιστοσελίδα, µέσω διαδικτύου, µε έναν απλό, σαφή και αποτελεσµατικό τρόπο, µε την παράθεση εµπεριστατωµένων στοιχείων, τα οποία συνθέτουν ένα εγχειρίδιο, το οποίο µπορεί να κατευθύνει τους αναγνώστες µε στόχο τη σωστή και ασφαλή χρήση του και των λειτουργιών του, από το επιχειρηµατικό και ιδιωτικό περιβάλλον, και επιπλέον να διαπιστωθεί ο βαθµός αφοµοίωσης των αποκτηθέντων γνώσεων πληροφορικής, η δυνατότητα αξιολόγησης, αξιοποίησης και κατάλληλης εφαρµογής των διατιθέµενων πληροφοριακών πηγών και η ικανότητα επεξεργασίας των διαθέσιµων δεδοµένων.

 Ειδικότερα στα επόµενα κεφάλαια της παρούσας πτυχιακής εργασίας, που ακολουθούν, καταγράφονται όλα τα βήµατα που απαιτήθηκαν για την ανάλυση, τη σχεδίαση την υλοποίηση και τη λειτουργία ενός ηλεκτρονικού καταστήµατος, και στο τέλος κλείνω µε µια σύνοψη αποτελεσµάτων και συµπερασµάτων, µε έναν επίλογο, την επεξήγηση των συντµήσεων που αναφέρονται στο κείµενο της πτυχιακής εργασίας, καθώς και στη βιβλιογραφία - αναφορές και πηγές, που ανέτρεξα για τη συλλογή όλων των πληροφοριών και στοιχείων για τη συγγραφή της εργασίας.

 Επισηµαίνεται ότι, «το περιεχόµενο της Πτυχιακής Εργασίας δεν απηχεί απαραίτητα τις απόψεις του Τµήµατος ή της Επιτροπής που την ενέκρινε».

### ABSTRACT

 This piece of research was conducted as a part of the curriculum of the School of Management and Economics, Technological Educational Institute (TEI) of Messolonghi, namely the Department of Applied Informatics in Management and Finance.

 The primary task of this paper is the development of a web application, an online store, using the latest technologies in computer science. In particular, it is an attempt to delineate all the necessary aspects of the information system needed to allow internet users to order movies and watch them online. For this purpose, existing proposals in the field were evaluated and the most modern of them were used in order to maximize the efficiency and improve the design and functionality of the online store.

 The key challenge of this work, is to provide internet users with a clear, simple and effective tool in order to rent and watch online content. For this purpose, the information provided to the user should be carefully designed in order to guide the user to the desired result.

In addition, in the following chapters one can review all the necessary steps for the planning, development, programming, functionality and evaluation of an information system that allows its users to rent and watch online content.

Finally, in the end of the paper, one can inspect a detailed list of all the abbreviations and the literature used throughout the present thesis.

 "*The views expressed herein are those of the author and not necessarily those of the Department of Applied Informatics in Management and Finance or the Committee approved it.*"

# ΚΑΤΑΛΟΓΟΣ ΕΙΚΟΝΩΝ

#### Α**/**Α ΕΙΚΟΝΑΣ ΠΕΡΙΓΡΑΦΗ

- Εικόνα 5.1 Κεφαλίδα απάντησης της HTTP µε το PHPSESSID προς τον browser
- Εικόνα 5.2 Αίτηση HTTP προς τον server µε το PHPSESSID που αποδόθηκε από
- Εικόνα 6.1 Απεικόνιση αναµετάδοσης ροής δεδοµένων
- Εικόνα 6.2 Απεικόνιση Dedicated Servers
- Εικόνα 6.3 Απεικόνιση υπολογισµού traffic
- Εικόνα 7.1 WinSCP -PuTTY
- Εικόνα 7.2 Το User Interface των Views
- Εικόνα 7.3 Οι custom Views της εργασίας
- Εικόνα 7.4 Η view Blu-ray
- Εικόνα 7.5 ∆ηµιουργία στοιχείου µενού
- Εικόνα 7.6 Ορισµός κλάσεων για τα πεδία της view Blu-ray
- Εικόνα 7.7 Κώδικας CSS για τα πεδία της view Blu-ray
- Εικόνα 7.8 Τελικό αποτέλεσµα της view Blu-ray
- Εικόνα 7.9 Η view Movies\_categories
- Εικόνα 7.10 Τελικό αποτέλεσµα της view Movies\_categories
- Εικόνα 7.11 Η view The\_front\_page
- Εικόνα 7.12 Το Slideshow της view The\_front\_page
- Εικόνα 7.13 Ο CSS κώδικας για τα display Page και Offers
- Εικόνα 7.14 Τελικό αποτέλεσµα της view The\_front\_page
- Εικόνα 7.15 Η view Top\_rated\_movies1
- Εικόνα 7.16 Τελικό αποτέλεσµα της view Top\_rated\_movies
- Εικόνα 7.17 Το add on Firebug του Firefox
- Εικόνα 7.18 Ένα τυπικό Web template system
- Εικόνα 7.19 Το region.tpl.php template του Drupal
- Εικόνα 7.20 Τα πεδία του τύπου movie σε µορφή πίνακα
- Εικόνα 7.21 Πρώτο τµήµα κώδικα του αρχείου movie-node.tpl.php
- Εικόνα 7.22 Η συνάρτηση rawurlencode() της PHP
- Εικόνα 7.23 ∆εύτερο τµήµα κώδικα του αρχείου movie-node.tpl.php
- Εικόνα 7.24 Ο κώδικας CSS για το movie-node.tpl.php
- Εικόνα 7.25 Τελικό αποτέλεσµα του movie-node.tpl.php
- Εικόνα 7.26 Αρχείο .info της custom µονάδας book\_form
- Εικόνα 7.27 Πρώτο τµήµα κώδικα µονάδας book\_form
- Εικόνα 7.28 ∆εύτερο τµήµα κώδικα µονάδας book\_form
- Εικόνα 7.29 Τελικό αποτέλεσµα της µονάδας book\_form
- Εικόνα 7.30 Φόρµα επικοινωνίας του eVideoclub
- Εικόνες 8.1-4 Ειδικές Πληροφορίες για την ψηφιακή Τηλεόραση
- Εικόνα 8.5 Απλοποιηµένο διάγραµµα ενός IPTV συστήµατος
- Εικόνες 8.6-8 Βασικό µενού του IPTV
- Εικόνα 8.9 Πρόγραµµα IPTV
- Εικόνα 8.10 Πρεµιέρες
- Εικόνα 8.11 Επιλογή ταινίας
- Εικόνα 8.12 Εισαγωγή Pin
- Εικόνα 8.13 Ξεκίµηµα ταινίας
- Εικόνα 8.14 Επιλογές ταινίας
- Εικόνα 8.15 Συνδροµητικό VideoClub
- Εικόνα 8.16 Επιλογή ταινίας
- Εικόνα 8.17 Επιλογή Μουσικής
- Εικόνα 8.18 Επιλογή τραγούδιου
- Εικόνα 8.19 Ρυθµίσεις
- Εικόνα 8.20 Ρυθµίσεις (συνέχεια)
- Εικόνα 8.21 Κωδικός για ενήλικο περιεχόµενο
- Εικόνα 8.22 Παιχνίδια
- Εικόνα 8.23 Black Jack µενού
- Εικόνα 8.24 Black Jack
- Εικόνα 8.25 Τάβλι µενού
- Εικόνα8 .26 Τάβλι
- Εικόνα 8.27 Sudoku

# ΚΑΤΑΛΟΓΟΣ ΣΧΗΜΑΤΩΝ

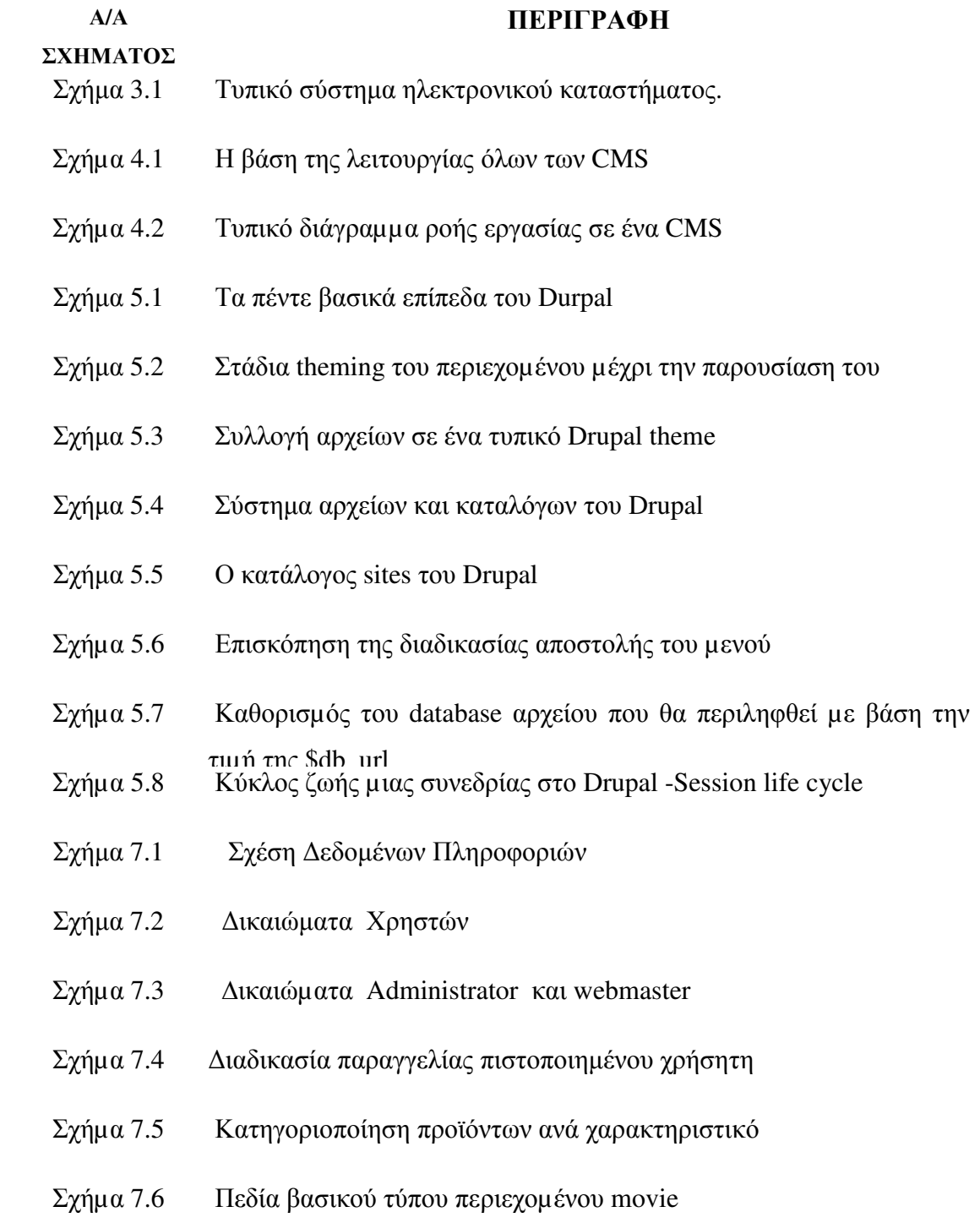

### ΚΕΦΑΛΑΙΟ Ι

#### ΕΙΣΑΓΩΓΗ ΓΕΝΙΚΑ

#### **1.** ΕΙΣΑΓΩΓΗ**-**ΓΕΝΙΚΑ

#### **1.1** Τι είναι Ηλεκτρονικό Κατάστηµα

 Ηλεκτρονικό κατάστηµα (e-shop) είναι ο όρος, που χρησιµοποιείται για να αναφερθεί κάποιος, σε ένα ∆ιαδικτυακό τόπο µέσω του οποίου πραγµατοποιούνται πωλήσεις διαφόρων ειδών. Η Επανάσταση της Πληροφορικής άλλαξε σηµαντικά τον τρόπο ζωής των πολιτών, επιφέροντας µια σειρά αλλαγών, που επηρεάζουν και τις εµπορικές επιχειρήσεις. Αυτές οι αλλαγές µπορούν να αποτελέσουν σηµαντικό όπλο στα χέρια των επιχειρήσεων που θέλουν να ανταποκριθούν στις απαιτήσεις ενός νέου περιβάλλοντος, που χαρακτηρίζεται από συνεχώς µεταβαλλόµενες συνθήκες, διεθνοποίηση και εντατικοποίηση του ανταγωνισµού, κ.α. Οι επιχειρήσεις που θα "επιβιώσουν" στον ανταγωνισµό είναι αυτές που στον παρόντα χρόνο θα κάνουν τις στρατηγικές επιλογές για την ενσωµάτωση των νέων τεχνολογιών στις πρακτικές τους. Παλαιότερα, η ενσωµάτωση αυτή περιλάµβανε µόνο την ηλεκτρονική παρουσίαση των καταστηµάτων, όχι όµως και όλων των ειδών τους και πολύ περισσότερο, δεν υπήρχε δυνατότητα άµεσης παραγγελίας κάποιου είδους. Το ηλεκτρονικό επιχειρεί (E-Business) αναφέρεται στην πραγµατοποίηση επιχειρηµατικών συναλλαγών µέσω του Internet και είναι η προσαρµογή του κλασικού επιχειρηµατικού µοντέλου στην νέα ηλεκτρονική πραγµατικότητα, προσφέροντας όλο και περισσότερα πλεονεκτήµατα και λιγότερα µειονεκτήµατα.

 Έτσι, αναπτύσσονται διεθνώς τα ηλεκτρονικά καταστήµατα, που προσφέρουν ηµερησίως χιλιάδες προϊόντα κι υπηρεσίες, που υπόσχονται χαµηλότερες τιµές. Ανάλογα µε τα προσφερόµενα είδη, ο µελλοντικός πελάτης µπορεί να αναζητήσει ανάµεσα σε πολλά οµοειδή, το συγκεκριµένο είδος που επιθυµεί, να µάθει την τιµή και τον χρόνο αποστολής, εάν το παραγγείλει, ή να το δει σε εικόνες και σε βίντεο και να κάνει και σχετικές συγκρίσεις τιµών. Οι τιµές στα ηλεκτρονικά καταστήµατα είναι φθηνότερες, γιατί ένα τέτοιο κατάστηµα, δεν διατηρεί σηµεία πώλησης µε υψηλό ενοίκιο, δεν απασχολεί αριθµητικά το ίδιο προσωπικό µε ένα συµβατικό και παραµένει "ανοικτό" σε 24ωρη βάση και για 365 µέρες ετησίως. Ο πελάτης µπορεί ακόµη να βρει και να παραγγείλει είδη, που δεν υπάρχουν στα συµβατικά καταστήµατα της πόλης ή της χώρας

του και µπορεί να πληρώσει µέσω της πιστωτικής του κάρτας ή µε την χρήση της αντικαταβολής ή Paypal.

#### **1.2** Θεσµικό πλαίσιο για το ηλεκτρονικό εµπόριο

 Το ηλεκτρονικό εµπόριο είναι µια µορφή εµπορίου και συνεπώς, βρίσκουν εφαρµογή σε αυτό όλες οι κοινοτικές οδηγίες (το κοινοτικό δίκαιο) και οι εθνικές διατάξεις για την προστασία του Καταναλωτή, που αφορούν το εµπόριο γενικότερα.

1. Ο Ν. 2251/94, για την «Προστασία Καταναλωτών», στο άρθρο 4, ρυθμίζει τις συµβάσεις από απόσταση. Εδώ εµπίπτει και το ηλεκτρονικό εµπόριο.

 2. Ο Ν.2472/97 αναφέρεται στην προστασία ατόµου από την επεξεργασία δεδοµένων προσωπικού χαρακτήρα και ο Ν. 2174/99 στην προστασία δεδοµένων προσωπικού χαρακτήρα, στον τηλεπικοινωνιακό τοµέα.

 3. Το Προεδρικό ∆ιάταγµα 150/2001, Φ.Ε.Κ. Α' 125, για τις ηλεκτρονικές υπογραφές, κάνει εµφανή την προσπάθεια της πολιτείας να προσφέρει µια σωστή βάση νοµοθετικών πλαισίων.

 4. Το Προεδρικό ∆ιάταγµα 131/2003, για το ηλεκτρονικό εµπόριο δίνει έµφαση στην εξώδικη επίλυση διαφορών, στη συνεργασία των κρατών-µελών της Ευρωπαϊκής Ένωσης, για την επίλυση των προβληµάτων των Καταναλωτών, στη θέσπιση κανόνων δεοντολογίας, µε υποχρεωτική ισχύ, για τους αποδέκτες τους, στην ευθύνη των ενδιάµεσων, στη σύναψη των ηλεκτρονικών συµβάσεων, στις πληροφορίες, που πρέπει να παρέχονται στις εµπορικές επικοινωνίες (διαφηµιστικά, χορηγίες, προσφορές κ.λπ.), στον τόπο εγκατάστασης των φορέων παροχής υπηρεσιών.

5. Οι Καταναλωτές, όταν αγοράζουν από χώρες, εκτός της Ευρωπαϊκής Ένωσης, πριν προβούν σε οποιαδήποτε αγορά, πρέπει να αναζητήσουν τις πληροφορίες, που διαθέτει ο έµπορος στο ηλεκτρονικό του κατάστηµα και αφορούν το νοµοθετικό κανονιστικό πλαίσιο, που θα διέπει τις αγορές τους.

 6. Η Σύµβαση των Βρυξελλών προβλέπει ότι, σε περίπτωση διαφοράς, που θα προκύψει µε αλλοδαπό έµπορο ή εταιρεία, ο Καταναλωτής, για τις χώρες µέλη της Ευρωπαϊκής Ένωσης, µπορεί να απευθυνθεί στο δικαστήριο του τόπου κατοικίας του. Το δε ∆ίκαιο, που θα εφαρµοστεί από το δικαστήριο, καθορίζεται από τη Σύµβαση της Ρώµης και, στις περισσότερες περιπτώσεις, είναι το ∆ίκαιο της χώρας του Καταναλωτή, καθώς, επίσης και οι Οδηγίες, για την προστασία του Καταναλωτή. **.** Σύµφωνα µε την

οδηγία για το ηλεκτρονικό εµπόριο, εφαρµοστέο δίκαιο, όσον αφορά την παροχή προϊόντων και υπηρεσιών στο internet (εξαιρούνται οι συµβάσεις µε Καταναλωτές), είναι η νοµοθεσία του τόπου, όπου είναι εγκατεστηµένος ο φορέας παροχής υπηρεσιών της κοινωνίας της πληροφορίας.

#### Νέο θεσµικό πλαίσιο στο εγχώριο ηλεκτρονικό εµπόριο

Άλλαξε το θεσµικό πλαίσιο των εταιρειών που ασκούν ηλεκτρονικό και εξ αποστάσεως εµπόριο µε το νόµο 4242/14 (ΦΕΚ 50 Α/28-02-2014). Έτσι, σύµφωνα µε το άρθρο 14 παρ. 4 του νόµου αυτού, καταργήθηκε η καταχώρισή των εταιρειών αυτών στο ειδικό µητρώο που τηρούνταν στο υπουργείο Ανάπτυξης. Η ανωτέρω καταχώριση αποτελούσε απαραίτητη προϋπόθεση για τη θεώρηση των αναγκαίων φορολογικών βιβλίων και στοιχείων από την αρµόδια δηµόσια οικονοµική υπηρεσία και αποδεικνύονταν µε βεβαίωση που χορηγείται από την αρµόδια υπηρεσία του υπουργείου Ανάπτυξης.

Η παραπάνω διάταξη αντικαταστάθηκε ως εξής: «Κάθε προµηθευτής*,* ο οποίος προτίθεται να συνάπτει µε τους καταναλωτές συµβάσεις από απόσταση αγαθών και υπηρεσιών*,*  υποχρεούται να ζητήσει την καταχώρισή του στο Γενικό Εµπορικό Μητρώο *(*Γ*.*Ε*.*ΜΗ*.)*  σύµφωνα µε το άρθρο *1* του ν*. 3419/2005 -* Γενικό Εµπορικό Μητρώο *(*Γ*.*Ε*.*ΜΗ*.)* και Εκσυγχρονισµός της Επιµελητηριακής Νοµοθεσίας». Ως εκ τούτου καµία πράξη δεν µπορούν να κάνουν οι εταιρείες αυτές αν πρώτα δεν εγγραφούν στο ΓΕΜΗ. Προϋπόθεση όµως της εγγραφής αυτής είναι η προηγούµενη εγγραφή στο Επαγγελµατικό Επιµελητήριο Αθήνας για τους επαγγελµατίες της Αθήνας ή σε επιµελητήριο επιλογής τους ή της περιοχής τους.

Στο µεταξύ, νέους πιο αυστηρούς κανόνες στη λειτουργία του ηλεκτρονικού εµπορίου θέτει απόφαση του υπουργείου Ανάπτυξης για τα δικαιώµατα των καταναλωτών, η οποία θα τεθηκε σε ισχύ από τις 13 Ιουνίου 2014. Μεταξύ άλλων, προβλέπεται προθεσµία δεκατεσσάρων ηµερών στους καταναλωτές, για να επιστρέψουν το προϊόν που αγόρασαν µέσω διαδικτύου, µε επιστροφή των χρηµάτων τους. Το ηλεκτρονικό εµπόριο γνωρίζει σηµαντική αύξηση και στη χώρα µας, καθώς σηµαντικές εκπτώσεις και προσφορές (που φτάνουν ακόµη και το 40% της αρχικής τιµής) απολαµβάνουν όσοι κάνουν τις αγορές τους από το διαδίκτυο. Ωστόσο, οι ηλεκτρονικές αγορές πρέπει να γίνονται µε ιδιαίτερη προσοχή, τόσο για την ασφάλεια των συναλλαγών όσο και για την ποιότητα του εµπορεύµατος. Με το παραπάνω νοµικό πλαίσιο, θα µπορούν οι επιχειρήσεις και οι

καταναλωτές να αξιοποιούν µε καλύτερο τρόπο, τις δυνατότητες του ηλεκτρονικού εµπορίου.

#### **1.3** Καταγραφή Απαιτήσεων της Πτυχιακής Εργασίας

 1. Για τη συγγραφή της παρούσας πτυχιακής εργασίας καταγράφονται όλα τα βήµατα, που ακολουθηθήκαν για την ανάλυση, τη σχεδίαση, την υλοποίηση και τη λειτουργία ενός ηλεκτρονικού καταστήµατος και περιληπτικά περιγράφονται τα στάδια ανάπτυξης του λογισµικού, που από την ανάλυση των απαιτήσεων πρόεκυψαν οι παρακάτω ανάγκες από την πλευρά του χρήστη και του διαχειριστή:

α. Από την πλευρά του χρήστη (front end).

- (1) Ασφαλή είσοδος/έξοδος στο/από το σύστηµα.
- (2) Ασφαλείς συναλλαγές µεταξύ χρηστών και συστήµατος.
- (3) Απλότητα στη χρήση.
- (4) Λειτουργικότητα.
- (5) Σαφής διαχωρισµός περιεχοµένου.
- (6) Κατηγοριοποίηση του περιεχοµένου.
- (7) Ευδιάκριτη µορφοποίηση του περιεχοµένου.
- (8) Απλή και σύνθετη αναζήτηση περιεχοµένου.
- β. Από την πλευρά του διαχειριστή (back end).
	- (1) Πλήρης διαχείριση-έλεγχος του συστήµατος.
	- (2) Πλήρης διαχείριση χρηστών.
	- (3) Πλήρης διαχείριση παραγγελιών.
	- (4) ∆υνατότητα ενηµέρωσης του συστήµατος.
	- (5) Απλότητα στην δηµιουργία περιεχοµένου.
	- (6) ∆υνατότητα εµπλουτισµού του περιεχοµένου.
	- (7) Αυτόµατη κατηγοριοποίηση περιεχοµένου.
	- (8) ∆υνατότητα ενηµέρωσης του περιεχοµένου.

 2. Για τη σχεδίαση της εφαρµογής προέκυψε η απαίτηση της ύπαρξης αντικειµενοστραφούς γλώσσας προγραµµατισµού, χαρακτηριστικό που προσφέρει πλήρως η PHP. Κάθε τύπος περιεχομένου θα πρέπει να κατηγοριοποιείται κάτω από μια κλάση, έτσι ώστε να απλοποιείτε η διαχείριση του. Επίσης απαραίτητη είναι η ύπαρξη µιας σχεσιακής βάσης δεδοµένων για την αποθήκευση την ανάκληση την ταξινόµηση και γενικά τη διαχείριση του περιεχοµένου. Τυπικό παράδειγµα αποτελεί η ανοιχτού κώδικα σχεσιακή βάση δεδοµένων mySQL. Για την κάλυψη της λειτουργικότητας και της

µορφοποίησης του περιεχοµένου της εφαρµογής, δεν υπάρχει άλλος δρόµος πέραν των τεχνικών JavaScript και CSS.

 3. Για την υλοποίηση της εφαρµογής επιλέχτηκε να γίνει µε το ανοιχτού κώδικα σύστηµα διαχείρισης περιεχοµένου Drupal, το οποίο υπερκαλύπτει όλες τις προκαθορισµένες απαιτήσεις κατά την ανάλυση, τη σχεδίαση την υλοποίηση αλλά και τη συντήρηση της εφαρµογής.

 4. Τέλος για τη ροή των δεδοµένων την υπηρεσία streaming, που χρησιµοποιείται για τη διαδικασία συνεχούς, real-time αναµετάδοσης mutlimedia περιεχοµένου ήχου ή και εικόνας, σε πολλαπλούς χρήστες, µέσω internet. Ο κυριότερος λόγος που το streaming συναντάται και αξιοποιείται ευρέως, είναι η δυνατότητα για live πρόσβαση σε περιεχόµενο, καθώς και η δυνατότητα άµεσης αναπαραγωγής αρχείων που έχουν πολύ µεγάλο µέγεθος για download από χρήστες µε αργή σύνδεση.

#### **1.4** Κίνητρο για τη διεξαγωγή της εργασίας

 Κίνητρο για τη διεξαγωγή της εργασίας αυτής αποτέλεσε, αφ' ενός µεν η γνωριµία µε µια σύγχρονη εφαρµογή και αφ' ετέρου, ο τρόπος κατασκευής µιας web εφαρµογής, ενός ηλεκτρονικού καταστήµατος, αρκετού βαθµού δυσκολίας, καθότι απαιτούνταν πολύ εξειδικευµένες γνώσεις. Ένας οδηγός, δηλαδή, κατασκευής ενός ηλεκτρονικού καταστήµατος του οποίου οι απαιτήσεις συµπίπτουν µε αυτές της προηγούµενης παραγράφου.

#### **1.5** Σκοπός και στόχοι εργασίας

 Σκοπός της εργασίας αυτής είναι η κατασκευή µιας δυναµικής web εφαρµογής, ενός ηλεκτρονικού καταστήµατος, µε τη χρήση των πιο σύγχρονων τεχνολογιών στην επιστήµη της πληροφορικής. Κύριος στόχος της εργασίας αυτής είναι η παροχή υπηρεσιών πώλησης - ενοικίασης και προβολής ταινιών µέσω διαδικτύου, µε έναν απλό, σαφή και αποτελεσµατικό τρόπο. Η απλότητα της εφαρµογής στη χρήση, αποτελεί έναν άλλο στόχο, καθώς επίσης και η κατηγοριοποίηση των προϊόντων ανά είδος. Τέλος, στόχο αποτελεί και η παρουσίαση των διαφόρων τεχνικών, του κώδικα της εφαρµογής, αλλά και του συστήµατος διαχείρισης περιεχοµένου, που χρησιµοποιήθηκαν για την ολοκλήρωση της εργασίας.

#### **1.6** ∆οµή της εργασίας

1. Στο πρώτο κεφάλαιο γίνεται αναφορά στο ηλεκτρονικό εμπόριο και στο θεσμικό πλαίσιο που το διέπει και στη συνέχεια γίνεται µια περιληπτική παρουσίαση του θέµατος της πτυχιακής εργασίας, των απαιτήσεων της εφαρµογής, των τεχνικών και των εργαλείων που χρησιµοποιήθηκαν για την υλοποίησή της, καθώς και στους στόχους και το σκοπό της εργασίας.

 2. Στο δεύτερο κεφάλαιο παρέχονται πληροφορίες για τα Πληροφοριακά Συστήµατα (Π.Σ.) και για την ανάπτυξή τους.

 3. Στο τρίτο κεφάλαιο γίνεται µια περιληπτική παρουσίαση των εργαλείων και των τεχνικών, που χρησιµοποιηθήκαν για την ανάπτυξη της εφαρµογής. Επίσης περιγράφονται, η µέθοδο ανάπτυξης και ανάλυσης της εφαρµογής.

 4. Στο τέταρτο κεφάλαιο περιγράφεται το σχέδιο δράσης, που ακολουθήθηκε για την εκπόνηση της πτυχιακής εργασίας και οι σηµαντικοί στόχοι. Επίσης περιγράφονται οι εισαγωγικές έννοιες των εργαλείων ανάπτυξης της εφαρµογής, που χρησιµοποιήθηκαν, καθώς και το απαραίτητο χρονοδιάγραµµα.

 5. Στο πέµπτο κεφάλαιο καταγράφονται πληροφορίες για τις βασικές έννοιες και τη λειτουργία του Drupal.

 6. Στο έκτο κεφάλαιο παρέχονται πληροφορίες για τη ροή δεδοµένων (Streaming), τη λειτουργία και την υποστήριξη της υπηρεσίας Streaming.

 7. Στο έβδοµο κεφάλαιο παρουσιάζεται το κυρίως µέρος της πτυχιακής εργασίας, δηλαδή η ανάλυση του προβλήµατος και των απαιτήσεων του συστήµατος, ο σχεδιασµός υλοποίησης του συστήµατος και η υλοποίηση του.

 8. Στο όγδοο κεφάλαιο παρέχονται πληροφορίες και µια ιστορική αναδροµή για την εξέλιξη της τηλεόρασης και του internet, καθώς και ειδικές πληροφορίες για την ψηφιακή τηλεόραση και το internet TV.

 9. Στο ένατο κεφάλαιο παρουσιάζονται τα αποτελέσµατα της εφαρµογής που αναπτύχτηκε, τα συµπεράσµατα και οι τυχόν µελλοντικές επεκτάσεις εφαρµογής.

10. Στο δέκατο κεφάλαιο κλείνω µε έναν επίλογο.

 11. Στο ενδέκατο κεφάλαιο καταγράφεται η βιβλιογραφία και οι πηγές από όπου αντλήθηκαν χρήσιµες πληροφορίες για την ανάλυση, το σχεδιασµό και την υλοποίηση της εφαρµογής.

 12. Στο δωδέκατο κεφάλαιο καταγράφεται η επεξήγηση των Ελληνικών και Ξενόγλωσσων συντοµογραφιών, που αναφέρονται στο κείµενο της πτυχιακής εργασίας.

13. Στο Παράρτηµα γίνεται η Παρουσίαση της Πτυχιακής Εργασίας.

# ΚΕΦΑΛΑΙΟ ΙΙ

# ΠΛΗΡΟΦΟΡΙΑΚΑ ΣΥΣΤΗΜΑΤΑ

**2.1** Πληροφοριακά συστήµατα **(**Π**.**Σ**)** (αγγλ. *Information Systems* ή *IS*) ονοµάζεται ένα σύνολο διαδικασιών, ανθρώπινου δυναµικού και αυτοµατοποιηµένων υπολογιστικών συστηµάτων, που προορίζονται για τη συλλογή, εγγραφή, ανάκτηση, επεξεργασία, αποθήκευση και ανάλυση πληροφοριών. Τα συστήµατα αυτά µπορούν να περιλαµβάνουν λογισµικό υλικό και τηλεπικοινωνιακό σκέλος. Τα πληροφοριακά συστήµατα αποτελούν το µέσο για την αρµονική συνεργασία του ανθρώπινου δυναµικού, των δεδοµένων, των διαδικασιών και των τεχνολογιών πληροφορίας και επικοινωνιών. Σήµερα, σε επίπεδο ανώτατης εκπαίδευσης, στα τµήµατα Πληροφορικής παρέχονται κατευθύνσεις εξειδίκευσης στα πληροφοριακά συστήµατα, είτε σε προπτυχιακό, είτε σε µεταπτυχιακό στάδιο. Τα τµήµατα µε τίτλο «Εφαρµοσµένης Πληροφορικής» είναι εξορισµού προσανατολισµένα στα πληροφοριακά συστήµατα.

 Κάθε ειδικό πληροφοριακό σύστηµα έχει ως στόχο την υποστήριξη των επιχειρήσεων, τη διαχείριση και λήψη αποφάσεων. Σε µια ευρεία έννοια, ο όρος χρησιµοποιείται για να αναφερθεί όχι µόνο στην τεχνολογία της πληροφορίας και της επικοινωνίας (ΤΠΕ), που ένας οργανισµός χρησιµοποιεί, αλλά στον τρόπο µε τον οποίο οι άνθρωποι αλληλεπιδρούν µε αυτή την τεχνολογία για την υποστήριξη των επιχειρηµατικών διαδικασιών. Ως εκ τούτου, τα πληροφοριακά συστήµατα σχετίζονται µε τα συστήµατα διαχείρισης βάσης δεδοµένων από τη µία πλευρά και µε τα συστήµατα δραστηριότητας από την άλλη. Ένα πληροφοριακό σύστηµα είναι µια µορφή επικοινωνίας του συστήµατος στο οποίο τα δεδοµένα αντιπροσωπεύουν και υποβάλλονται σε επεξεργασία ως µια µορφή κοινωνικής µνήµης. Ένα πληροφοριακό σύστηµα µπορεί επίσης να θεωρηθεί ως ηµι-επίσηµη γλώσσα που υποστηρίζει τις ανθρώπινες λήψεις αποφάσεων και δράσης.

#### **2.2** Ιστορία των Πληροφοριακών Συστηµάτων

Η ιστορία των πληροφοριακών συστημάτων συμπίπτει με την ιστορία της επιστήμης των υπολογιστών, που άρχισε πολύ πριν από τη σύγχρονη επιστήµη της επιστήµης των υπολογιστών που εµφανίστηκε στον εικοστό αιώνα. . Όσον αφορά την κυκλοφορία των πληροφοριών και των ιδεών, πολλά κληροδοτούµενα πληροφοριακά συστήµατα εξακολουθούν να υπάρχουν ακόµη και σήµερα, ενώ ανανεώνονται συνεχώς για να προωθήσουν εθνογραφικές προσεγγίσεις, να εξασφαλίσουν την ακεραιότητα των δεδοµένων και να βελτιώσουν την κοινωνική αποτελεσµατικότητα και αποδοτικότητα της όλης διαδικασίας. Σε γενικές γραµµές, τα πληροφοριακά συστήµατα επικεντρώθηκαν στην επεξεργασία των πληροφοριών εντός των οργανισµών, ιδίως στο πλαίσιο των επιχειρήσεων, και στο διαµοιρασµό των οφελών µε την κοινωνία. Πληροφοριακό σύστηµα, επίσης, µπορεί να οριστεί ως µια συλλογή από το hardware, το software, τα δεδοµένα, τους ανθρώπους και τις διαδικασίες που συνεργάζονται για να παράγουν ποιότητα των πληροφοριών. Πληροφορίες µπορούν επίσης να δοθούν από το πρόσωπο ή την εφαρµογή.

#### **2.3** Τύποι των Πληροφοριακών Συστηµάτων

 Η «κλασική» προβολή των πληροφοριακών συστηµάτων από τα βιβλία της δεκαετίας του 1980 ήταν µια πυραµίδα των συστηµάτων που αντανακλούσε την ιεραρχία της οργάνωσης, συνήθως τα συστήµατα επεξεργασίας συναλλαγών στο κάτω µέρος της πυραµίδας, που ακολουθείται από τα συστήµατα διαχείρισης πληροφοριών, συστήµατα υποστήριξης αποφάσεων και τελειώνει µε συστήµατα υποστήριξης διοίκησης στην κορυφή. Αν και το µοντέλο πυραµίδα εξακολουθεί να είναι χρήσιµο, µια σειρά από νέες τεχνολογίες έχουν αναπτυχθεί και νέες κατηγορίες των πληροφοριακών συστηµάτων έχουν προκύψει, µερικές από τις οποίες δεν ταιριάζουν εύκολα στο αρχικό µοντέλο πυραµίδας.

Μερικά παραδείγµατα τέτοιων συστηµάτων είναι :

- αποθήκευση δεδοµένων
- προγραµµατισµού παραγωγής και υλικών
- συστήµατα επιχειρήσεων
- έµπειρα συστήµατα
- µηχανών αναζήτησης
- γεωγραφικό σύστηµα πληροφοριών
- παγκόσµιο σύστηµα πληροφοριών
- αυτοµατισµού γραφείου

Ένα Υπολογιστικό Σύστηµα Πληροφοριών ουσιαστικά χρησιµοποιεί την τεχνολογία των υπολογιστών για την εκτέλεση µερικών ή όλων των προγραµµατισµένων εργασιών του. Τα βασικά συστατικά του υπολογιστή µε βάση το σύστηµα πληροφοριών είναι :

- Hardware αυτές είναι οι συσκευές, όπως η οθόνη, ο επεξεργαστής, ο εκτυπωτής και το πληκτρολόγιο, τα οποία συνεργάζονται για να δεχθούν, να επεξεργαστούν και να παρουσιάσουν τα στοιχεία και τις πληροφορίες.
- Software είναι τα προγράµµατα που επιτρέπουν στο υλικό να επεξεργαστεί τα δεδοµένα.
- Βάσεις ∆εδοµένων είναι η συγκέντρωση των συνδεδεµένων αρχείων ή πινάκων που περιέχουν τα σχετικά δεδοµένα.
- ∆ίκτυα είναι ένα σύστηµα σύνδεσης που επιτρέπει σε διάφορους υπολογιστές την κατανοµή των πόρων.
- ∆ιαδικασίες είναι οι εντολές για το συνδυασµό των ανωτέρω συστατικών, να επεξεργάζονται πληροφορίες και να παράγουν την προτιµώµενη έξοδο.

#### **2.4** Ανάπτυξη των Πληροφοριακών Συστηµάτων

 Τα τµήµατα πληροφορικής σε µεγαλύτερες οργανώσεις τείνουν να επηρεάζουν σε µεγάλο βαθµό την ανάπτυξη της τεχνολογίας των πληροφοριών, τη χρήση και την εφαρµογή τους στους οργανισµούς, που µπορεί να είναι µια επιχείρηση ή µια εταιρεία. Μια σειρά από µεθόδους και διαδικασίες µπορούν να χρησιµοποιηθούν για την ανάπτυξη και τη χρήση ενός συστήµατος πληροφοριών. Πολλοί προγραµµατιστές έχουν αλλάξει και χρησιµοποιούν µια διαφορετική προσέγγιση, όπως η Ανάπτυξη Συστήµατος Κύκλου Ζωής (SDLC), η οποία είναι µια συστηµατική διαδικασία για την ανάπτυξη ενός συστήµατος πληροφοριών µέσα από τα στάδια που εµφανίζονται στη σειρά. Ένα σύστηµα πληροφοριών µπορεί να αναπτυχθεί στο χώρο (εντός του οργανισµού), είτε να ανατίθενται. Αυτό µπορεί να επιτευχθεί µε την εξωτερική ανάθεση ορισµένων συστατικών ή ολόκληρου του σύστηµατος. Μια ειδική περίπτωση είναι η γεωγραφική κατανοµή της ανάπτυξης (Offshoring , Παγκόσµιο Πληροφοριακό Σύστηµα).

 Ένας υπολογιστής που βασίζεται σε πληροφοριακό σύστηµα, σύµφωνα µε τον ορισµό της Langefors, είναι ένα τεχνολογικό εφαρµοσµένο µέσο για την καταγραφή, την αποθήκευση, τη διάδοση των γλωσσικών εκφράσεων, καθώς και για την άντληση συµπερασµάτων από τέτοιες εκφράσεις , τα οποία µπορούν να µορφοποιηθούν ως ένα γενικευµένο πληροφοριακό συστήµατα σχεδιασµού µαθηµατικού προγράµµατος. Η Ανάπτυξη του συστήµατος γίνεται µε βάση του κύκλου ζωής ενός συστήµατος :

- ∆ιερευνητική Μελέτη : αναγνώριση του προβλήµατος και προδιαγραφές
- Μελέτη Σκοπιµότητας : συλλογή πληροφοριών
- Ανάλυση Απαιτήσεων: προδιαγραφές και απαιτήσεις για το νέο σύστημα
- Σχεδιασµός : σχεδιασµός του συστήµατος
- Υλοποίηση : κατασκευή του συστήµατος
- Εγκατάσταση : εφαρµογή του συστήµατος
- Συντήρηση : αξιολόγηση και συντήρηση

#### **2.5** Ειδικές πληροφορίες για τα Π**.**Σ.

Όπως αναφέραµε και παραπάνω, τα πληροφοριακά συστήµατα συλλέγουν, αποθηκεύουν, µεταδίδουν και επεξεργάζονται δεδοµένα για την παροχή χρήσιµων, ολοκληρωµένων και έγκαιρων πληροφοριών, όπου αυτό είναι απαραίτητο. Τα πληροφοριακά συστήµατα χρησιµοποιούνται καθολικά από τις επιχειρήσεις για τις κατωτέρω δυνατότητες:

- Για ταχύτατη και ακριβή επεξεργασία των δεδοµένων
- Λόγω µεγάλης αποθηκευτικής ικανότητας
- Ταχύτατη επικοινωνία µεταξύ τοποθεσιών
- $\rightarrow$  Άμεση πρόσβαση σε πληροφορίες που πρέπει να αντλήσει η επιχείρηση για την δραστηριότητά της
- Λόγω δυνατότητας συντονισµού ατόµων, οµάδων και οργανισµών
- Για την υποστήριξη των αποφάσεων που θα ληφθούν από την επιχείρηση
- Για αυτοµατοποίηση και βελτίωση των διαδικασιών και των ροών εργασιών
- Για καλύτερη αξιοποίηση των πολύτιµων δεδοµένων της επιχείρησης
- Για την αύξηση της αποτελεσµατικότητας της επιχείρησης

Υπάρχουν αρκετοί παράγοντες και εµπλεκόµενοι φορείς µε τα πληροφοριακά συστήµατα, όπως οι χρήστες αυτών, οι υπεύθυνοι λειτουργίας και ανάπτυξής τους, το απαραίτητο υλικό για την ύπαρξη και υποστήριξη των συστηµάτων αυτών, όπως επίσης και διάφοροι εξωτερικοί παράγοντες που µπορούν να επηρεάσουν τα συστήµατα αυτά.

Με την εγκατάσταση πληροφοριακών συστηµάτων δηµιουργήθηκαν αυτόµατα και πολλές σχετικές (απαραίτητες για τη σωστή λειτουργία τους) θέσεις εργασίας, όπως:

∆ιευθυντής Πληροφορικής (Chief Information Officer)

- ∆ιευθυντής Μηχανογράφησης (IT Manager)
- $\rightarrow$  Προϊστάμενος Τμήματος Μηγανογράφησης (IT Supervisor)
- Υπεύθυνος Λογαριασµών & Εφαρµογών (Administrator)
- Υπεύθυνος Εξυπηρετητών (Servers Manager)
- Υπεύθυνος ∆ικτύου (Network Manager)
- Υπεύθυνος Τεχνικής Υποστήριξης (Technician)
- ∆ιάφοροι Αναλυτές, Σχεδιαστές και Προγραµµατιστές, Βιβλιοθηκάριοι κτλ Υπάρχουν πολλά είδη πληροφοριακών συστηµάτων που µπορούν να χρησιµοποιηθούν ανάλογα µε τις ανάγκες και τις οικονοµικές δυνατότητες της επιχείρησης. Τα

σηµαντικότερα πληροφοριακά συστήµατα είναι τα εξής:

- $\rightarrow$  SCMS (Supplier and Contract Management System / Συστήματα Διαχείρισης Αλυσίδας Εφοδιασµού)
- $\rightarrow$  KMS (Knowledge Management Systems / Συστήματα Διαγείρισης Γνώσης)
- $\rightarrow$  OAS (Office Automation Systems / Συστήματα Αυτοματοποίησης Γραφείου)
- TPS (Transaction Processing Systems / Συστήµατα Επεξεργασίας Συναλλαγών)
- $\rightarrow$  ERP (Enterprise resource planning / Συστήματα Ενδοεπιχειρησιακού Σχεδιασμού)
- ESS (Executive Support Systems / Συστήµατα Υποστήριξης ∆ιοίκησης)
- $\rightarrow$  DSS (Decision Support Systems / Συστήματα Υποστήριξης Απόφασης)

 $\rightarrow$  MIS (Management Information Systems / Διοικητικά Συστήματα Πληροφόρησης) Το ποιό ή ποια από τα παραπάνω πληροφοριακά συστήµατα θα επιλέξει η επιχείρηση εξαρτάται από αρκετούς παράγοντες. Υπάρχουν θετικά αλλά και αρνητικά για το καθένα σύστηµα, ανάλογα βέβαια την επιχείρηση. Ας δούµε όµως αναλυτικά τα πλεονεκτήµατα και τα µειονεκτήµατα των πληροφοριακών αυτών συστηµάτων.

#### **2.6** Πλεονεκτήµατα Πληροφοριακών Συστηµάτων

 Είναι γεγονός πως στην εποχή της ευρυζωνικότητας, που µας διέπει, τα Πληροφοριακά Συστήµατα παρέχουν στις επιχειρήσεις πολλά οφέλη και υπηρεσίες. Κάποια από αυτά τα οφέλη που προσκοµίζει η εταιρεία είναι η ταχύτατη και ακριβής επεξεργασία δεδοµένων, η µεγάλη αποθηκευτική ικανότητα και η ταχύτατη επικοινωνία µεταξύ τοποθεσιών. Προσφέρουν επίσης δυνατότητα καλύτερου συντονισµού ατόµων, οµάδων και υπηρεσιών, υποστήριξη αποφάσεων, αυτοµατοποίηση και βελτίωση της ροής των εργασιών, αύξηση της αποτελεσµατικότητας του Οργανισµού και καλύτερη αξιοποίηση των πολύτιµων δεδοµένων του. Αξίζει ,ωστόσο, να γίνει µια πιο ενδελεχής ανάλυση, που να έγκειται στα πλεονεκτήµατα που προσφέρει το καθένα ΠΣ.

 Αρχικά, τα SCMS συµβάλλουν στην ελαχιστοποίηση των αποθεµάτων, στην αυτοµατοποίηση των παραγγελιών από τους προµηθευτές και στην βελτίωση του προγραµµατισµού των διαδικασιών της. Προσφέρουν επίσης καλύτερη αναζήτηση και επιλογή προµηθευτών και παράδοση των προϊόντων και των υπηρεσιών. Τµήµα των SCMS, τα CSM (Συστήµατα ∆ιαχείρισης Εφοδιαστικής Αλυσίδας) παρέχουν επίσης πολλά πλεονεκτήµατα, καθώς συγχρονίζουν τις διαδικασίες στην αγορά και στην παραγωγή και διακινούν τα προϊόντα πιο γρήγορα, ολοκληρώνουν τα logistics του προµηθευτή και µειώνουν το χρόνο, την προσπάθεια και το κόστος αποθήκευσης.

 Tα OAS παρέχουν ένα είδος ολοκληρωµένου λογισµικού που διευκολύνει κατά πολύ τις διαδικασίες µιας επιχείρησης και τον καθορισµό προτεραιοτήτων. ∆ιευκολύνουν την επικοινωνία ανάµεσα στους χρήστες και στους διαφορετικούς χώρους της επιχείρησης. Την ίδια στιγµή προσφέρουν και έναν καταρτισµένο εργονοµικό σχεδιασµό, ενώ σύµφωνα µε τις περισσότερες αναφορές από εργαζόµενους σε επιχειρήσεις όπου χρησιµοποιήθηκαν τα OAS παρέχουν κι ευχάριστες συνθήκες εργασίας. Συγχρόνως, τα KMS ανακαλύπτουν και κωδικοποιούν τη γνώση, κάνουν εφικτή την πρόσβαση στη γνώση σε όλους και τη διανέµουν και δηµιουργούν γνώση σχετικά µε τις αγοραστικές συνήθειες του καταναλωτικού κοινού.

 Τα TPS διαχειρίζονται τις συναλλαγές της επιχειρήσεις διευκολύνοντας έτσι το συντονισµό των εργασιών καθώς παρέχουν εξειδικευµένες και λεπτοµερειακές αναφορές στα ανώτερα στελέχη του Οργανισµού. Τα Συστήµατα Υποστήριξης Επιτελικών Στελεχών στηρίζονται στη διαλογική επεξεργασία και καθορίζουν τις προβολές τους µέσω συγκεντρωτικών αναφορών . Ένα πλεονέκτηµα που παρέχουν τα Συστήµατα Υποστήριξης Διοίκησης (ESS) είναι ότι καταφέρνουν και κρατούν ενήμερη τη διοίκηση και είναι σε επαφή µε τα υπόλοιπα στελέχη της επιχείρησης. Τα DSS συστήµατα πάλι είναι ευέλικτα, προσαρµόσιµα και γρήγορα, ενώ υποστηρίζουν και τη διαδικασία των αποφάσεων.

 Επιπλέον, είναι αξιοσηµείωτο ότι και τα ∆ιοικητικά Συστήµατα Πληροφόρησης (MIS) επικεντρώνονται σε διαδικασίες ελέγχου ,ενώ συγχρόνως τις εκσυγχρονίζουν, παραδίδοντας και αναλυτικές αναφορές ελέγχου στα ανώτερα στελέχη. Όσον αφορά τα οφέλη που έχει µια επιχείρηση από τη χρήση πληροφοριακών συστηµάτων έχουµε να αναφέρουµε και τα πλεονεκτήµατα των ERP πληροφοριακών συστηµάτων. Εστιάζουν την προσοχή τους στην έγκαιρη και έγκυρη ενηµέρωση, ενώ συγχρόνως µειώνουν το κόστος και επιταχύνουν τις διαδικασίες που εκκρεµούν και αυτές που ήδη

ολοκληρώνονται. Συγκροτούν σε ένα ενιαίο σύνολο τον προγραµµατισµό της παραγωγής, των αποθεµάτων της επιχείρησης, τις πωλήσεις που αυτή επιτυγχάνει και το λογιστήριο. Επιπλέον, συγκροτούν µία σταθερή δοµή και οργάνωση έναν δηλαδή Οργανισµό-Επιχείρηση. Η τεχνολογία αποκτά µια Οµοιόµορφη Ενοποιηµένη Υποδοµή (δηλαδή πλατφόρµα), οι λειτουργίες γίνονται πιο αποτελεσµατικές και οι διαδικασίες της επιχείρησης στρέφονται περισσότερο στον πελάτη (πελατοκεντρική συµπεριφορά).

 Τέλος, τα ERP βοηθούν στη διαχείριση πολλών τµηµάτων της επιχείρησης, όπως της Αποθήκης της, τη διοίκηση της παραγωγής ,τη διαχείριση των παγίων και τη συντήρηση και επιδιόρθωση του εξοπλισµού, ενώ επίσης ρυθµίζουν τις πωλήσεις και τις διανοµές, διαχειρίζονται τα παραστατικά, καθορίζουν µία ενιαία τιµολογιακή πολιτική και επιπρόσθετα διαχειρίζονται τις προµήθειες και τα αποθέµατα της.

#### **2.7** Μειονεκτήµατα Πληροφοριακών Συστηµάτων

Εκτός όµως από τα πολλά και σηµαντικά πλεονεκτήµατα, που διαθέτουν τα πληροφοριακά συστήµατα, αναγκαίο είναι να αναφερθούµε και στα µειονεκτήµατά τους. Αρχικά το MIS έχει έλλειψη δηµιουργικότητας και ποιοτικής πληροφορίας. Τα συστήµατα αυτά δεν προσαρµόζονται εύκολα και η αναλυτική ικανότητά τους δεν είναι επαρκείς σε σχέση µε άλλα συστήµατα. Αξίζει να αναφερθεί ένα ακόµη πληροφοριακό σύστηµα, το TPS. Το συγκεκριµένο συµβάλλει καθοριστικά για την επιτυχία µιας επιχείρησης µιας και οργανώνει αρκετές λειτουργίες της, όπως είναι οι προµήθειες πρώτων υλών, αλλά και ο έλεγχος ποιότητας. Οπότε είναι πολύ εύκολο να διαπιστωθούν τα λάθη που οδηγούν στην όχι καλή πορεία της επιχείρησης.

 Ακόµη ένα είδος είναι το DSS. Σέ αυτό, όχι µόνο λόγω επιβάρυνσης του συστήµατος µε καινούργιους χρήστες, µειώνεται αισθητά η επίδοσή του, αλλά και λειτουργεί µόνο στο ίδιο περιβάλλον της επιχείρησης. Ανάλογο µειονέκτηµα υπάρχει και στο KMS καθώς δεν δηµιουργεί την εντύπωση ενός αυθεντικού συστήµατος, κάτι το οποίο είναι πολύ σηµαντικό στην λειτουργία του.

 Το ERP είναι το τελευταίο πληροφοριακό σύστηµα που θα αναπτύξουµε. Η ανάπτυξη και η δηµιουργία του αποτελεί µια χρονοβόρα διαδικασία που είναι αρκετά ακριβή, δεν είναι ευέλικτο σύστηµα και υπάρχουν προβλήµατα ολοκλήρωσης µε άλλα πληροφοριακά συστήµατα. Όσον αφορά στον τεχνολογικό τοµέα του υπάρχει µεγάλη δυσκολία στην προσαρµογή για τις ανάγκες της κάθε επιχείρησης και χρειάζεται ανά τακτά χρονικά διαστήµατα συντήρηση και αναβάθµιση. Επιπλέον, στον οικονοµικό τοµέα, οι χρήστες

απαραίτητο είναι πρώτα να εκπαιδεύονται για να µπορέσουν να το χρησιµοποιήσουν. Τέλος, θα πρέπει να υπάρχει µια µακροπρόθεσµη απόδοση επένδυσης γι' αυτό το σύστηµα, γεγονός που οικονοµικά δαπανούνται αρκετά χρήµατα.

 Εν κατακλείδι µπορούµε να πούµε πως τα πληροφοριακά συστήµατα είναι συστήµατα τα οποία υποστηρίζουν τις ανθρώπινες δραστηριότητες και εστιάζουν τις απαιτήσεις που αναφέρονται στις σχέσεις του ανθρώπου, αλλά και του συστήµατος, ή υποσυστηµάτων µε τις µηχανές. Βέβαια τα πληροφοριακά συστήµατα µπορεί ορισµένες φορές και να αποτύχουν στο σκοπό τους.

 Τα πληροφοριακά συστήµατα θα πρέπει να δηµιουργούνται έχοντας υπόψη, οι σχεδιαστές τους, τις πιθανές επιπτώσεις τους στην οµαλή και εύρυθµη λειτουργία της επιχείρησης. Έτσι, ένας από τους λόγους αποτυχίας των πληροφοριακών συστηµάτων, είναι η εστίαση που δίνεται αρκετά συχνά στην τεχνική πλευρά των συστηµάτων αυτών και όχι στην κοινωνική. Επίσης ένα πληροφοριακό σύστηµα µπορεί να είναι πετυχηµένο από τεχνικά και ταυτόχρονα αποτυχηµένο οργανωτικά. Ορισµένοι σχεδιαστές πληροφοριακών συστηµάτων δεν αναγνωρίζουν πόσο σπουδαίος είναι ο ανθρώπινος παράγοντας µη λαµβάνοντας τον υπόψη κατά την ανάπτυξη του πληροφοριακού συστήµατος. Τέλος ένας ακόµα λόγος αποτυχίας των πληροφοριακών συστηµάτων είναι πως η εκπαίδευση είναι ελλιπής. Ο καθορισµός των αναγκών των ανθρώπων, είναι ένα σηµαντικό κοµµάτι της διαδικασίας ανάπτυξης ενός Πληροφοριακού Συστήµατος ∆ιοίκησης, η οποία προϋποθέτει ικανότητες που συχνά δεν υπάρχουν στους αναλυτές και στους προγραµµατιστές των συστηµάτων. Αυτό συµβαίνει διότι οι αναλυτές και οι προγραµµατιστές συστηµάτων έχουν τεχνικές κυρίως γνώσεις και δεν γνωρίζουν πολλά σχετικά µε την ανθρώπινη συµπεριφορά, τις ανθρώπινες σχέσεις και την ψυχολογία. Γι' αυτό πρέπει όσοι ασχολούνται µε τα πληροφοριακά συστήµατα να λαµβάνουν υπόψη τους παραπάνω παράγοντες έτσι ώστε τα πληροφοριακά συστήµατα να επιτυγχάνουν το σκοπό τους. (βλ.εγκυκλ. Βικιεπιστήµιο).

# ΚΕΦΑΛΑΙΟ ΙΙΙ

# ΜΕΘΟ∆ΟΛΟΓΙΑ ΥΛΟΠΟΙΗΣΗΣ

#### **3.** Μεθοδολογία υλοποίησης

Ένα τυπικό σύστηµα ηλεκτρονικού καταστήµατος φαίνεται στο σχήµα 1. Είναι περίπου το ίδιο σύστηµα που θα ακολουθηθεί και στο ηλεκτρονικό κατάστηµα που θα υλοποιήσουµε. Οι ενέργειες που µπορούν να πραγµατοποιηθούν από την πλευρά του χρήστη είναι η περιήγηση στο περιεχόµενο, η δηµιουργία λογαριασµού στο σύστηµα και η δηµιουργία παραγγελίας στο σύστηµα. Από την πλευρά του διαχειριστή οι ενέργειες που µπορούν να πραγµατοποιηθούν είναι η διαχείριση των προϊόντων των παραγγελιών και των χρηστών.

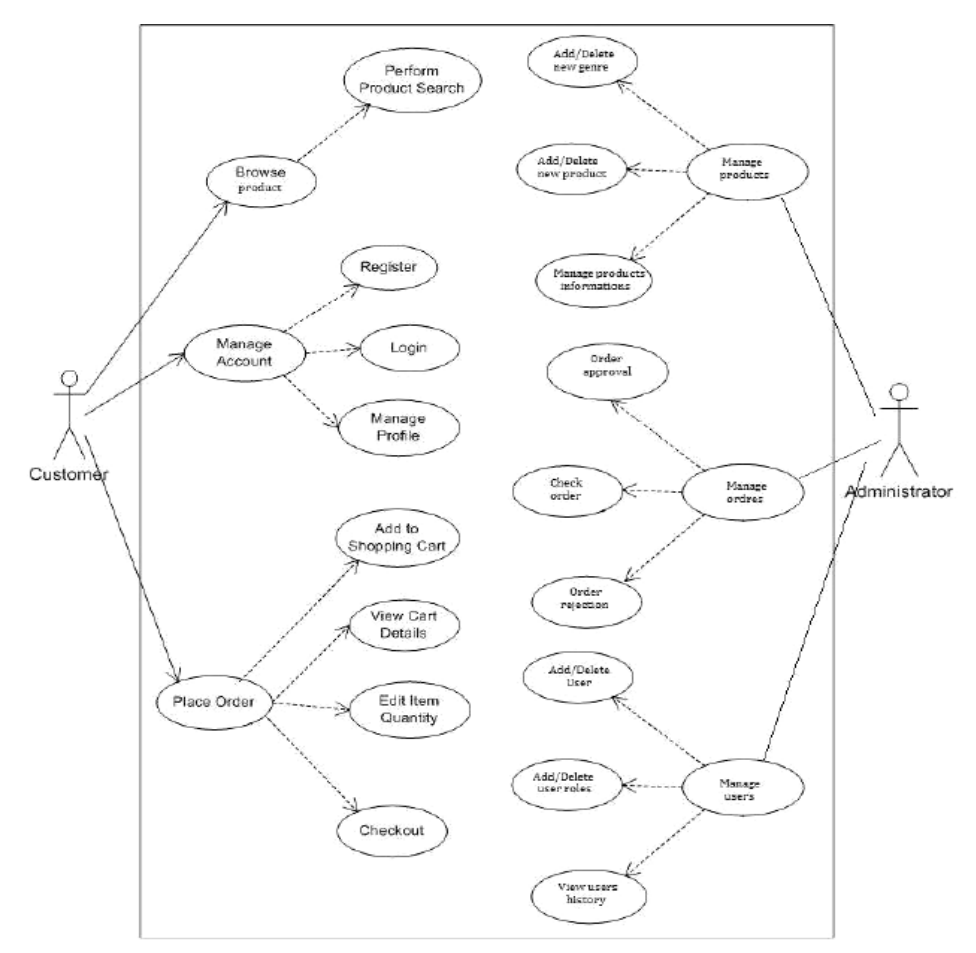

Σχήµα **3.1:** Τυπικό σύστηµα ηλεκτρονικού καταστήµατος**.** 

#### **3.1** Μέθοδος ανάλυσης και ανάπτυξης της πτυχιακής

 Από την ανάλυση της εφαρµογής προέκυψε η απαίτηση της ύπαρξης αντικειµενοστραφούς γλώσσας προγραµµατισµού, χαρακτηριστικό που προσφέρει πλήρως η PHP. Κάθε τύπος περιεχοµένου θα πρέπει να κατηγοριοποιείται κάτω από µια κλάση, έτσι ώστε να απλοποιείτε η διαχείριση του. Επίσης απαραίτητη είναι η ύπαρξη µιας σχεσιακής βάσης δεδοµένων για την αποθήκευση την ανάκληση την ταξινόµηση και γενικά την διαχείριση του περιεχοµένου. Τυπικό παράδειγµα αποτελεί η ανοιχτού κώδικα σχεσιακή βάση δεδοµένων mySQL. Για την κάλυψη της λειτουργικότητας και της µορφοποίησης του περιεχοµένου της εφαρµογής δεν υπάρχει άλλος δρόµος πέραν των τεχνικών JavaScript και CSS. Όλα αυτά προσφέρονται ολοκληρωµένα από το σύστηµα διαχείρισης περιεχοµένου Drupal. Για την υλοποίηση του απαραιτήτου καλαθιού, shopping cart, που δίνει την δυνατότητα για ηλεκτρονικές αγορές χρησιμοποιήθηκε το Ubercart. Με αλλά λόγια το πρόβλημα που καλούμαστε να επιλύσουμε θα αντιµετωπιστεί µε την κατασκευή µιας δυναµικής ιστοσελίδας.

#### **3.2.** Αλγόριθµοι

#### **Taxonomy**

Προκειµένου το περιεχόµενο µιας web εφαρµογής να µπορεί να ταξινοµηθεί κατά βούληση και µε βάση τα στοιχειά ταξινόµησης από τον κάθε χρηστή είναι απαραίτητος ένας αλγόριθµος ταξινόµησης.

Το Drupal παρέχει τον αλγόριθµο αυτό µέσω της µονάδας (module) Taxonomy. Το taxonomy module είναι ο αλγόριθµος κατηγοριοποίησης περιεχοµένου της web εφαρµογής.

#### **3.3** Θεωρίες

#### **3.3.1 Drupal**

 Το **Drupal** είναι ένα αρθρωτό σύστηµα διαχείρισης περιεχοµένου (Content Management System) ανοικτού/ελεύθερου λογισμικού, γραμμένο στη γλώσσα προγραµµατισµού PHP. Το Drupal, όπως πολλά σύγχρονα CMS, επιτρέπει στο διαχειριστή συστήµατος να οργανώνει το περιεχόµενο, να προσαρµόζει την παρουσίαση, να αυτοµατοποιεί διαχειριστικές εργασίες και να διαχειρίζεται τους επισκέπτες του ιστότοπου και αυτούς που συνεισφέρουν. Παρόλο που υπάρχει µια πολύπλοκη προγραµµατιστική διεπαφή, οι περισσότερες εργασίες µπορούν να γίνουν µε λίγο ή και καθόλου προγραµµατισµό. Το Drupal ορισµένες φορές περιγράφεται ως «υποδοµή για

εφαρµογές ιστού», καθώς οι δυνατότητές του προχωρούν παραπέρα από τη διαχείριση περιεχοµένου, επιτρέποντας ένα µεγάλο εύρος υπηρεσιών και συναλλαγών.

#### **3.3.2 Ubercart**

 Το Ubercart είναι ένα ανοιχτού κώδικα e-commerce σύστηµα διαχείρισης παραγγελιών προϊόντων για ηλεκτρονικά καταστήµατα το οποίο είναι και πλήρως συµβατό µε το Drupal.Το Ubercart µεγιστοποιεί την ισχύ του πυρήνα του Drupal παρέχοντας την δυνατότητα για οποιοδήποτε ιστότοπο, υλοποιηµένο σε Drupal, να µετατραπεί σε ηλεκτρονικό κατάστηµα µε ένα πλήρες σύστηµα διαχείρισης πωλήσεων και µεθόδων πληρωµών κατηγοριοποίηση προϊόντων και ένα λειτουργικό καλάθι αγορών.

#### **3.3.3 Modules**

 Οι µονάδες του Drupal είναι διαφορά addons που συνδέονται στον ήδη υπάρχοντα πυρήνα του. Ως προς την δοµή δεν είναι τίποτα παραπάνω από αρχεία κώδικα γραµµένα σε PHP τα οποία ενσωµατώνονται µε τον υπόλοιπο κώδικα του Drupal. Ως προς την λειτουργικότητα είναι ανεκτίµητα για τον έξης απλό λόγο του ότι επιτρέπουν στο κάθε web developer να επεκτείνει την λειτουργικότητα και την λειτουργία του ήδη υπάρχοντα κώδικα µε όποιον τρόπο επιθυµεί. Παραδείγµατος χάρη εάν υπάρχει ανάγκη για την δηµιουργία κάποιας φόρµας που δεν παρέχεται από τον πυρήνα τότε η κατασκευή µιας µονάδας και η ενσωµάτωση αυτής στον πυρήνα δίνει την λύση.

#### **3.3.4 Themes**

 Οι θεµατικές παραλλαγές του Drupal χρησιµοποιούν τυποποιηµένα µορφότυπα που µπορούν να δηµιουργηθούν από µηχανές σχεδιασµού θεµατικών παραλλαγών ακόµη και έκτος Drupal. Οι περισσότερες θεµατικές παραλλαγές είναι γραµµένες στην µηχανή PHPTemplate ή ,λιγότερο όμως, στην XTemplate μηχανή. Το σύστημα θεματικών παραλλαγών του Drupal χρησιµοποίει µια template µηχανή για τον διαχωρισµό των HTML/CSS από την PHP.

#### **3.3.5 PHP**

 Η PHP είναι µια γενικής χρήσης Server-side γλώσσα προγραµµατισµού σχεδιασµένη για Web development και την παραγωγή δυναµικών ιστοσελίδων. Είναι µια από της πρώτες Server-side γλώσσες προγραµµατισµού που µπορεί να ενσωµατωθεί σε ένα HTML source αρχείο αντί να καλείται ένα εξωτερικό αρχείο για την επεξεργασία των

δεδοµένων. Ο κώδικας γίνεται interpret από ένα Web Server µε εγκατεστηµένη την PHP µονάδα επεξεργασίας, π.χ. Apache, όπου και παράγει την ιστοσελίδα µε το αποτέλεσµα που ζητήθηκε.

#### **3.3.6 MySQL**

 Η ΜySQL είναι η πιο δηµοφιλείς ανοιχτού κώδικα σχεσιακή βάση δεδοµένων στον κόσµο, που λειτούργει ως Server παρέχοντας πολλαπλή πρόσβαση χρηστών σε έναν αριθµό βάσεων δεδοµένων.

Λειτούργει κάτω από την όρους την GNU General Public Licence καθώς επίσης και κάτω από διαφορές ιδιοκτήτες συµφωνίες. Συστήµατα ανοιχτού κώδικα που απαιτούν µια πλήρη χαρακτηριστικών βάση δεδοµένων χρησιµοποιούν την mySQL.

#### **3.3.7 JavaScript**

 Η JavaScript είναι µια prototype-based γλώσσα προγραµµατισµού, δυναµική και weakly-typed που χρησιμοποιεί κλάσης και υποστηρίζει αντικειμενοστρέφεια. Χρησιµοποιείτε κυρίως στην client-side µορφή της όπου υλοποιείτε ως µέρος του φυλλοµετρητεί µε σκοπό να εµπλουτίσει το διεπαφή του χρηστή µε το δυναµικό ιστότοπο.

#### **3.3.8 jQuery**

 Η jQuery είναι µια cross-browser βιβλιοθήκη της JavaScript, σχεδιασµένη να απλοποιεί τον clientside προγραµµατισµό της HTML. Η jQuery είναι ανοιχτού κώδικα και κάτω από διπλή άδεια την MIT αδεία χρήσης και την GNU General Public Licence. Η σύνταξη της είναι σχεδιασµένη έτσι ώστε να κάνει ευκολότερη την πλοήγηση σε ένα έγγραφοαρχείο, επιλέγοντας DOM στοιχειά, αλλά και για την δηµιουργία γραφικών, την διαχείριση events-γεγονότων καθώς και για την ανάπτυξη Ajax εφαρµογών.

#### **3.3.8 CSS**

 Η CSS είναι µια γλώσσα για τη µορφοποίηση φύλλων στυλ, που χρησιµοποιούνται για να περιγράψουν την σηµασιολογία που παρουσιάζεται(εµφάνιση σχήµα και διάταξη)σε ένα αρχείο γραµµένο σε µια γλώσσα υπερκείµενου, όπως η HTML. Η πιο κοινή εφαρµογή της είναι στο να δίνει στυλ σε ιστοσελίδες γραµµένες σε HTML και XHTML,αλλά η CSS µπορεί επίσης να εφαρµοστεί και σε κάθε είδος XML αρχείων.

# ΚΕΦΑΛΑΙΟ Ι**V**

### ΣΧΕ∆ΙΑΣΜΟΣ ΠΛΗΡΟΦΟΡΙΑΚΟΥ ΣΥΣΤΗΜΑΤΟΣ

#### **4.1** Εισαγωγή στο Σύστη**µ**α ∆ιαχείρισης Περιεχο**µ**ένου

 Ο ρυθµός ανανέωσης της πληροφορίας µεταβάλλεται συνεχώς από τις αρχές του 21ου αιώνα. Πλοηγός της νέας κοινωνίας της πληροφορίας αποτελεί το ∆ιαδίκτυο, που παρουσιάζει ολοένα και µεγαλύτερη διεισδυτικότητα στα σύγχρονα νοικοκυριά. Οι χιλιάδες χρήστες πλέον απαιτούν «φρέσκες» πληροφορίες, µε ανανέωση τουλάχιστον ανά ώρα ή και ανά λεπτά, για παράδειγµα στην περίπτωση παρακολούθησης του χρηµατιστηρίου. Η απαίτηση αυτή συνοδεύεται ταυτόχρονα από την ανάγκη για την ύπαρξη µία ευέλικτης πλατφόρµας για την παρουσίαση αυτών των πληροφοριών. Τα δύο αυτά χαρακτηριστικά, σύµφυτα της ανάπτυξης του ∆ιαδικτύου, επηρεάζουν µία µεγάλη γκάµα οργανισµών, όχι απαραίτητα κερδοσκοπικών. Για παράδειγµα, µία ηλεκτρονική εφηµερίδα χρειάζεται εξίσου το κοινό της, όπως και µία εµπορική επιχείρηση, για να επιβιώσει αρχικά και για να µπορεί να ασκεί επιρροή στην σύγχρονη πραγµατικότητα αφετέρου.

 Η αυτοµατοποίηση των διαδικασιών δηµιουργίας των πληροφοριών, που αποτελούν το περιεχόµενο του ∆ιαδικτύου, δηµοσίευσης τους και παρουσίασης τους συνιστά το επόµενο βήµα στις προηγούµενες απαιτήσεις. Ο µεγάλος όγκος της πληροφορίας σε συνδυασµό µε την απαιτούµενη τεχνική γνώση δεν επέτρεπε στους οργανισµούς να επιτύχουν την ισορροπία ανάµεσα σε ένα εύχρηστο και ελκυστικό περιβάλλον παρουσίασης και σε ένα συνεχώς ανανεώσιµο περιεχόµενο, που θα τους εξασφάλιζε µία σταθερή βάση επισκεψιµότητας στη ιστοσελίδα τους. Όταν δε έµπαινε και ο παράγοντας του ελέγχου της ροής της πληροφορίας από πολλαπλά άτοµα, η κατάσταση γινόταν ακόµη πιο δύσκολη. Αποτέλεσµα ήταν η δηµιουργία µεγάλων ιστότοπων µε καλή σχεδίαση, αλλά ξεπερασµένο χρονικά περιεχόµενο, ή µε κακή σχεδίαση χωρίς µεγάλα περιθώρια ευελιξίας, αλλά µε υπέρ-ανανεωµένο περιεχόµενο.

 Η έλλειψη τεχνικών γνώσεων από τα στελέχη του οργανισµού οδηγούσε τις επιχειρήσεις σε δηµιουργία γραφείων ή σε εκµίσθωση ειδικευµένων εταιριών για την διατήρηση των ιστοσελίδων τους. Εκτός από το φανερό κόστος της κίνησης αυτής, η λύση της δηµιουργίας ενός ειδικού γραφείου παρουσίαζε σηµαντικά προβλήµατα. Λίγα άτοµα µε τεχνικές γνώσεις επιµερίζονταν τον τεράστιο όγκο των πληροφοριών του

ιστοχώρου, ενώ επιµερίζονταν ταυτόχρονα και όλες τις λειτουργίες, από την εύρεση του περιεχοµένου, την επεξεργασία του, την δηµοσίευση του και την αποθήκευση του για µελλοντική χρήση. Συνέπεια ήταν να µην µπορεί το γραφείο πολλές φορές να διαχειριστεί τον τεράστιο όγκο των πληροφοριών, αυτές να δηµοσιεύονται µε καθυστέρηση και να µην υπάρχει πολυφωνία και πλούτος περιεχοµένου. Ιδιαίτερα, αν η ιστοσελίδα ήταν µεγάλη, τότε πολλές φορές το περιεχόµενο της διαµοιράζονταν σε πολλά γραφεία, µε αποτέλεσµα έναν ιστοχώρο µε έλλειψη διασύνδεσης και χωρίς πολλές φορές καµία συνοχή.

 Το τοπίο λοιπόν ήταν γόνιµο για την δηµιουργία των ηλεκτρονικών εργαλείων, που θα έδιναν λύση στο πρόβληµα της επιτυχηµένης ηλεκτρονικής παρουσίας των οργανισµών στο διαδίκτυο. Τα CMS επιτρέπουν στους οργανισµούς να δηµιουργούν, αλλά και να εισάγουν έτοιµο πολυµεσικό υλικό. Να πιστοποιούν τους χρήστες του συστήµατος και να επιµερίζουν ξεχωριστούς ρόλους στον καθένα στον κύκλο της λειτουργίας τους. Επίσης, επιτρέπουν τον προσδιορισµό εργασιών ροής του περιεχοµένου, συχνά σε συνδυασµό µε την λειτουργία των ειδοποιήσεων τον έλεγχο και την επαναφορά παλαιότερου υλικού της ιστοσελίδας. Το βασικότερο, όµως, χαρακτηριστικό που προσφέρουν είναι η δυνατότητα διαχωρισµού του περιεχοµένου από την παρουσίαση της ιστοσελίδας.

#### **4.2** Ιστορικά στοιχεία

Ο όρος Content Management System (CMS) αρχικά χρησιµοποιήθηκε για να δηλώσει τα συστήµατα δηµοσίευσης ιστοσελίδων στο ∆ιαδίκτυο γενικότερα, καθώς επίσης και για τα προγράµµατα διαχείρισης περιεχοµένου ευρύτερα. Τα πρώτα Συστήµατα ∆ιαχείρισης Περιεχοµένου αναπτύσσονταν εσωτερικά στους οργανισµούς από το τεχνικό τους τµήµα, καθώς ήταν απαραίτητα για τη δηµοσιοποίηση ενός µεγάλου όγκου υλικού, από ηλεκτρονικά περιοδικά και εφηµερίδες των επιχειρήσεων µέχρι τη δηµοσίευση και αποστολή των εταιρικών newsletters. Το 1995, η εταιρία CNET αποφάσισε να επεκτείνει το εσωτερικό σύστηµα διαχείρισης περιεχοµένου, που χρησιµοποιούσε, για τη δηµοσίευση ηλεκτρονικού υλικού και να δηµιουργήσει την ξεχωριστή εταιρία Vignette. Στόχος της ήταν να εκµεταλλευτεί εµπορικά τα CMS. Στη διάρκεια της δεκαετίας που ακολούθησε η αγορά εξελίχτηκε και σήµερα υπολογίζεται ότι υπάρχουν περί τις 500 εφαρµογές CMS κάθε είδους. Η αγορά εξελίσσεται συνεχώς αναγκάζοντας τους οργανισµούς να ενηµερώνονται συνεχώς για τις εξελίξεις και να µετακινούνται στα συστήµατα, που πλέον καλύπτουν ακόµη περισσότερο τις ανάγκες τους.

#### **4.3** Ορισ**µ**ός**-**Περιγραφή **CMS**

Το Content Management System (CMS) είναι µία µορφή λογισµικού για ηλεκτρονικούς υπολογιστές, που αυτοµατοποιεί τις διαδικασίες δηµιουργίας, οργάνωσης, ελέγχου και δηµοσίευσης περιεχοµένου σε µία πληθώρα µορφών. Τα περισσότερα CMS έχουν την δυνατότητα να διαχειριστούν περιεχόµενο στις εξής µορφές: κείµενα, εικόνες, βίντεο, Java animation, πρότυπα σχεδίασης, βάσεις δεδοµένων κ.α. Πολλές φορές ένα CMS επιτρέπει και την οµαδική δηµιουργία κειµένων και άλλου υλικού, για αυτό συχνά χρησιµοποιείται, για παράδειγµα, στα εκπαιδευτικά προγράµµατα πολλών εταιριών. Τα CMS χρησιµοποιούνται συχνά και για την αποθήκευση, τον έλεγχο, τη διαχείριση και τη δηµοσίευση εκδόσεων, ο προσανατολισµός των οποίων εξαρτάται από τον φορέα, στον οποίο ανήκει το περιεχόµενο. Έτσι, µπορεί οι εκδόσεις αυτές να αποτελούνται από ειδησεογραφικά άρθρα, εγχειρίδια λειτουργίας, τεχνικά εγχειρίδια, οδηγίες πωλήσεων έως και εµπορικό διαφηµιστικό υλικό.

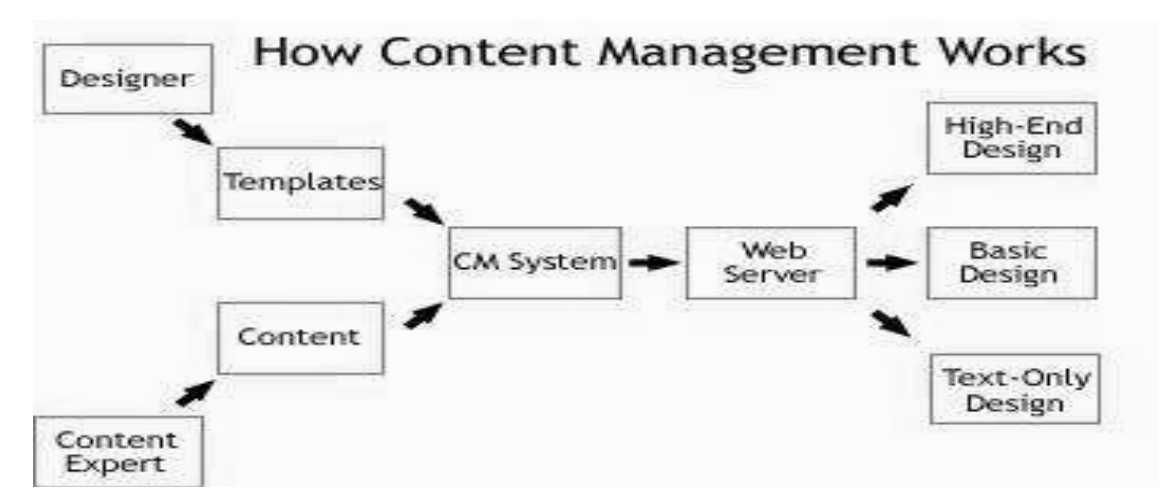

Σχή**µ**α **4.1:** Η βάση της λειτουργίας όλων των **CMS** 

Ένα Web Content Management System ή Web Publishing System είναι η µορφή λογισµικού, που παρέχει επιπρόσθετες δυνατότητες, για την διευκόλυνση των απαραίτητων εργασιών δηµοσίευσης ηλεκτρονικού περιεχοµένου σε µία ιστοσελίδα . Τα Web CMS έχουν την μεγαλύτερη διείσδυση στους οργανισμούς σήμερα, για αυτό και θα αποτελέσουν τον κορµό της παρούσας εργασίας.

 Αποτελούν ένα συνδυασµό µία µεγάλης βάσης δεδοµένων, ενός συστήµατος αρχειοθέτησης και άλλων στοιχείων λογισµικού, τα οποία χρησιµοποιούνται για την αποθήκευση και την µετέπειτα ανάκτηση των δεδοµένων, καθώς επίσης χρησιµοποιούνται και για τις διάφορες ξεχωριστές λειτουργίες των CMS. Αυτά τα

συστήµατα ηλεκτρονικής δηµοσίευσης, λοιπόν, γίνεται φανερό ότι διαφέρουν από τις απλές βάσεις δεδοµένων υπό την έννοια ότι µπορούν να καταλογογραφήσουν κείµενο, ηχητικά αποσπάσµατα, αποσπάσµατα βίντεο ή εικόνες. Οι χρήστες των Web CMS µπορούν να εντοπίσουν σχετικό υλικό στην βάση δεδοµένων, ψάχνοντας µε κριτήριο µία λέξη-κλειδί, τον συγγραφέα του κειµένου, την ηµεροµηνία δηµιουργίας του αρχείου κτλ. Έτσι, µπορούν να αποτελέσουν πλέον τα Web CMS µία πύλη πληροφοριών, ή οποία µπορεί να χρησιµεύσει σαν ραχοκοκαλιά για την διαχείριση δεδοµένων του ιδιοκτήτη της ιστοσελίδας. Για παράδειγµα, θα µπορούσε να χρησιµεύσει αποθηκεύοντας κάθε άρθρο, που δηµοσιεύτηκε σε µία ηλεκτρονική εφηµερίδα τα τελευταία τρία χρόνια, και δηµιουργώντας ένα ευρετήριο. Έτσι δηµιουργεί στην ουσία αυτόµατα ένα αρχείο της εφηµερίδας εύχρηστο και προσβάσιµο σε κάθε συντάκτη, χωρίς να χρειάζεται να εκτυπώνεται κάθε άρθρο και να διατηρείται ένα ογκώδες και απροσπέλαστο αρχείο. Ταυτόχρονα, πέρα από τις δυνατότητες σχετικά µε την διαχείριση βάσεων δεδοµένων, τα λογισµικά αυτά επιτρέπουν στον καθένα να συνεισφέρει πληροφορίες σε µία ιστοσελίδα µε την χρήση µίας Γραφικής ∆ιασύνδεσης Χρήστη (Graphical User Interface- GUI). Η διασύνδεση αυτή βασίζεται σε προκατασκευασµένα πρότυπα της ιστοσελίδας και παρέχει µία πλατφόρµα για την εισαγωγή δεδοµένων σε κάθε τµήµα της ιστοσελίδας αυτής, χωρίς να είναι απαραίτητη η γνώση εξειδικευµένων γλωσσών προγραµµατισµού. Εποµένως, µπορούν πλέον οι συντάκτες των ιστοσελίδων να διαχωριστούν από τους τεχνικούς και να εισάγουν απευθείας δεδοµένα. ∆ιαχωρίζεται δηλαδή το περιεχόµενο από την παρουσίαση της ιστοσελίδας, καθώς και το καθένα αντιστοιχεί σε διαφορετικού τύπου επεξεργασίας που αποτελεί ένα από τα βασικά πλεονεκτήµατα των CMS.

 Τα Web CMS µπορούν ακόµη να διανείµουν υλικό σε πελάτες και εταιρικούς συνεργάτες πέρα από τα όρια ενός οργανισµού, παραδείγµατος χάρη µε την αυτόµατη αποστολή newsletters στους πελάτες και την αυτόµατη σύνταξη ∆ελτίων Τύπου και στατιστικών στοιχείων και την ηλεκτρονική αποστολή τους σε συνεργαζόµενες επιχειρήσεις ή ΜΜΕ. Ο πυρήνας, όµως, ενός CMS είναι η διαχείριση του περιεχοµένου σε όλο τον κύκλο ζωής της πληροφορίας, δηλαδή από την παραγωγή της µέχρι την δηµοσίευση της, αλλά και την µετέπειτα αποθήκευση της.

 Τα CMS, εποµένως, είναι όλα βασισµένα στην ίδια ιδέα (βλ. σχήµα 2): η διαχείριση περιεχοµένου επιτρέπει στους σχεδιαστές να επικεντρωθούν στην σχεδίαση µε το χτίσιµο προτύπων (templates). Από την άλλη, οι συντάκτες χτίζουν το περιεχόµενο σε ξεχωριστό περιβάλλον, ο κεντρικός διακοµιστής παίρνει το περιεχόµενο, το εισάγει στο σωστό template και το στέλνει όλο µαζί, καθαρά περιτυλιγµένο, στους τελικούς χρήστες.

#### **4.3.1** Γενικά και Εξειδικευ**µ**ένα Πλεονεκτή**µ**ατα

Στα γενικά πλεονεκτήµατα θα µπορούσαµε να τοποθετήσουµε την µείωση των εξόδων για τη διατήρηση µίας ιστοσελίδας και την αύξηση του εισοδήµατος χάριν στην επιτυχηµένη παρουσία της ιστοσελίδας αυτής. Ακόµη, σηµαντικό πλεονέκτηµα είναι η δυνατότητα ιεράρχησης και ροής της διαδικασίας δηµιουργίας και δηµοσίευσης αντικειµένων στην ιστοσελίδα µε την χρήση των CMS. Συνεπώς, ιδιαίτερα στη δηµιουργία ενός ιστοχώρου, όπου πολλά άτοµα θα έχουν πρόσβαση, ώστε να εισάγουν υλικό και να διατηρήσουν ενηµερωµένη την ιστοσελίδα, χρειάζεται ένας έλεγχος των σταδίων, που θα ακολουθήσει η πληροφορία για να δηµοσιευτεί. Ακόµη, µε τη βοήθεια των CMS µπορεί να αυξηθεί κατακόρυφα η ποιότητα µίας ιστοσελίδας µε τη χρήση υψηλής ποιότητας προτύπων σχεδίασης, που θα δίνουν µία εντυπωσιακή εικόνα για τον ιδιοκτήτη τους. Επίσης, τα πρότυπα αυτά µπορούν και να προσδίδουν την ταυτότητα και τον χαρακτήρα του.

 Στα γενικά πλεονεκτήµατα ενός Συστήµατος ∆ιαχείρισης Περιεχοµένου, θα µπορούσαν να τοποθετηθούν και οι λιγότερες ανάγκες εκπαίδευσης, που απαιτεί. Με τις έτοιµες φόρµες εισαγωγής, µορφοποίησης και προεπισκόπησης, που προσφέρουν, δεν απαιτούνται πλέον ειδικές γνώσεις προγραµµατισµού και σχεδίασης ιστοσελίδων. Με απλές γνώσεις χρήσης ηλεκτρονικών υπολογιστών, που είναι πλέον απαραίτητες στους εργαζόµενους κάθε τοµέα της παραγωγής, αλλά και γενικότερα στην καθηµερινή ζωή, µπορεί κάποιος να δηµιουργήσει ένα εντυπωσιακό, περιεκτικό και

ενηµερωµένο ιστοχώρο. Σύµφωνα µε την προηγούµενη διατύπωση, µία από τις βασικές συνέπειες των CMS θα είναι η µείωση του τεχνικού τµήµατος, που απαιτείται για την διαχείριση µίας ιστοσελίδας σε ένα µικρό αριθµό τεχνικών, που θα χρειάζονται για την σωστή λειτουργία και συντήρηση των CMS.

 Εποµένως, αυξάνεται ακόµη περισσότερο το κέρδος από την λειτουργία τους. Πιο εξειδικευµένα πλεονεκτήµατα από τη χρήση ενός Content Management System, µπορεί να έχει ένας οργανισµός βραχυπρόθεσµα και ανάλογα µε το είδος του CMS, που χρησιµοποιεί.

 Πρώτον, ένας οργανισµός µπορεί να αποκεντρώσει τη διατήρηση του περιεχοµένου της ιστοσελίδας του, µειώνοντας τις οποιεσδήποτε καθυστερήσεις. Πλέον τα βήµατα, που ακολουθούνται, µειώνονται και απλουστεύονται, ενώ η δηµιουργία του περιεχοµένου µπορεί να διανεµηθεί σε πολλούς. Εξαιτίας της οµοιοµορφίας του προτύπου σχεδίασης που προσφέρει το κάθε CMS, πλέον µπορούν να δηµιουργηθούν συνεκτικοί, αλλά και πολύ πλούσιοι σε περιεχόµενο ιστοχώροι, αποτέλεσµα της εργασίας πολλών

διαφορετικών ανθρώπων και όχι λίγων τεχνικά καταρτισµένων.

 Σε ένα δεύτερο επίπεδο, ο διαχωρισµός της λειτουργικότητας και της παρουσίασης της ιστοσελίδας από τη δηµοσίευση και το περιεχόµενο αντίστοιχα, µπορεί να συνεισφέρει σηµαντικά σε έναν οργανισµό. Μπορεί να βοηθήσει στην καλύτερη ιεράρχηση των υπεύθυνων για τη δηµιουργία και διαχείριση της ιστοσελίδας, καθώς επίσης και στην εστίαση του κάθε υπεύθυνου συγκεκριµένα σε κάποιους τοµείς της ιστοσελίδας. Αποτέλεσµα είναι ο καλύτερος καταµερισµός της εργασίας, ώστε να προκύψουν τα µέγιστα δυνατά αποτελέσµατα. Για παράδειγµα, ο διευθυντής πωλήσεων σε µία επιχείρηση µπορεί να έχει την δική του ενότητα στην ιστοσελίδα της επιχείρησης, όπου δηµοσιεύει τους ισολογισµούς, τους προϋπολογισµούς και τα µελλοντικά επιχειρηµατικά σχέδια της επιχείρησης.

 Από την άλλη, ο υπεύθυνος τύπου της επιχείρησης έχει στην διάθεση του επίσης την δική του ενότητα, ώστε να δηµοσιεύει ∆ελτία Τύπου, ειδήσεις σχετικά µε την επιχείρηση, νέες καµπάνιες διαφηµιστικές κ.τ.λ.

 Αµφότερες αυτές οι ενότητες παρουσιάζουν µία οµοιοµορφία, χωρίς να είναι φανερή η διαφορετική ταυτότητα του υπεύθυνου, ενώ στην πρώτη σελίδα υπάρχουν σύντοµες καταχωρήσεις µε υπερσυνδέσεις προς όλα όσα καταχωρούνται εσωτερικά. Παραδείγµατος χάρη, µπορεί να υπάρχει ένα ηµερολόγιο στο οποίο µπορεί να προστίθεται αυτόµατα η καταχώρηση ενός γεγονότος, όταν αυτό καταχωρείται στην ενότητα του γραφείου τύπου. Έτσι, ένας οργανισµός µπορεί να χρησιµοποιήσει τα καλύτερα στελέχη του για κάθε τµήµα της ιστοσελίδας του, χωρίς να κινδυνεύει η εικόνα της ιστοσελίδας και η λειτουργικότητα της.

 Εµφανή είναι και τα οφέλη από την παροχή πληροφοριών σε τακτά χρονικά διαστήµατα, βασική δυνατότητα που προσφέρουν τα CMS στους οργανισµούς. Αποτέλεσµα είναι να αυξάνονται θεαµατικά οι επισκέπτες, που επισκέπτονται την ιστοσελίδα ή επιστρέφουν σε αυτή, καθώς µέχρι τώρα δεν µπορούσαν να εντοπίσουν τις άµεσες πληροφορίες, που χρειάζονταν. Επιπλέον, εκτός από την αύξηση των επισκεπτών, αυξάνεται και η συχνότητα επισκεψιµότητας της ιστοσελίδας, αφού πλέον ο ίδιος επισκέπτης την επισκέπτεται συχνότερα, για να µπορέσει να βρει νέες πληροφορίες. Σε αυτήν την περίπτωση, ο κερδοσκοπικός οργανισµός κερδίζει από τη δηµιουργία πολλές φορές ενός µεγάλου πελατολογίου µέσω του ∆ιαδικτύου, ενώ ο µη κερδοσκοπικός οργανισµός από την αύξηση της επιρροής του. Βασικό στοιχείο εδώ είναι ότι σχεδόν όλα τα CMS παρέχουν στατιστικά στοιχεία σχετικά µε την επισκεψιµότητα, τη συχνότητα επισκεψιµότητας και τις επιλογές των επισκεπτών της ιστοσελίδας. Επιπροσθέτως, ένα
από τα πιο σηµαντικά πλεονεκτήµατα αποτελεί η δυνατότητα πολλαπλών δηµοσιεύσεων της πληροφορίας σε διάφορα κανάλια. Ως εκ τούτου µπορεί ένας οργανισµός να δηµοσιεύσει αυτόµατα περιεχόµενο σε διάφορα σηµεία στην κεντρική σελίδα του, σε διάφορα τµήµατα του δικτυακού τόπου του, αλλά πλέον µπορεί πολύ γρήγορα και αυτόµατα να δηµοσιεύσει υλικό και σε διάφορες συνεργαζόµενες ιστοσελίδες άλλων οργανισμών. Η παγκοσμιοποίηση του 21<sup>ου</sup> αιώνα και του Διαδικτύου μπορεί να οδηγήσει λόγω του προηγούµενου παραδείγµατος σε υψηλές επενδύσεις στις µετοχές τις εταιρίες στην Ελλάδα µετά από την ανάγνωση αυτού του άρθρου διεθνώς. Η παροχή προσωποποιηµένων υπηρεσιών αποτελεί την κορωνίδα στις υπηρεσίες, που προσφέρουν τα CMS, καθώς στον σύγχρονο εξατοµικευµένο κόσµο το νέο µοντέλο της πληροφόρησης βασίζεται πλέον στις επιθυµίες και τα ιδιαίτερα χαρακτηριστικά του κάθε ατόµου.

Είναι απαραίτητο πια στην ιστοσελίδα κάθε µεγάλου οργανισµού να υπάρχει µία περιοχή µελών, είτε αυτοί αποτελούν τα µέλη του οργανισµού, είτε αποτελούν τους επισκέπτες της ιστοσελίδας, που επιθυµούν να ενηµερώνονται σχετικά µε τον οργανισµό, να έχουν οικονοµικές σχέσεις µαζί του ή να συµµετάσχουν στη βελτιστοποίηση του. Τα CMS παρέχουν τη δυνατότητα για τη δηµιουργία τέτοιων υπηρεσιών, συµβάλλοντας στην παροχή καλύτερων υπηρεσιών του οργανισµού προς τους επισκέπτες - υποψήφιους πελάτες - της ιστοσελίδας του και µεγαλύτερη ικανοποίηση από τα µέλη του είτε εσωτερικά είτε εξωτερικά.

 Τέλος, πολύ σηµαντικό πλεονέκτηµα, που θα έπρεπε να αναπτυχθεί διεξοδικότερα, είναι το ζήτηµα του κόστους, που θα εξοικονοµήσει ένας οργανισµός από τη χρήση των CMS. Ήδη έχει αναφερθεί η µείωση του κόστους, εξαιτίας της µείωσης του τεχνικού προσωπικού, που απαιτείται για τη διαχείριση της ιστοσελίδας. Η εξοικονόµηση, όµως για την εταιρία δεν περιορίζεται µόνο σε αυτόν τον τοµέα. Επιπροσθέτως, θα µειωθεί το κόστος για την δηµιουργία του εταιρικού branding µιας επιχείρησης και των εξόδων µάρκετινγκ, όταν πρόκειται για έναν κερδοσκοπικό οργανισµό, ή των εξόδων διαφήµισης και πρόσβασης σε ενδιαφερόµενους για την πληροφόρηση τους, όταν πρόκειται για µη κερδοσκοπικό οργανισµό. Τα CMS θα βελτιώσουν την παραγωγικότητα του εργατικού δυναµικού του οργανισµού, που σχετίζεται µε την διαχείριση της ιστοσελίδας και θα µειώσουν κατακόρυφα τις τεχνικές γνώσεις, που απαιτούνται γενικότερα για την διαχείριση των ιστοσελίδων. Εποµένως, θα µειωθούν τα έξοδα για την εκπαίδευση των µελών του οργανισµού και θα αυξηθούν τα οφέλη.

#### **4.3.2** Βασικά Χαρακτηριστικά

 **1.** Βάση ∆εδο**µ**ένων Περιεχο**µ**ένου: πρόκειται για µία βάση δεδοµένων, η οποία συγκεντρώνει και ιεραρχεί όλο το περιεχόµενο, το οποίο πρόκειται να δηµοσιευτεί στην ιστοσελίδα. Οι λύσεις των Συστηµάτων ∆ιαχείρισης Περιεχοµένου έχουν, όπως είναι φυσικό, την δυνατότητα να διαχειρίζονται µία πολύ µεγάλη ποικιλία περιεχοµένου, καθώς επίσης και διάφορες µορφές του περιεχοµένου αυτού.

Μπορούν να διαχειρίζονται διάφορες µορφές κειµένων, αρχείων (PDF, Word, Excel, PowerPoint, Zip), άρθρα, ∆ελτία Τύπου, εικόνες, streaming ήχου και βίντεο, HTML, γραφικά, υπερσυνδέσεις κ.α.

 **2.** Βάση ∆εδο**µ**ένων Ατό**µ**ων**:** πρόκειται για µία βάση δεδοµένων όλων των ατόµων που σχετίζονται µε την ιστοσελίδα, την οποία διαχειρίζεται το CMS. Αυτά τα άτοµα µπορεί να είναι επισκέπτες, µέλη, εγγεγραµµένοι στα newsletters της ιστοσελίδας, εθελοντές κ.α. Σηµειώνεται εδώ ότι δεν παρέχουν όλα τα CMS αυτήν τη δυνατότητα, καθώς πολλές φορές βασίζονται στη βάση δεδοµένων της Εξυπηρέτησης πελατών, µε την οποία πολλές φορές τα CMS µπορούν να συνεργαστούν. Βάση ∆ιαχείρισης Χρηστών: πρόκειται για µία βάση δεδοµένων, που αποτελείται από τα στοιχεία όλων των διαχειριστών και των συντακτών περιεχοµένου της ιστοσελίδας, που διαχειρίζεται το CMS. Σε αυτήν τη βάση αποθηκεύονται οι κωδικοί των χρηστών αυτών, καθώς επίσης οι συσχετισµένοι ρόλοι τους και τα καθήκοντα τους. Πληροφοριακή Αρχιτεκτονική (Information Architecture - IA): πρόκειται για το χάρτη πλοήγησης της ιστοσελίδας. Ένα CMS επιτρέπει στον διαχειριστή του να εγκαταστήσει και να διαχειριστεί την Πληροφοριακή Αρχιτεκτονική και να ρυθµίσει την παρουσίαση των σχετικών µενού πλοήγησης.

 **3.** Σχεδίαση Παρουσίασης**:** πρόκειται για την οπτική και την αίσθηση της ιστοσελίδας, όπως αυτές δηµιουργούνται µέσω της γραφικής σχεδίασης της. Η παρουσίαση της ιστοσελίδας χωρίζεται σε δύο µέρη:

 α. Πλαίσιο: Αναφέρεται στην εµφάνιση των δοµικών χαρακτηριστικών της σελίδας, όπως για παράδειγµα της κεφαλίδας, του υποσέλιδου, της αριστερής, κεντρικής και δεξιάς στήλης, καθώς επίσης και των κύριων στοιχείων πλοήγησης.

 β. Γραφική Προσέγγιση: Αναφέρεται στη χρωµατική παλέτα, τα είδη και τα µεγέθη των γραµµατοσειρών και τα γραφικά στοιχεία, που βρίσκονται σε κοινή χρήση σε όλη την ιστοσελίδα, όπως για παράδειγµα το φόντο. Η παρουσίαση µπορεί να σχεδιαστεί από ένα πρόγραµµα γραφικού σχεδιασµού, το οποίο µπορεί να είναι ενσωµατωµένο στο CMS, ή να χρειάζεται χειροκίνητο προγραµµατισµό σε γλώσσες, όπως η HTML, CSS και άλλες γλώσσες για τη δηµιουργία script. Σε κάθε περίπτωση, δηµιουργούνται από τους προγραµµατιστές του CMS πρότυπα παρουσίασης (packages), οι οποίες µπορούν να εφαρµοστούν σε όλη ή σε µέρος της ιστοσελίδας.

 **4.** ∆η**µ**ιουργία Περιεχο**µ**ένου**:** Εργαλεία φορµών και προγραµµατισµού HTML σε µορφή WYSIWYG (Αυτό Που Βλέπεις Είναι Αυτό Που Παίρνεις) βοηθούν τους χρήστες του CMS να προσθέσουν υλικό χωρίς να χρειάζονται να χρησιµοποιήσουν τεχνικούς πόρους. Τα WYSIWYG εργαλεία βοηθούν τους συντάκτες περιεχοµένου όχι µόνο να προσθέσουν περιεχόµενο στην ιστοσελίδα χωρίς να χρειάζονται πολλές τεχνικές γνώσεις, αλλά και να παράγουν ένα άρτιας σχεδίασης τελικό προϊόν. Ένα CMS συνήθως περιλαµβάνει µία µεγάλη ποικιλία λειτουργιών, όπως για παράδειγµα: την εισαγωγή γραφικών, µορφοποίηση κειµένου (γραµµατοσειρά, µέγεθος, χρώµα, υπογράµµιση, πλάγια κ.α.), δηµιουργία πινάκων, ορθογραφικό έλεγχο κ.α. Η λειτουργία προεπισκόπησης επιτρέπει φυσικά στο χρήστη να ελέγξει ξανά το περιεχόµενο µέσα στα πλαίσια της παρουσίασής του, πριν αυτό δηµοσιευτεί στην ιστοσελίδα. Αυτό είναι ένα από τα βασικά πλεονεκτήµατα των CMS.

 **5.** Εργαλεία Ροής**:** πρόκειται για εργαλεία, που βοηθούν την αυτοµατοποίηση της διαδικασίας της ροής του περιεχοµένου κατά τη διάρκεια της παραγωγής του. Σε ένα CMS εµφανίζονται συνήθως τρία στάδια (βλ. σχήµα 3): ο ρόλος του σχεδιαστή, ο ρόλος του συντάκτη/διορθωτή και ο ρόλος του εκδότη, που δίνει την έγκριση του. Μία νέα ή µία αναµορφοποιηµένη σελίδα περνάει από κάθε στάδιο, πολλές φορές περισσότερες από µία φορές, µέχρι να δηµοσιευτεί. Μικρότεροι ή λιγότερο σύνθετοι οργανισµοί χρησιµοποιούν συχνά µία απλούστερη προσέγγιση ενός σταδίου, για τη δηµοσίευση του περιεχοµένου. Ο κάθε συντάκτης, δηλαδή, δηµοσιεύει ο ίδιος το περιεχόµενο του απευθείας στην ιστοσελίδα, ενσωµατώνοντας στο πρόσωπο του και τους τρεις ρόλους.

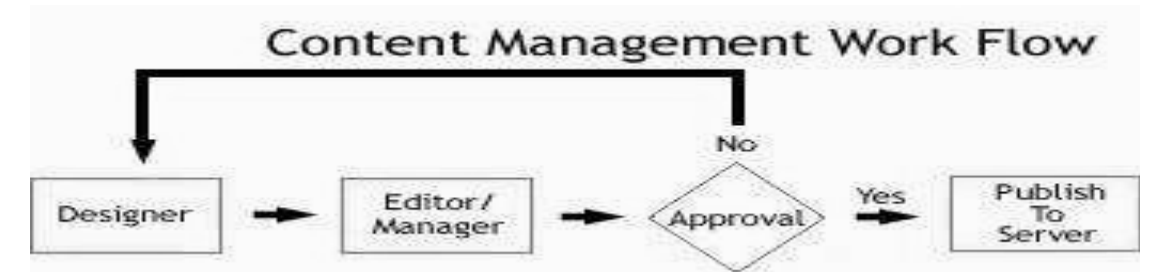

Σχή**µ**α **4.2:** Τυπικό διάγρα**µµ**α ροής εργασίας σε ένα **CMS** 

 **6.** Φόρ**µ**ες Βάσεων ∆εδο**µ**ένων**:** πρόκειται για φόρµες, που εµφανίζονται στην δηµοσιευµένη ιστοσελίδα και χρησιµοποιούνται για την επί τόπου συγκέντρωση στοιχείων από τους επισκέπτες της. Αυτές οι φόρµες χειρίζονται τις βασικές ανάγκες στην συλλογή δεδοµένων, όπως µία σελίδα για την εγγραφή εθελοντών.

 Τα περισσότερα CMS προσφέρουν τη δυνατότητα σε χρήστες χωρίς πολλές τεχνικές γνώσεις να ρυθµίσουν αυτές τις φόρµες. Εργαλεία Αναζήτησης: πρόκειται για εργαλεία, που επιτρέπουν την αναζήτηση χαρακτηριστικών στοιχείων τόσο σε όλο το µήκος τον δικτυακό τόπο, όσο και σε κάποια συγκεκριµένη περιοχή, που καθορίζεται από τον χρήστη. Επίσης, αφορά τα εργαλεία αναζήτησης κειµένου από τους επισκέπτες της ιστοσελίδας, τα οποία την κάνουν πιο προσβάσιµη και εύχρηστη. Τα καλύτερα εργαλεία αναζήτησης ερευνούν στα κείµενα και στις σελίδες του δικτυακού τόπου και προσφέρουν λειτουργίες σύνθετης αναζήτησης.

 Τέλος, πρέπει να σηµειωθεί ότι, για να βελτιώσουν τα αποτελέσµατα της αναζήτησης, οι διαχειριστές χρησιµοποιούν συχνά ειδικά εργαλεία, τα οποία τεµαχίζουν ή κατηγοριοποιούν τα κείµενα, τα αρχεία και τις εικόνες, διευκολύνοντας µε αυτό τον τρόπο την αναζήτηση τους.

 **7.** Ενσω**µ**άτωσης**:** πρόκειται για πολύ µικρές εφαρµογές, που υποστηρίζουν την γρήγορη διασύνδεση ανάµεσα στα CMS και στα συστήµατα διαχείρισης οικονοµικών δεδοµένων, όπως είναι, για παράδειγµα, της λογιστικής, της διαχείρισης µελών και δωρεών, των τραπεζικών συναλλαγών και του ηλεκτρονικού εµπορίου.

 **8.** Αναφορές Ιστοσελίδας**:** πρόκειται για στατιστικά στοιχεία που συγκεντρώνονται από ένα CMS, ώστε ο διαχειριστής να έχει καλύτερη επίβλεψη. Οι αναφορές αυτές αναλύουν την καθηµερινή κίνηση της ιστοσελίδας, τις σελίδες που συνάντησαν το µεγαλύτερο ενδιαφέρον από τους επισκέπτες, την προέλευση των επισκεπτών, την µέση διάρκεια των επισκέψεων στην ιστοσελίδα. Ακόµη, αναφέρουν τον πιο συχνό όρο που αναζητήθηκε από τα εργαλεία αναζήτησης, πια µέθοδος αναζήτησης χρησιµοποιήθηκε περισσότερο, αλλά και άλλα στατιστικά στοιχεία.. Σχεδόν κάθε εργαλείο από τα προηγούµενα είναι διαθέσιµο στα περισσότερα open source CMS. Παρόλα αυτά, η προηγούµενη συλλογή εργαλείων αποτελεί την αρχική σύνθεση ενός CMS, που απευθύνεται σε αρχάριους στον χώρο ή σε οργανισµούς, που επιζητούν µία απλά αξιοπρεπή παρουσία στο χώρο του ∆ιαδικτύου. Περισσότερο εξελιγµένες και σύνθετες λύσεις, καθώς επίσης και χαρακτηριστικά, τα οποία δεν είναι απαραίτητα σε κάθε ιστοσελίδα, παρέχονται από εξειδικευµένα CMS. Τα χαρακτηριστικά αυτά βρίσκονται ενσωµατωµένα στο CMS, δηλαδή για το χειρισµό τους είναι υπεύθυνος και πάλι ο διαχειριστής του προγράµµατος, µοιράζονται τον ίδιο πίνακα ελέγχου και έχουν κοινή βάση δεδοµένων µε τα βασικά χαρακτηριστικά, στα CMS στα οποία προσφέρονται.

### **4.3.3** Είδη Συστη**µ**άτων ∆ιαχείρισης Περιεχο**µ**ένου

Τα Content Management Systems διακρίνονται σε ορισµένες κατηγορίες ανάλογα µε ορισµένα βασικά χαρακτηριστικά τα οποία παρουσιάζουν. Μπορούν, λοιπόν, να κατηγοριοποιηθούν ανάλογα µε το είδος του παρόχου τους και ανάλογα µε το που βρίσκεται ο χώρος αποθήκευσης και διαχείρισης της βάσης δεδοµένων και του CMS.

## **1. ASP** και **Licensed (µ**ε βάση το χώρο αποθήκευσης και διαχείρισης**)**

 Στα Application Service Provider (ASP) CMS, δηλαδή Υποστήριξης Παρόχου Υπηρεσίας, ο κατασκευαστής τους φιλοξενεί όλα τα δεδοµένα και το λογισµικό στους server της εταιρίας του. Με αυτόν τον τρόπο απαλείφονται τα έξοδα για µία ακριβή αγορά λογισµικού και hardware του συστήµατος, που θα φιλοξενεί το CMS. Παράλληλα µειώνονται και οι ανάγκες για τεχνικούς πόρους, όπως για παράδειγµα για συντηρητές του δικτύου των υπολογιστών. Τέλος, βασικότερο πλεονέκτηµα ενός τέτοιου είδους συστήµατος είναι η συνεχής εξέλιξη, καθώς ο πάροχος προωθεί διαρκώς νέες λειτουργίες του προϊόντος και ανανεώσεις στου πελάτες του, προσφέροντας έτσι το χαρακτηριστικό της άµεσης ανανέωσης και πρωτοπορίας της ιστοσελίδας.

 Στα CMS µε παροχή άδειας (Licensed), ο πάροχος του πουλάει το προϊόν, δηλαδή παρέχει άδεια χρήσης του, δεν εµπλέκεται στην όλη διαδικασία λειτουργίας του και ο χρήστης είναι πλέον υπεύθυνος, ώστε να το εγκαταστήσει, να το ρυθµίσει και να το συντηρήσει. ∆ιαχειριστής σε αυτή την περίπτωση είναι το τεχνικό τµήµα του οργανισµού. Η προσέγγιση αυτών των CMS εξασφαλίζει ότι φιλοξενείς και διαχειρίζεσαι τα δικά σου δεδοµένα. Επίσης, τα Licensed είναι ιδανικά για οργανισµούς, οι οποίοι διατηρούν ήδη στις εγκαταστάσεις του κάποιο είδος υπηρεσίας παρόµοιας, όπως για παράδειγµα το σύστηµα ∆ιαχείρισης Εξυπηρέτησης Πελατών (CRM), οπότε θα ήταν πιο φθηνό να συντηρούν ταυτόχρονα και ένα CMS.

## **2. Commercial, Open source, Managed Open Source (µ**ε βάση το είδος του

## παρόχου**)**

**Commercial:** πρόκειται για λογισµικό, που προέρχεται είτε από κερδοσκοπικές είτε από µη κερδοσκοπικές εταιρίες. Οι πάροχοι αυτοί αναπτύσσουν κατά κύριο λόγο το λογισµικό, το οποίο στη συνέχεια πουλάνε και υποστηρίζουν τεχνικά. Στη σηµερινή εποχή, οι εµπορικές αυτές λύσεις είναι πιο συχνές από τις ελεύθερες λύσεις των open source CMS. Open Source: πρόκειται για µία λύση CMS, που δηµιουργείται και συντηρείται από έναν ανεπίσηµο και ανιδιοτελή συνεργάτη µίας κοινότητας χρηστών. Στην συνέχεια, το λογισµικό αυτό διανέµεται για συγκεκριµένο σκοπό στα µέλη αυτής της κοινότητας. Για αυτά τα ανοιχτά λογισµικά θα πρέπει σαφώς στο κόστος τους να

συµπεριληφθεί και τα έξοδα τεχνικής υποστήριξης τους, τα οποία σαφώς και είναι αυξηµένα σε αυτό το µοντέλο. Ακόµη, θα πρέπει να προστεθεί το εσωτερικό hardware και λογισµικό και το τεχνικό προσωπικό που χρειάζεται για να συντηρηθεί αυτό το σύστηµα, όπως είναι για παράδειγµα οι προγραµµατιστές, οι οποίοι εγκαθιστούν τις ανανεώσεις και εξελίσσουν τις λειτουργίες του προγράµµατος.

 **Managed Open Source:** πρόκειται για έναν συνδυασµό της εµπορικής και της ελεύθερης προσέγγισης, όπου ένας πάροχος υιοθετεί µία open- source λύση σαν τη βασική του πλατφόρµα και στη συνέχεια προσφέρει την λύση αυτή σε άλλους σε συνδυασµό µε συµπληρωµατικές υπηρεσίες τεχνικής υποστήριξης. Αυτή η λύση ουσιαστικά σχεδόν δεν υπάρχει σήµερα στην κοινότητα των µη-κερδοσκοπικών παρόχων. Παρόλα αυτά, καθώς οι λύσεις open- source ωριµάζουν, οι ειδικοί περιµένουν ότι θα εµφανιστούν πολύ πιο έντονα .Όσον αφορά τη διάκριση των CMS σε σχέση µε τον τρόπο παράδοσης τους, έχουµε δύο µορφές λογισµικού. Υπάρχουν εκατοντάδες επιλογές από CMS και των δύο κατηγοριών και η κάθε µία από αυτές διαφέρει στην υλοποίηση, στο κόστος και στην εξυπηρέτηση.

## **4.3.4** Κριτήρια Επιλογής **CMS**

Ένα CMS αποτελεί για τους περισσότερους οργανισµούς, οποιουδήποτε µεγέθους, µία αγορά κεφαλαίου. Επειδή, λοιπόν, οι λύσεις που προσφέρονται στη διαχείριση περιεχοµένου είναι πολλαπλές και πολλές φορές πολύπλοκες και εξειδικευµένες, υπάρχουν κάποιοι παράγοντες που πρέπει να λάβει κανείς υπόψη πριν αγοράσει, κατεβάσει από το ∆ιαδίκτυο και εγκαταστήσει ένα CMS. Τα κριτήρια επιλογής του λογισµικού αυτού, εποµένως θα πρέπει να είναι τα εξής:

 **Open Source** ή **Commercial:** στην επιλογή αυτή σηµαντικό παράγοντα παίζει η έννοια κόστος. Στην περίπτωση του open-source λογισµικού, αυτό παρέχεται «δωρεάν». Στην πραγµατικότητα, όµως, κρύβει κόστη σχετικά µε την τεχνική υποστήριξη του. Τα ερωτήµατα, που πρέπει να απαντηθούν είναι, ποιος θα υποστηρίζει τεχνικά το λογισµικό και ποιος θα δηµιουργεί νέες λειτουργίες και θα εγκαθιστά τις ανανεώσεις. Χρειάζεται, άρα, µεγάλη προσοχή, καθώς υπάρχουν πολλές βιώσιµες open-source λύσεις, αλλά καλό θα ήταν πάντα να συνυπολογίζεται το συνολικό κόστος.

 **ASP** ή **Licensed:** στην επιλογή αυτή σηµαντικό παράγοντα παίζει το που θα εγκατασταθεί το λογισµικό και η βάση δεδοµένων. Υπάρχουν οργανισµοί, που προτιµούν να έχουν τον άµεσο έλεγχο της ιστοσελίδας και των δεδοµένων τους, και να

φιλοξενούν για το λόγο αυτό το CMS στις εγκαταστάσεις τους. Άλλοι οργανισµοί, για να γλιτώσουν το διαχειριστικό κόστος, αναθέτουν την εγκατάσταση και τη συντήρηση του CMS σε εξωτερικούς συνεργάτες. Τα ερωτήµατα, που τίθενται, είναι: Υπάρχει το απαραίτητο προσωπικό, για να αντιµετωπίσει τα προβλήµατα που µπορεί να προκύψουν τις πλέον ακατάλληλες ώρες, όπως πολύ αργά το βράδυ;

Υπάρχει ο εξοπλισµός, που χρειάζεται για τη συντήρηση του λογισµικού, όπως για παράδειγµα στην περίπτωση φιλοξενίας και κάποιου άλλου συστήµατος, µε αντίστοιχες προϋποθέσεις και κόστος;

Χρειάζεται, τέλος και σε αυτή την περίπτωση να λαµβάνεται υπόψη το γεγονός, ότι η διαχείριση του περιεχοµένου στο ∆ιαδίκτυο είναι από τις πιο χρονικά ευαίσθητες λειτουργίες, λόγω της φύσης του µέσου, που προσφέρεται για γρήγορη παροχή πληροφοριών και περιεχοµένου.

 Χρήστες**-** Συντάκτες Περιεχο**µ**ένου**:** στο κριτήριο αυτό απαιτείται να υπολογιστεί ρεαλιστικά ο αριθµός των χρηστών, που θα συνεισφέρουν στην ιστοσελίδα. Παράλληλα, σηµαντικό ρόλο παίζει και το είδος του περιεχοµένου, για το οποίο ο καθένας από αυτούς θα είναι υπεύθυνος, και αν το περιεχόµενο αυτό θα δηµοσιεύεται άµεσα στον δικτυακό τόπο ή θα περνάει από τον έλεγχο κάποιου αρχισυντάκτη. Οι επιλογές αυτές θα βοηθήσουν στην επιλογή CMS, τα οποία θα προσφέρουν δυναµική και ασφαλή λειτουργία ροής περιεχοµένου και δυνατότητα διαχείρισης και ελέγχου ενός µεγάλου αριθµού συντακτών, αν αυτό χρειάζεται.

 Είδη Περιεχο**µ**ένου**:** το κριτήριο αυτό αφορά τις µορφές του υλικού, που θα εµφανίζεται στην ιστοσελίδα. Οι περισσότερες εφαρµογές διαχειρίζονται κείµενα, γραφικά και φωτογραφίες. Αν, όµως, στο δικτυακό τόπο δηµοσιεύεται υλικό µε πλούσια µορφοποίηση, όπως για παράδειγµα µε πλάγια, έντονα, υπογραµµισµένα και µαρκαρισµένα γράµµατα, ή πίνακες και λίστες µε κουκίδες, συλλογές φωτογραφιών και ήχος ή βίντεο streaming, τότε, το CMS, που θα επιλεγεί, θα πρέπει να προσφέρει αυτές τις δυνατότητες, όπως και στην περίπτωση τη δική µας.

 Μονάδα Συσχετιζό**µ**ενων Συστη**µ**άτων**:** το κριτήριο αυτό αφορά την ύπαρξη κάποιας µορφής διασύνδεσης ανάµεσα στο CMS και στα υπόλοιπα συστήµατα, όπως αυτό των χορηγιών από τους επισκέπτες της ιστοσελίδας (Donation System), του συστήµατος εξυπηρέτησης πελατών και του συστήµατος των ηλεκτρονικών πωλήσεων. Όλες αυτές οι διασυνδέσεις είναι διαθέσιµες από κάποιους εξειδικευµένους παρόχους, οι οποίοι συνεργάζονται µε εταιρίες που σχεδιάζουν τα παραπάνω συστηµάτων, ώστε να υπάρχει η κατάλληλη συνεργασία. Παράλληλα, σηµαντικός παράγοντας είναι και η εξέλιξη ενός

δικτυακού τόπου, αφού καθώς αυτή ωριµάζει, οι σχέσεις µεταξύ των εµπλεκόµενων συστηµάτων και βάσεων δεδοµένων γίνεται σαφώς πιο πολύπλοκη.

 Αναφορές**:** το κριτήριο αυτό αφορά το είδος των στατιστικών αποτελεσµάτων, που θα αναφέρει το CMS. Σε περίπτωση που απαιτούνται ιδιαίτερες αναφορές, όπως αυτές που χρειάζονται από τους υπεύθυνους των µελών, των χορηγών και της επικοινωνίας, τότε θα πρέπει να υποστηρίζονται από το επιλεγµένο CMS, ώστε να αξίζει η επένδυση σ' αυτό.

 Επανασχεδίαση ή Μετακίνηση**:** το κριτήριο αυτό αφορά την πιθανότητα ανασχεδίασης του δικτυακού χώρου και τη µετακίνηση στοιχείων, που θα χρησιµοποιηθούν από την παλιά ιστοσελίδα. Η δυνατότητα εύκολης µετακίνησης του κώδικα και των δεδοµένων της ιστοσελίδας είναι πολύ σηµαντική σε αυτή την περίπτωση.

 Πολυπλοκότητα Ε**µ**φάνισης**:** το κριτήριο αυτό αφορά την υποστήριξη από το λογισµικό της πολύπλοκης παρουσίασης του δικτυακού τόπου. Όταν η ιστοσελίδα περιέχει δυναµικά µενού πλοήγησης, στοιχεία Flash, ή άλλες σύνθετες γλώσσες γραφικού σχεδιασµού, χρειάζεται ένα πιο σύνθετο σύστηµα διαχείρισης περιεχοµένου.

# ΚΕΦΑΛΑΙΟ **V**

## ΠΕΡΙΓΡΑΦΗ ΚΑΙ ΑΝΑΛΥΣΗ ΤΟΥ DURPAL

#### **5.1** Εισαγωγή στο **Drupal**

Το Drupal είναι ένα ελεύθερο και ανοιχτού κώδικα σύστηµα διαχείρισης περιεχοµένου (Content Management System) και σύστηµα διαχείρισης πλαισίου εργασίας (Content Management Framework) γραμμένο σε PHP το οποίο διανέμεται κάτω από τους όρους της GNU General Public Licence.

Χρησιµοποιείτε σαν back-end system (ο τόπος οπού γίνεται η επεξεργασία των εισαγόµενων από το χρήστη δεδοµένων, µέσω φορµών)από το 2.1% όλων των web sites παγκοσµίως όπως προσωπικώνφορµώνπαγκοσµίως, blogs πολιτικών και κυβερνητικών web sites, όπως του λευκού οίκου whitehouse.gov και του data.gov.uk. Η στάνταρ έκδοση του Drupal γνωστή ως Drupal core, περιέχει κοινά βασικά χαρακτηριστικά όπως τα υπόλοιπα συστήµατα διαχείρισης περιεχοµένου. Μερικά από αυτά είναι περιεχοµένου δηµιουργίας και διατήρησης λογαριασµών χρηστών, διαχείριση µενού, RSS feeds επιλογή διαφόρωνfeeds, θεµατικών παραλλαγών καθώς και πλήρη διαχείριση του συστήµατος.

 Το Drupal 1.0 αρχικά γράφτηκε από τον Dries Buytaert ως πίνακας ανακοινώσεων, καιέγινε project ανοιχτού κώδικα το 2001. Από τότε µέχρι σήµερα έχουν δηµοσιευτεί οκτώ (8) εκδόσεις.

 Στην κοινότητα του Drupal µε τον όρο πυρήνας-core εννοείτε οτιδήποτε υπάρχει εκτός του φάκελου sites, όπου είναι ο φάκελος για να τοποθετεί ο εκάστοτε διαχειριστής που κάνει όπου εγκατάσταση το Drupal τα αρχεία του, είτε modules είτε themes, έτσι όλα τα άλλα αρχεία, τα οποία είναι εκτός του φακέλου sites,τα οποία έρχονται µαζί µε την εγκατάσταση, αποτελούν τον πυρήνα του τα Drupal. Στην αρχική του παραµετροποίηση στο περιεχόµενο ενός Drupal web site µπορεί συµβάλει

είτε ένας εγγεγραµµένος χρήστης είτε ένας µη εγγεγραµµένος. Το Drupal core περιέχει επίσης τογεγραµµένος ιεραρχικό σύστηµα ταξινόµησης, το οποίο επιτρέπει την κατηγοριοποίηση ή το tagging τουταξινόµησης περιεχοµένου µε λέξεις κλειδιά για ευκολότερη και γρηγορότερη πρόσβαση.

 Μερικά ενσωµατωµένα core modules είναι τα εξής, εξειδικευµένη αναζήτηση, ιστολόγιααναζήτηση (blogs), ψηφοφορίες (polls), σχόλια και forum, ασφάλεια και ειδοποίηση ενηµερώσεων, προφίλ ενηµερώσεων χρηστών , πολυεπίπεδο σύστηµα πλοήγησης περιορισµοί και έλεγχος πρόσβασης (IP address, ρολόιπλοήγησης, χρηστών), στατιστικά πρόσβασης και πολλά άλλα. Έκτος από τα ενσωµατωµένα modules υπάρχουν και οι ενσωµατωµένες θεµατικές παραλλαγές-themes που εγκαθίσταται µαζί µε τον πυρήνα του Drupal. Ένα άλλο χαρακτηριστικό του πυρήνα είναι το localization η εντόπιση γλώσσας δηλαδή.

 Από το 2008 και µετά το Drupal είναι διαθέσιµο σε πάνω από 55 γλώσσες συµπεριλαµβανοµένων και γλωσσών από τα δεξιά προς τα αριστερά, όπως τα αραβικά. Επίσης το Drupal περιέχει συναρτήσεις όπου εκτελούν εργασίες σχετικές µε τις βάσεις δεδοµένων όπως, απόδοση ονόµατος προθέµατος σε πινάκες πολλαπλών sites και παραγωγή καταλλήλων SQL ερωτήσεων. Τέλος, άλλα πολύ βασικό για κάθε είδους ελεύθερο λογισµικό, η κοινότητα που υποστηρίζει το Drupal αριθµοί πάνω από 648,000 µέλη και πάνω από 10,000 κατασκευαστές ιστοσελίδων.

### **5.2** Λειτουργία του **Drupal**

Οι άνθρωποι συχνά σκέφτονται µια ιστοσελίδα ως µια συλλογή από στατικές σελίδες, µε ορισµένες λειτουργίες (όπως ένα blog, ή µια µηχανή ειδήσεων)ενσωµατωµένες που την απαρτίζουν. Όταν πάνε να διαχειριστούν το site τους, σκέφτονται την σελίδες τους σαν µια δενδροειδή δοµή όπου µπορούν απλά να την επεξεργαστούν. Από την άλλη πλευρά το Drupal αντιµετωπίζει κάθε τύπο περιεχοµένου, ως ένα κόµβο. Στατικές σελίδες, blog spots, και ειδήσεις (µερικές πιθανές µορφές κόµβου) όλα αποθηκεύονται µε τον ίδιο τρόπο, και η δοµή πλοήγησης του site έχει σχεδιαστεί ξεχωριστά από την επεξεργασία των µενού, των views (κατάλογοι περιεχοµένου), και των µπλόκς, πλευρικά περιεχόµενα, που συχνά έχουν κάποιους συνδέσµους προς άλλες ενότητες του ιστότοπου.

 Στο Drupal δεν υπάρχει ο διαχωρισµός που υπάρχει σε άλλα πρότυπα κωδικοποίησης σελίδων για παράδειγµα η XHTMl παρέχει την δοµή των σηµαντικών πληροφοριών ενώ το CCS κανονίζει την τοποθέτηση τους. Στο Drupal ένας κόµβος περιέχει την δοµή των σηµαντικών πληροφοριών (όπως ο τίτλος, το περιεχόµενο, ο συγγραφέας κ.α.) που ανήκουν σε ένα blog spot ή σε ένα αντικείµενο ειδήσεων ενώ το menu system καθώς και το taxonomy και οι views δηµιουργούν την αρχιτεκτονική των πληροφοριών. Τέλος το theme system µαζί µε κάποια άλλα modules, προαιρετικά, ελέγχει το πώς θα φαίνεται το site στους επισκέπτες. Από τη στιγμή όπου κάθε επίπεδο είναι χωριστό από το άλλο, µπορούµε να παρέχουµε έναν τελείως διαφορετικό τρόπο πλοήγησης και παρουσίασης του περιεχοµένου µας σε διαφορετικούς χρήστες βάση των αναγκών και των ρόλων που

έχουν. Τέλος οι σελίδες µπορούν να οµαδοποιηθούν διαφορετικά, να έχουν προτεραιότητα µε διαφορετική σειρά καθώς και ποικίλες λειτουργίες και περιεχόµενο µπορούν να εµφανίζονται ή όχι.

### **5.3** Ευελιξία του **Drupal**

 Στην πιο απλή του µορφή ένας node-κόµβος είναι ένα σύνολο από σχετικές µεταξύ τους πληροφορίες. Όταν δηµιουργείται ένα νέος blog spot, δεν δηµιουργείται µόνο το κείµενο του σώµατος(body text) αλλά επίσης και ο τίτλος του το περιεχόµενο του το link προς τον συγγραφέα, η ηµεροµηνία δηµιουργίας τα taxonomy tags και λοιπά. Μερικά από αυτά τα στοιχεία θα εµφανιστούν από το επίπεδο της θεµατικής παραλλαγής(theme layer)όταν ο κόµβος κληθεί-εµφανιστεί στην οθόνη. Τα υπόλοιπα είναι meta-data όπου ελέγχουν πότε ο κόµβος θα εµφανιστεί-όπως το taxonomy και η κατάσταση δηµοσίευσης, αληθείς ή όχι.

 Από τη στιγµή που κάθε στοιχείο περιεχοµένου είναι ένας κόµβος και περιέχει τις ίδιες βασικές πληροφορίες, καθένας µπορεί να διαχειριστεί µε ένα στάνταρ τρόπο από το Drupal και τα modules. Αυτό επιτρέπει στους κατασκευαστές ιστοσελίδων να διαλέξουν που ακριβώς θα εµφανίζεται το περιεχόµενο αλλά και πως ακριβώς θέλουν να εµφανίζεται σε κάθε περίπτωση. Ο περισσότερος χρόνος ενός Drupal site κατασκευαστή ξοδεύετε στο τι είδους πληροφορίες θα αποθηκεύονται στους κόµβους και στη ρύθµιση των δοµών µέσω τον οποίον θα εµφανίζονται. Στο Drupal δεν υπάρχει περιορισµός στο πως θα φαίνεται το περιεχόµενο του ιστότοπου. Μπορούν να οριστούν συστήµατα πλοήγησης και custom θέµατα, µπλοκ µικρά κοµµάτια περιεχοµένου και σχόλια.

Τα σχόλια στο Drupal είναι κάτοικοι δεύτερης κατηγορίας σε σχέση µε τους κόµβους. Τα σχόλια είναι µέρος του blog system και µπορούν να ενεργοποιηθούν σε τύπο κόµβου.

## **5.4** Συνεργασία µε τον Πυρήνα

∆ηµιουργώντας ένα ενηµερωτικό ιστότοπο που εκπέµπει από ένα προς πολλούς (one to many) είναι κάτι που τα περισσότερα CMS κάνουν µε την απλή τους εγκατάσταση.

 Ωστόσο το Drupal διαφέρει στο ότι όταν θέλουµε να ενδυναµώσουµε του χρηστές του ιστότοπου στο να δηµιουργήσουν περιεχόµενο και να συνδέονται µεταξύ τους, µεταφερόµαστε δηλαδή από το ένα προς πολλούς στο πολλούς προς πολλούς (many to many) με το Drupal γίνεται εύκολα. Με μερικά CMS μπορείς να κατασκευάσεις ένα blog και να εγκαταστήσεις κάποια plug-in και να διαχειριστείς µια κοινότητα χρηστών αλλά τι γίνεται όταν θέλουµε να δώσουµε χωριστά blogs σε κάθε ένα χρήστη, τη δυνατότητα να

κατηγοριοποιούν το περιεχόµενο τους έτσι ώστε να εµφανίζεται κάθε blog µε το δική του θεµατική παραλλαγή καθώς και τη δυνατότητα να δηµιουργούν θέµατα που να εµφανίζονται σε όλα τα blogs ή ακόµη και top five λίστες; ακόµη αν θέλουµε να συµπεριλάβουµε όλα αυτά µέσα σε ένα forum ή σε ένα wiki-like περιβάλλον µε κάθε χρήστη να έχει την δικιά του photo gallery; το Drupal έχει σχεδιαστή από το µηδέν έτσι ώστε οι κατασκευαστές ιστοσελίδων να µπορούν να έχουν τον πλήρη έλεγχο στην δηµιουργία περιεχοµένου και ακόµη οι διαχειριστές στους χρήστες.

## **5.5** Η ροή πληροφοριών στο **Dru**pal

 Για να πάµε βαθύτερα στο Drupal θα πρέπει να κατανοήσουµε πως διακινούνται οι πληροφορίες στο Drupal ανάµεσα στα επίπεδα του συστήµατος. Υπάρχουν πέντε βασικά επίπεδα προς µελέτη.

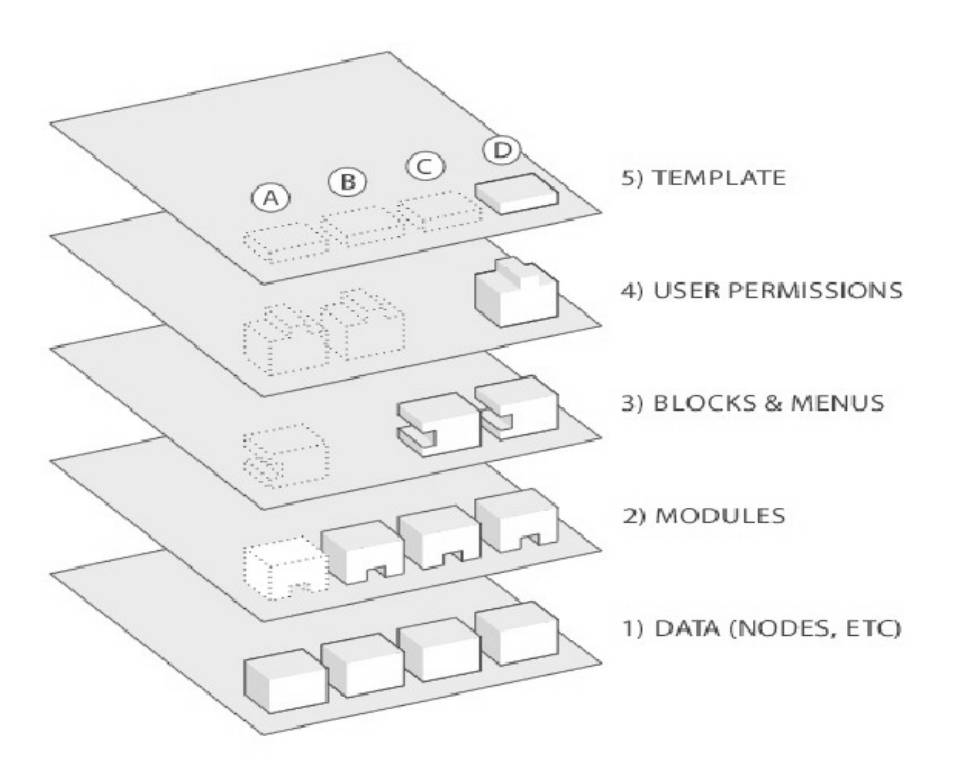

Σχήµα **5.1.** Τα πέντε βασικά επίπεδα του **Durpal** 

 1. Στη βάση του συστήµατος υπάρχει οι συλλογή τον κόµβων-nodes ή αλλιώς η δεξαµενή των δεδοµένων. Πριν οτιδήποτε µπορέσει να εµφανιστεί στον ιστότοπο, πρέπει να εισαχθεί ως δεδοµένο.

 2. Στο επόµενο επίπεδο βρίσκονται οι µονάδες-modules. Οι µονάδες είναι λειτουργικά plug in τα οποία είτε είναι µέρη του πυρήνα του Drupal (είναι φορτωµένα στο Drupal) είτε είναι ξεχωριστά στοιχεία τα οποία έχουν κατασκευαστή και διανέµονται από την κοινότητα του Drupal. Μονάδες που έχουν κατασκευαστεί για να λειτουργούν πάνω στον πυρήνα του Drupal επιτρέπουν την παραµετροποίηση των δεδοµένων των κόµβων, το <<στήσιµο>> ενός e-commerce, την ταξινόµηση και την εµφάνιση του περιεχοµένου προγραµµατιστικά(πράγµα που έχει γίνει στην παρούσα πτυχιακή εργασία) και πολλά άλλα. Υπάρχουν χιλιάδες διαφορετικές επιλογές στο γρήγορα αναπτυσσόµενο χώρο των συνεισφερόµενων µονάδων

 3. Στο επόµενο επίπεδο βρίσκονται τα block και τα µενού. Τα block συχνά παρέχουν την έξοδο από ένα module ή µπορούν να δηµιουργηθούν έτσι ώστε να εµφανίζουν οτιδήποτε θέλουµε και µπορούν να τοποθετηθούν οπουδήποτε µέσα στο πρότυπο εξόδου(template layout) ή αλλιώς θέµα (theme-θεµατική παραλλαγή). Τα block µπορούν να ρυθµιστούν ώστε να εµφανίζονται µε διαφόρους τρόπους καθώς και να εµφανίζονται µόνο σε συγκεκριµένες σελίδες ή µόνο σε συγκεκριµένους χρήστες.

4. Στο τέταρτο επίπεδο βρίσκονται τα δικαιώµατα χρηστών. Εδώ είναι που οι ρυθµίσεις ορίζονται έτσι ώστε να καθοριστούν διαφορετικά είδη χρηστών που µπορούν να δουν ή να κάνουν κάτι. ∆ικαιώµατα ορίζονται για διαφορετικούς ρόλους και ανάλογα χρήστες αντιστοιχούνται σε αυτούς τους ρόλους µε σκοπό να αποκτήσουν τα ορισµένα δικαιώµατα.

 5. Στην κορυφή των επιπέδων βρίσκεται η θεµατική παραλλαγή (θέµα-theme). Αυτό είναι κατασκευασµένο κυρίως από XHTML και CSS αναµιγµένα µε µερικές PHP µεταβλητές έτσι ώστε το παραγόµενο από το Drupal περιεχόµενο να τοποθετείτε στο κατάλληλο σηµείο. Σε κάθε θέµα επίσης περιλαµβάνεται και ένα σετ συναρτήσεων όπου µπορούν να χρησιµοποιηθούν για να παρακάµψουν (override) τις βασικές συναρτήσεις των µονάδων, µε σκοπό να προσφέρουν πλήρη έλεγχο στο πως οι µονάδες θα παράγουν το mark up σε µια συγκεκριµένη έξοδο.

Αυτό το από κάτω προς τα πάνω κατευθυνόµενο διάγραµµα, ελέγχει το πώς

λειτουργεί το Drupal. Εάν υπάρχει κάποια νέα λειτουργία, που θέλει κάποιος να προσθέσει, απλά κάνει upload την µονάδα (module) του στο σύστηµα. Αυτό επίσης είναι και το µεγάλο πλεονέκτηµα στο ανοιχτό λογισµικό και κατά επέκταση και του Drupal.

### **5.6** Βασικές έννοιες στο **Drupal**

#### Πεδία **–Fields**

 Ένα πεδίο είναι η µικρότερη µονάδα πληροφορίας στο Drupal. Ορισµένα παραδείγµατα πεδίων µπορούν να περιέχουν ένα αριθµό(ακέραιο, πραγµατικό, δυαδικό κ.α.) µια ηµεροµηνία ή ακόµη και κείµενο.

#### Κό**µ**βοι**-Nodes**

 Ένας κόµβος στο Drupal είναι ο γενικός όρος για ένα κοµµάτι περιεχοµένου σε ένα ιστότοπο. Ένας κόµβος αποτελείται από διάφορα πεδία. Να σηµειωθεί ότι ο όρος "κόµβος" δεν σηµαίνεται µε τη µαθηµατική έννοια ως µέρος ενός δικτύου. Μερικά παραδείγµατα κόµβων είναι τα εξής: Σελίδες σε βιβλία, η πρώτη σελίδα ενός ιστότοπου, θέµατα συζητήσεων σε χώρους κοινωνικής δικτύωσης, εισαγωγές σε blogs άρθρα µε νέα ειδήσεων κ.α. Κάθε κόµβος σε ένα ιστότοπο ανήκει σε κάποιον

τύπο περιεχοµένου-content type. Επίσης έχει πεδία όπως το Node ID, τον τίτλο, την ηµεροµηνία δηµιουργίας, τον συγγραφέα του κόµβου(ένα χρήστη του ιστότοπου δηλαδή), ένα σώµα-Body (το οποίο µπορεί να αγνοηθεί για κάποιους τύπους δεδοµένων) καθώς και κάποιες ακόµη ιδιότητες.

Χρησιµοποιώντας κάποιες µονάδες όπως το kit κατασκευής περιεχοµένου-Content Construction Kit (CCK) Module ή τη µονάδα ταξινόµησης περιεχοµένου-Taxonomy Module μπορούν να προστεθούν περισσότερα πεδία σε ένα κόμβο.

#### Σχόλια**-Comments**

Τα σχόλια είναι ένας άλλος τύπος περιεχοµένου που µπορεί να υπάρχει στον ιστότοπο εάν έχει ενεργοποιηθεί η µονάδα των σχόλιων στον πυρήνα. Κάθε σχόλιο είναι τυπικά ένα µικρό κοµµάτι περιεχοµένου οπού ένας χρήστης υποβάλλει-submit ή επισυνάπτειattached σε ένα συγκεκριµένο κόµβο.

### Μονάδες**-Modules**

 Μια µονάδα είναι λογισµικό (κώδικας) το οποίο επεκτείνει την λειτουργικότητα και της δυνατότητες του Drupal. Η µονάδες του πυρήνα περιέχονται µε την βασική εγκατάσταση του Drupal και µπορούν να ενεργοποιηθούν η λειτουργίες τους χωρίς να εγκατασταθεί επιπρόσθετο λογισµικό. Οι προσφερόµενες µονάδες που είναι διαθέσιµες στο Modules download section of drupal.org ,μονάδες δηλαδή που έχουν κατασκευαστεί από άτομα της κοινότητας του Drupal , εγκαθίστανται µέσα από την εγκατάσταση του Drupal. Επίσης µπορεί ο καθένας να δηµιουργήσει την δική του µονάδα, αυτό όµως απαιτεί την βαθιά κατανόηση του Drupal ,του PHP προγραµµατισµού και του Drupal module API.

#### Περιοχή**,** Μπλοκ**,** Μενού**-Region, Block, Menu**

 Οι σελίδες σε ένα Drupal ιστότοπο χωρίζονται σε περιοχές-regions που µπορούν να περιέχουν την επικεφαλίδα το υποσέλιδο τις πλευρικές στήλες και την βασική περιοχή περιεχοµένου, σε ένα custom θέµα µπορούν να οριστούν επιπλέον περιοχές. Τα µπλοκblock είναι διακριτά τμήματα πληροφοριών που μπορούν να εμφανίζονται σε διάφορες περιοχές της ιστοσελίδας του ιστότοπου. Τα µπλοκ µπορούν να έχουν την µορφή µενού (που είναι συνδεδεµένα µε την πλοήγηση του ιστότοπου) την µορφή εξόδου από µια µονάδα ή δυναµικά και στατικά τµήµατα πληροφορίας δηµιουργηµένα από το χρήστη.

### Χρήστες**,** ∆ικαιώ**µ**ατα**,** Ρόλοι**-Users, Permissions, Roles**

 Κάθε επισκέπτης σε ένα Drupal ιστότοπο, είτε έχει λογαριασµό και εισαχθεί στο σύστηµα είτε είναι ανώνυµος για το Drupal θεωρείται ως χρήστης. Κάθε χρήστης έχει ένα µοναδικό αριθµητικό κωδικό-User ID και κάθε µη ανώνυµος χρήστης έχει επίσης ένα όνοµα και µια διεύθυνση ηλεκτρονικού ταχυδροµείου. Οι ανώνυµοι χρήστες έχουν κωδικό χρήστη-User ID µηδέν (0). Ο χρήστης µε τον κωδικό χρήστη-User ID ένα (1) ο οποίος αντιστοιχεί στον λογαριασµό χρήστη που δηµιουργήθηκε κατά την εγκατάσταση του Drupal είναι ειδικός: αυτός ο χρήστης έχει τα δικαιώµατα για να κάνει οτιδήποτε στο Drupal ιστότοπο. Σε άλλους χρήστες του ιστότοπου µπορούν να αποδοθούν δικαιώµατα µέσω ρόλων. Για να γίνει αυτό θα πρέπει πρώτα να δηµιουργηθεί ένας ρόλος, για παράδειγµα "διαχειριστείς περιεχοµένου" ή "µέλος". Έπειτα θα πρέπει να παρασχεθούν κάποια δικαιώµατα σε αυτό τον ρόλο που θα λένε στο Drupal τι µπορεί και τι δεν µπορεί να κάνει αυτός ο ρόλος στον ιστότοπο. Τέλος θα χορηγηθούν σε κάποιους χρήστες οι ρόλοι που δηµιουργήθηκαν.

### Θε**µ**ατική παραλλαγή**(**Θέ**µ**α**)-Theme**

 Το θέµα ελέγχει το πώς ο ιστότοπος θα εµφανίζεται συµπεριλαµβανοµένου των γραφικών του σχεδίου και των χρωµάτων. Ένα θέµα αποτελείται από ένα ή περισσότερα PHP αρχεία που ορίζουν την µορφή της HTML εξόδου που θα έχουν οι σελίδες του ιστότοπου καθώς και ένα ή περισσότερα CSS αρχεία που ορίζουν την µορφοποίηση των

γραµµατοσειρών τα χρώµατα σε διάφορα τµήµατα των σελίδων καθώς και άλλα στυλ.

#### Ταξινό**µ**ηση**-Taxonomy**

 Το Drupal χρησιµοποιεί ένα σύστηµα-αλγόριθµο για να κατηγοριοποιεί το περιεχόµενο γνωστό ως Taxonomy το οποίο βρίσκεται στον πυρήνα του Drupal. Μπορούν να οριστούν λεξιλόγια (µια οµάδα από όρους ταξινόµησης-Taxonomy terms) και να προστεθούν όροι σε κάθε λεξιλόγιο. Τα λεξιλόγια µπορούν να είναι επίπεδα ή ιεραρχικά δοµηµένα, µπορούν να επιτρέπουν απλή ή πολλαπλή επιλογή επίσης µπορεί να οριστεί ελεύθερη απόδοση ετικετών (tagged) ή αλλιώς λέξεις κλειδιά (keywords).

Κάθε λεξιλόγιο µπορεί να ενσωµατωθεί σε ένα ή περισσότερους τύπους περιεχοµένου και κατά αυτό τον τρόπο οι κόµβοι στον ιστότοπο να οµαδοποιηθούν σε κατηγορίες σε ετικέτες ή να κατηγοριοποιηθούν µε όποιον τρόπο επιθυµείτε.

#### Βάση ∆εδο**µ**ένων**-Database**

 Το Drupal αποθηκεύει τις πληροφορίες σε µια βάση δεδοµένων, κάθε τύπος δεδοµένων έχει τον δικό του πίνακα στην βάση δεδοµένων. Για παράδειγµα οι βασικές πληροφορίες για τους κόµβους του ιστότοπου αποθηκεύονται στον πίνακα Node. Αν χρησιµοποιείται η µονάδα CCK µε σκοπό να προστεθούν επιπλέον πεδία στον κόµβο, οι πληροφορίες των πεδίων θα αποθηκευτούν σε διαφορετικούς πίνακες. Οι χρήστες, οι ρόλοι, τα σχόλια, τα δικαιώµατα καθώς και άλλες ρυθµίσεις έχουν επίσης τους δικούς τους πίνακες στη βάση δεδοµένων.

### ∆ιαδρο**µ**ή**-Path**

 Όταν επισκεπτόµαστε ένα URL σε ένα Drupal ιστότοπο, το µέρος της URL µετά από την βασική διεύθυνση ονοµάζεται διαδροµή-path. Όταν επισκεπτόµαστε µια διαδροµή σε ένα Drupal ιστότοπο, το Drupal αντιλαµβάνεται τι πληροφορίες πρέπει να στείλει στο φυλλοµετρητή µέσω ενός ή περισσοτέρων ερωτηµάτων προς την βάση δεδοµένων. Γενικά το Drupal επιτρέπει σε κάθε µονάδα που είναι ενεργοποιηµένη στον ιστότοπο να ορίζει διαδροµές για τις οποίες θα είναι υπεύθυνη η αντίστοιχη µονάδα και µόλις επιλεγεί κάποια συγκεκριµένη διαδροµή το Drupal ρωτάει τη µονάδα για το τι θα εµφανίσει στην σελίδα. Για παράδειγµα αν έχουµε µια διεύθυνση σαν αυτή http://drupal.org/node/19828 το path της διεύθυνσης είναι το "node/19828" και το base address το" drupal.org/". Η µονάδα που είναι υπεύθυνη για αυτή τη διαδροµή είναι η µονάδα του πυρήνα του Drupal, Node, έτσι όταν γίνεται κάποια επίσκεψη στη σελίδα αυτή το Drupal δίνει τον έλεγχο στη µονάδα Node να καθορίσει το τι θα εµφανιστεί. Για να καθοριστεί µια διαδροµή σε µια συγκεκριµένη σελίδα σε έναν Drupal ιστότοπο, για τη δηµιουργία ενός link δηλαδή, κοιτάµε από τη µπάρα διευθύνσεων το URL της σελίδας. Εξ ορισµού το URL µετά από το base address θα ξεκινάει µε '?q=' και αυτό µαζί µε το path αποτελούν το κατάλληλο URL για να μετατραπεί σε link. Όμως όταν έχουν ενεργοποιηθεί τα Clean URLs' η διεύθυνση θα έχει αρχειακή δοµή, δηλαδή δεν θα χρειάζεται το '?q='.

### Τύποι περιεχο**µ**ένου**-Content types**

 Ένας ιστότοπος µπορεί να περιέχει πολλούς τύπους περιεχοµένου όπως σελίδες πληροφοριών,αντικείµενα ειδήσεων, ψηφοφορίες, δηµοσιεύσεις blogs και λοιπά. Στο Drupal κάθε αντικείµενο περιεχοµένου αποκαλείτε κόµβος-node, και κάθε κόµβος ανήκει σε ένα µόνο τύπο περιεχοµένου, ο οποίος ορίζει διάφορες εξ ορισµού ρυθµίσεις για του κόµβους αυτού του τύπου, όπως το να δηµοσιεύεται ο κόµβος αυτόµατα ή να επιτρέπονται τα σχόλια στον κόµβο αυτό. Οι δύο βασική τύποι περιεχοµένου στο Drupal είναι το page και το story. Με την εγκατάσταση και την ενεργοποίηση διάφορων µονάδων, ανάλογα την µονάδα δηλαδή, περισσότεροι τύποι περιεχοµένου είναι διαθέσιµοι, καθώς επίσης µπορούν να δηµιουργηθούν και από τον χρήστη κατά βούληση.

## **5.7** ∆ιαφοροποίηση **µ**εταξύ χρηστών**-Differentiating between kinds of users**

 **Computer user**: το πρόσωπο που εγκαθιστά το Drupal πρέπει να έχει πρόσβαση στον υπολογιστή που είναι εγκατεστηµένο το Drupal. Αν το Drupal έχει εγκατασταθεί τοπικά τότε ο computer user είναι το άτοµο που έκανε την εγκατάσταση. Αν το Drupal εγκατασταθεί σε έναν αποµακρυσµένο server, όπως µια εταιρεία παροχής υπηρεσιών ιντερνέτ, ο computer user µπορεί να είναι ένας λογαριασµός από τους παρακάτω: Web hosting login, FTP login, Cpanel login ή Secure shell (SSH) login.

Database user: κάθε εγκατάσταση του Drupal απαιτεί την ύπαρξη μιας βάσης δεδοµένων. Κάθε τυπική βάση δεδοµένων περιέχει µηχανισµούς έλεγχου πρόσβασης και απαιτούν χρήστες µε έγκυρα δικαιώµατα ώστε να µπορούν να τροποποιούν την βάση. Μια Drupal εγκατάσταση πρέπει να έχει πλήρη έλεγχο σε µια βάση δεδοµένων, έτσι όταν εγκαθίσταται για πρώτη φορά ένας Drupal ιστότοπος δηµιουργείται ένας χρήστης της βάσης, είτε τοπικά από κάποιο χρήστη είτε από µια web hosting εταιρεία, µε πλήρη δικαιώµατα και έπειτα δίνονται στο Drupal το όνοµα χρήστη και ο κωδικός έτσι ώστε το Drupal να έχει τον πλήρη έλεγχο της βάσης. Ο database user δεν είναι κάποιο πρόσωπο, είναι ένας λογαριασµός δηµιουργηµένος από το λογισµικό της βάσης µε σκοπό να δώσει στο Drupal πλήρη έλεγχο της βάσης δεδοµένων.

**User/1:** ο "User/1" γνωστός και ως "super-user account" είναι ο λογαριασµός που ζητείται να δηµιουργηθεί άµεσα, µετά την εγκατάσταση, από το Drupal. Αυτός ο λογαριασµός είναι µοναδικός στον ιστότοπο και είναι διαφορετικός από όλους τους άλλους λογαριασµούς του Drupal διότι δεν έχει κανένα περιορισµό δικαιωµάτων. Ο User/1 σχετίζεται με ένα μόνο πρόσωπο το οποίο είναι υπεύθυνο για την ενημέρωση του ιστότοπου.

**User/2:** ο User/2 και όλοι οι άλλοι χρήστες θα πρέπει να σχετίζονται µε ένα µόνο πρόσωπο στον Drupal ιστότοπο. Σε εγγεγραµµένους χρήστες µπορούν να ανατεθούν ρόλοι οι οποίοι έχουν διάφορα δικαιώµατα µε διαφορετική πρόσβαση στο περιεχόµενο του ιστότοπου.

## **5.8** Η τεχνολογία του **Drupal** και ο πυρήνας του**-Technology Stack and the core**

 Οι βασικοί στόχοι στο σχεδιασµό του Drupal είναι δύο, πρώτον να είναι σε θέση να τρέξει καλά σε φθηνούς web hosting λογαριασµούς και δεύτερον να είναι σε θέση να αναβαθµιστεί σε µαζική διανοµή ιστότοπων . Ο πρώτος στόχος προϋποθέτει την χρήση της πιο δηµοφιλούς τεχνολογίας, και ο δεύτερος προϋποθέτει προσεκτικό και συµπαγή κώδικα. Το λειτουργικό σύστηµα είναι σε τόσο χαµηλό επίπεδο στη στοίβα του Drupal που δεν ενδιαφέρεται πολύ γι 'αυτό. Το Drupal τρέχει µε επιτυχία σε οποιοδήποτε λειτουργικό σύστηµα που υποστηρίζει PHP. Ο πιο ευρέως χρησιµοποιούµενος web server με το Drupal είναι ο Apache αν και άλλοι web διακομιστές (συµπεριλαµβανοµένου του Microsoft IIS) µπορούν να χρησιµοποιηθούν. Λόγω της µακράς ιστορίας του Drupal µε τον Apache, το Drupal διανέµεται µε το αρχείο .htaccess στον root κατάλογο του όπου διασφαλίζει την εγκατάσταση του Drupal. Επίσης υποστηρίζει τις Clean URL's, δηλαδή όσες διευθύνσεις δεν έχουν ερωτηµατικά, συµπλεκτικά σύµβολα ή άλλους µη έγκυρους χαρακτήρες. Αυτό επιτυγχάνεται µε τη χρήση της εντολής του Apache mod\_rewrite. Αυτό είναι ιδιαίτερα σηµαντικό, διότι κατά τη µετάβαση από ένα σύστηµα διαχείρισης περιεχοµένου σε ένα άλλο οι διευθύνσεις URL του περιεχομένου δεν χρειάζεται να αλλάξουν.

 Το Drupal επικοινωνεί µε το επόµενο επίπεδο της στοίβας (τη βάση δεδοµένων) µέσω ενός λεπτού αφαιρετικού επιπέδου. Αυτό το επίπεδο χειρίζεται την εξυγίανση των SQL ερωτήµατα και καθιστά δυνατή τη χρήση βάσεων δεδοµένων διαφορετικών προµηθευτών χωρίς να γράφεται ο κώδικας για κάθε τύπο βάσης χωριστά από την αρχή. Οι πιο δηµοφιλείς και ελεγµένες βάσης που δουλεύουν µε το Drupal είναι οι MySQL και

η PostgreSQL. Το Drupal είναι γραµµένο σε PHP. Η PHP είναι µια γενικής χρήσης Server-side γλώσσα προγραμματισμού σχεδιασμένη για Web development και την παραγωγή δυναµικών ιστοσελίδων.

## Ο πυρήνας

 Ένα ελαφρύ framework αποτελεί τον πυρήνα του Drupal. Ο πυρήνας είναι υπεύθυνος για την παροχή των βασικών λειτουργιών και συναρτήσεων που θα χρησιµοποιηθούν για την υποστήριξη των τµηµάτων του συστήµατος. Ο πυρήνας περιλαµβάνει τον κώδικα που επιτρέπει στο σύστηµα του Drupal ξεκινήσει όταν λαµβάνει ένα αίτηµα (request),παρέχει µια βιβλιοθήκη µε κοινής χρήσης συναρτήσεις που χρησιµοποιούνται µε το Drupal, και µονάδες που παρέχουν βασικές λειτουργίες όπως η διαχείριση των χρηστών η ταξινόµηση το templating και άλλα.

### **5.9** Μονάδες και **Hook system** στο **Drupal**

 Σε ένα Drupal ιστότοπο µπορούν αν υπάρχουν τριών ειδών µονάδες. Πρώτον οι µονάδες του πυρήναπου είναι φορτωµένες µε το Drupal και αποδεκτές από τους κατασκευαστές του πυρήνα και την κοινότητα του Drupal. ∆εύτερον οι συνεισφερόµενες µονάδες, αυτές που έχουν γραφτεί από την κοινότητα του Drupal και διανέµονται κάτω από την ίδια GNU Public Licence (GPL) άδεια καθώς και το Drupal. Και τέλος οι κατά απαίτηση µονάδες που κατασκευάζονται από του δηµιουργούς του Drupal ιστότοπου. Μια µονάδα στο Drupal είναι µια συλλογή αρχείων που περιέχουν κάποια λειτουργικότητα και είναι γραµµένα σε PHP. Επειδή ο κώδικας της µονάδας εκτελείται στο πλαίσιο του ιστότοπου, µπορεί να χρησιµοποιήσει όλες τις λειτουργίες και να έχει πρόσβαση σε όλες τις µεταβλητές και τις δοµές του πυρήνα του Drupal. Στην πραγµατικότητα, µια µονάδα δεν είναι κάτι διαφορετικό από ένα κανονικό αρχείο PHP το οποίο µπορεί ανεξάρτητα να δηµιουργηθεί και να ελεγχθεί και στη συνέχεια να χρησιµοποιηθεί για την οδήγηση πολλαπλών λειτουργιών. Η προσέγγιση αυτή επιτρέπει στον Drupal πυρήνα να καλέσει σε συγκεκριµένους χώρους ορισµένες λειτουργίες που ορίζονται στις µονάδες και να ενισχύσει έτσι τη λειτουργικότητα του πυρήνα.

 Τα Hooks είναι το µέσο µε το οποίο οι µονάδες µπορούν να αλληλεπιδράσουν µε τον κώδικα του πυρήνα του Drupal. ∆ίνουν την δυνατότητα σε µια µονάδα να καθορίσει νέα URL και σελίδες µέσα στoν ιστότοπο (hook\_menu), να προσθέσετε περιεχόµενο σε σελίδες (hook\_menu, hook\_footer, κλπ.), να δηµιουργήσουν προσαρµοσµένους πίνακες στη βάσης δεδοµένων (hook\_schema), και πολλά άλλα. Αυτή η σελίδα απαριθµεί τα hooks που προβλέπονται στον πυρήνα, αλλά κάθε µονάδα µπορεί να καθορίσει τα δικά της hook. Για παράδειγµα, η µονάδα CCK ορίζει το hook\_field\_info, το οποίο µπορεί να χρησιµοποιηθεί από τις µονάδες που θέλουν να καθορίσουν ένα νέο τύπο πεδίου περιεχοµένου. Οι περισσότερες µονάδες που ορίζουν κάποια hook θα παρέχουν επίσης και τεκµηρίωση γι 'αυτά. Τα hooks συµβαίνουν σε διάφορα σηµεία κατά το νήµα της εκτέλεσης, όπου το Drupal ψάχνει από όλες τις ενεργοποιηµένες µονάδες για διάφορα hook. Για παράδειγµα, όταν ο χρήστης επισκέπτεται µια σελίδα βοήθειας σε µια τοποθεσία του Drupal και καθώς το Drupal χτίζει τη σελίδα αυτή, θα δώσει σε κάθε µονάδα την ευκαιρία να παρουσιάσει την τεκµηρίωση της. Αυτό επιτυγχάνεται µε τη σάρωση όλου του κώδικα της µονάδας για τις συναρτήσεις που έχουν το όνοµα mymodule\_help (\$ µονοπάτι, \$arg), όπου "mymodule" είναι το όνοµα του module που έχουµε κατασκευάσει, για παράδειγµα, της µονάδας block το hook βοήθειας καλείται block\_help και της µονάδας node το hook καλείται node\_help. Το hook µπορεί να παρέχει ορίσµατα. Τα ορίσµατα του hook\_help είναι \$path και \$arg και επιτρέπουν στον κατασκευαστή να προσδιορίσει σε τι σελίδα ή σελίδες θα εµφανιστούν τα µηνύµατα βοήθειας.

 Ένα hook µπορεί να θεωρηθεί ως ένας ακροατής (listener) γεγονότων κατά την έννοια ότι ένα συµβάν (event) ενεργοποιεί µια ενέργεια (action). Ένα συµβάν στο Drupal, όπως η διαγραφή ενός κόµβου, θα προκαλέσει το hook "hook\_delete". Αν η µονάδα µας υλοποιεί το hook\_delete, τότε αυτή η συνάρτηση θα εκτελεστεί όταν ένας κόµβος διαγραφή. Το σύστηµα των µονάδων του Drupal βασίζεται στα hooks. Ένα hook είναι  $\mu$ ια PHP συνάρτηση που ονομάζεται foo bar(), όπου το foo είναι το όνομα της μονάδας (µε όνοµα αρχείου foo.module) και bar είναι το όνοµα του hook. Για κάθε hook ορίζεται ένα σετ παραµέτρων και τύπου επιστροφής. Για την επέκταση του Drupal µια µονάδα χρειάζεται να υλοποιήσει ένα hook.

## **5.10** Το **Drupal API**

 Ένα Application Programming Interface (API) είναι µια διεπαφή µεταξύ των στοιχείων ενός µεγάλου συστήµατος λογισµικού. Για κάθε µεµονωµένο στοιχείο του συστήµατος ένα API χειρίζεται την επικοινωνία µεταξύ των στοιχείων και του πυρήνα. Με αυτό τον τρόπο ένα στοιχείο του συστήµατος µπορεί να αποµονωθεί από αντίστοιχες αλλαγές στον πυρήνα, µειώνοντας έτσι τις δοκιµές και το debugging για ένα στοιχείο και µόνο. Σε γενικές γραµµές, τα APIs θέτουν ένα πρότυπο για τη διαχείριση των χαµηλού επιπέδου λειτουργιών και εισάγει σταθερότητα και οµοιοµορφία στον κώδικα.

Το πιο κοινό παράδειγµα ενός API είναι το API της βάσης δεδοµένων, που ενθυλακώνει τις λειτουργίες της βάσης δεδοµένων από τον πυρήνα, κατά τέτοιο τρόπο ώστε ο πυρήνας να λειτουργεί ανεξάρτητα από το σύστηµα διαχείρισης βάσεων δεδοµένων που χρησιµοποιείται. Το Drupal παρέχει ένα λεπτό στρώµα αφαιρετικότητας της βάσης δεδοµένων έτσι ώστε να παρέχει στους προγραµµατιστές τη δυνατότητα να υποστηρίξουν πολλούς διακοµιστές βάσεων δεδοµένων εύκολα.

 Σκοπός αυτού του στρώµατος είναι να διατηρήσει τη σύνταξη και τη δύναµη της SQL όσο το δυνατόν περισσότερο, ενώ αφήνει στο Drupal τον έλεγχο των ερωτηµάτων προς τη βάση δεδοµένων που πρέπει να γράφονται διαφορετικά για διαφορετικούς διακοµιστές και την παροχή βασικών ελέγχων ασφαλείας. Οι περισσότερες ερωτήσεις στο Drupal προς την βάση γίνονται µε την κλήση της συνάρτησης db\_query() ή db\_query\_range().

 Ένα άλλο παράδειγµα ενός API του Drupal είναι το Form API το οποίο παρέχει εξελιγµένες τεχνικές για τις φόρµες ενός Drupal ιστότοπου και επίσης επιτρέπει σχεδόν απεριόριστες δυνατότητες για την µορφοποίηση τους, την επικύρωση και την εκτέλεση των φορµών. Ακόµα καλύτερα, οποιαδήποτε φόρµα (ακόµα και στον πυρήνα) µπορεί να µεταβληθεί µε σχεδόν οποιοδήποτε τρόπο µπορεί κανείς να φανταστεί -στοιχεία µπορούν να αφαιρεθούν, να προστεθούν, και να αναδιαταχτούν. Ίσως το πιο σηµαντικό είναι το ότι το API Form παρέχει ένα ασφαλές πλαίσιο για φόρµες, παρέχοντας προστασία από πολλές απειλές, και ο προγραµµατιστής δεν έχει να κάνει σχεδόν τίποτα για να έχει αυτή την προστασία. Το API Form του Drupal δίνει σε µια µονάδα τον τρόπο να ορίσει µια φόρµα µέσω ενός πίνακα, µεταφράζοντας τον αργότερα σε HTML κώδικα, να χειριστεί την επικύρωση την υποβολή, και να εµφανίσει τη φόρµα σε άλλες µονάδες που µπορούν επίσης να την αλλάξουν. Η ιδέα του API είναι να εξαλείψει την γραφή HTML κώδικα για οποιαδήποτε κατασκευή φόρµας και να κάνει τη ροή της παρουσίασης, επικύρωσης και εκτέλεσης όσο το δυνατόν ασφαλέστερη και καθαρότερη. Μια φόρµα συνήθως µεταφράζεται σε HTML µε το πέρασµα του πίνακα στην συνάρτηση drupal\_get\_form. Η συνάρτηση drupal\_get\_form ανακτά µια φόρµα από την συνάρτηση κατασκευής (constructor function) της φόρµας ή από την κρυφή µνήµη αν η φόρµα κατασκευάστηκε σε προηγούµενο φόρτωµα σελίδας (page load). Έπειτα η φόρµα προωθείται για επεξεργασία και για µετάφραση σε HTML και εµφάνιση αν είναι απαραίτητο. Επίσης σηµαντικό είναι το Node API. Κάθε τύπος περιεχοµένου συντηρείται από ένα µια βασική µονάδα η οποία είναι είτε η µονάδα node.module, για τύπους περιεχοµένου δηµιουργηµένους στη διεπαφή χρήστη, είτε από µονάδες που υλοποιούν το

hook node info() (το hook αυτό επιτρέπει σε μια μονάδα να ορίσει ένα ή περισσότερους δικούς της τύπους περιεχοµένου) για να ορίσουν ένα τύπο περιεχοµένου. Το hook nodeapi επιτρέπει στις μονάδες να επιδρούν σε ενέργειες που

επηρεάζουν κάθε είδους κόµβους ανεξάρτητα από το αν κάποια µονάδα ορίζετε από τον κόµβο. Είναι συχνό φαινόµενο το hook\_nodeapi() να χρησιµοποιείται µε το hook form alter() (το hook αυτό πραγματοποιεί αλλαγές σε μια φόρμα πριν μεταφραστεί σε HTML). Οι µονάδες χρησιµοποιούν το hook\_form\_alter() για να προσθέσουν επιπλέον στοιχεία σε µια φόρµα στο node edit form και το hook\_nodeapi() χρησιµοποιείται για να γράψει και να διαβάσει από και προς την βάση τις τιµές τις φόρµας. The Drupal API reference.

#### **5.11** Τι είναι θέ**µ**α και τι Μηχανή παραγωγής θε**µ**άτων**-Themes and Theme Engine**

 Στο πλαίσιο του Drupal, ο όρος θέµα σηµαίνει µια συλλογή από αλληλένδετα αρχεία που είναι υπεύθυνα για την εµφάνιση και την αισθητική της ιστοσελίδας. Άλλα συστήµατα διαχείρισης περιεχοµένου (CMS) χρησιµοποιούν διαφορετικά ονόµατα για τα αρχεία που επιτελούν την ίδια λειτουργία, ο πιο κοινός όρος που χρησιµοποιείται είναι το πρότυπο-template. Ένα θέµα περιέχει πολλά αρχεία που είναι γνωστά στους σχεδιαστές ιστοσελίδων, συµπεριλαµβανοµένων των style sheets, εικόνες, και JavaScript. Ένα θέµα µπορεί να περιλαµβάνει επίσης ορισµένες επεκτάσεις αρχείων µε τα οποία µπορεί να µην είναι τόσο εξοικειωµένοι, π.χ. .theme, ή .tpl.php. Το πρώτο χρησιµοποιείται από καθαρά θέµατα PHP, η τελευταία επέκταση εµφανίζεται σε θέµατα που χρησιµοποιούν την µηχανή PHPTemplate που είναι ενσωµατωµένη µε το Drupal.

 Μια µηχανή παραγωγής θεµατικών παραλλαγών είναι µια συλλογή από σενάρια (scripts) και αρχεία που χρησιµεύουν για την ερµηνεία της γλώσσας προγραµµατισµού που χρησιµοποιείται και να επεξεργάζεται τις εντολές που περιέχονται σε αυτήν. Καθώς τα δεδοµένα που προέρχονται από τη βάση δεδοµένων και από εξωτερικές πηγές (εάν υπάρχουν), η µηχανή θέµατος προσαρµόζει τα δεδοµένα σε µία προκαθορισµένη µορφή για απεικόνιση. Υπάρχουν αρκετές δηµοφιλείς µηχανές θέµατος, καθεµία από της οποίες έχει σχεδιαστεί για να ερµηνεύσει διαφορετικές γλώσσες template.

Το Drupal διανέµεται µε τον µηχανή θέµατος PHPTemplate. Η PHPTemplate είναι δηµοφιλής για ποικίλους λόγους, το λιγότερο εκ των οποίων είναι ότι η γλώσσα που βασίζεται είναι η PHP µια προτιµώµενη επιλογή για πολλούς προγραµµατιστές Web σήµερα.

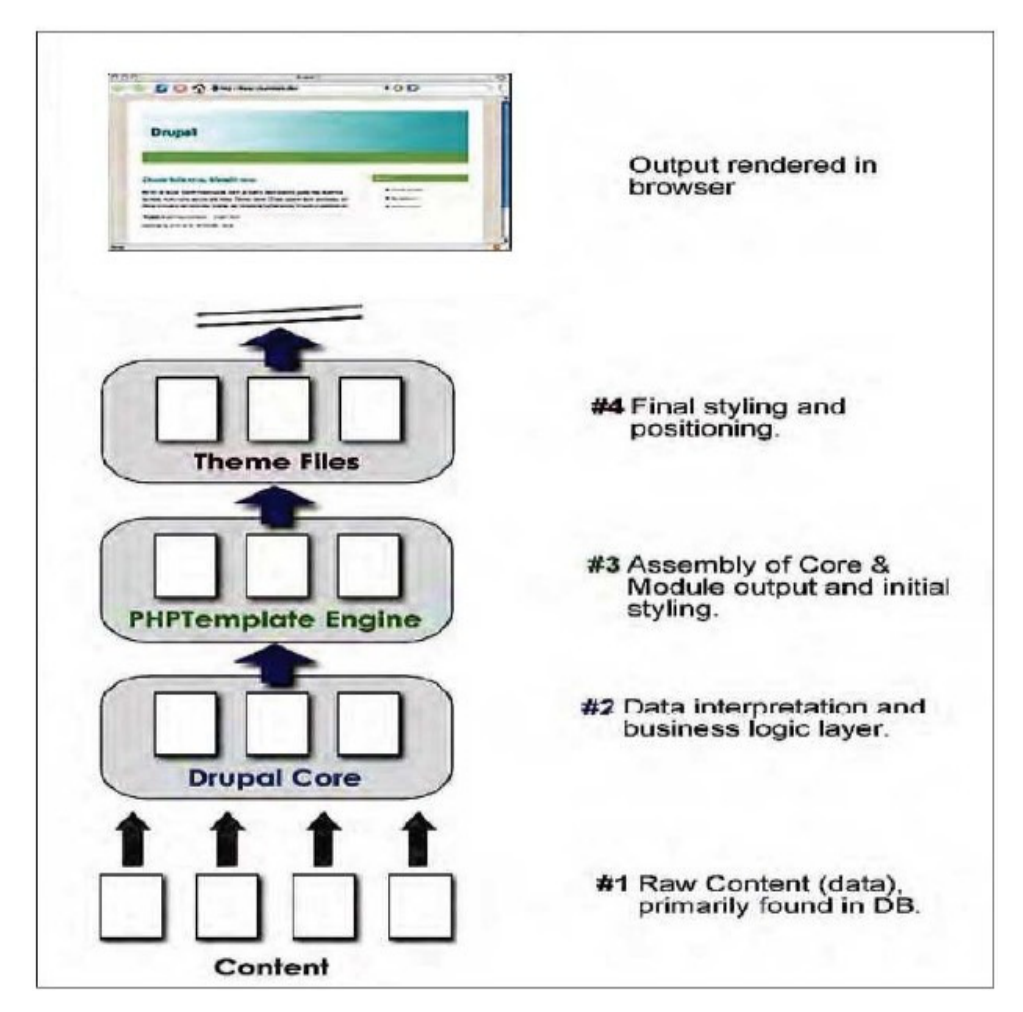

Σχήµα **5.2:** Στάδια **theming** του περιεχο**µ**ένου **µ**έχρι την παρουσίαση του

 1. Τα δεδοµένα, ως επί το πλείστον, είναι αποθηκευµένο στη βασική τους µορφή στη βάση δεδοµένων της Drupal εγκατάστασης. Η µορφοποίηση, αν υπάρχει, είναι παρούσα µόνο ως HTML ετικέτες που µπορεί να έχουν καθοριστεί στο περιεχόµενο από το συγγραφέα.

2**.** Το πρώτο σηµαντικό βήµα στο δρόµο για την έξοδο συµβαίνει όταν ο πυρήνας του Drupal εξάγει και προ-επεξεργάζεται τα δεδοµένα. Καµία πραγµατική µορφοποίηση δεν συµβαίνει σε αυτό το επίπεδο. Οποιαδήποτε µορφοποίηση HTML που αναφέρεται στα στοιχεία, που είναι αποθηκευµένα στη βάση, απλά περνάει για την µετάφραση (interpreting) από το πρόγραµµα περιήγησης.

 3. Το επόµενο βήµα στο δρόµο για την έξοδο βλέπει την µηχανή θέµατος (theme engine) να αρχίζει να συγκεντρώνει την έξοδο από τον πυρήνα και τις µονάδες σε κάτι κοντά στην τελική του µορφή.

4. Το τελευταίο βήµα πριν από την έξοδο συµβαίνει όταν συγκεκριµένα αρχεία του

θέµατος επεξεργάζονται τα δεδοµένα. Αυτό το τελευταίο στάδιο µπορεί να έχει ένα ευρύ φάσµα επιπτώσεων, από ελάχιστο έως πολύ σηµαντικό. Η διακύµανση των επιπτώσεων εξαρτάται από το βαθµό στον οποίο ο συντάκτης του θέµατος έχει δώσει συγκεκριµένες κατευθύνσεις για τη µορφοποίηση και αν ο συγγραφέας έχει επιλέξει να παρακάµψει τη µορφοποίηση της µηχανής θέµατος ή των προεπιλεγµένων style sheets της εκάστοτε Drupal διανοµής. Ότι και από τα δύο να συµβαίνει το περιεχόµενο παρουσιάζεται ανάλογα.

## **5.12** Περίληψη των αρχείων ενός **Drupal** θέ**µ**ατος

Μια θεµατική παραλλαγή είναι µια συλλογή αρχείων όπου ορίζουν το επίπεδο παρουσίασης. Κάθε χρήστης µπορεί να δηµιουργήσει το δική του θεµατική παραλλαγή (theme) ή υπό-θεµατική παραλλαγή (sub-theme). Το µόνο που χρειάζεται είναι το .info αρχείο αλλά τα περισσότερα themes ή sub themes χρησιµοποιούν και άλλα αρχεία. Στο παρακάτω διάγραµµα παρουσιάζονται τα διάφορα αρχεία που υπάρχουν σε ένα τυπικό theme ή sub theme.

## **info (required)**

Αυτό που απαιτεί το Drupal για να δει ένα θέµα είναι το .info αρχείο. Ότι απαιτείται από το θέµα βρίσκεται µέσα σε αυτό αρχείο, όπως style sheets, JavaScript's, block regions και πολλά ακόµη περιγράφονται σε αυτό το αρχείο.

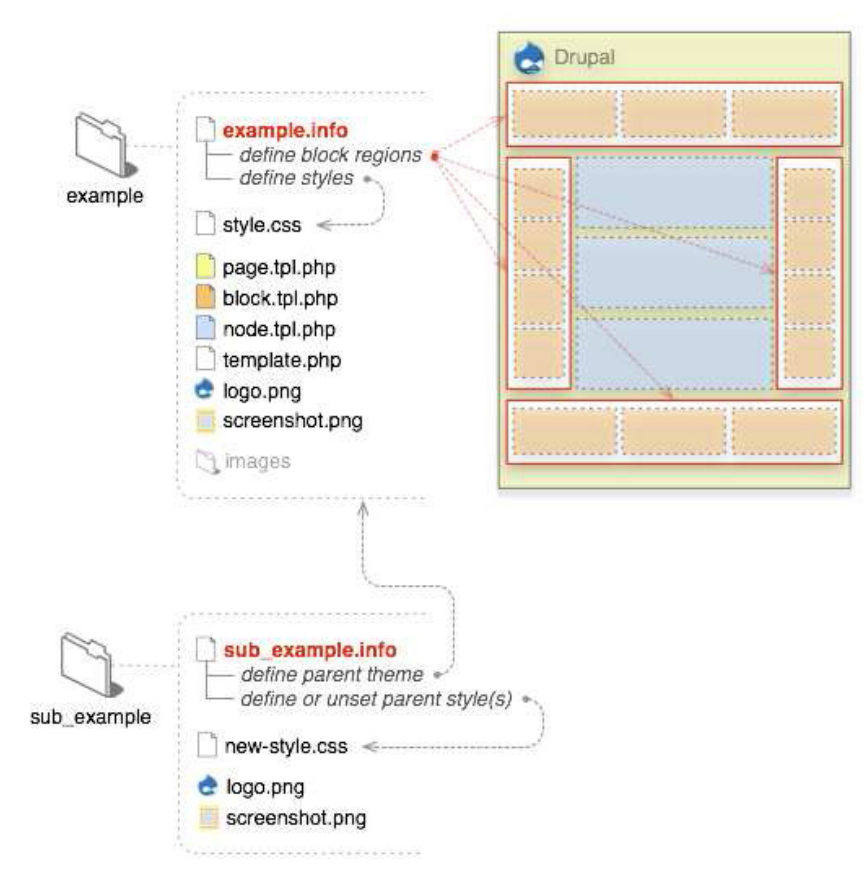

Σχήµα **5.3**: Συλλογή αρχείων σε ένα τυπικό **Drupal theme** 

## **template files (.tpl. php)**

Αυτά τα templates χρησιµοποιούνται για την (x)HTML και τις PHP µεταβλητές. Σε ορισµένες περιπτώσεις µπορεί να εξάγει άλλους τύπους δεδοµένων - XML RSS για παράδειγµα. Κάθε .tpl.php αρχείο χειρίζεται την παραγωγή ενός συγκεκριµένου themable µέρους δεδοµένων, και σε ορισµένες περιπτώσεις µπορεί να χειριστεί πολλαπλά αρχεία .tpl.php. Είναι προαιρετικά, και εάν δεν υπάρχει κανένα σε κάποιο θέµα τότε θα παραχθεί η προεπιλεγµένη έξοδο.

Τα αρχεία αυτά δεν πρέπει να έχουν περίπλοκη λογική. Στις περισσότερες περιπτώσεις, θα πρέπει να είναι καθαρές ετικέτες (x)HTML και PHP µεταβλητές.

## **template.php**

 Για όλες τις υπό όρους λογικές συνθήκες και την επεξεργασία των δεδοµένων της εξόδου παραγωγής, υπάρχει το αρχείο template.php. ∆εν απαιτείται, αλλά για να κρατήσει τα .tpl.php αρχεία τακτοποιηµένα µπορεί να χρησιµοποιηθεί για τον έλεγχο του προεπεξεργαστεί για τη δηµιουργία µεταβλητών πριν συγχωνευθούν µε την HTML µέσα στα .tpl.php αρχεία. Προσαρµοσµένες συναρτήσεις, override συναρτήσεις θέµατος ή οποιαδήποτε άλλη προσαρµογή των ακατέργαστων (raw) εξόδων θα πρέπει, επίσης, να γίνει εδώ.

#### **sub themes**

 Στην επιφάνεια, ένα υπό-θέµα συµπεριφέρεται ακριβώς όπως ένα οποιοδήποτε άλλο θέµα. Οι µόνες διαφορές είναι ότι κληρονοµούν τους πόρους από τα θέµατα γονέων τους. ∆εν υπάρχουν όρια στις δυνατότητες διασύνδεσης των επιµέρους θεµάτων µε τους γονείς τους. Ένα υπό-θέµα µπορεί να είναι ένα παιδί ενός άλλου υπό-θέµατος, και µπορεί να είναι διακλαδισµένα και οργανωµένα κατά απαίτηση. Αυτό είναι που δίνει στα υπόθέµατα µεγάλες δυνατότητες.

#### **5.13** Το σύστη**µ**α αρχείων του **Drupal**

Η κατανόηση της δοµής των προεπιλεγµένων καταλόγων της εγκατάστασης του Drupal βοηθάει στην αποσφαλµάτωση (debugging) του ιστότοπου και στην κατανόηση βέλτιστων πρακτικών, όπως το που πρέπει να εγκαθίσταστε κάθε µονάδα, διαµοιραζόµενη custom, αλλά και κάθε θέµα, κατασκευασµένο από εµάς ή από την κοινότητα, αλλά και το πώς µπορούµε να έχουµε διαφορετικά Drupal προφίλ. Μια τυπική εγκατάσταση του Drupal φαίνεται στο σχήµα 12. Ο φάκελος files δεν περιλαµβάνεται µε Drupal από την αρχή, αλλά είναι απαραίτητος, για την αποθήκευση διαφόρων αρχείων όπως ένα προσαρµοσµένο λογότυπο, ενεργοποίηση avatar των χρηστών, ή για την αποθήκευση άλλων µέσων ενηµέρωσης που σχετίζονται µε τον ιστότοπο σας. Αυτός ο υποκατάλογος απαιτεί δικαιώµατα ανάγνωσης και εγγραφής από τον web server όπου το Drupal τρέχει από πίσω. Ο φάκελος includes περιλαµβάνει βιβλιοθήκες των κοινών συναρτήσεων που χρησιµοποιεί το Drupal. Στο misc φάκελο αποθηκεύονται τα JavaScript αρχεία και διάφορα εικονίδια και εικόνες διαθέσιµες για την εγκατάσταση υλικού του Drupal. Ο φάκελος modules περιλαµβάνει τις βασικές µονάδες, µε κάθε µονάδα στο δικό της φάκελο. Είναι καλύτερο να µην αγγίξετε τίποτα σε αυτό το φάκελο (επιπλέον µονάδες µπορούν να προστεθούν στον κατάλογο sites). Ο φάκελος profiles περιέχει τα διαφορετικά προφίλ για την εγκατάσταση ενός ιστότοπου.

το Drupal θα ρωτήσει ποιό προφίλ θέλετε να εγκαταστήσετε κατά την πρώτη εγκατάσταση του Drupal ιστότοπου. Ο κύριος σκοπός του προφίλ εγκατάστασης είναι να ενεργοποιεί συγκεκριµένες µονάδες του πυρήνα και των διαµοιραζόµενων µονάδων αυτόµατα. Ένα παράδειγµα θα µπορούσε να είναι ένα e-commerce προφίλ που αυτόµατα

Εάν υπάρχουν άλλα προφίλ, εκτός από το προεπιλεγµένο προφίλ σε αυτό υποκατάλογο,

µετατρέπει το Drupal ως πλατφόρµα ηλεκτρονικού εµπορίου.

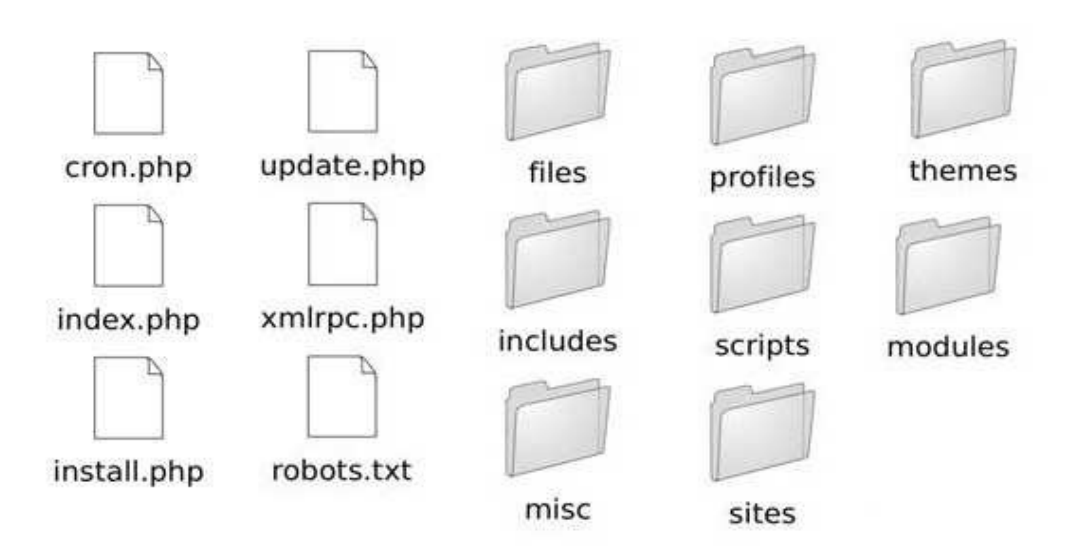

Σχήµα **5.4:** Σύστηµα αρχείων και καταλόγων του **Drupal**

Ο φάκελος scripts περιέχει σενάρια για τον έλεγχο της σύνταξης, τον καθαρισµό του κώδικα, και το χειρισµό ειδικών περιπτώσεων µε το cron ∆εν χρησιµοποιείται κατά την διάρκεια του κύκλου ζωής αίτησης του Drupal. Ο φάκελος sites του σχήµατος 12 περιέχει όλες τις τροποποιήσεις από το χρήστη του Drupal, µε τη µορφή των ρυθµίσεων, ενότητες και θέµατα. Όταν προσθέτονται µονάδες στο Drupal είτε από τις διαµοιραζόµενες µονάδες είτε γράφοντας τη δική του ο χρήστης, αυτές αποθηκεύονται στη θέση sites/all/modules.

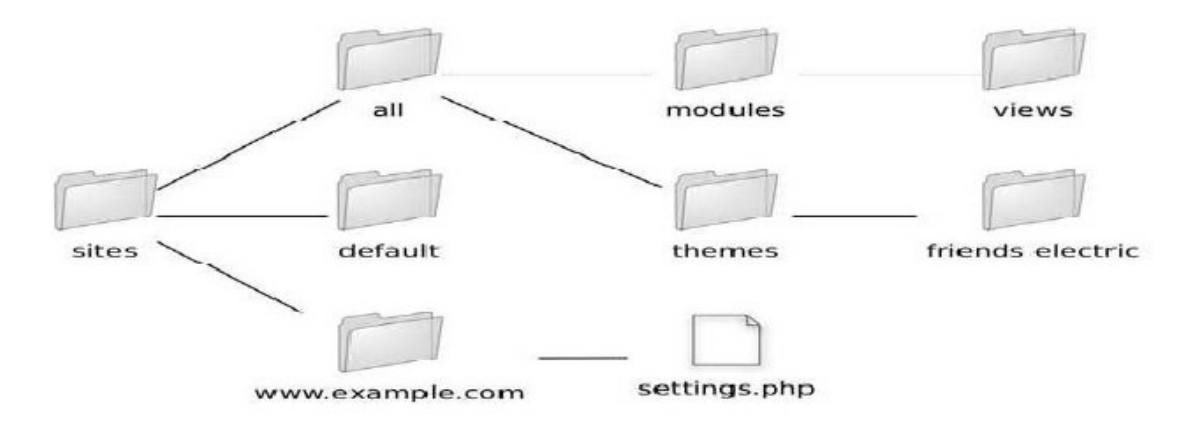

Σχήµα **5.5: :** Ο κατάλογος **sites** του **Drupal** 

Αυτό κρατά όλες τις Drupal τροποποιήσεις του χρήστη σε ένα ενιαίο φάκελο. Μέσα στον κατάλογο sites θα πρέπει να υπάρχει ένας υποκατάλογος µε το όνοµα default που θα περιέχει το αρχείο των προεπιλεγµένων ρυθµίσεων για το Drupal ιστότοπο το αρχείο settings.php. Ο κατάλογος default συνήθως αντιγράφεται και μετονομάζεται στη διεύθυνση URL του ιστότοπου, έτσι ώστε το αρχείο ρυθµίσεων θα είναι στη διεύθυνση sites/www.example.com/settings.php. Τέλος ο φάκελος themes περιέχει τις µηχανές προτύπων και τα προεπιλεγµένα θέµατα για το Drupal.

## **5.14** Η διαδικασία εξυπηρέτησης ενός αιτή**µ**ατος από το **Drupal-Serving**

 Έχοντας ένα θεωρητικό πλαίσιο για το τι συµβαίνει όταν µια αίτηση λαµβάνεται από το Drupal είναι χρήσιµη στην κατανόηση του πως δουλεύουν τα πράγµατα πίσω από το Drupal.

Ο ρόλος του **Web Server:** Το Drupal τρέχει πίσω από έναν web server, συνήθως τον Apache. Αν ο web server "σέβεται" το αρχείο .htaccess του Drupal, ορισµένες PHP ρυθµίσεις αρχικοποιούνται και να ενεργοποιούνται οι καθαρές διευθύνσεις URL. Το Drupal υποστηρίζει καθαρές διευθύνσεις URL, δηλαδή, διευθύνσεις URL που µοιάζουν µε αυτές http://example.com/foo/bar. Η εντολή mod\_rewrite στο αρχείο .htaccess του Drupal µεταφράζει τη διαδροµή σε index.php?q=foo/bar. Έτσι, στο εσωτερικό επίπεδο, το Drupal ασχολείται πάντα µε το ίδιο µονοπάτι (που είναι αποθηκευµένο στο URL ερώτηµα µε παράµετρο το q) είτε οι καθαρές διευθύνσεις URL είναι ενεργοποιηµένες είτε όχι. Σε αυτή την περίπτωση, η εσωτερική διαδροµή θα είναι foo/bar. Το εσωτερικό µονοπάτι ονοµάζεται και Drupal µονοπάτι. Σε άλλους web servers, όπως το Microsoft IIS, οι καθαρές URL μπορεί να επιτευχθούν χρησιμοποιώντας μια Windows Internet Server Application Programming Interface (ISAPI) µονάδα, όπως η ISAPI\_Rewrite.

Η ∆ιαδικασία **Bootstrap:** Το Drupal εκκινεί τον εαυτό του σε κάθε αίτηµα περνώντας από µια σειρά φάσεων εκκίνησης. Αυτές οι φάσεις ορίζονται στην bootstrap.inc βιβλιοθήκη. Μερικές από αυτές περιγράφονται ως ακολούθως.

 **1. Configuration:** Αυτή η φάση συµπληρώνει τον εσωτερικό πίνακα διαµόρφωσης του Drupal και καθορίζει το URL βάσης (\$base\_urll) του δικτυακού τόπου. Το αρχείο settings.php αναλύεται μέσω της εντολής include once, και κάθε μεταβλητή που καθορίστηκε να κάνει override εκεί, εφαρµόζεται.

 **2.** Προσωρινή **Page Cache:** Σε καταστάσεις που απαιτούν υψηλό επίπεδο επεκτασιµότητας, ένα σύστηµα προσωρινής αποθήκευσης µπορεί να χρειαστεί να κληθεί πριν από την σύνδεση µε τη βάση δεδοµένων. Η φάση προσωρινής αποθήκευσης επιτρέπει να συµπεριληφθεί (µε τη συνάρτηση include()) ένα αρχείο PHP που περιέχει µια συνάρτηση που ονοµάζεται page\_cache\_fastpath (), η οποία αναλαµβάνει να επιστρέφει το περιεχόµενο στο πρόγραµµα περιήγησης. Η προσωρινή αποθήκευση ενεργοποιείται θέτοντας την µεταβλητή page\_cache\_fastpath σε TRUE, και το αρχείο που πρέπει να συµπεριληφθεί ορίζεται από τη ρύθµιση της µεταβλητής cache\_inc στη διαδροµή του αρχείου.

 **3.** Μετέπειτα **Page Cache:** Στη µετέπειτα page cache φάση, το Drupal φορτώνει αρκετό βοηθητικό κώδικα για να καθοριστεί το εάν θα "σερβιριστεί" ή όχι µια σελίδα από την page cache. Αυτό περιλαµβάνει συγχωνευµένες ρυθµίσεις από τη βάση δεδοµένων στο πίνακα που δηµιουργήθηκε κατά τη διάρκεια της φάσης διαµόρφωσης και τη φόρτωση ή την ανάλυση του κώδικα κάποιας µονάδας. Αν η σύνοδος δείχνει ότι η αίτηση δηµιουργήθηκε από έναν ανώνυµο χρήστη και η προσωρινή αποθήκευση της σελίδας είναι ενεργοποιηµένη, η σελίδα επιστρέφεται από τη µνήµη cache και η εκτέλεση σταµατά.

 **4.** Βάση δεδο**µ**ένων**:** Κατά τη φάση της βάσης δεδοµένων, ο τύπος της βάσης δεδοµένων προσδιορίζεται, και µία αρχική σύνδεση γίνεται για να θα χρησιµοποιηθεί για τα ερωτήµατα βάσης δεδοµένων.

 **5.** Πρόσβαση**:** Το Drupal επιτρέπει την απαγόρευση των hosts ανά-hostname/IP βασικής διεύθυνσης. Στη φάση της πρόσβασης, ένας γρήγορος έλεγχος για να δούµε αν η αίτηση προέρχεται από ένα απαγορευµένο υποδοχής? Αν ναι, δεν επιτρέπεται η πρόσβαση.

 **6.** Συνεδρία: Το Drupal εκµεταλλεύεται τον ενσωµατωµένο χειρισµό συνεδριάσεων της PHP, αλλά παρακάµπτει µερικούς handlers µε το δικούς του για να µπορέσει να βάλει σε εφαρµογή βάσεις δεδοµένων που υποστηρίζουν χειρισµό συνεδριάσεων. Οι συνεδρίες αρχικοποιούνται ή επανιδρύονται στη φάση της συνεδρίας.

 **7.** ∆ιαδρο**µ**ή**:** Στη φάση της διαδροµής ο κώδικας που χειρίζεται τα µονοπάτια και τα ψευδώνυµα (alias) των µονοπατιών είναι φορτωµένος. Η φάση αυτή ενεργοποιεί τις αναγνώσιµες από τον άνθρωπο διευθύνσεις URL που πρέπει να επιλυθούν και διαχειρίζεται τα εσωτερικά Drupal µονοπάτια και τις αναζητήσεις.

 **8. Full:** Στη φάση αυτή ολοκληρώνεται η διαδικασία εκκίνησης µε την φόρτωση µιας βιβλιοθήκης κοινών συναρτήσεων όπως, υποστήριξης θεµατικών παραλλαγών, την υποστήριξη για τη χαρτογράφηση επανάκλησης (callback), διαχείριση αρχείων, Unicode, PHP εργαλείων εικόνας, δημιουργία και επεξεργασία φορμών, δυνατότητα ταξινόμησης πινάκων αυτόµατα, και το αποτέλεσµα σελιδοποίησης. Ο προεπιλεγµένος χειριστείς σφαλµάτων του Drupal έχει οριστεί, το locale έχει οριστεί, και φορτώνονται όλες οι

ενεργές µονάδες. Τέλος, το Drupal πυροδοτεί το init hook, έτσι ώστε οι µονάδες να έχουν την ευκαιρία να κοινοποιηθούν πριν από την επίσηµη διεκπεραίωση της αίτησης που αρχίζει. Μόλις το Drupal ολοκληρώσει το bootstrapping, όλα τα συνθετικά µέρη του framework είναι διαθέσιµα. Είναι καιρός να αναλάβει το αίτηµα του browser και να το περάσει στην PHP συνάρτηση που θα το χειριστεί. Η χαρτογράφηση µεταξύ των URL και των συναρτήσεων που τις χειρίζονται επιτυγχάνεται µε τη χρήση ενός µητρώου επανάκλησης, που φροντίζει τόσο τη χαρτογράφηση των διευθύνσεων URL όσο και του ελέγχου πρόσβασης.

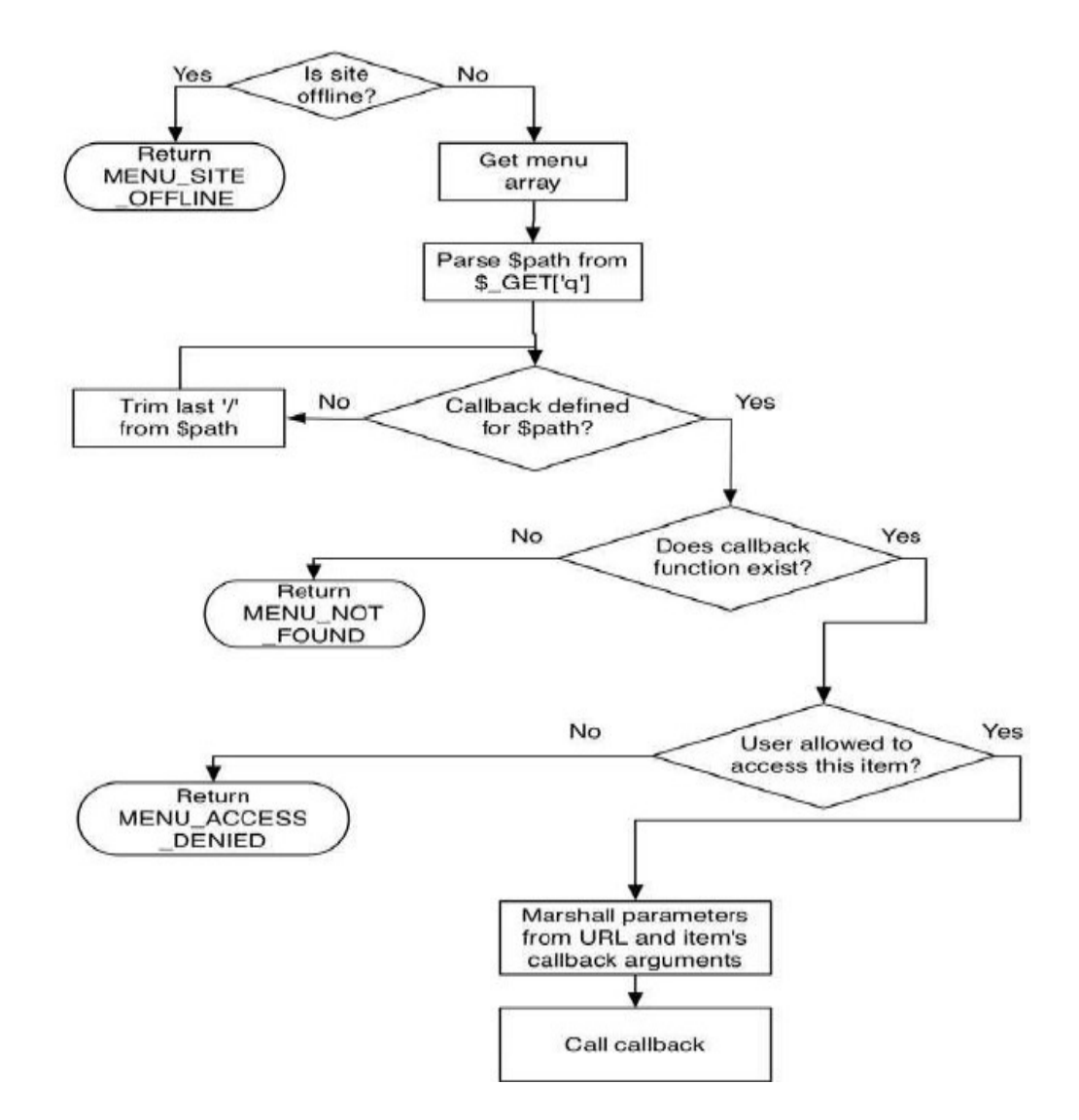

Σχή**µ**α **5.6:** Επισκόπηση της διαδικασίας αποστολής του **µ**ενού

## **5.15** Το σύστη**µ**α πλοήγησης**-The Menu System**

Όταν ένα πρόγραµµα περιήγησης υποβάλλει µια αίτηση στο Drupal, δίνει µια διεύθυνση URL στο Drupal. Από αυτές τις πληροφορίες, το Drupal πρέπει να καταλάβει τι κώδικα να τρέξει και πώς να χειριστεί την αίτηση. Αυτό είναι κοινώς γνωστό ως dispatching. Το Drupal τεµαχίζει τη URL και κρατάει το τελευταίο µέρος, που ονοµάζεται µονοπάτι. Για παράδειγµα, αν το URL είναι http://example.com/?q=node/3, το Drupal µονοπάτι είναι node/3.

## Αντιστοίχιση **URL** σε συναρτήσεις

 Το Drupal ζητά από όλες τις µονάδες να παρέχουν ένα πίνακα από στοιχεία µενούδηλαδή, ένα µονοπάτι και κάποιες πληροφορίες σχετικά µε αυτό το µονοπάτι. Ένα από τα κοµµάτια των πληροφοριών που µια µονάδα πρέπει να δώσει είναι ένα callback (ένα callback είναι μια αναφορά σε ένα κομμάτι του εκτελέσιμο κώδικα που έχει περάσει ως όρισµα σε άλλο κώδικα). Ένα callback στα πλαίσια του Drupal είναι απλά το όνοµα µιας συνάρτησης PHP που θα τρέξει όταν το πρόγραµµα περιήγησης ζητά µια συγκεκριµένη διαδροµή. Τα βήµατα που ακολουθεί το Drupal όταν γίνεται κάποια αίτηση είναι τα εξής:

 1. Αν η διαδροµή είναι ένα ψευδώνυµο για µια πραγµατική διαδροµή, το Drupal βρίσκει την πραγµατική διαδροµή και χρησιµοποιεί αντί αυτής. Για παράδειγµα, εάν ένας διαχειριστής έχει δώσει το ψευδώνυµοhttp: //example.com/?q = cats στη διεύθυνσηhttp:// example.com/?q=node/3, το Drupal χρησιµοποιεί το node/3 ως µονοπάτι.

 2. Εκτελεί το hook\_menu (), έτσι ώστε όλες οι µονάδες να µπορούν να παρέχουν τα callbacks τους.

 3. ∆ηµιουργεί ένα χάρτη από µονοπάτια (όπως node/add) σε callbacks (PHP συναρτήσεις όπως node\_page()).

 4. Αν η µονάδα menu.module είναι ενεργοποιηµένη, εφαρµόζει οποιεσδήποτε αλλαγές ή προσθήκες που ο διαχειριστής του site έχει κάνει στο χάρτη (όπως το να παρακάµπτει τον τίτλο στοιχείου του µενού).

 5. Χρησιµοποιεί τον χάρτη για να αναζητήσει την συνάρτηση επανάκλησης για τη ζητούµενη διεύθυνση URL, και την καλεί. Αν ζητούνται και ορίσµατα στις συναρτήσεις επανάκλησης το Drupal τα στέλνει και αυτά µαζί.

 6. Επιστρέφει το αποτέλεσµα της συνάρτησης ή ένα "Access denied" µήνυµα, αν ο χρήστης δεν µπορεί να έχει πρόσβαση στη διεύθυνση URL, ή ένα 404 µήνυµα, εάν η διαδροµή δεν αντιστοιχεί σε κάποια συνάρτηση.

## **5.16** Το **abstract** επίπεδο της βάσης δεδο**µ**ένων του **Drupal-The database abstract**

## **layer**

 Το Drupal εξαρτάται από µια βάση δεδοµένων για να λειτουργήσει σωστά. Μέσα στο Drupal, υπάρχει ένα ελαφρύ επίπεδο αφαιρετικότητας µεταξύ της βάσης δεδοµένων και του κώδικα του Drupal άλλα και του custom κώδικα. Το Drupal γνωρίζει σε ποια βάση δεδοµένων να συνδεθεί και τι το όνοµα χρήστη και τι κωδικό πρόσβασης να χρησιµοποιήσει κατά τη δηµιουργία µιας σύνδεσης στη βάση δεδοµένων µε αναζήτηση στο αρχείο settings.php. Η γραµµή που ορίζει τη σύνδεση στη βάση δεδοµένων µοιάζει µε αυτό: \$db\_url =

'mysql://username:password@localhost/databasename';

Αυτό το παράδειγµα είναι για τη σύνδεση µε µια βάση δεδοµένων MySQL. Για τη σύνδεση µε µια βάση δεδοµένων PostgreSQL το πρόθεµα σύνδεσης της συµβολοσειράς θα ήταν µε pgsql αντί για mysql.

## **The database abstract layer:**

 Πολλές φορές χρειάζεται να αλλάξουµε από µια βάση δεδοµένων σε µια άλλη βάση δεδοµένων αλλά αυτό απαιτεί και την µετατροπή των εντολών από τη µια βάση στην άλλη. Με ένα επίπεδο αφαιρετικότητας δεν χρειάζεται πλέον να µετατρέπονται οι εντολές και τα ονόµατα των συναρτήσεων για διαφορετικά συστήµατα βάσεων δεδοµένων, εφ 'όσον όµως τα ερωτήµατά (queries) αυτά είναι συµβατά µε το πρότυπο ANSI SQL, έτσι δεν χρειάζεται να γραφτούν ξεχωριστά ερωτήµατα για ξεχωριστά συστήµατα. Για παράδειγµα, αντί να καλούνται η mysql\_query () ή η pg\_query () αντίστοιχα για την κάθε βάση δεδοµένων , το Drupal χρησιµοποιεί την db\_query (), η οποία διατηρεί το εµπορικό επίπεδο βάσης δεδοµένων άγνωστο.

Το επίπεδο αφαιρετικότητας της βάσης δεδοµένων του Drupal είναι ελαφρύ και εξυπηρετεί δύο βασικούς σκοπούς. Ο πρώτος είναι να κρατήσει τον κωδικό συµπαγή και να συνδέεται µε οποιαδήποτε βάση δεδοµένων. Ο δεύτερος είναι να αποστειρώνουν τα καταχωρηµένα δεδοµένα του χρήστη που τοποθετούνται σε ερωτήµατα (queries) για την πρόληψη SQL εκχύσεων (SQL injections).

Αυτό το επίπεδο χτίστηκε µε βάση την αρχή ότι η γραφή SQL είναι πιο βολική από την εκµάθηση µιας νέας γλώσσας αφαιρετικού επιπέδου.

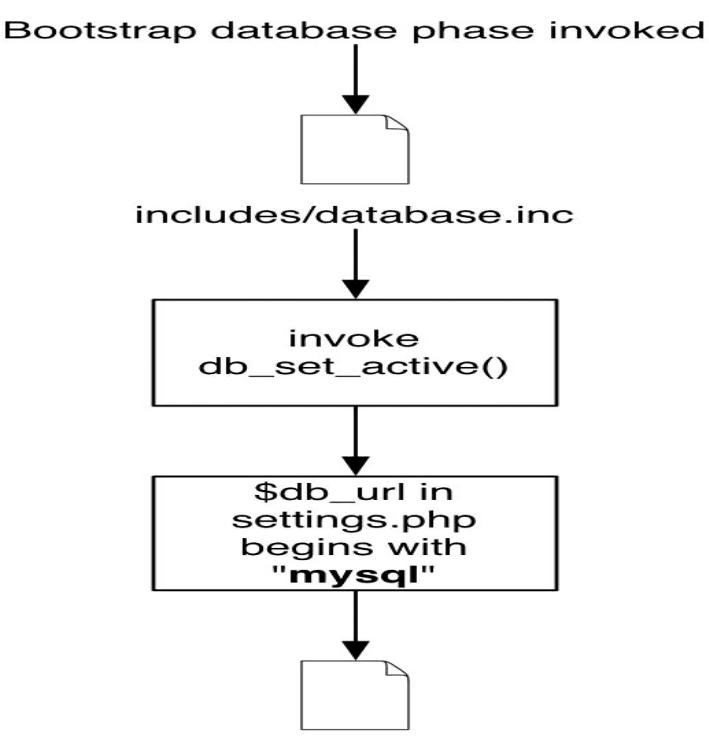

includes/database.mysql.inc

## Σχή**µ**α **5.7:** Καθορισ**µ**ός του **database** αρχείου που θα περιληφθεί **µ**ε βάση την τι**µ**ή της **\$db\_url**

Το Drupal καθορίζει τον τύπο της βάσης δεδοµένων προς σύνδεση µε τον έλεγχο της µεταβλητής\$ db\_url µέσα στο αρχείο settings.php. Για παράδειγµα, αν το \$ db\_url ξεκινά µε mysql, τότε το Drupal θα συµπεριλάβει το αρχείο includes /database.mysql.inc. Αν αρχίζει µε pgsql, το Drupal θα συµπεριλάβει το αρχείο includes/database.pgsql.inc (βλ. σχήµα 15). Το Drupal δηµιουργεί αυτόµατα µια σύνδεση µε τη βάση δεδοµένων ως µέρος της κανονικής διαδικασίας εκκίνησης του.

### **5.17** Συνεδρίες**-Sessions**

 Το HTTP είναι ένα πρωτόκολλο χωρίς καταστάσεις (stateless-Στην επιστήµη των υπολογιστών, ένα πρωτόκολλο χωρίς καταστάσεις είναι ένα πρωτόκολλο επικοινωνίας που αντιµετωπίζει κάθε αίτηση ως ανεξάρτητη συναλλαγή που δεν έχει καµία σχέση µε οποιαδήποτε προηγούµενη αίτηση, έτσι ώστε η επικοινωνία αποτελείται από ανεξάρτητα ζεύγη αιτήσεων και απαντήσεων) πράγµα που σηµαίνει ότι κάθε αλληλεπίδραση µεταξύ του web browser και του server γίνεται µόνο µια φορά. Πώς γίνεται όµως να παρακολουθείται ένας χρήστης, όταν αυτός πλοηγείται µέσα από µια σειρά από ιστοσελίδες σε µια ιστοσελίδα;

 Εδώ αναλαµβάνουν οι συνεδρίες. Ξεκινώντας µε την έκδοση 4, η PHP προσφέρει ενσωµατωµένη υποστήριξη για συνεδρίες µέσω της οικογένειας συναρτήσεων συνεδριών. Ας δούµε πώς το Drupal χρησιµοποιεί τις συνεδρίες της PHP.

 Όταν ένα πρόγραµµα περιήγησης αιτείται µια σελίδα από ένα Drupal ιστότοπο για πρώτη φορά, η PHP δηµιουργεί ένα cookie για το πρόγραµµα περιήγησης που περιέχει ένα προεπιλεγµένο τυχαίο 32-χαρακτήρων ID, που ονοµάζεται PHPSESSID. Αυτό γίνεται µε την προσθήκη µιας γραµµής στις κεφαλίδες απάντησης της HTTP που στέλνονται στον browser την πρώτη φορά που επισκέπτεται την ιστοσελίδα. HTTP/1.1 200 OK Date: Wed, 17 Jan 2007 20:24:58 GMT Server: Apache/1.3.33 (Darwin) PHP/5.1.6 Set-Cookie: PHPSESSID=3sulj1mainvme55r8udcc6j2a4; expires=Fri, 09 Feb 2007 23:58:19  $GMT$ ; path=/ Last-Modified: Wed, 17 Jan 2007 20:24:59 GMT Cache-Control: no-store, no-cache, must-revalidate Cache-Control: post-check=0, pre-check=0 Transfer-Encoding: chunked Content-Type: text/html; charset=utf-8

## Εικόνα **5.1:** Κεφαλίδα απάντησης της **HTTP** µε το **PHPSESSID** προς τον **browser**

Στις επόµενες επισκέψεις στο site, το πρόγραµµα περιήγησης εµφανίζει το cookie στον διακοµιστή περιλαµβάνοντας αυτό σε κάθε αίτηµα HTTP.

GET / HTTP/1.1 User-Agent=Mozilla/5.0 (Macintosh; U; Intel Mac OS X; en-US; rv:1.8.1.1) Gecko/20061204 Firefox/2.0.0.1 Cookie: PHPSESSID=3sulj1mainvme55r8udcc6j2a4

Εικόνα **5.2:** Αίτηση **HTTP** προς τον **server** µε το **PHPSESSID** που αποδόθηκε από πριν

Αυτό επιτρέπει στην PHP να παρακολουθεί ένα πρόγραµµα περιήγησης καθώς επισκέπτεται την ιστοσελίδα. Το 32-χαρακτήρων ID, γνωστό ως αναγνωριστικό περιόδου (session ID), χρησιµοποιείται ως κλειδί στις πληροφορίες που το Drupal αποθηκεύει σχετικά µε τη συνεδρία, και επιτρέπει στο Drupal να συνδέει συνεδρίες µε µεµονωµένους χρήστες.

## Κύκλος ζωής **µ**ιας συνεδρίας**-Session life cycle**

 Ο κύκλος ζωής µιας συνεδρίας ξεκινά όταν ο browser κάνει µια αίτηση στο διακοµιστή. Κατά τη διάρκεια της φάσης του DRUPAL\_BOOTSTRAP\_SESSION µεταξύ των ρουτινών εκκίνησης του Drupal (βλέπε includes/bootstrap.inc) ο κωδικός για τις συνεδρίες ξεκινά. Εάν το πρόγραµµα περιήγησης δεν παρουσιάσει ένα cookie το

οποίο είχε προηγουµένως λάβει από την ιστοσελίδα, το σύστηµα διαχείρισης συνεδριάσεων της PHP θα δώσει στο πρόγραµµα περιήγησης ένα νέο cookie µε ένα νέο PHP αναγνωριστικό συνεδρίας (PHP session ID). Αυτό το ID είναι συνήθως μια αναπαράσταση 32-χαρακτήρων ενός µοναδικού MD5 hash (Η MD5 Message-Digest Algorithm είναι µια ευρέως χρησιµοποιούµενη κρυπτογραφική συνάρτηση κατακερµατισµού που παράγει µια 128-bit (16-byte) hash τιµή), αν και η PHP 5 επιτρέπει τη ρύθµιση των παραµέτρων της συνεδρίας. Στη συνέχεια το Drupal ελέγχει τον πίνακα συνεδριών για την ύπαρξη µιας σειράς µε το αναγνωριστικό συνεδρίας ως κλειδί. Αν βρεθεί, τότε η συνάρτηση sess\_read() ανακτά τα δεδοµένα της συνεδρίας και εκτελεί ένα SQL .JOIN στη γραµµή από τον πίνακα συνεδριών και στην αντίστοιχη γραµµή από τον πίνακα των χρηστών.

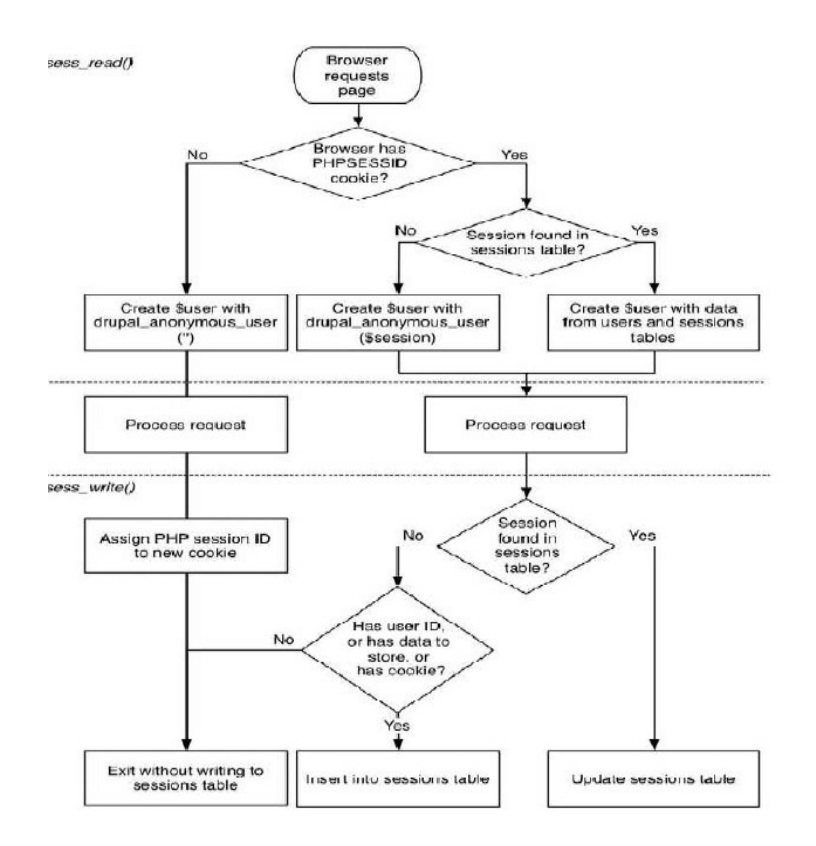

Σχή**µ**α **5.8:** Κύκλος ζωής **µ**ιας συνεδρίας στο **Drupal -Session life cycle** 

Το αποτέλεσµα αυτού του συνδέσµου είναι ένα αντικείµενο που περιέχει όλα τα πεδία και τιµές από τις δύο σειρές. Αυτή είναι το καθολικό \$ user αντικείµενο που χρησιµοποιείται σε όλο το υπόλοιπο του Drupal. Έτσι, τα δεδοµένα της συνεδρίας είναι επίσης διαθέσιµα µε αναζήτηση στο \$ user αντικείµενο, ειδικά µε το \$ user-> session. Αλλά τι θα συµβεί αν δεν υπάρχει χρήστης µε όνοµα χρήστη που να ταιριάζει µε το όνοµα χρήστη στη συνεδρία; Επειδή το Drupal συνεργάζεται µε µια γραµµή στον πίνακα των χρηστών µε User ID το 0, και επειδή σε µη εξουσιοδοτηµένους χρήστες ("anonymous") αποδίδεται το uid 0 στον πίνακα συνεδριών, το SQL .JOIN λειτουργεί πάντα.

Όταν η ιστοσελίδα έχει παραδοθεί στο πρόγραµµα περιήγησης, το τελευταίο βήµα είναι να κλείσει η συνεδρία. Η PHP επικαλείται τη συνάρτηση sess\_write () από το includes/session.inc, γράφει οτιδήποτε είναι αποθηκευµένο στο \$ \_SESSION (κατά τη διάρκεια της αίτησης) στον πίνακα συνεδριών. Η εξαίρεση σε αυτό είναι εάν ο αιτών δεν δέχεται cookies. Σε αυτή την περίπτωση καµία γραµµή δεν θα γραφτεί στον πίνακα συνεδριών. Ο λόγος για αυτό είναι να αποτρέψει τον πίνακα από γέµισµα µε γραµµές που δηµιουργούνται από προγράµµατα ανίχνευσης ιστού, καθώς το µέγεθος του πίνακα µπορεί να επηρεάσει την απόδοση

#### **5.18** Το **Form API** του **Drupal**

 Το Drupal διαθέτει µια διεπαφή προγραµµατισµού εφαρµογών (API) για την παραγωγή, την επικύρωση και την επεξεργασία HTML φορµών. Το Form API δηµιουργεί φόρµες σε ένα ένθετο πίνακα από ιδιότητες και τις τιµές. Ο πίνακας κατόπιν µεταφράζεται (rendered) από την µηχανή form-rendering σε κατάλληλο χρόνο, ενώ η σελίδα παράγεται. Υπάρχουν πολλές επιπτώσεις αυτής της προσέγγισης:

1. Αντί να παράγουµε εµείς τον HTML κώδικα εξόδου, δηµιουργείται ένας πίνακας και αναλαµβάνει η µηχανή form-rendering να παράγει τον HTML κώδικα.

2**.** Από την στιγµή που έχουµε να κάνουµε µε µια αναπαράσταση της φόρµας ως δοµηµένων δεδοµένων, µπορούµε να προσθέσουµε, να διαγράψουµε, να αλλάξουµε τη σειρά των στοιχείων, αλλά και τη φόρµα. Αυτό είναι ιδιαίτερα χρήσιµο όταν θέλουµε να τροποποιήσουµε µια φόρµα που δηµιουργήθηκε από µια διαφορετική µονάδα µε ένα καθαρό και διακριτικό τρόπο.

- 3. Κάθε στοιχείο της φόρµας µπορεί να αντιστοιχηθεί σε κάθε συνάρτηση θέµατος.
- 4. Επιπρόσθετη επικύρωση ή επεξεργασία µπορεί να προστεθεί σε οποιαδήποτε φόρµα.
5. Οι λειτουργίες µε τις φόρµες προστατεύονται από επιθέσεις έκχυσης, όπου ένας χρήστης τροποποιεί µια φόρµα και στη συνέχεια προσπαθεί να την υποβάλει.

 6. Η καµπύλη εκµάθησης για τη χρήση φορµών είναι λίγο απότοµη. Για να αλληλεπιδράσουµε µε το Form API έξυπνα, είναι χρήσιµο να γνωρίζουµε πώς η µηχανή πίσω από το API λειτουργεί. Για να γίνει αυτό πρέπει να δούµε πως δουλεύει η συνάρτηση drupal\_get\_form (). Η συνάρτηση drupal\_get\_form () ξεκινά µε την αρχικοποίηση της µεταβλητής \$ form\_values (ο πίνακας που κρατάει τις τιµές που έχουν υποβληθεί) σε ένα κενό πίνακα και της µεταβλητής \$ form\_submitted σε FALSE. Ένα από τα πλεονεκτήµατα του συστήµατος φορµών είναι ότι προσπαθεί να διασφαλίσει ότι η φόρµα που υποβάλλεται είναι στην πραγµατικότητα η φόρµα που δηµιουργήθηκε από το Drupal. Για να το κάνει αυτό το Drupal θέτει ένα ιδιωτικό κλειδί σε κάθε εγκατάσταση του Drupal. Μόλις το κλειδί δηµιουργείται, αποθηκεύεται στον πίνακα µεταβλητών ως drupal\_private\_key. Ένα ψευδοτυχαίο διακριτικό με βάση το ιδιωτικό κλειδί αποστέλλεται στη φόρµα σε ένα κρυφό πεδίο και δοκιµάζεται όταν υποβάλλεται η φόρµα. Ένα κρυφό πεδίο που περιέχει το Form ID της τρέχουσας φόρµας στέλνεται στον browser ως µέρος της φόρµας. Αυτό το αναγνωριστικό αντιστοιχίζεται συνήθως µε τη συνάρτηση που καθορίζει τη φόρµα και αποστέλλεται ως η πρώτη παράµετρο της drupal\_get\_form (). Για παράδειγμα, η user\_register() συνάρτηση καθορίζει τη φόρμα εγγραφής χρήστη, και καλείται µε αυτόν τον τρόπο: \$ output = drupal get form('user register'); Στη συνέχεια, καλείται η element info(). Αυτή επικαλείται το hook\_elements () σε όλες τις µονάδες που έχει εφαρµοστεί. Μέσα στον πυρήνα του Drupal, τα τυποποιηµένα στοιχεία, όπως radio buttons και check boxes, ορίζονται από system.module εφαρµογή του hook\_elements (). Οι µονάδες εφαρµόζουν αυτό το hook αν θέλουν να καθορίσουν τους δικούς τους τύπους στοιχείων. Μια συνάρτηση επικύρωσης για µια φόρµα µπορεί να αποδοθεί µε τον καθορισµό της ιδιότητας #validate στη φόρµα σε ένα πίνακα µε το όνοµα της συνάρτησης ως κλειδί και µε ένα πίνακα ως τιµή. Η συνάρτηση που χειρίζεται την υποβολή µιας φόρµας µπορεί να ανατεθεί µε τον καθορισµό τις ιδιότητας #submit στη φόρµα σε ένα πίνακα µε το όνοµα της συνάρτησης που θα χειριστεί την υποβολή της φόρµας ως το κλειδί και ένα πίνακα από τιµές που πρέπει να περάσει ως παραµέτρους. Αν η ιδιότητα \$form['#theme'] έχει οριστεί σε µια υπάρχουσα συνάρτηση, το Drupal απλά τι χρησιµοποιεί. Εάν όχι, η theme\_get\_function() καλείται προκειμένου να καθοριστεί εάν υπάρχει μια συνάρτηση θέµατος διαθέσιµη για αύτη τη φόρµα.

Για να µετατραπεί µια φόρµα δέντρου από ένα ένθετο πίνακα σε κώδικα HTML, ο

73

µηχανισµός παραγωγής της φόρµας καλεί την συνάρτηση drupal\_render(). Αυτή η αναδροµική συνάρτηση περνά µέσα από κάθε επίπεδο του δέντρου φόρµας και εκτελεί τις ακόλουθες ενέργειες:

1. Προσδιορίζει αν η ιδιότητα #children έχει οριστεί. Αν όχι, αποδίδει στα παιδιά αυτού του κόµβου του δέντρου ως εξής:

- Προσδιορίζει αν η συνάρτηση #theme έχει οριστεί για αυτό το στοιχείο.

- Αν ναι, προσωρινά θέτει το #type του στοιχείου σε markup. Έπειτα περνάει αυτό το στοιχείο στη συνάρτηση θέµατος και ξαναθέτει το στοιχείο στην τιµή που είχε πριν.

 - Εάν δεν έχει παραχθεί καθόλου περιεχόµενο κάθε ένα από τα παιδιά αυτού του στοιχείου γίνεται render µε τη σειρά.

2. Εάν αυτό το στοιχείο δεν έχει ακόµη τυπωθεί, καλέστε το στοιχείο renderer για τον #type του στοιχείου αυτού. Αν ο τύπος #type του στοιχείου αυτού δεν έχει οριστεί, η προεπιλογή θα είναι markup.

 3. Εισάγεται πρώτο το πρόθεµα #prefix και προσαρτεί το #suffix στο περιεχόµενο, και το επιστρέφει από τη συνάρτηση.

## ΚΕΦΑΛΑΙΟ **VI**

### ΡΟΗ ∆Ε∆ΟΜΕΝΩΝ (STREAMING)

### **6.1** Γενικές Πληροφορίες για το **Streaming**

 Streaming, ή αλλιώς "Ροή ∆εδοµένων", είναι ο όρος που περιγράφει τη µετάδοση πληροφοριών σε πραγµατικό χρόνο. Χρησιµοποιείται ευρέως στο ∆ιαδίκτυο για τη µετάδοση διαφόρων µορφών πολυµεσικής πληροφορίας. Με αυτό τον τρόπο µετάδοσης τα δεδοµένα µεταφέρονται στο δίκτυο µε τη µορφή µίας συνεχούς ροής πακέτων. Χωρίς τη ροή δεδοµένων, ο κάθε χρήστης θα έπρεπε να κατεβάζει ένα αρχείο πολυµέσων ολόκληρο από το ∆ιαδίκτυο για να µπορέσει να το χρησιµοποιήσει. Οι απαιτήσεις αυτής της µορφής µεταφοράς πολυµέσων είναι αρκετά υψηλές όσον αφορά το εύρος ζώνης του δικτύου. Όσο µεγαλύτερο εύρος ζώνης διαθέτει ο χρήστης τόσο πιο µικρές είναι οι πιθανότητες να παρουσιαστεί καθυστέρηση στην αναπαραγωγή του αρχείου λόγω συµφόρησης του δικτύου. Η πρωτοποριακή υπηρεσία LIVE STREAMING, την οποία η LTV παρουσίασε για πρώτη φορά στο κοινό το 2007, στηρίζεται εξ ολοκλήρου στην τεχνολογία του 'Video Streaming' (Ροή Βίντεο), µέσω της οποίας εικόνα και ήχος µεταδίδονται µέσω του δικτύου σε πραγµατικό χρόνο. Η µεταφορά βίντεο αποτελεί ίσως µία από τις πιο απαιτητικές διαδικτυακές υπηρεσίες αφού το µέγεθος των υπό µετάδοση αρχείων είναι αρκετά µεγάλο παρόλο που γίνεται κατάλληλη συµπίεση πριν από τη µετάδοσή τους. Για να µπορέσει κάποιος να παρακολουθήσει βίντεο µέσω του ∆ιαδικτύου χρειάζεται έναν υπολογιστή µε σύνδεση στο ∆ιαδίκτυο και το κατάλληλο λογισµικό για αυτή την υπηρεσία. Απαραίτητη προϋπόθεση βέβαια για τη λειτουργία της υπηρεσίας αποτελεί και η ύπαρξη αποµακρυσµένου εξυπηρετητή µε πρόσβαση στο ∆ιαδίκτυο από τον οποίο θα γίνεται η µετάδοση του πολυµεσικού υλικού στους χρήστες. Βασικός παράγοντας για την ποιότητα της υπηρεσίας αυτής είναι το εύρος ζώνης των διαδικτυακών συνδέσεων, αφού τόσο η ταχύτητα µετάδοσης των αρχείων όσο και το µέγεθός τους αποτελούν απαγορευτικούς παράγοντες για τη χρήση συµβατικών διαδικτυακών συνδέσεων (PSTN ή ISDN).

### **6.2** Τι είναι **Streaming;**

 Το streaming είναι υπηρεσία που χρησιµοποιείται για τη διαδικασία συνεχούς, realtime αναμετάδοσης mutlimedia περιεχομένου ήχου ή και εικόνας, σε πολλαπλούς

75

χρήστες, µέσω internet. Ο κυριότερος λόγος που το streaming συναντάται και αξιοποιείται ευρέως, είναι η δυνατότητα για live πρόσβαση σε περιεχόµενο, καθώς και η δυνατότητα άµεσης αναπαραγωγής αρχείων που έχουν πολύ µεγάλο µέγεθος, για download από χρήστες µε αργή σύνδεση. Χρησιµοποιείται για ψυχαγωγικούς, ενηµερωτικούς και εκπαιδευτικούς λόγους, αλλά και για λόγους επικοινωνίας και διαφήµισης. Με τον όρο λοιπόν **«streaming»,** ορίζεται η τεχνολογία κατά την οποία έχουµε ροή δεδοµένων που φεύγουν από µια πηγή στον Παγκόσµιο Ιστό και καταλήγουν σε κάποια άλλη**,** ή άλλες**,** σε πραγµατικό χρόνο**.** Πρόκειται ουσιαστικά για µια διαδικτυακή εφαρµογή η οποία µας δίνει την ευκαιρία να παρακολουθήσουµε ταινίες, σειρές ή ακόµη και ζωντανά πρόγραµµα τηλεόρασης, χωρίς να χρειάζεται να κάνουµε «downloading». ∆εν κατεβάζουµε λοιπόν δεδοµένα, απλώς παρακολουθούµε στην οθόνη του υπολογιστή µας το πρόγραµµα της αρεσκείας µας. Κατά τον τρόπο αυτό δεν είµαστε παράνοµοι, στις χώρες τουλάχιστον όπου υπάρχει ειδική νοµοθεσία για το κατέβασµα δεδοµένων από το ∆ιαδίκτυο, ενώ από την άλλη πλευρά δεν γεµίζουµε το σκληρό µας µε άχρηστες πληροφορίες.

### **6.3** Πώς πραγµατοποιείται**;**

 Τα αρχεία προς αναµετάδοση είναι µορφής audio ή video που έχει συµπιεστεί, έτσι ώστε να επιτευχθούν οι χαµηλότερες δυνατές απαιτήσεις σε bandwidth κατά τη µετάδοση. Οι Media Servers είναι αυτοί που αναλαµβάνουν τη διαδικασία µετάδοσης του περιεχοµένου από την πηγή του αρχείου σε πολλαπλούς χρήστες του διαδικτύου. Η αναπαραγωγή µέσω streaming µπορεί να γίνει live, την δεδοµένη στιγµή που πραγµατοποιείται µία ηχητική ή video µετάδοση, είτε από video ή audio αρχείο που είναι αποθηκευµένο σε κάποιον Media Server. Αυτό που απαιτείται από τον τελικό χρήστη, είναι ένας player (πχ Windows Media Player, RealPlayer κ.α.), ο οποίος αποσυµπιέζει την πληροφορία και την αναπαράγει µε την µορφή εικόνας και ήχου.

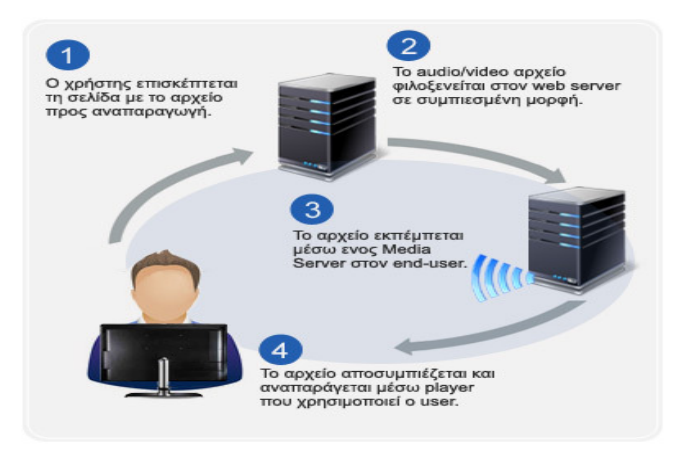

Εικόνα **6.1:** Απεικόνιση αναµετάδοσης ροής δεδοµένων

### **6.4** Λύση φιλοξενίαςτου **Streaming**

Οι απαιτήσεις του streaming διαφοροποιούνται ανάλογα µε τη συχνότητα εκποµπής του µέσου σε kbps (δηλαδή, πόσο υψηλή είναι η ανάλυση και η ποιότητα σε εικόνα και ήχο) και τον αριθµό των ταυτόχρονων χρηστών που αναπαράγουν το ηχητικό ή video αρχείο. Συνήθως στο σύνολό τους, οι απαιτήσεις είναι υψηλές και απαιτούν εγγυηµένους πόρους για να εξασφαλιστεί η απρόσκοπτη και σωστή λειτουργία των Media Servers.

Για το λόγο αυτό, η φιλοξενία σε Dedicated Servers είναι η ιδανική επιλογή, καθώς είναι φυσικά µηχανήµατα και µπορούν να δώσουν εγγυηµένη λύση στις υψηλές απαιτήσεις που δηµιουργούνται σε RAM και CPU. To Traffic είναι ο βασικός παράγοντας που καθορίζει ποιον Server θα επιλέξουµε για τη φιλοξενία των streaming υπηρεσιών µας. Το traffic είναι ουσιαστικά, το συνολικό µέγεθος των δεδοµένων σε Bytes, που µεταφέρονται από τον server στους χρήστες, κατά την αναµετάδοση.

### **6.5** Υποστήριξη του **Streaming**

 Παρέχονται ένα πλήθος από Media Servers, που µπορούν να χρησιµοποιηθούν για broadcasting, ανάλογα µε το περιεχόµενο και τον τύπο των αρχείων που επιθυµεί κάποιος να µεταδώσει. Στους Dedicated Servers µπορεί να εγκατασταθεί οποιοσδήποτε Media Server και εμείς επιλέγουμε για τη φιλοξενία των streaming υπηρεσιών μας. Μερικοί από τους πλέον γνωστούς και χρησιµοποιούµενους servers, είναι οι εξής:

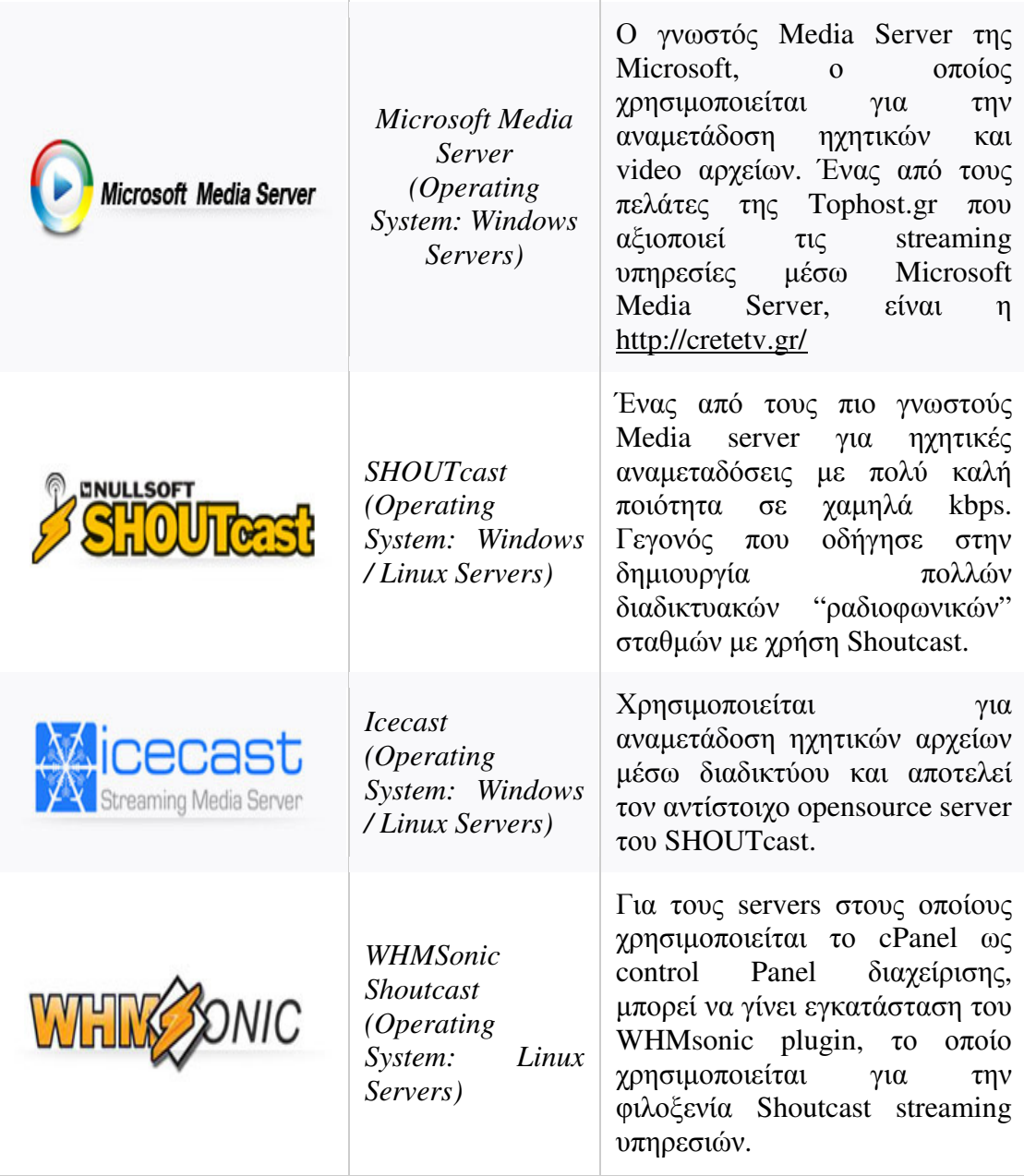

### Εικόνα **6.2:**Απεικόνιση **Dedicated Servers**

Από τους ανωτέρω συγκεκριµένους Media Servers, επιλέγουµε αυτόν που εξυπηρετεί τις απαιτήσεις µας και επιθυµούµε να παραλάβουµε άµεσα το λειτουργικό µε την αρχική παράδοση του Dedicated Server, χωρίς να µπαίνουµε στη διαδικασία εγκατάστασης, µπορούµε να απευθυνθούµε είτε να επικοινωνήσετε µε τους τεχνικούς της αρµόδιας εταιρίας και να τους ζητήσουµε να αναλάβουν εκείνοι τη διαδικασία για εµάς. Εναλλακτικά, υπάρχει η δυνατότητα να αναλάβουµε εµείς το setup του Media Server που επιθυµούµε, χωρίς επιπλέον χρεώσεις εγκατάστασης.

### **6.6** Επιλογή του **Dedicated Media Server**

Στην αγορά διατίθενται υπηρεσίες streaming µε προδιαµορφωµένες παροχές ως προς τον αριθµό των χρηστών και το bitrate που µπορούν να υποστηρίξουν. Οι λύσεις φιλοξενίας είναι πιο οικονοµικές σε σχέση µε έναν Dedicated Server, αλλά οι Servers παρουσιάζουν άλλα συγκριτικά πλεονεκτήµατα τα κυριότερα των οποίων είναι τα ακόλουθα:.

# Εγγυηµένοι Πόροι

Στον Dedicated Server το 100% των πόρων σε RAM, CPU και κάρτα δικτύου, µπορεί να αξιοποιηθεί αποκλειστικά από το διαχειριστή του. Αντίθετα στις streaming υπηρεσίες, ο server χωρίζεται σε µεµονωµένα πακέτα που θα χρησιµοποιηθούν από διαφορετικούς χρήστες, µε αποτέλεσµα η κατανάλωση των πόρων να διαµοιράζεται µεταξύ των χρηστών.

# **E**υελιξία στο **Traffic**

Ένα πολύ σηµαντικό πλεονέκτηµα που παρουσιάζει ένας Dedicated Server, είναι η ευελιξία ως προς το Traffic που µπορεί να καταναλωθεί. Οι Dedicated Servers στην πλειοψηφία τους, έρχονται µε default µέγεθος σε Terabytes και παρέχουν την ευελιξία να γίνει υπέρβαση και εποµένως να εξυπηρετηθούν περισσότεροι χρήστες σε δεδοµένη χρονική στιγµή που θα υπάρξει ανάγκη. Τα έτοιµα streaming πακέτα αντίθετα, µπορούν να εξυπηρετήσουν συγκεκριµένο και περιορισµένο αριθµό χρηστών σε κάποια χρονική στιγµή, αποτρέποντας επιπλέον users από την αναπαραγωγή του multimedia αρχείου.

# Έλεγχος **& Configuration**

Στα έτοιµα streaming πακέτα, ο έλεγχος του διαχειριστή είναι περιορισµένος και δεν µπορεί να πραγµατοποιήσει το configuration και τις ρυθµίσεις όπως ακριβώς επιθυµεί. Στον Dedicated Server αντίθετα, έχει πλήρη πρόσβαση και εποµένως δυνατότητα για υλοποίηση custom ρυθµίσεων.

## **6.7** ∆ιαχείρηση **Dedicated Server** για **Radio** ή **Video Streaming;**

Ο Dedicated Server αποτελεί αξιόπιστη λύση για την φιλοξενία Streaming υπηρεσιών αλλά δεν ενδείκνυται ως επιλογή για όλους τους πελάτες.

Το τεχνικό τµήµα κάθε εταιρίας, µπορεί να πραγµατοποιήσει την αρχική εγκατάσταση του Media Server, αλλά δεν αναλαµβάνει στη συνέχεια διαδικασίες διαχείρισης server. Ο πελάτης είναι εκείνος που αναλαµβάνει την διαχείριση του Server. Πέρα από τις γνώσεις, απαιτείται να επενδυθεί και χρόνος από την πλευρά του πελάτη, καθώς ο Dedicated Server δεν αποτελεί μία έτοιμη και αυτοματοποιημένη λύση φιλοξενίας, όπως αποτελούν για παράδειγµα τα έτοιµα πακέτα Streaming υπηρεσιών.

Το κόστος του Dedicated Server, όπως έχει ήδη αναφερθεί, είναι λίγο µεγαλύτερο από τα έτοιµα πακέτα streaming. Εποµένως ως λύση, δεν απευθύνεται σε πελάτες, οι οποίοι ενδιαφέρονται να βγάλουν online διαδικτυακό ραδιόφωνο που θα εξυπηρετεί κάποιο µικρό αριθµό ακροατών. Ο Dedicated Server αποτελεί µία περισσότερο επαγγελµατική λύση, και σαν συνολικό κόστος ενοικίασης ανταποκρίνεται καλύτερα σε πελάτες µε σχετικά µεγάλες απαιτήσεις ως προς την ποιότητα των υπηρεσιών, αλλά και ως προς τον αριθµό των users που επιθυµούν να εξυπηρετήσουν, όπως στη δική µας περίπτωση.

## **6.8** Ύπολογισµός απαιτήσεων σε Τ**raffic**

∆ύο είναι οι µεταβλητές οι οποίες διαµορφώνουν τις απαιτήσεις σε Τraffic για ένα server:

O αριθµός από τους ταυτόχρονους online χρήστες, που αναπαράγουν ένα ηχητικό ή ένα video αρχείο.

H συχνότητα εκποµπής σε bps (bits per second). ∆ηλαδή η ποιότητα του media αρχείου.

Οι δύο αυτές µεταβλητές υπολογίζονται για διάστηµα 30 ηµερών, ώστε να προκύψουν οι απαιτήσεις σε µηνιαίο traffic.

Ο όγκος του traffic που θα χρειαστείτε µπορεί να προκύψει µε ένα σύντοµο υπολογισµό, ως εξής:

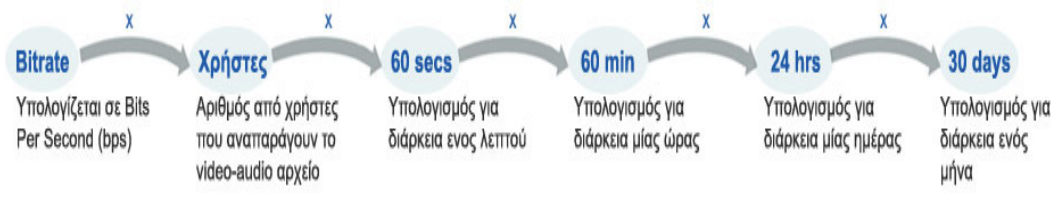

Εικόνα **6.3:**Απεικόνιση υπολογισµού **traffic** 

Για τον παραπάνω υπολογισµό, µπορεί να χρησιµοποιηθεί µία µέση τιµή από τον µέσο συνολικό αριθµό χρηστών, που πιστεύουµε ότι θα ακούσουν ραδιόφωνο ή θα παρακολουθήσουν video online µέσα σε διάστηµα ενός µήνα. Προτείνεται η χρήση µίας µέσης τιµής, καθώς ο αριθµός αυτός αυξοµειώνεται συνήθως κατά τη διάρκεια της ηµέρας. Μπορεί για παράδειγµα σε δεδοµένη χρονική στιγµή να ακούσουν τον online ραδιοφωνικό σας σταθµό 5 χρήστες και σε διαφορετική χρονική στιγµή, οι χρήστες να έχουν αυξηθεί στους 100. Το ίδιο µπορεί να συµβεί και στην παρακολούθηση ταινιών.

### Στον ακόλουθο πίνακα παρατίθενται κάποια παραδείγµατα για συγκεκριµένες τιµές σε χρήστες και **bitrates** για **audio** αρχεία**.**

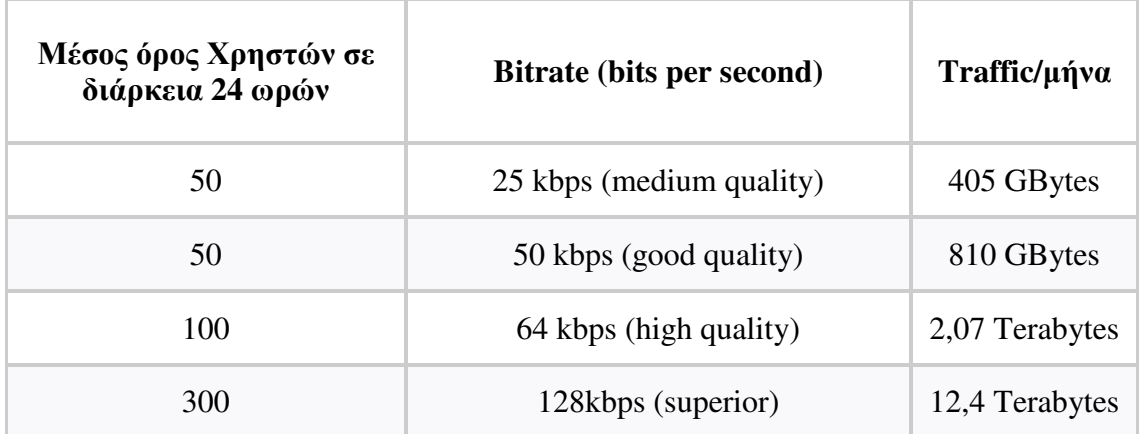

\*Η αναµετάδοση για audio αρχεία, γίνεται συνήθως σε ένα εύρος τιµών που κυµαίνεται µεταξύ 20kbps και 128kbps, µε την ποιότητα να βελτιώνεται καθώς αυξάνεται η συχνότητα εκποµπής.

### Στον ακόλουθο πίνακα παρατίθενται κάποια παραδείγµατα για συγκεκριµένες τιµές σε χρήστες και **bitrates** για **video** αρχεία**.**

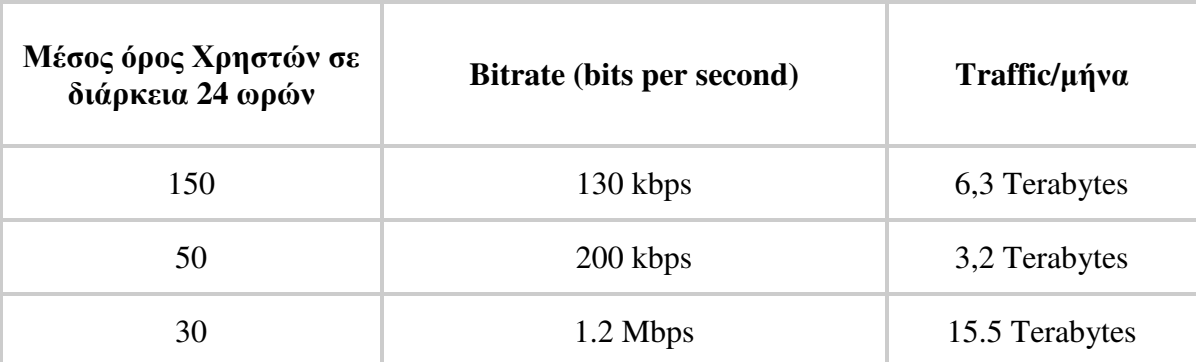

\*Η αναµετάδοση για video αρχεία, γίνεται συνήθως σε ένα εύρος τιµών που κυµαίνεται µεταξύ 100kbps και 2 Mbps και πάλι µε την ποιότητα να βελτιώνεται καθώς αυξάνεται η συχνότητα εκποµπής. Εποµένως, ανάλογα µε τις απαιτήσεις µας σε Traffic, µπορούµε να κάνουµε τη σχετική επιλογή από τους ανάλογους Dedicated Servers. Υπάρχουν servers που υποστηρίζουν traffic στα 2ΤΒ, 5ΤΒ, 10ΤΒ και 15ΤΒ.

 Για υψηλότερες απαιτήσεις σε κίνηση δεδοµένων, διατίθεται µία ακόµη κλίµακα, που δεν φέρει περιορισµό, ως προς το σύνολο των δεδοµένων, που θα µεταφερθούν και αυτή είναι το "Unmetered Traffic", αλλά δεν επιτρέπεται η χρήση του server για video streaming.

# ΚΕΦΑΛΑΙΟΙ **VII**

# ΚΥΡΙΟ ΜΕΡΟΣ ΤΗΣ ΠΤΥΧΙΑΚΗΣ

### **7.1** Ανάλυση του προβλή**µ**ατος

 1. Με τον όρο «Πρόβληµα» εννοείται µια κατάσταση η οποία χρήζει αντιµετώπισης, απαιτεί λύση, η δε λύση της όµως δεν είναι γνωστή, ούτε προφανής. Στην παρούσα πτυχιακή εργασία το πρόβληµα είναι η κατασκευή ενός ηλεκτρονικού καταστήµατος και πιο συγκεκριµένα µιας ηλεκτρονικής βίντεο λέσχης. Κάθε πρόβληµα έχει κάποια δεδοµένα. ∆εδοµένα είναι τα στοιχεία του προβλήµατος που θεωρούνται γνωστά ή δοσµένα και πάνω σε αυτά µπορούµε να στηριχτούµε για να την εύρεση του ζητούµενου. Τα δεδοµένα είναι αδιαµφισβήτητα στοιχεία του προβλήµατος που λειτουργούν σαν βάση για περαιτέρω σκέψεις και ενέργειες.. Τα δεδοµένα στην παρούσα πτυχιακή είναι το σύστηµα διαχείρισης περιεχοµένου Drupal µε όλες τις επιµέρους, ήδη υπάρχουσες και µη, δυνατότητες (µονάδες, θέµατα, δυνατότητες προγραµµατισµού κ.α.) που προσφέρει, καθώς και το περιεχόµενο που πρόκειται να χρησιµοποιηθεί. Τώρα από την επεξεργασία των δεδοµένων µε κατάλληλο τρόπο θα παραχθούν οι κατάλληλες πληροφορίες. Πληροφορία είναι κάθε γνωσιακό στοιχείο που προέρχεται από την επεξεργασία των δεδοµένων.

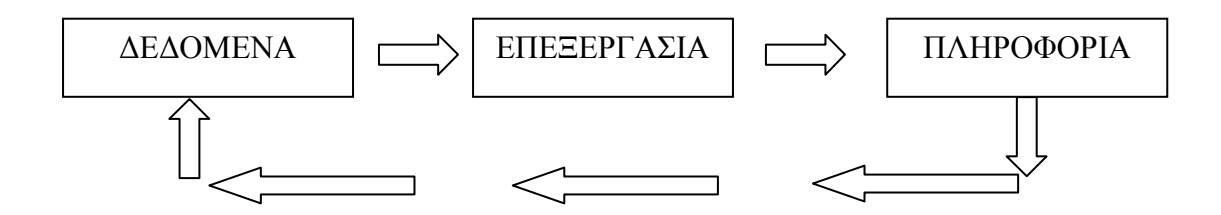

Σχήµα **7.1:** Σχέση ∆εδοµένων Πληροφοριών

Η πληροφορία που παράγεται από την επεξεργασία των δεδοµένων ενδέχεται να είναι και το τελικό ζητούµενο του προβλήµατος. Το ζητούµενο είναι αυτό που ψάχνουµε να βρούµε στο πρόβληµα,, δηλαδή το σηµείο στο οποίο θέλουµε να φτάσουµε προκειµένου να βγούµε από την προβληµατική κατάσταση . Τέλος σηµαντικός είναι ο καθορισµός και η ανάλυση των απαιτήσεων. Αυτό ορίζεται ωςη διαδικασία που ακολουθούµε προκειµένου να ανιχνεύσουµε τα δεδοµένα που µας δίνει το πρόβληµα και να αποσαφηνίσουµε ποια είναι τα ζητούµενα που ψάχνουµε να βρούµε . Η ανάλυση των

απαιτήσεων απαντά στο τι θα κάνει το ηλεκτρονικό κατάστηµα αδιαφορώντας για το πως θα γίνει η υλοποίηση αυτού , τι τεχνικές υλοποίησης θα χρησιµοποιηθούν , τί γλώσσες προγραµµατισµού κτλ.

2. Οι απαιτήσεις χωρίζονται σε λειτουργικές και μη λειτουργικές. Οι λειτουργικές απαιτήσεις του ηλεκτρονικού καταστήµατος περιλαµβάνουν τα εξής:

- α. Πλήρης διαχείριση-έλεγχος του συστήµατος:
	- -∆υνατότητα πλήρους διαχείρισης της βάσης δεδοµένων του συστήµατος.
	- -∆υνατότητα πλήρους διαχείρισης των µονάδων του συστήµατος.
- -∆υνατότητα συντήρησης του ιστότοπου.
- β. ∆υνατότητα ενηµέρωσης του συστήµατος:
- -Ενηµέρωση του συστήµατος σε θέµατα ασφάλειας.
- -Ενηµέρωση του συστήµατος σε θέµατα µονάδων.
- -Ενηµέρωση της βάσης δεδοµένων του συστήµατος.
- γ. Ασφαλή είσοδος/έξοδος στο/από το σύστηµα:
- -Χρήση του πρωτόκολλου SSL.
- -∆ιασφάλιση των προσωπικών κωδικών τον χρηστών.
- δ. Πλήρης διαχείριση χρηστών:
- -∆υνατότητα εγγραφής/διαγραφής χρήστη.
- -Ανάθεση ρόλων σε χρήστες.
- -Ανάθεση δικαιωµάτων σε χρήστες ανάλογα µε τον ρόλο τους.
- -Καταγραφή επισκέψεων χρήστη ανά σελίδα.
- -∆ιαχωρισµός χρηστών σε εγγεγραµµένους και µη.
- ε. Καλάθι αγορών:
	- -Καταγραφή ποσότητας και τιµής προϊόντων και δυνατότητα αλλαγής παραγγελίας.
	- -Φόρµα παραγγελίας.
	- -Υπολογισµός αθροίσµατος προϊόντων.
	- -∆υνατότητα πληρωµών µέσω Paypal.
- στ. Πλήρης διαχείριση παραγγελιών:
	- -∆υνατότητα επεξεργασίας παραγγελίας.
	- -Ιστορικό παραγγελιών ανά χρήστη.
	- -Ενηµέρωση παραγγελιών.
- ζ. Σαφής διαχωρισµός περιεχοµένου:
	- -∆υνατότητα δηµιουργίας τύπων περιεχοµένου.
	- -∆ιαχωρισµός προϊόντων ανά κατηγορία.

η. Απλότητα στην δηµιουργία περιεχοµένου:

-Φόρµα δηµιουργίας περιεχοµένου.

- Μηχανισµός WYSIWYG.

-∆υνατότητα προεπισκόπησης.

θ. ∆υνατότητα εµπλουτισµού του περιεχοµένου:

-∆υνατότητα εισαγωγής επιπρόσθετων πεδίων στη φόρµα δηµιουργίας ριεχοµένου.

-∆υνατότητα εισαγωγής επιπρόσθετων χαρακτηριστικών στα προϊόντα.

ι. ∆υνατότητα ενηµέρωσης του περιεχοµένου:

-Ανά πάσα χρονική στιγµή επεξεργασία του περιεχοµένου.

-Ανά πάσα χρονική στιγµή εισαγωγή διαγραφή περιεχοµένου.

ια. Αυτόµατη κατηγοριοποίηση περιεχοµένου:

 -Κατηγοριοποίηση του περιεχοµένου κατά την υποβολή της φόρµας δηµιουργίας του.

 -Κατηγοριοποίηση ανάλογα των λέξεων κλειδιών που εισάγονται στα πεδία της φόρµας.

ιβ. ∆υνατότητα ταξινόµησης περιεχοµένου ανά λέξη κλειδί:

-Κάθε προϊόν ανήκει σε µια κατηγορία ανάλογα τις λέξεις κλειδιά που κατέχει.

 -Κάθε χρήστης µπορεί να ταξινοµεί τα προϊόντα ανά κατηγορία βάση των λέξεων κλειδιών.

ιγ. Ευδιάκριτη µορφοποίηση του περιεχοµένου:

-Στοίχιση περιεχοµένου χωρίς επικαλύψεις.

- Στοίχιση φωτογραφιών περιεχοµένου.

-Στοίχιση κειµένου περιεχοµένου.

ιδ. Απλότητα στη χρήση:

-Όχι ογκώδη πολύπλοκα µενού.

-Λίγα και απλά βήµατα µέχρι την ολοκλήρωση κάθε ενέργειας στον ιστότοπο.

-Άµεση πλοήγηση χωρίς ενδιάµεσες σελίδες.

ιε. Απλή και σύνθετη αναζήτηση περιεχοµένου:

-Παροχή µηχανής αναζήτησης για το περιεχόµενο του ιστότοπου.

-∆υνατότητα επιλογής επιπρόσθετων χαρακτηριστικών αναζήτησης.

Στις **µ**η λειτουργικές απαιτήσεις περιλαµβάνονται τα εξής:

- Σχεδίαση θέµατος και λογότυπου.

- Φόρµα επικοινωνίας.

-Slide show.

-∆υνατότητα σχολιασµού περιεχοµένου.

-Τόπος δηµόσιας συζήτησης.

-∆υνατότητα εγγραφής στο newsletter.

-Αξιολόγηση περιεχοµένου.

-RSS.

-Χρήση των Widgets Datepicker και Tabs της jQuery

### **7.2** Απαιτήσεις του συστή**µ**ατος

 Οι απαιτήσεις του συστήµατος διαχείρισης περιεχοµένου Drupal διαφέρουν ανάλογα µε το αν θα εγκατασταθεί τοπικά ή σε κάποιον αποµακρυσµένο Server. Στην περίπτωση που εγκατασταθεί τοπικά στον υπολογιστή µας το Drupal θα πρέπει πρώτα να κάνουµε την απαραίτητη προετοιµασία. Το Drupal όπως και πολλά άλλα open source CMS χρειάζεται αρχικά έναν web server για να τρέξει. Μπορούµε να χρησιµοποιήσουµε είτε τον Apache (1.3 ή 2.x), είτε τον IIS της Microsoft, αλλά όπως προτείνουν και οι δηµιουργοί του Drupal η καλύτερη λύση είναι η πρώτη. Επίσης το Drupal χρειάζεται και την γλώσσα PHP, προτείνοντας κάποια έκδοση από την 5.2 και μετά.

Τέλος το τρίτο απαραίτητο συστατικό που πρέπει να έχουµε στον υπολογιστή µας, είναι ένας database server.

 Το Drupal δουλεύει είτε µε MySQL είτε µε PostgreSQL, συστήνοντας ως καλύτερη λύση κάποια έκδοση της MySQL από την 4.1 και µετά. Και τα τρία βασικά συστατικά που χρειαζόµαστε (Apache, PHP, MySQL) είναι εργαλεία open source τα οποία µπορούµε να τα βρούµε δωρεάν στο δίκτυο. Αντί όµως να τα κατεβάζουµε το κάθε ένα χωριστά και να τα κάνουµε ξεχωριστά εγκατάσταση, µπορούµε να διαλέξουµε την λύση του XAMPP. Το XAMPP αποτελεί στην ουσία ένα πακέτο, το οποίο περιλαµβάνει τις τελευταίες εκδόσεις του Apache, της PHP και της MySQL, ενώ περιλαµβάνει επίσης και άλλα τρία χρήσιµα εργαλεία, που θα χρειαστούµε στην συνέχεια (PHPmyAdmin, Filezilla Server, Mercury Mail). Το XAMPP διατίθεται και αυτό δωρεάν από τη σελίδα *http://www.apachefriends.org* για διάφορα λειτουργικά συστήµατα Linux, Windows, Solaris,Mac).

 Στην περίπτωση που εγκατασταθεί σε ένα αποµακρυσµένο sever, το Drupal, θα χρειαστεί ένας λογαριασµός στον αποµακρυσµένο server ένας λογαριασµός στον database server και ένας ftp client. Όσον άφορα τον web server που είναι εγκατεστημένος ο ιστότοπος της παρούσας πτυχιακής χρησιµοποιήθηκαν τα εξής λογισµικά: Για την

86

ασφαλή σύνδεση µε τον web server και την ασφαλή διαχείριση της βάσης δεδοµένων (καθώς και αντιγράφων ασφαλείας) χρησιµοποιήθηκε το PuTTY, ένα ελεύθερο και ανοιχτού κώδικα λογισµικό εξοµοίωσης τερµατικού που δρα ως SSH client. Για τη µεταφορά αρχείων από και προς τον server χρησιµοποιήθηκε το WinSCP. Το WinSCP (Windows Secure CoPy) είναι ένα ελεύθερο και ανοικτού κώδικα λογισµικό για µεταφορά αρχείων µέσω των πρωτοκόλλων SFTP, SCP και FTP client για τα Microsoft Windows. Η κύρια λειτουργία του είναι ασφαλής μεταφορά αρχείων μεταξύ ενός τοπικού και ενός αποµακρυσµένου υπολογιστή.

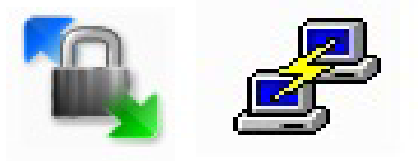

Εικόνα **7.1: WinSCP -PuTTY** 

 Τελικό βήµα είναι η εγκατάσταση του Drupal. Το Drupal "ζει" στον δικτυακό τόπο *http://drupal.org.* Από εκεί κατεβάζουμε τα απαραίτητα αρχεία για την εγκατάσταση του Drupal. Ανάµεσα στις διάφορες εκδόσεις επιλέγεται η κατάλληλη για το project που θα υλοποιηθεί. Για το παρών project επιλέχτηκε η έκδοση 6.22 όµως πάντα υπάρχει µια ενηµέρωση ασφάλειας σε µια νεότερη έκδοση έτσι είναι υποχρεωτικό να γίνεται συνεχώς αναβάθµιση του συστήµατος σε επόµενες εκδόσεις. Επίσης η εγκατάσταση του καλαθιού αγορών Ubercart είναι απαραίτητη. Τέλος, όσον άφορα τη διαδικασία εγκατάστασης όλων των εφαρµογών, συµπεριλαµβανοµένου του Drupal και του Ubercart, υπάρχει αφθονία διαδικτυακών τόπον µε αναλυτικά βήµατα τόσο στα ελληνικά όσο και στα αγγλικά

### **7.3** Σχεδιασ**µ**ός υλοποίησης

Κατά τη φάση της σχεδίασης του συστήµατος αναλύεται το πώς θα λειτουργεί το σύστηµα. Στην παρούσα πτυχιακή εργασία το σύστηµα είναι ένα ηλεκτρονικό κατάστηµα. Το σύστηµα διαχωρίζει τους χρήστες σε εγγεγραµµένους και µη. Κάθε κατηγορία χρηστών έχει διαφορετικά δικαιώµατα.

Κάθε µη εγγεγραµµένος χρήστης έχει δικαίωµα να περιηγηθεί µεταξύ των σελίδων του ηλεκτρονικού καταστήµατος και να χρησιµοποίηση της λειτουργίες που προσφέρει το σύστηµα αλλά όχι το δικαίωµα αγορών. Αυτό είναι δικαίωµα µόνο των εγγεγραµµένων χρηστών, αυτό είναι και το βασικό κριτήριο διαχωρισµού µεταξύ των χρηστών. Επίσης υπάρχουν συγκεκριµένοι ρόλοι για άλλες κατηγορίες χρηστών.

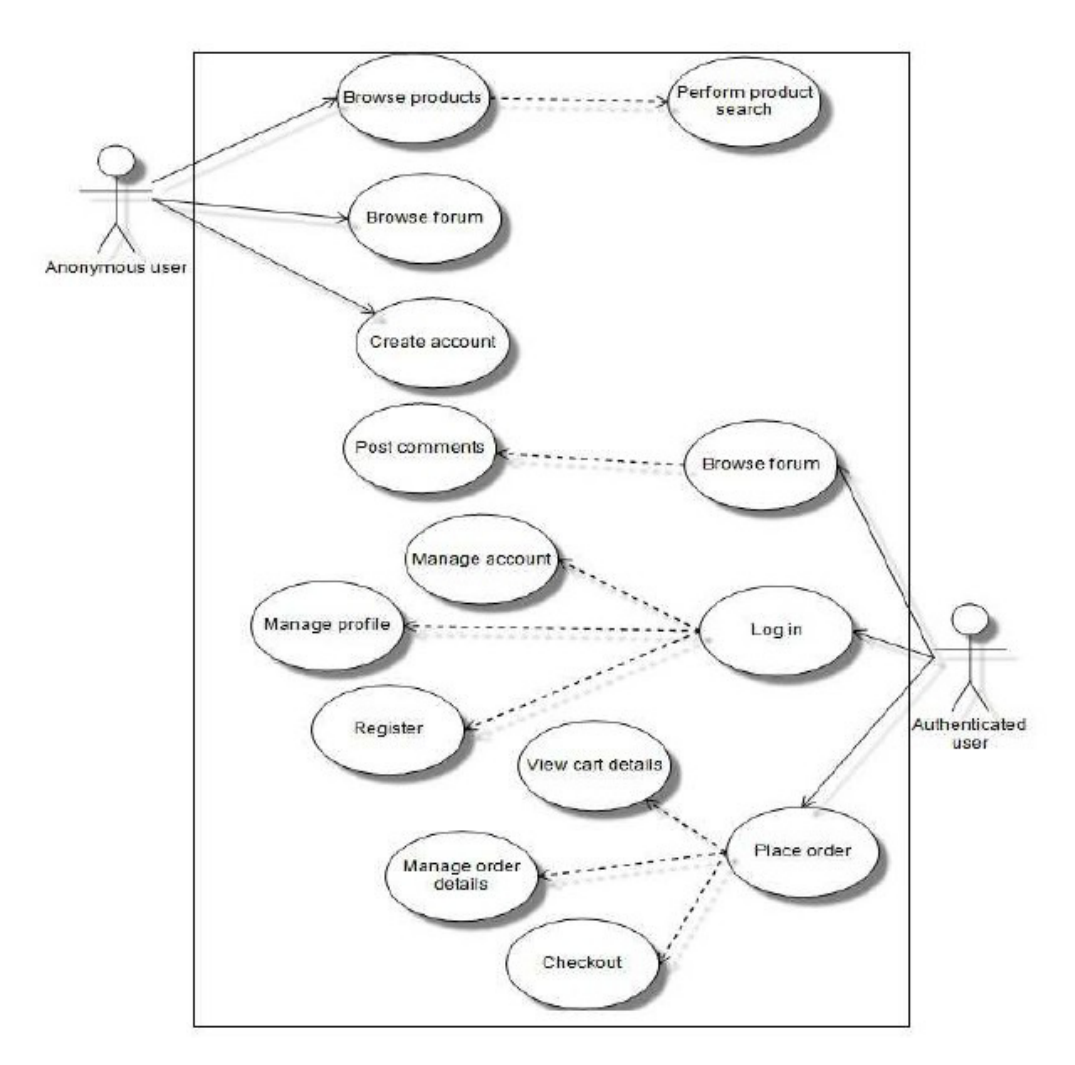

Σχήµα **7.2:** ∆ικαιώµαταΧρηστών

Υπάρχει ο ρόλος του webmaster (μπορεί να υπάρχουν και περισσότεροι από ένας) ο οποίος έχει τα δικαιώµατα να κατηγοριοποιεί, να ενηµερώνει, να διαγράφη και να εµπλουτίζει το περιεχόµενο του ηλεκτρονικού καταστήµατος, να διαχειρίζεται τις παραγγελίες του ηλεκτρονικού καταστήµατος και τον τόπο δηµόσιας συζήτησης. Υπάρχει ο ρόλος του administrator ο οποίος έχει τα δικαιώµατα για την καθολική διαχείριση του συστήµατος. Ο διαχειριστής µπορεί να συντηρεί τον ιστότοπο εφαρµόζοντας τις απαραίτητες ενηµερώσεις τόσο για τον πυρήνα του συστήµατος, όσο και για τις µονάδες στη βάση δεδοµένων του καλαθιού αγορών, καθώς και των θεµατικών παραλλαγών. Ο ρόλος του διαχειριστή καλύπτει επίσης τη δηµιουργία µονάδων την ενηµέρωση, την ενεργοποίηση ή την απενεργοποίηση αυτών, αλλά και τη διαδικασία δηµιουργίας αντιγράφων ασφαλείας, τόσο των αρχείων του συστήµατος, όσο

και της βάσης δεδοµένων. Ο διαχειριστής επίσης µπορεί να δηµιουργεί νέους τύπους περιεχοµένου, καθώς και νέα πεδία σε ήδη υπάρχοντες τύπους. Είναι υπεύθυνος για την παραµετροποίηση του καλαθιού αγορών, αλλά και για την ενηµέρωσή του. Τέλος ο διαχειριστής είναι αυτός ο οποίος δηµιουργεί τους ρόλους που µπορεί να έχει κάθε χρήστης του συστήµατος και κατά συνέπεια πλήρη έλεγχο στους ρόλους αυτούς. Υπάρχουν φυσικά πολλές ακόµη λειτουργίες για τις οποίες είναι υπεύθυνος ο διαχειριστής αλλά αυτές είναι οι πιο σηµαντικές.

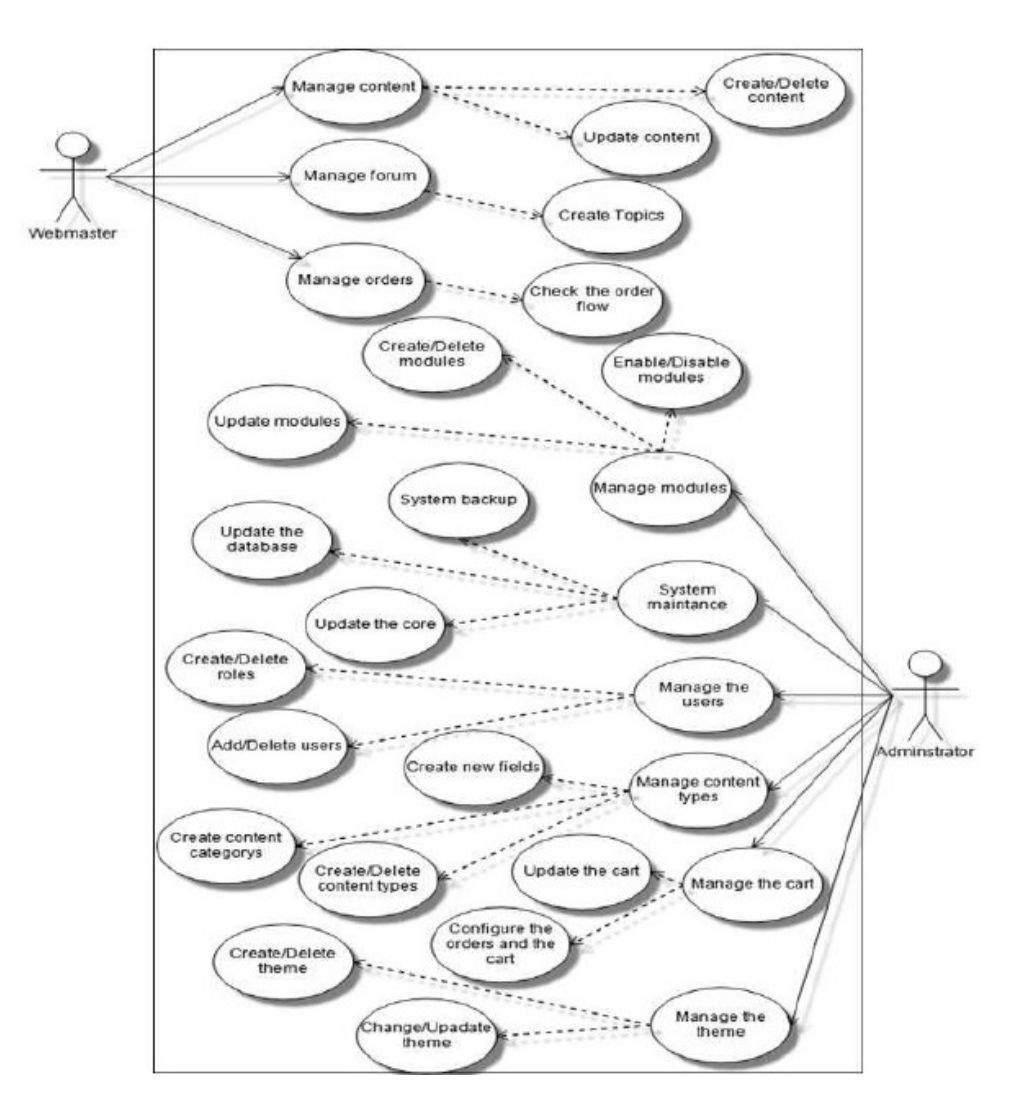

Σχή**µ**α **7.3:** ∆ικαιώ**µ**ατα **Administrator** και **webmaster**

Η διαδικασία µιας παραγγελίας προϊόντων από τους πιστοποιηµένους χρήστες, είναι ένα σηµαντικό θέµα όσον αφορά την αποτελεσµατικότητα και τη λειτουργία του ηλεκτρονικού καταστήµατος. Το πρώτο βήµα της διαδικασίας είναι η ασφαλής και επιτυχής εισαγωγή του χρήστη στο σύστηµα. Αυτό επιτυγχάνεται µε την υποβολή του ονόµατος και του συνθηµατικού του χρήστη από την πλευρά του και µε την πιστοποίησή του από την πλευρά του συστήµατος. Έπειτα από την επιλογή κάποιου προϊόντος προς αγορά από το χρήστη, το προϊόν καταχωρείται στο καλάθι αγορών του συστήµατος, έχοντας πάντα τη δυνατότητα διαγραφής του ή την δυνατότητα εισαγωγής επιπλέον προϊόντων. Επόµενο βήµα, και αφού έχουν επιλεγεί τα προς αγορά προϊόντα, είναι το "ταµείο". Σε αυτό το βήµα συµπληρώνονται από το χρήστη όλα τα απαραίτητα πεδία της φόρµας παραγγελίας, όπως όνοµα, διεύθυνση κ.λ.π., επιλέγεται ο τρόπος πληρωµής. Στην παρούσα πτυχιακή ο µόνος τρόπος πληρωµής είναι µέσω Paypal, και προσθέτονται τυχόν σχόλια για την παραγγελία. Επίσης αναφέρονται λεπτοµερώς τα προϊόντα που έχουν επιλεχθεί, αλλά και η τελική τιµή τους. Στο επόµενο βήµα ελέγχονται τα πεδία της φόρµας ως προς την εγκυρότητά τους, αν δηλαδή έχουν συµπληρωθεί όλα τα απαραίτητα πεδία κατά έγκυρο τρόπο, δεν µπορεί το πεδίο για το όνοµα για παράδειγµα να περιέχει αριθµητικούς χαρακτήρες. Εάν τα στοιχεία της φόρµας είναι έγκυρα τότε η παραγγελία ολοκληρώνεται και ένα αντίγραφό της αποθηκεύεται στην βάση δεδοµένων και ένα αποστέλλεται στον πιστοποιηµένο χρήστη µαζί µε τις πληροφορίες παραλαβής, ηµεροµηνία κ.α.

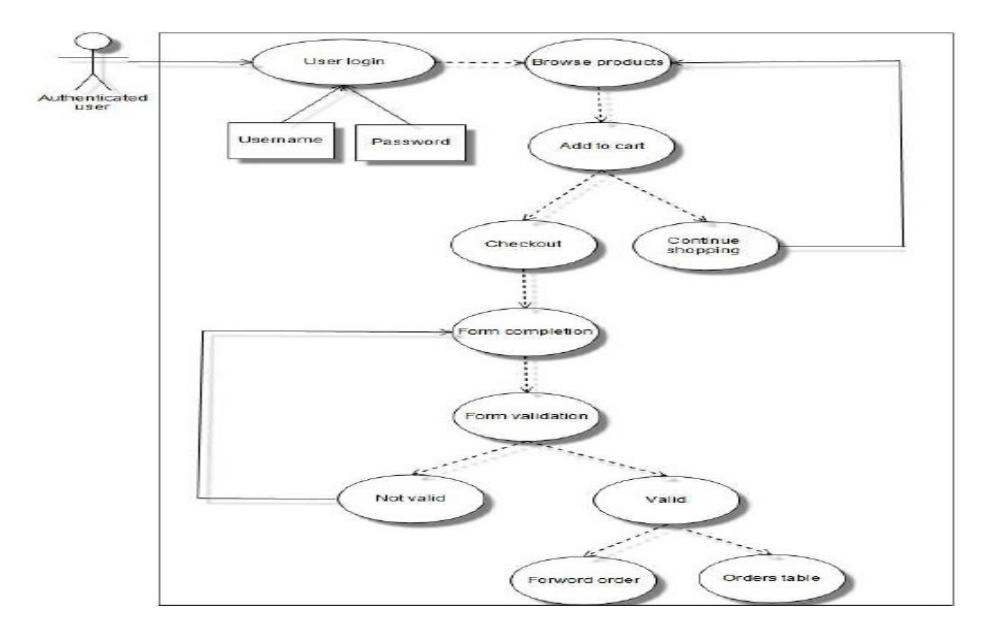

Σχή**µ**α **7.4:** ∆ιαδικασία παραγγελίας πιστοποιη**µ**ένου χρήστη

Μια ακόµη σηµαντική λειτουργία είναι η κατηγοριοποίηση των προϊόντων. Κάθε προϊόν απαρτίζεται από κάποια πεδία. Τα προϊόντα του ηλεκτρονικού καταστήµατος της παρούσας πτυχιακής είναι οι ταινίες. Κάθε ταινία αποτελείται από κάποια κοινά χαρακτηρίστηκα µε όλες τις άλλες ταινίες. Τα κοινά αυτά χαρακτηριστικά εκµεταλλεύονται κατάλληλα για τη δηµιουργία της δυνατότητας ταξινόµησης των ταινιών, βάση των χαρακτηριστικών αυτών. Τα κοινά αυτά χαρακτηριστικά είναι οι ηθοποιοί της ταινίας, ο σκηνοθέτης, το έτος παραγωγής, η εταιρία παραγωγής της και είδος της. Κάθε τέτοιο χαρακτηριστικό θα µετατρέπεται αυτόµατα σε λέξη κλειδί δίνοντας τη δυνατότητα σε οποιονδήποτε χρήστη να ταξινοµεί, να αναζητεί, αλλά και να κατηγοριοποιεί το περιεχόµενο κατά βούληση.

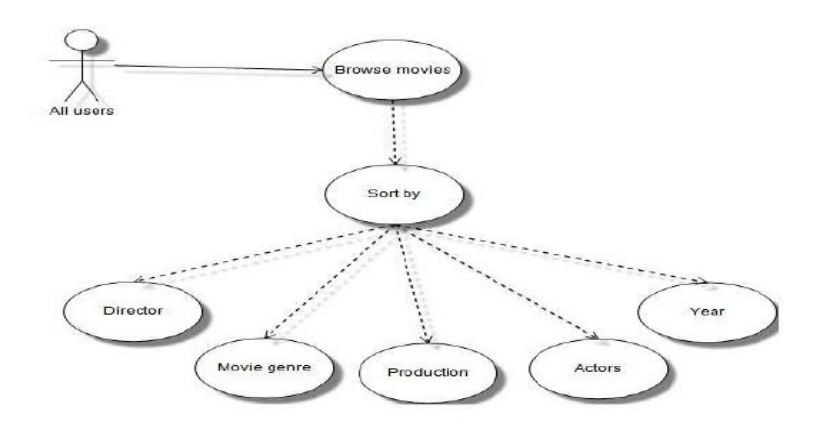

Σχή**µ**α **7.5:** Κατηγοριοποίηση προϊόντων ανά χαρακτηριστικό

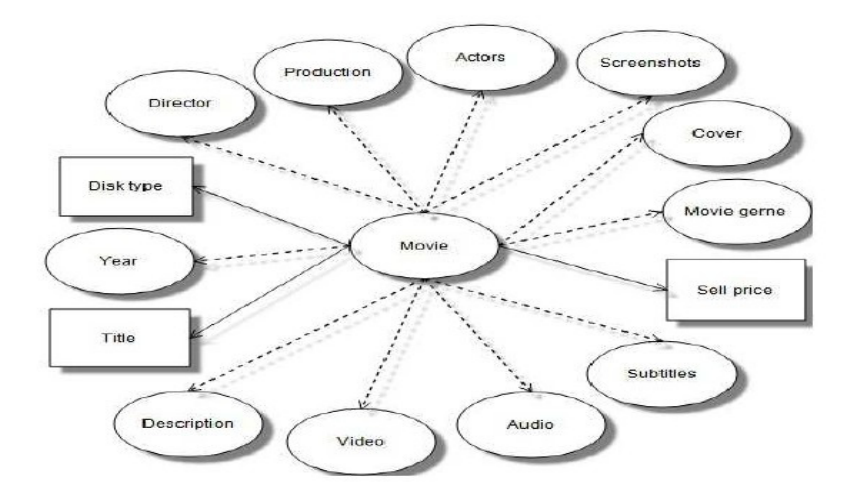

Σχή**µ**α **7.6:** Πεδία βασικού τύπου περιεχο**µ**ένου **movie** 

 Ο σχεδιασµός του ηλεκτρονικού καταστήµατος απαιτεί την ύπαρξη κάποιου βασικού τύπου περιεχοµένου. Αυτός δεν είναι άλλος από τον τύπο ταινία (movie). Ο τύπος αυτός θα πρέπει να περιλαµβάνει τα εξής πεδία: τίτλο (κείµενο-υποχρεωτικό), περιγραφή (κείµενο), διάρκεια (αριθµός), χαρακτηριστικά βίντεο (αλφαριθµητικό), χαρακτηριστικά ήχου (αλφαριθµητικό), υπότιτλους (κείµενο), τύπο δίσκου (κείµενο-υποχρεωτικό) είδος ταινίας (κείµενο λέξη-κλειδί), ηθοποιούς (κείµενο λέξη-κλειδί), σκηνοθέτη (κείµενο λέξη-κλειδί), στούντιο παραγωγής (κείµενο λέξη-κλειδί), έτος παραγωγής (αριθµός λέξηκλειδί), εξώφυλλο(φωτογραφία), screenshots φωτογραφία) και τιµή πώλησης (αριθµός).

### **7.4** Υλοποίηση

Κατά τη φάση της υλοποίησης του συστήµατος γίνεται η υλοποίηση των βηµάτων που περιγράφηκαν στη φάση της σχεδίασης. Καθοριστικό ρόλο παίζει ο διαχωρισµός των χρηστών. Πριν καταχωρηθούν δικαιώµατα σε κάθε χρήστη θα πρέπει πρώτα κάθε χρήστης να πάρει κάποιο ρόλο. Για τη δηµιουργία των ρόλων κάθε χρήστη ακολουθούνται τα εξής βήµατα. Μετά από την εισαγωγή στο σύστηµα ως user/1 από το µενού διαχείρισης, επιλέγουµε διαχείριση χρηστών (user management) και από κει ρόλους. Υπάρχουν ήδη οι ρόλοι anonymous user και authenticated user, όµως χρειαζόµαστε και ένα ρόλο διαχειριστή και ένα ρόλο webmaster. Είναι τακτική του Drupal να δηµιουργείται ένας ρόλος διαχειριστή µε τα ίδια ακριβώς δικαιώµατα που έχει ο user/1 σε περίπτωση που κάτι πάει λάθος µε το διαχειριστή, να µπορεί να επέµβει ο user/1.

Κατασκευάζουµε τους ρόλους του διαχειριστή και του webmaster και το επόµενο βήµα είναι να τους καταχωρίσουµε δικαιώµατα σε αυτούς αλλά και τους άλλους ρόλους. Από το user management επιλέγουµε δικαιώµατα (permissions) και από την λίστα που εµφανίζεται επιλέγουµε τι δικαιώµατα θα έχει ο κάθε χρήστης. Η λίστα αυτή είναι η λίστα µε τις επιλογές που παρέχει κάθε µονάδα, έτσι ελέγχουµε ποιος χρήστης θα έχει τι δικαιώµατα σε κάθε µονάδα και κατ' επέκταση σε ολόκληρο το σύστηµα.

Το επόµενο που πρέπει να κατασκευαστεί είναι ο βασικός τύπος περιεχοµένου movie. Το Ubercart προσφέρει τη δυνατότητα κατασκευής κλάσεων. Για τη δημιουργία της κλάσης, που χρειάζεται το σύστηµα, επιλέγουµε Store administrator-> products->Manage classes και δηµιουργούµε την κλάση movie. Η κλάση που δηµιουργείται έχει ως πεδία τον τίτλο, την περιγραφή και την τιµή του προϊόντος, όµως αυτά δεν αρκούν.

Για τη δηµιουργία νέων πεδίων χρησιµοποιείτε η µονάδα CCK (Content Construction Kit) του Drupal. Η μονάδα CCK επιτρέπει την προσθήκη προσαρμοσμένων πεδίων για προσαρµοσµένους τύπους περιεχοµένου µε τη χρήση ενός web interface, συνήθως του web browser. Επιτρέπει τη δημιουργία πεδίων για τη χρήση κειμένου (Text field,Text) area, Select list, Radio buttons, Check boxes) την προσάρτηση αρχείων (File upload, image) ηµεροµηνίας, ακεραίων, πραγµατικών κ.α. Τα επιπρόσθετα πεδία είναι το Duration (αριθµητικό), Video (κείµενο), Audio (κείµενο), Subtitles (κείµενο), Image (image), Screenshots (image), Slide (image) και Movie Trailer (URL). Για την προσθήκη νέων πεδίων δικαίωµα έχει µόνο ο διαχειριστής.

 Το επόµενο βήµα είναι η δηµιουργία λεξικών για την κατηγοριοποίηση των προϊόντων. Κάθε λεξικό θα περιέχει τις λέξεις κλειδιά οι οποίες θα αντιστοιχούν σε κάθε τύπο περιεχοµένου. Το Drupal προσφέρει τη µονάδα Taxonomy για τη δηµιουργία αυτών το λεξικών. Η µονάδα ταξινόµησης επιτρέπει την κατηγοριοποίηση του περιεχοµένου χρησιµοποιώντας λέξεις-κλειδιά αλλά και καθορισµένους όρους από το διαχειριστή του συστήµατος. Πρόκειται για ένα ευέλικτο εργαλείο για την ταξινόµηση του περιεχοµένου µε πολλά προηγµένα χαρακτηριστικά. Κάθε λεξικό από τη στιγµή που συνδέεται µε ένα τύπο περιεχοµένου, δηµιουργούνται νέα πεδία (κάθε πεδίο αντιστοιχεί σε ένα λεξικό) στον τύπο αυτό, όπου τα περιεχόµενα των πεδίων αυτών τοποθετούνται αυτόµατα στο αντίστοιχο λεξικό, ενώ αυτόµατα µετατρέπονται και σε λέξεις κλειδιά, όπου µε τη σειρά τους απλοποιούν την κατηγοριοποίηση του περιεχοµένου. Κάθε λεξικό µπορεί να έχει περιορισµένες λέξεις κλειδιά ορισµένες από τον διαχειριστή ή ελεύθερη επισήµανση (Free tagging).

 Τα λεξικά που δηµιουργήθηκαν στην παρούσα πτυχιακή εργασία είναι και των δύο ειδών. Για την επιλογή µεταξύ του εάν ένας δίσκος ανήκει σε DVD ή Blu-Ray δηµιουργήθηκε το λεξικό Disk type και περιέχει µόνο τις ορισµένες από το διαχειριστή λέξεις κλειδιά DVD και Blu-Ray και είναι υποχρεωτικό να επιλεγεί ένα από τα δύο. Αν είχαµε περισσότερα είδη δίσκων θα είχαµε περισσότερες λέξεις κλειδιά. Τα υπόλοιπα λεξικά είναι το Movie genre (Free tagging) το Actors (Free tagging) το Director (Free tagging) το Production (Free tagging) και το Year (Free tagging), τα υπόλοιπα δεν συνδέονται µε το content type movie.

 Τώρα που έχουν αποδοθεί όλα τα απαραίτητα πεδία στο βασικό τύπο περιεχοµένου movie είναι δυνατή και η κατασκευή του πρώτου προϊόντος Από το µενού διαχείρισης επιλέγουµε Content management->Create content->movie. Στη σελίδα που εµφανίζει το σύστηµα, το πρώτο πεδίο που είναι υποχρεωτικό να συµπληρωθεί, είναι ο τίτλος του νέου προϊόντος. Το επόµενο µη υποχρεωτικό είναι η περιγραφή-description. Τα επόµενα πεδία είναι τα πεδία που προστέθηκαν µε τη χρήση της µονάδας CCK τα οποία και είναι µη υποχρεωτικά.

Στο πεδίο της περιγραφής έχει εγκατασταθεί η µονάδα WYSIWYG (What You See Is

93

What You Get) η οποία επιτρέπει να χρησιμοποιηθούν client-side συντάκτες για επεξεργασία του περιεχοµένου. Απλοποιεί την εγκατάσταση και την ολοκλήρωση ενός επεξεργαστεί κειµένου οποιαδήποτε επιλογής. Η µονάδα αυτή αντικαθιστά όλες τις άλλες µονάδες επεξεργασίας κειµένου. Η WYSIWYG µονάδα είναι σε θέση να υποστηρίξει οποιοδήποτε είδος client-side επεξεργαστή κειµένου. Μπορεί να είναι ένας HTML-editor (γνωστός και ως WYSIWYG), ένας pseudo-editor (κουµπιά για την εισαγωγή markup σε ένα text area), ή ακόµα και flash-based εφαρµογές. Η βιβλιοθήκη για τους συντάκτες πρέπει να εγκατασταθεί ξεχωριστά. ∆ιάφοροι συντάκτες υποστηρίζονται είναι οι jEDIT Notepad WordPad Metapad κ.α.

 Τα επόµενα πεδία του βασικού τύπου περιεχοµένου movie. είναι τα πεδία των λεξικών που συνδέονται µε τον συγκεκριµένο τύπο περιχεοµένου Το πρώτο πεδίο είναι υποχρεωτικό και έχει µόνο δύο επιτρεπτές τιµές ορισµένες από το διαχειριστή. Τα επόµενα πεδία είναι ελεύθερης σήµανσης και µπορούν να πάρουν οποιαδήποτε τιµή. Το µεγάλο πλεονέκτηµα των πεδίων αυτών είναι ότι είναι auto complete, δηλαδή αν κάποια τιµή έχει εισαχθεί από προηγούµενη καταχώρηση συµπληρώνεται αυτόµατα το πεδίο χωρίς να ξανά εισαχθεί η τιµή.

 Τα επόµενα πεδία για τη δηµιουργία του τύπου περιεχοµένου movie έχουν και αυτά δηµιουργηθεί µε την µονάδα CCK. Είναι τα πεδία image, screenshots, slide και movie trailer. Το πρώτο πεδίο επιτρέπει την εισαγωγή φωτογραφίας (συγκεκριµένου µεγέθους και για συγκεκριµένους τύπους αρχείων) για το εξώφυλλο του προϊόντος αλλά δεν είναι υποχρεωτικό, αν δεν εισαχθεί κάποια φωτογραφία, δηλαδή θα χρησιµοποιηθεί η εξ ορισµού. Το επόµενο πεδίο επιτρέπει την εισαγωγή επιπλέον φωτογραφιών (συγκεκριµένου µεγέθους και για συγκεκριµένους τύπους αρχείων) που θα χρησιµοποιηθούν για τον εµπλουτισµό της περιγραφής του προϊόντος και οι οποίες θα εµφανίζονται µόνο όταν ανοιχτεί πλήρως ένας κόµβος, όχι δηλαδή κατά την προεπισκόπηση. Ούτε αυτό το πεδίο είναι υποχρεωτικό αλλά δεν υπάρχουν εξ ορισµού φωτογραφίες για αυτό το πεδίο.

 Το επόµενο πεδίο επιτρέπει πάλι την εισαγωγή φωτογραφιών (συγκεκριµένου µεγέθους και για συγκεκριµένους τύπους αρχείων) αλλά αυτή την φορά οι φωτογραφίες αυτές θα προβάλλονται στην αρχική σελίδα σε ένα slide show µε τα πιο πρόσφατα προϊόντα. Είναι ένα πεδίο δηλαδή για την προώθηση νέων προϊόντων άµεσα στην πρώτη σελίδα, ο επόµενος είναι στην κρίση του χρήστη πότε θα το χρησιµοποιήσει. Ούτε αυτό το πεδίο είναι υποχρεωτικό, αλλά δεν υπάρχουν εξ ορισµού φωτογραφίες για αυτό το πεδίο. Το

94

slide show κατασκευάστηκε μέσω της μονάδας views την οποία θα μελετήσουμε αργότερα στο κεφάλαιο αυτό. Τέλος το πεδίο movie trailer επιτρέπει την εισαγωγή διευθύνσεων URL από πού και "τραβάει" τα αντίστοιχα trailer για τα αντίστοιχα προϊόντα. Στην παρούσα εργασία έχει επιλεχθεί ως "πηγή" το YouTube. Ούτε αυτό το πεδίο είναι υποχρεωτικό, αλλά δεν υπάρχουν εξ ορισµού φωτογραφίες για αυτό το πεδίο. Τα τελευταία πεδία που αποµένουν είναι αυτά του Ubercart. Το Ubercart παρέχει τα πεδία SKU για τον κωδικό του προϊόντος (αριθµός- υποχρεωτικό) List price για την τιµή που θα έχουν τα προϊόντα στη λίστα µε τα προϊόντα (αριθµός- µη υποχρεωτικό) το πεδίο Cost για το κόστος του προϊόντος (αριθµός- µη υποχρεωτικό) και το πεδίο Sell price για την τιµή πώλησης του προϊόντος (αριθµός- υποχρεωτικό). Επίσης το τελευταίο πεδίο επιτρέπει τον εξ ορισµού καθορισµό του αριθµού τον προϊόντων που θα προσθέτονται στο καλάθι αγορών.

 Μετά από την ορθή συµπλήρωση όλων των απαραίτητων πεδίων, µπορούµε να σώσουµε τη φόρµα δηµιουργίας του τύπου movie και ανάλογα τις λέξεις κλειδιά που δόθηκαν στο περιεχόµενο, κατατάσσεται αυτόµατα στην κατηγορία που ανήκει. Έτσι δηµιουργείται και ένας νέος κόµβος. Εξ ορισµού κάθε νέος κόµβος δηµοσιεύεται και στην πρώτη σελίδα αλλά αυτό δεν είναι υποχρεωτικό.

 Έτσι δηµιουργείται ένας κόµβος. Ας δούµε τώρα όµως πως αυτός και κάθε κόµβος κατηγοριοποιείται αυτόµατα µε βάση τις λέξεις κλειδιά άλλα και πως µορφοποιείται το περιεχόµενο αυτού και της κάθε σελίδας που ανήκει. Για ακόµη µια φόρα το Drupal δίνει τη λύση και η λύση αυτή δεν είναι άλλη από την µονάδα Views. Η µονάδα views είναι ένα ισχυρός δηµιουργός ερωτηµάτων προς τη βάση δεδοµένων για το Drupal. Αυτό το εργαλείο είναι ουσιαστικά ένας δηµιουργός ερωτηµάτων δεδοµένου ότι µπορεί να χτίσει το κατάλληλο ερώτηµα, να το εκτελέσει, και να το εµφανίσει µε τα κατάλληλα αποτελέσµατα. Είναι µια µονάδα που επιτρέπει τη µεταφορά περιεχοµένου από τη βάση δεδοµένων και το παρουσιάζει στο χρήστη µε τρόπους προσαρµοσµένους στις ανάγκες του: λίστες, µηνύµατα, γκαλερί, εκθέσεις, δηµοσιεύσεις. Μερικές από τις ανάγκες που εξυπηρετεί η µονάδα αυτή είναι η δηµιουργία της πρώτης σελίδας και η ανάλογη ταξινόµηση των λέξεων κλειδιών κατά οποιοδήποτε τρόπο κ.α.

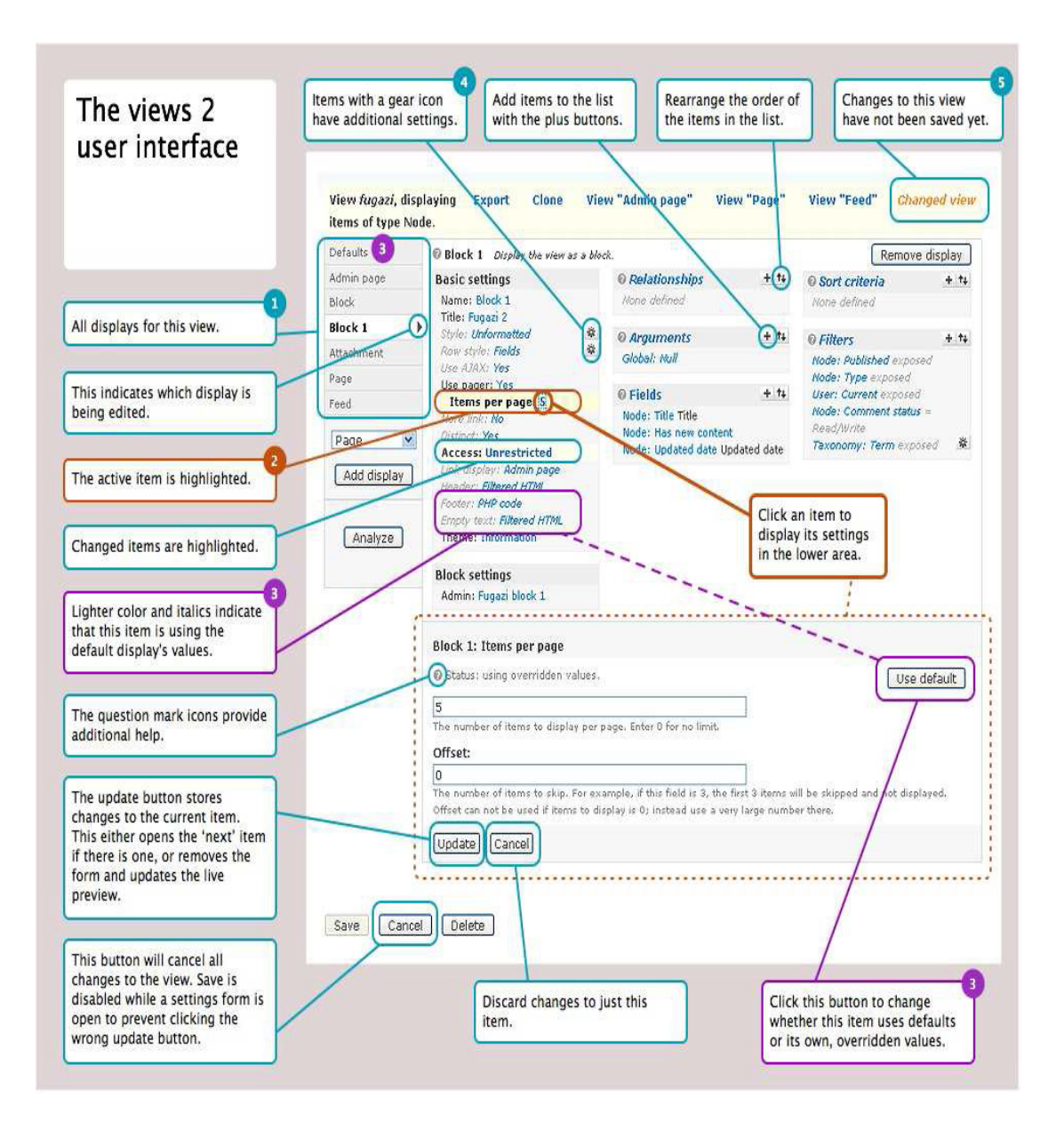

Εικόνα **7.2 :** Το **User Interface** των **Views** 

### **7.4.1** Υλοποίηση **µ**ε **Views**

Η µονάδα Views µας επιτρέπει µε λίγα λόγια τη δηµιουργία ταξινοµηµένου περιεχοµένου, οτιδήποτε και αν είναι αυτό, είτε φωτογραφίες, είτε πίνακες δεδοµένων, είτε κείµενο, είτε ηµεροµηνίες, αλλά και το συνδυασµό σύνθετων ερωτήσεων προς τη βάση δεδοµένων. Στην παρούσα εργασία κατασκευάστηκαν συνολικά έντεκα Views (βλ. εικόνα 7.3).

Στο Drupal τα πάντα συνδέονται και αλληλεπιδρούν µεταξύ τους, έτσι συµβαίνει και µε τις views. Σε κάθε view µπορούµε να εισάγουµε όλα εκείνα τα στοιχεία που

### δηµιουργήθηκαν από τα προηγούµενα βήµατα, από τα πεδία και τις τιµές τους, µέχρι και

| @ Normal Node view: blu_ray_movies_list (custom)          |                                | Edit   Export   Clone   Delete |
|-----------------------------------------------------------|--------------------------------|--------------------------------|
| Path: bluray<br>Page                                      | The Blu-ray movies list.       |                                |
| @ Norma/Node view: dvd movies list (custom)               |                                | Edit   Export   Clone   Delete |
| Path: dvd<br>Page                                         | The DVD movies list.           |                                |
| 6 Normal Node view: Latest_movies (custom)                |                                | Edit   Export   Clone   Delete |
| Path: latest-movies<br>Page                               | A list of the latest movies:   |                                |
| @ Normal Node view: movie_actors_list (custom)            |                                | Edit   Export   Clone   Delete |
| Title: Actors list<br>Path: actors<br>Block, Page         | A list of movies actors.       |                                |
| @ Normal Node view: movie directors list (custom)         |                                | Edit   Export   Clone   Delete |
| Title: Directors list<br>Fath: director<br>Block, Pade    | A list of movies directos.     |                                |
| @ Normal Node view: movie year list (custom)              |                                | Edit   Export   Clone   Delete |
| Title: Years list<br>Path: year<br>Block, Page            | A list of movies year          |                                |
| @ Normal Node view: Movies_categorys (custom)             |                                | Edit   Export   Clone   Delete |
| Title: Movies Categorys<br>Path: categorys<br>Block, Page | A list of movies categorys     |                                |
| @ Normal Node view: search database (custom)              |                                | Edit   Export   Clone   Delete |
|                                                           | The database search view       |                                |
| @ Normal Node view: studios list (custom)                 |                                | Edit   Export   Clone   Delete |
| Title: Studios list<br>Path: studios<br>Block, Page       | A list of movies studios       |                                |
| @ Normal Node view: The_front_page (custom)               |                                | Edit   Export   Clone   Delete |
| Path: home<br>Page                                        | The front page.                |                                |
| @ Normal Node view: Top_rated_movies1 (custom)            |                                | Edit   Export   Clone   Delete |
| Title: Top rated movies<br>Path: top-rated<br>Block, Page | A list of the top rated movies |                                |

Εικόνα **7.3 :** Οι **custom Views** της εργασίας

του ίδιους τους κόµβους και όχι µόνο αυτό, αλλά µπορούµε και να τα ταξινοµήσουµ,ε να τα οµαδοποιήσουµε, να τα φιλτράρουµε και να τα µορφοποιήσουµε όλα αυτά ανάλογα µε το πως θέλουµε να εµφανίζονται. Έτσι γίνεται και σε αυτή την εργασία. Κάθε µια view εξυπηρετεί ένα σκοπό. Η πρώτη view είναι η blu\_ray\_movies\_list (βλ. εικόνα 7.4) αυτό είναι και το όνοµα της view. Σκοπός αυτής της view είναι να περιλαµβάνει µόνο όσα προϊόντα ανήκουν στην κατηγορία Blu-ray ή αλλιώς που έχουν Taxonomy term (όρος ταξινόµησης) ίσο µε Blu-ray. Αυτό επιτυγχάνεται επιλέγοντας από τα φίλτρα (Filters) την λέξη κλειδί Blu-ray (όρος του λεξικού Disk type), δηλαδή για να εµφανιστεί κάποιος κόµβος σε αυτή την view (φιλτράρονται όλοι οι κόµβοι) θα πρέπει να περιέχει στο πεδίο Disk type, κατά τη δηµιουργία του, τη λέξη κλειδί Blu-ray. Με άλλα λόγια στη view αυτή θα εµφανίζονται µόνο οι κόµβοι µε Disk type: Blu-ray. Έτσι δηµιουργήθηκε µια οµάδα κόµβων.

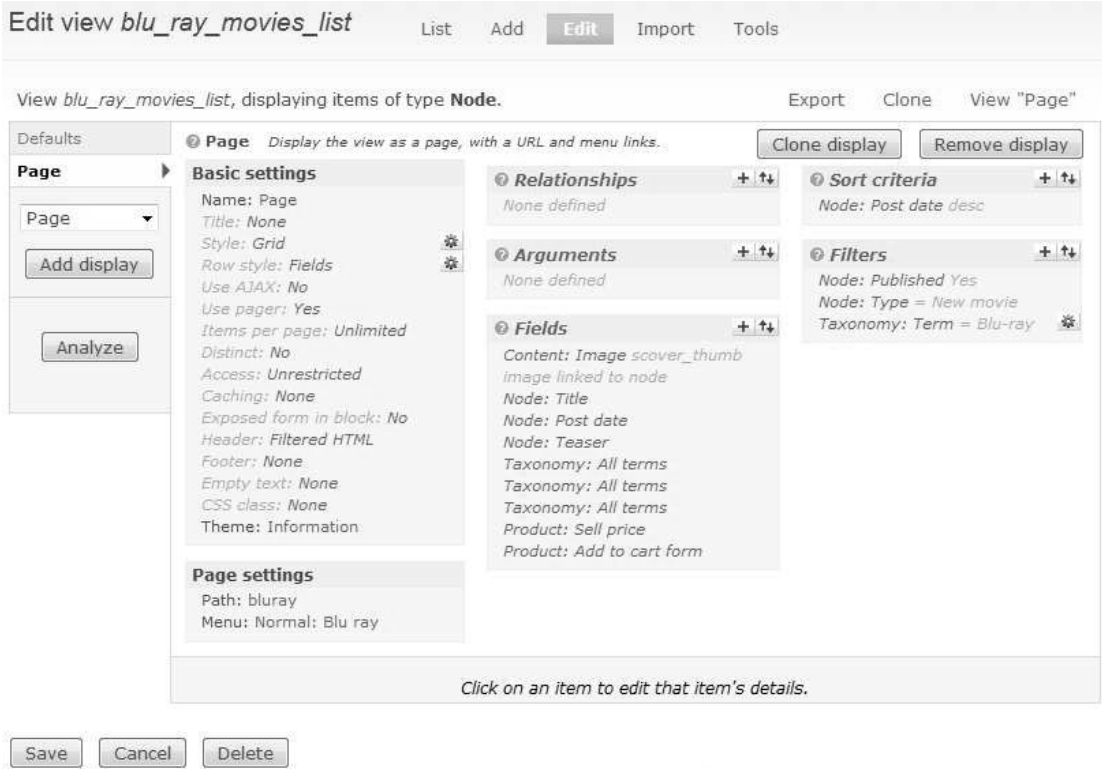

κόνα **7.4:** Η **view Blu-ray** 

Ει

 Για να εµφανιστεί επίσης κάποιος κόµβος στη συγκεκριµένη view θα πρέπει να είναι δηµοσιευµένος και ο τύπος του να είναι New movie διαφορετικά δεν θα εµφανιστεί. Το επόµενο που έχει οριστεί στην view αυτή είναι η σειρά µε την οποία θα εµφανίζονται οι κόµβοι (αυτό ορίζεται από το Sort criteria) και η σειρά αυτή είναι κατά φθίνουσα ηµεροµηνία δηµοσίευσης, δηλαδή ότι δηµιουργείται τελευταίο θα εµφανίζεται πρώτο. Από το πεδίο Fields επιλέγονται ποια πεδία του τύπου περιεχοµένου New movie θα εµφανίζονται στη view αυτή. Κάθε πεδίο είναι πλήρως παραµετροποιήσιµο ανάλογα του τύπου στον οποίο ανήκει το κάθε στοιχείο, παράδειγµα αν είναι ηµεροµηνία µπορεί να επιλεγεί το format της ηµεροµηνίας που θα εµφανίζεται, επίσης κάθε πεδίο µπορεί να εξαιρεθεί από τη view και να εµφανίζεται χειροκίνητα, µέσω κώδικα δηλαδή, από ένα άλλο πεδίο. Το πρώτο πεδίο είναι το Image τα επόµενα είναι ο τίτλος, η ηµεροµηνία δηµοσίευσης, η περιγραφή του κόµβου, οι αντίστοιχες λέξεις κλειδιά, η τιµή πώλησης και τέλος το κουµπί add to cart. Η σειρά µε την οποία θα εµφανίζονται είναι αντίστοιχη της σειράς εισαγωγής των πεδίων και φυσικά υπάρχει η δυνατότητα αλλαγής της σειράς αυτής. Εδώ αυτή η σειρά είναι η καταλληλότερη. Έτσι κάθε κόµβος που ανήκει στον τύπο περιεχοµένου New movie και έχει συµπληρωµένα τα κατάλληλα πεδία (Disk type = Blu-ray ) θα εµφανίζεται στην κατηγορία Blu-ray όλα τα υπόλοιπα πεδία. Στο πεδίο Page settings µια πολύ σηµαντική επιλογή είναι το path. Εκεί ορίζεται το µονοπάτι που θα οδηγεί στη view αυτή. Για να προστεθεί το µονοπάτι αυτό στο βασικό µενού θα πρέπει από το µενού διαχείρισης να επιλέγει Site building->Menus->Primary Links και εκεί να δηµιουργηθεί ένα στοιχείο µενού (βλ. εικόνα 7.5) µε το όνοµα και το path που ορίστηκε σε αυτή τη view. Αυτό το βήµα είναι κοινό για κάθε view.

 Το επόµενο και τελικό βήµα είναι η µορφοποίηση των πεδίων στη view, πως δηλαδή θα εµφανίζονται τα πεδία που έχουν προστεθεί στη view, µε ποια σειρά, µε τι χρώµα, πως θα στοιχίζονται κ.α. Για την επιτυχία του επιθυµητού αποτελέσµατος ο δρόµος της µορφοποίησης περνάει µέσα από το CSS. Το Drupal βοηθάει πολύ σε αυτό το µέρος αλλά απαιτείται και η γνώση CSS από το χρήστη.

Για τη µορφοποίηση των πεδίων της view ακολουθήθηκε µια συγκεκριµένη διαδικασία. Πρώτα εκµεταλλεύτηκε το γεγονός εξαίρεσης όλων των πεδίων, εκτός από ένα, διαφορετικά δεν θα εµφανιζόταν τίποτα, από τη view και αυτό γιατί δίνει τη δυνατότητα στο χρήστη να διαχειριστεί τα πεδία µεµονωµένα ορίζοντας δικές του κλάσεις CSS και δικό του HTML κώδικα. Με αυτό τον τρόπο παρακάµπτονται οι εξ ορισµού κλάσεις του Drupal ορίζοντας δικές του κλάσεις ο χρήστης, ένα επίπεδο πιο κάτω από τις αρχικές κλάσεις. Στο Drupal κάθε πεδίο έχει ένα πρότυπο, ένα pattern, το οποίο µπορεί να χρησιµοποιήσει ο χρήστης, έτσι ώστε να διαχειριστεί τα πεδία ανάλογα µε τις ανάγκες του. Τώρα στο τελευταίο πεδίο της view το Add to cart έχει προστεθεί ο κώδικας της εικόνας 7.6.

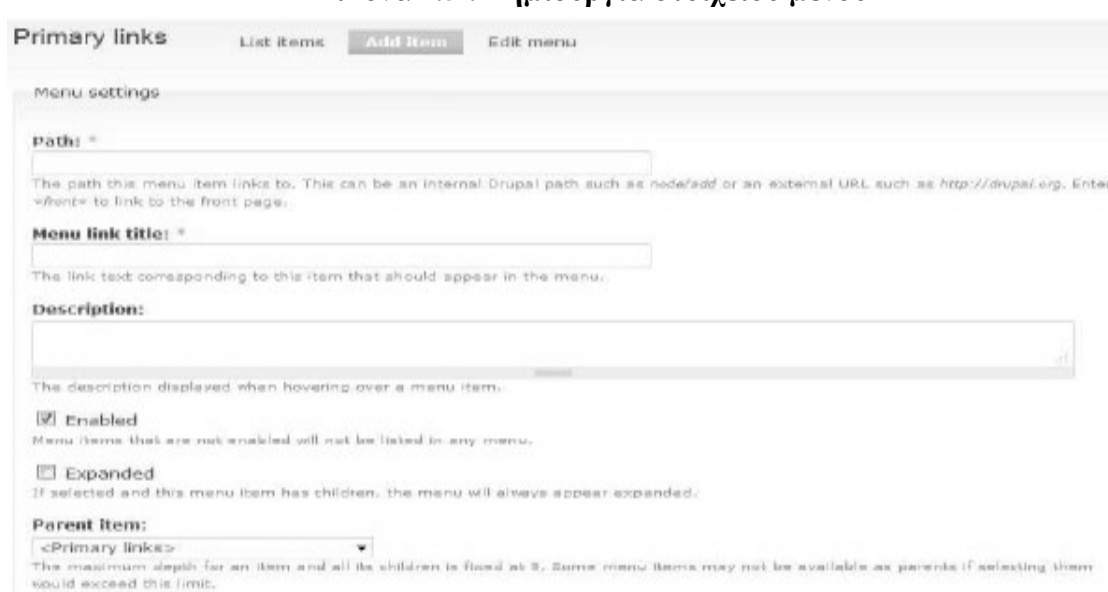

Optional. In the menu, the heavier items will sink and the lighter items will be positioned nearer the top.

### Εικόνα **7.5 :** ∆η**µ**ιουργία στοιχείου **µ**ενού

Save

Weight:

Έχει επιλεγεί να ξαναγραφτεί η έξοδος του πεδίου και το πώς θα ξαναγραφτεί ορίζεται µέσα στο πεδίο text. Ορίζονται αρχικά οι κλάσεις myimg για το πεδίο που αντιστοιχεί στο εξώφυλλο του προϊόντος, mytitle για το πεδίο που αντιστοιχεί στον τίτλο, myprc για το πεδίο που αντιστοιχεί στην τιµή και mybtn για το πεδίο που αντιστοιχεί στο κουµπί add to cart. Οι κλάση mystyle περιλαµβάνει και οµαδοποιεί σε µια κλάση τα πεδία του τίτλου, της ηµεροµηνίας δηµοσίευσης και των λέξεων κλειδιών. Όπως φαίνεται κάθε λέξη κλειδί έχει ένα αναγνωστικό, ένα tid,το οποίο είναι εξαιρετικά ωφέλιµο, όπως θα αποδειχθεί αργότερα. Κάθε πεδίο έχει το δικό του pattern, εάν υπήρχαν περισσότερα πεδία θα υπήρχαν και περισσότερα patterns. Ο κώδικας CSS που απαιτείται για να λειτουργήσουν οι κλάσεις που ορίστηκαν, θα πρέπει να γραφεί στο αντίστοιχο CSS αρχείο του θέµατος του ιστότοπου (βλ. εικόνα 7.7). Για να καταλάβει το Drupal σε ποια view αναφέρεται ο αντίστοιχος κώδικας CSS θα πρέπει να οριστεί πρώτα μια κλάση με το όνοµα της view και αµέσως µετά η κλάση που έχει οριστεί µέσα σε εκείνη τη view. Το τελικό αποτέλεσµα φαίνεται στην εικόνα 7.8.

### Εικόνα **7.6 :** Ορισ**µ**ός κλάσεων για τα πεδία της **view Blu-ray**

#### $V$  Rewrite the output of this field  $\blacktriangledown$

I. The New The Output Of this held<br>If checked, you can alter the output of this field by specifying a string of text with replacement tokens that can use<br>any existing field output.

#### Text:

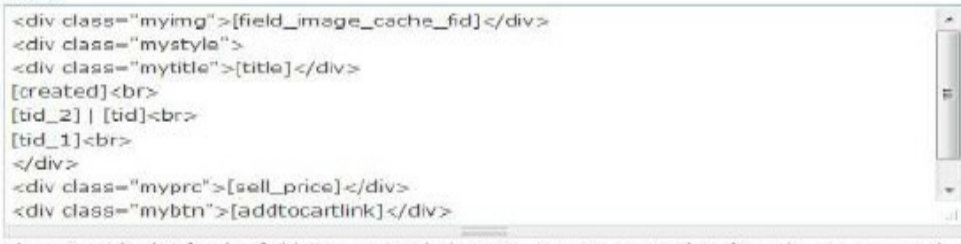

The text to display for this field. You may include HTML. You may enter data from this view as per the Replacement patterns

#### Output this field as a link >

If checked, this field will be made into a link. The destination must be given below.

#### Replacement patterns

The following tokens are available for this field. Note that due to rendering order, you cannot use fields that come after this field; if you need a field not listed here, rearrange your fields. If you would like to have the characters %5B and %5D please use the html entity codes '%5B' or '%5D' or they will get replaced with empty space.

#### **Eields**

- <sup>o</sup> [field\_image\_cache\_fid] == Content: Image (field\_image\_cache)
- title] -- Node: Title
- <sup>o</sup> [created] == Node: Post date
- <sup>o</sup> [teaser] -- Node: Teaser
- $C$  [tid] == Taxonomy: All terms
- <sup>o</sup> [tid\_2] == Taxonomy: All terms
- C [tid\_1] == Taxonomy: All terms
- C [sell\_price] == Product: Sell price
- <sup>o</sup> [addtocartlink] == Product: Add to cart form

```
9983div. view-blu-ray-movies-list div. myview
1362
        \ominusposition: relative;
1363
1364
           height: 138px;
15655
         \frac{1}{2}left: Opx
3.3.63.65
         div.view-blu-ray-movies-list div.mytitle
1367
1368
        \Leftrightarrow {
          \begin{tabular}{|l|l|} \hline \texttt{font-sine: 15px:} \\ \hline \end{tabular}1369
         L_{\bullet}1370
13711372
         div.view-blu-ray-movies-list div.mystyle
1373
        \circ1374
          position: relative;
1275left: 86px;
          bottom: 92px;
1376
          height: 80px;
1377
1376
         \intfont-size: 11px;
1379
1380
1381
          div.view-blu-ray-movies-list div.myimg
1382
        \ominusposition: relative;
1383
           left: 13px1384
1385
          bottom: - 7px;
1386
           \rightarrow1387
           div. view-blu-ray-movies-list div. myprc
TREE
        \Leftrightarrow {
         \begin{cases} \text{position: relative:} \\ \text{left: 26px;} \\ \text{bottom: 78px;} \\ \end{cases}1389
1390
1391
1392
1393.
          div.view-blu-ray-movies-list div.mybtn
1384
        \odot f
1395
          position: relative:
1396
           lett: 6px;
           bottom: 79px;
1397
```
Εικόνα **7.7 :** Κώδικας **CSS** για τα πεδία της **view Blu-ray** 

Τα ίδια βήµατα έχουν ακολουθηθεί για την κατασκευή και µορφοποίηση της view dvd\_movies\_list, µε τη διαφορά ότι στο Taxonomy term έχει οριστεί ο τύπος DVD· της view Latest\_movies, µε τη διαφορά ότι στα φίλτρα έχει οριστεί η ηµεροµηνία δηµοσίευσης να είναι µικρότερη των δεκαπέντε ηµερών (µια από τις πολλές δυνατότητες που παρέχει το Drupal), δηλαδή σε αυτή τη view θα εµφανίζονται προϊόντα που έχουν δηµοσιευθεί µέχρι και δεκαπέντε µέρες· της view movie\_actors\_list, της view movie\_directors\_list και τέλος της view movie\_year\_list. Αντίστοιχα για κάθε view έχει γραφτεί ο ανάλογος CSS και HTML κώδικας. Για τις view Movies\_categories, studios\_list και The\_front\_page έχουν γίνει κάποιες παραπάνω ενέργειες.

 Οι views εκτός από την κατασκευή ταξινοµηµένων, µορφοποιηµένων και γενικά παραµετροποιήσιµων σελίδων, δίνουν και τη δυνατότητα κατασκευής µπλόκς (Block). Ένα block είναι ένα τµήµα µιας σελίδας οπουδήποτε µέσα σε αυτή το οποίο µπορεί να περιέχει διάφορες πληροφορίες, από φωτογραφίες, κείµενο, στατιστικά µέχρι µενού και feeds. Στην παρούσα εργασία, όπως έχει ήδη αναφερθεί, είναι σηµαντική η άµεση κατηγοριοποίηση των προϊόντων. Χρειάζεται λοιπόν ένα σηµείο µέσα στον ιστότοπο πουνα µπορεί άµεσα ο χρήστης να κατηγοριοποιήσει το περιεχόµενο. Αυτό επιτυγχάνεται πλήρως µέσω των views και των blocks. Οι κατηγορίες θα είναι δύο, µια µε το είδος της ταινίας και η άλλη µε το στούντιο παραγωγής. Για την πρώτη κατηγορία κατασκευάστηκε η view Movies\_categories και για την άλλη η view studios\_list.

**Blu-ray Releases** 

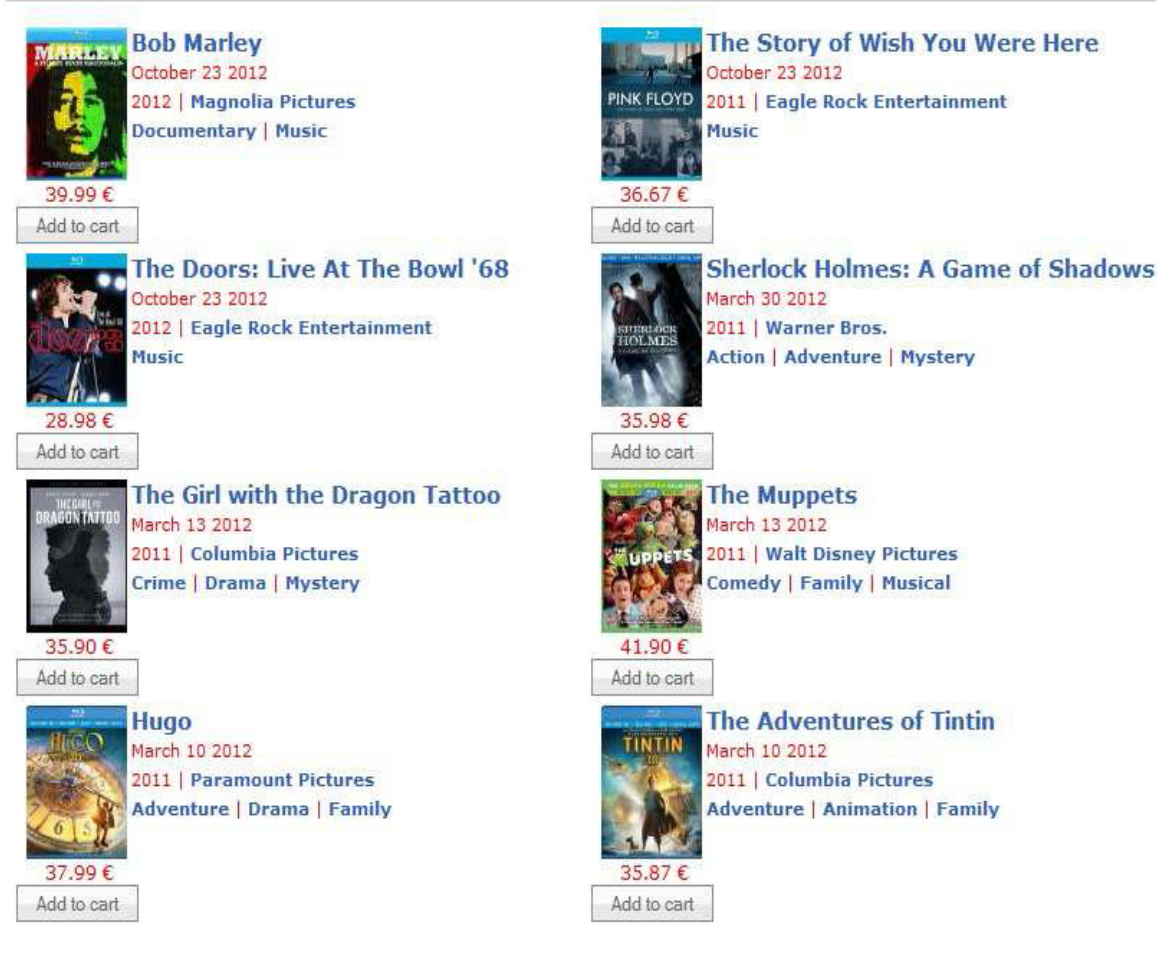

Εικόνα **7.8 :** Τελικό αποτέλεσ**µ**α της **view Blu-ray** 

Η view Movies\_categories (βλ. Εικόνα 7.9) έχει ένα display παραπάνω από τις προηγούµενες views, το display Block. Τα displays "λένε" σε µια view που πρέπει να πάει η έξοδος. Με την προσθήκη ενός display σε µια view, είναι δυνατό να έχετε την εµφάνιση της view σας ως µια σελίδα, ή ως ένα µπλοκ, ή ακόµα και ως συνηµµένο σε διαφορετικό display µέσα στη view. Κάθε display µπορεί να έχει τις δικές του ρυθµίσεις, αλλά όταν δηµιουργείται, ένα display θα λάβει όλο το σύνολο των βασικών ρυθµίσεων του από το προεπιλεγµένο display που όλες οι views πρέπει να έχουν. Η επιλογή add display επιτρέπει στο χρήστη να εισάγει πολλαπλά επίπεδα χρηστικότητας, τα οποία και επικοινωνούν µεταξύ τους, σε µια view (όπως attachments feeds blocks κ.α.) και να ορίσει αυτός πια θα εµφανίζονται και πια όχι (βλ. και *http://drupal.org /documentation /modules/views).* Επίσης στα φίλτρα έχει επιλέγει το λεξικό Movie genre. Αυτό ορίζει ότι

στη view αυτή θα εµφανίζονται µόνο όροι από το λεξικό Movie genre. Στο display Page έχουν οριστεί και τα επιθυµητά πεδία που θα εµφανίζονται στην σελίδα της view.

Ένα επιπλέον χαρακτηριστικό της view αυτής είναι το πεδίο Argument. Στο πεδίο αυτό εισάγονται ορίσµατα τα οποία κατά κύριο λόγο προέρχονται από την URL. Κάθε τύπος display μπορεί να έχει τη δική του πηγή για τα επιχειρήματα. Τα block displays δεν έχουν καµία πηγή ορισµάτων. ∆εν µπορούν να τραβήξουν τα ορίσµατα από το URL, και συχνά απαιτούν τη χρήση προεπιλεγµένων ορισµάτων από τον PHP κώδικα, προκειµένου να πάρει τα ορίσµατα. Σε γενικές γραµµές, τα ορίσµατα χρησιµοποιούνται για να φιλτράρετε µια view, και µε αυτή την έννοια έχουν µια πολύ στενή σχέση µε τα φίλτρα, αλλά αυτό δεν είναι απαραίτητα αλήθεια για κάθε όρισµα. Τα ορίσµατα µπορεί να χρησιµοποιηθούν για οποιοδήποτε σκοπό, πραγµατικά. Η έκταση του τι θα κάνει ένα όρισµα εξαρτάται από το δηµιουργό του ορίσµατος, αλλά τα ορίσµατα που έρχονται µε τις views είναι σχεδόν εξ ολοκλήρου φίλτρα. Μια τυπική χρήση των ορισµάτων θα µπορούσε να είναι η µείωση µιας view σε ένα µοναδικό κόµβο, ένα µεµονωµένο χρήστη, ή κόµβους µε ένα συγκεκριµένο όρο ταξινόµησης. Αυτόν ακριβώς το σκοπό εξυπηρετεί και το όρισµα στη view Movies\_categories, το φιλτράρισµα των κόµβων στη view µε βάση το είδος ταινίας (Movie genre) που ανήκουν.

|                                                                                                    | View Movies, categorys, displaying items of type Node.                     |                                                                                                    |        | Export<br>Clone                                                        | View "Page"    |
|----------------------------------------------------------------------------------------------------|----------------------------------------------------------------------------|----------------------------------------------------------------------------------------------------|--------|------------------------------------------------------------------------|----------------|
| Defaults.                                                                                                    | 10 Page Display the view as a page, with a URL and menu links:             |                                                                                                    |        | Clone display                                                          | Remove display |
| Page<br><b>Block</b>                                                                                                    | <b>Basic settings</b><br>Name: Page<br>Title: None                         | © Relationships<br>None defined                                                                                                    | $+ 14$ | © Sort criteria<br>Node: Post date desc                                | $+ 14$         |
| Page<br>Add display                                                                                                    | Style: Unformatted<br>Row style: Fields<br>Use AJAXI Yes<br>Use pager: Yes | © Arguments<br>Taxonomy: Term                                                                                                    | $+ 11$ | $+ 21$<br>O Filters<br>Node: Type = New movie<br>Node: Published Year. |                |
| Distinct: Yes<br>Access: Unrestricted<br>Analyze<br>Catching: None<br>Headers None<br>Footar: None<br>Cimpty text: Nane<br>CSS class: None<br>Theme: Information | Items per page: 15<br>Exposed form in block: No                            | © Fields<br>Content: Image scover_thumb<br>image linked to node<br>Node: Title<br>Taxonomy: All terms<br>Taxonomy: All terms<br>Content: Duration Default<br>Node: Post date<br>Node: Teaser<br>Taxonomy: All terms<br>Product: Sell price | $+141$ | Taxonomy: Vocabulary = Movie<br>gerne                                  |                |
|                                                                                                    | <b>Page settings</b><br>Path: categorys<br>Menut No menu                   | Product: Add to cart form                                                                                                    |        |                                                                        |                |

Εικόνα **7.9 :** Η **view Movies\_categories** 

Για να είναι άµεσα εφικτή η ταξινόµηση των προϊόντων µε βάση το είδος τους θα χρησιµοποιηθεί ένα block. Το block αυτό θα εµφανίζεται πάντα στα δεξιά οποιαδήποτε σελίδας. Έτσι από τα displays έχει εισαχθεί ένα block µε τις εξής ρυθµίσεις. Στο πεδίο Fields έχει επιλεγεί να εµφανίζεται µόνο το Taxonomy term της κατηγορίας που ανήκει κάθε προϊόν, δηλαδή στο block θα εµφανίζονται µόνα οι πιθανές κατηγορίες που µπορεί να ανήκει ένα προϊόν. Μια ταινία µπορεί να ανήκει σε µια ή και περισσότερες κατηγορίες. Στο πεδίο Argument έχει επιλεγεί πάλι το Taxonomy term, που καθορίζει την κατηγορία που ανήκει ένα προϊόν, στην περίπτωση αυτή το Movie genre. Για να εµφανιστούν τα προϊόντα κάποιας κατηγορίας στην view θα πρέπει οι κατηγορία να υπάρχει αλλιώς δεν θα εµφανιστεί τίποτα. Αυτή είναι και η δουλειά του ορίσµατος που έχει οριστεί. Η διαδροµή για της κατηγορίες είναι η εξής: *http://localhost /videoclub/?q=categorys* αλλά εδώ απουσιάζει κάποιο όρισµα και έτσι η view δεν θα εµφανίσει τίποτα. Για να εµφανίσει κάτι θα πρέπει να είναι παρόν κάποιο όρισµα από αυτά που έχουν οριστεί στο πεδίο Arguments και τα οποία µε τη σειρά τους έχουν οριστεί, στην περίπτωση αυτή, σε κάποιο λεξικό και συγκεκριµένα στο Movies genre, έτσι για να εµφανιστούν οι ταινίες που ανήκουν στην κατηγορία, για παράδειγµα Drama, θα πρέπει να περάσει ως όρισµα ένας έγκυρος όρος κάποιας κατηγορίας που έχει οριστεί δηλαδή *http://localhost/videoclub/?q=categorys/Drama*. Όλοι οι όροι και το τελικό αποτέλεσµα του της view και του block φαίνονται στην εικόνα 7.10. ∆ίπλα από κάθε όρο υπάρχει ο αριθµός των προϊόντων που ανήκουν στον όρο αυτό.

Όταν επιλεγεί κάποιος όρος από το block τότε η σελίδα που ανοίγεται µε όλα τα προϊόντα που ανήκουν στην κατηγορία αυτή είναι η σελίδα Page που ανήκει στην ίδια view που ανήκει και το block. Η Page είναι υπεύθυνη για την εµφάνιση των προϊόντων στην Page και το block για την εµφάνιση των όρων στο block. Αυτός είναι και ο τρόπος που συνδέονται τα displays µεταξύ τους. Με τον ίδιο ακριβώς τρόπο κατασκευάστηκε και η view studios\_list. Επίσης η µορφοποίηση των views γραφικές µε τον ίδιο ακριβώς τρόπο µε τις προηγούµενες views. Για κάθε view εννοείτε ότι έχει γραφεί ξεχωριστός κώδικας CSS.

|                                                                                                    | View The front pape, displaying items of type Node.             |                                                                                                    |        | Cloria<br>Export                                       | View "Page"    |
|----------------------------------------------------------------------------------------------------|-----------------------------------------------------------------|----------------------------------------------------------------------------------------------------|--------|--------------------------------------------------------|----------------|
| Defeults                                                                                                    | © Page. Display the view as a page, with a URL and menu links.  |                                                                                                    |        | Clone display                                          | Remove display |
| Page                                                                                                    | <b>Basic</b> settings                                           | © Relationships                                                                                                    | $+11+$ | © Sort criteria                                        | $+ 14$         |
| Slideshow                                                                                                    | Name: Page                                                      | Norse defined                                                                                                    |        | Node: Post date date                                   |                |
| Offers<br>Page                                                                                                    | Title: None<br>Style: Grid<br>Row ctyle: Fields<br>Use ATAX: No | © Arguments<br>None defined                                                                                                    | $+14.$ | © Filters<br>Node: Published Yes                       | $+14.$         |
| Use pager: No<br>Add display<br>Items to display: 12<br>Distinct: No.<br>Access: Unrestricted<br>Caching: None<br>Analyze<br>Exposed form in block: No<br>Header: Filtered HTML<br>Footer: None<br>Empty text: None<br>CSS class: None<br>Theme: Information |                                                                 | $@$ rigids<br>Content: Image scover_thumb<br>image linked to node<br>Noder Title<br>Node: Post date<br>Taxonomy: All terms<br>Taxonomy: All terms<br>Taxonomy: All terms<br>Product: Sell price<br>Product: Add to cart form | 4.14   | Node: Type = New movie<br>Product: Sell price > - 30 € |                |
|                                                                                                    | Page settings<br>Path: home<br>Manu: Normal: Home               | Click on an item to edit that item's details.                                                                                                    |        |                                                        |                |

Εικόνα **7.10 :** Τελικό αποτέλεσ**µ**α της **view Movies\_categories** 

Η επόµενη view που κατασκευάστηκε, ίσως και η πιο σηµαντική, είναι η view The\_front\_page (βλ.εικόνα 7. 12. Σε αυτή τη view έχουν δημιουργηθεί τρία διαφορετικά displays. Το πρώτο είναι το Page. Στο Page έχουν οριστεί όλα τα πεδία που πρέπει να εµφανίζονται στην πρώτη σελίδα, όπως ο τίτλος, η τιµή πώλησης, οι λέξεις κλειδιά κ.α. Το Drupal επιτρέπει το ορισµό οποιασδήποτε σελίδας ως αρχικής. Αυτό επιτυγχάνεται ως εξής: Site configuration->Site information στο πεδίο Default front page ορίζεται το µονοπάτι της σελίδας που θα εµφανίζεται ως πρώτη σελίδα.

Στην εργασία αυτή το µονοπάτι που έχουµε δώσει είναι το µονοπάτι που έχει οριστεί στην view The\_front\_page στο πεδίο Page settings->path:home. Στο πεδίο Filters έχει οριστεί η τιµή πώλησης να είναι πάνω από τριάντα ευρώ, δηλαδή στην Page της view αυτής θα εµφανίζονται µόνο προϊόντα που στοιχίζουν από τριάντα ευρώ και πάνω. Φυσικά κάθε προϊόν θα πρέπει να είναι δηµοσιευµένο και να ανήκει στον τύπο New movie.

Η χρησιµότητα του έγκειται στο γεγονός ότι εµφανίζει τα τελευταία προϊόντα που ανέβηκαν στην ιστοσελίδα και είναι άµεσα διαθέσιµα από την πρώτη σελίδα. Για την κατασκευή του display slideshow απαιτείται η εγκατάσταση της µονάδας views\_slideshow. Η µονάδα views\_slideshow είναι γραµµένη σε jQuery και µπορεί να

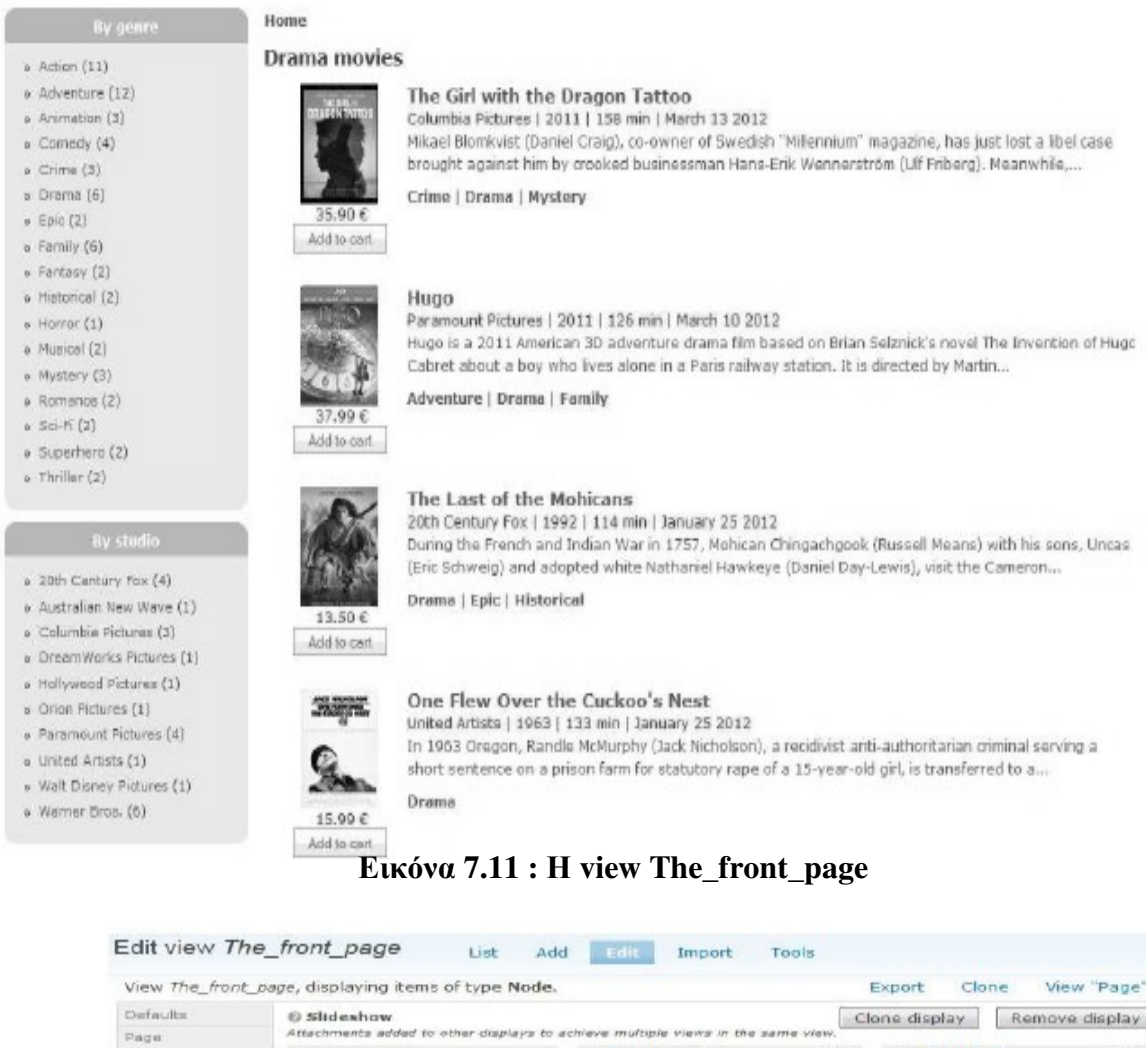

| Attachments added to other displays to achieve multiple views in the same view.<br>Page<br>@ Relationships<br>© Sort criteria<br>$+1+1$<br>Basic settings<br>Slideshow<br>Name: Slideshow<br>Nome defined<br>Node: Post dete desc<br>Offers<br>Title: None<br>Style: Slideshow<br>æ<br>$+111$<br>© Filters<br><b>© Arguments</b><br>Page<br>Row style: Fields<br>۰<br>recine defined.<br>Node: Published Yes<br>Use AJAX: Yes<br>$Node$ : Type = New movie<br>Add display<br>Herniclo deploy: Unlimited<br>Noda: Post date > = - 40 days<br>© Fields<br>4.146<br>Distinct: No<br>Content: Slide slideshow thumb<br>Anness: Unrestricted<br>image linked to node<br>Cardivina: None<br>Analyze<br>Node: Link<br>Exposed form in block: No<br>Node: Title<br>Header: None<br>Node: Teaser<br>Footer: Filtered HTML<br>Empty text: None<br>CISS class: None<br>Theme: Information<br><b>Attachment settings</b><br>Inherit erguments: Yea<br>Inherit exposed filters: No<br>Inherit pager) No<br>Render pager: Yes<br>Position: Before | Defaults | © Sildeshow |  | Clone display | Remove display |         |
|----------------------------------------------------------------------------------------------------|----------|-------------|--|---------------|----------------|---------|
|                                                                                                    |          |             |  |               |                |         |
|                                                                                                    |          |             |  |               |                | $+1+$   |
|                                                                                                    |          |             |  |               |                | $+1.7+$ |
|                                                                                                    |          |             |  |               |                |         |
| Attach to: Page                                                                                                    |          |             |  |               |                |         |
| Click on an item to edit that item's details.                                                                                                    |          |             |  |               |                |         |

Εικόνα **7.12 :** Το **Slideshow** της **view The\_front\_page** 

παραµετροποιηθεί µε πολλούς τρόπους. Το πιο βασικό είναι η µορφοποίηση που έχει γίνει στο display αυτό. Για την υλοποίηση της µορφοποίησης του ιστότοπου χρησιµοποιήθηκε κατά κόρον το add-on του Firefox firebug. Με τον firebug µπορεί να γίνει επεξεργασία, αποσφαλµάτωση και παρακολούθηση του CSS της HTML και της JavaScript "ζωντανά" σε κάθε ιστοσελίδα. Η αλλαγές που γίνονται από την επεξεργασία είναι "on the fly" δηλαδή δεν αποθηκεύονται σε κάποιο αρχείο ούτε είναι µόνιµες. Το τελευταίο display είναι το Offers. Είναι ακριβώς το ίδιο ως προς τις ρυθµίσεις µε το display Page, μόνο που στα Filters έχει οριστεί να εμφανίζονται μόνο προϊόντα με τιμή κάτω τον τριάντα ευρώ. Έτσι καταφέρνουµε ένα διαχωρισµό των προϊόντων µε βάση τη τιµή τους. Το τελικό αποτέλεσµα της view αυτής φαίνεται στην εικόνα 7.14. Ο κώδικας CSS για το display Page και Offers φαίνεται στην εικόνα 7.13.

```
uring the control of the control of the control of the control of the control of the control of the control of the control of the control of the control of the control of the control of the control of the control of the co
                                                                                              25p25px:978<br>979
    979<br>980<br>982<br>982
                      border-bot
                                                      om : 3px solid #fff;
                      color: #fff;<br>text-align: center;
width: 800px;
                     width: 800px;<br>-)<br>dw.view-The-front-page dw.attachment-after dw.view-header/*view twn offers*/<br>-<br>- horder-radius: 15px 15px Opx Opx;
                     %<br>border-radius: 15px 15px Opx Opx;<br>background-color: #6BC4F7;<br>border: 3px solid #000;<br>color: #fff;<br>text-align: center;
                     color: #fff;<br>text-align: center;<br>width: 794px;<br>-}
                      dv.view-The-front-page dv.attachment-before dv.view-footer /*view tou slideshow*/
                     %<br>border-radius: 15px 15px 0px,<br>background-color: #6BC4F7;<br>border: 3px solid #000;<br>color: #fff;<br>color: #fff;<br>text-align: center;
                      div.view-The-front-page div.view-footer/*view ths page*/
                    %)<br>
border-radius: Opx Opx 15px;<br>
background-color: #6BC4F7;<br>
border: 3px solid #000;<br>
color: #fff;<br>
text-align: center;
                  | text-align: center;<br>| dw.view-The-front-page dw.myview<br>| position: relative;
               dw.view-The-front-page dw.myview<br>
\begin{array}{ll}\n\Theta & t \\
\Theta & t \\
\Theta & t \\
\Theta & t \\
\Theta & t \\
\Theta & t \\
\end{array}<br>
(position: relative;<br>
height:138px;<br>
\Theta & t \\
\Theta & t \\
\Theta & t \\
\end{array}<br>
dw.view-The-front-page dw.mytitle<br>
\begin{array}{ll}\n\Theta & t \\
\Theta & t \\
\Theta & t \\
\end{array}1011<br>1012
1012<br>1013<br>1014<br>1015<br>1016<br>1017<br>1020<br>1021
               dv.view-The-front<br>
\begin{cases}\n\text{for} & \text{if } \text{int} \neq 0 \\
\text{for} & \text{if } \text{int} \neq 1 \\
\text{with} & \text{if } \text{sup.} \text{if } \text{if } \text{int}\n\end{cases}div. view-The-front-page div. mystyle
1021
1022
               \Theta1022<br>1023<br>1024<br>1025<br>1026<br>1027<br>1028<br>1031
               % (position: relative;<br>
left: 86px;<br>
botton: 92px;<br>
height: 80px;<br>
width: 180px;<br>
width: 180px;<br>
font-size: 11px;<br>
)
                      )<br>div.view-The-front-page div.myimg<br>d
 1031<br>1032
               \Theta\odot {<br>
position: relative;<br>
left: 13px;<br>
bottom: -7px;<br>
1
1033
1033<br>1034<br>1035<br>1036<br>1037<br>1039<br>1040<br>1040div.view-The-front-page div.myprc
                   S(<br>
position: relative;<br>
left: 27px;<br>
bottom: 78px;<br>
\
 1041
                      div.view-The-front-page div.mybtn
1042
 1043
                \Thetaposition: relative;<br>left: 6px;
 1045
                  botom:79px;
```
### Εικόνα **7.13 :** Ο **CSS** κώδικας για τα **display Page** και **Offers**

Από πλευράς χρήστη η view αυτή προσφέρει άµεση προσπέλαση του περιεχοµένου κάνοντας απλά κλικ στον τίτλο ή τη φωτογραφία κάποιου προϊόντος και άµεσα µεταφέρεται στον κόµβο που επέλεξε. Επίσης προσφέρει άµεση κατηγοριοποίηση είτε από τα blocks By genre (κατά είδος) ή By studio (κατά στούντιο) στα αριστερά της σελίδας είτε από τις λέξεις κλειδιά µε βάση το έτος παραγωγής του προϊόντος δίπλα από κάθε κόµβο. Επίσης τα προϊόντα που βρίσκονται κάτω από το slideshow είναι προϊόντα που έχουν δηµοσιευτεί τον τελευταίο µήνα και η τιµή τους είναι µεγαλύτερη ή ίση των τριάντα ευρώ ενώ στην από κάτω κατηγορία βρίσκονται τα προϊόντα µε τιµή µικρότερη ή ίση µε τριάντα ευρώ.Τέλος από το κύριο µενού ο χρήστης µπορεί να πλοηγηθεί στη σελίδα µε τα προϊόντα που έχουν βαθµολογηθεί µε πέντε και πάνω αλλά και να κατηγοριοποίηση το περιεχόµενο σε δύο µεγάλες κατηγορίες. Η τελευταία επιλογή είναι της επικοινωνίας µε το ηλεκτρονικό κατάστηµα όπου ο χρήστης µπορεί να υποβάλει αιτήσεις-σχόλια-παρατηρήσεις για διαφορά θέµατα.

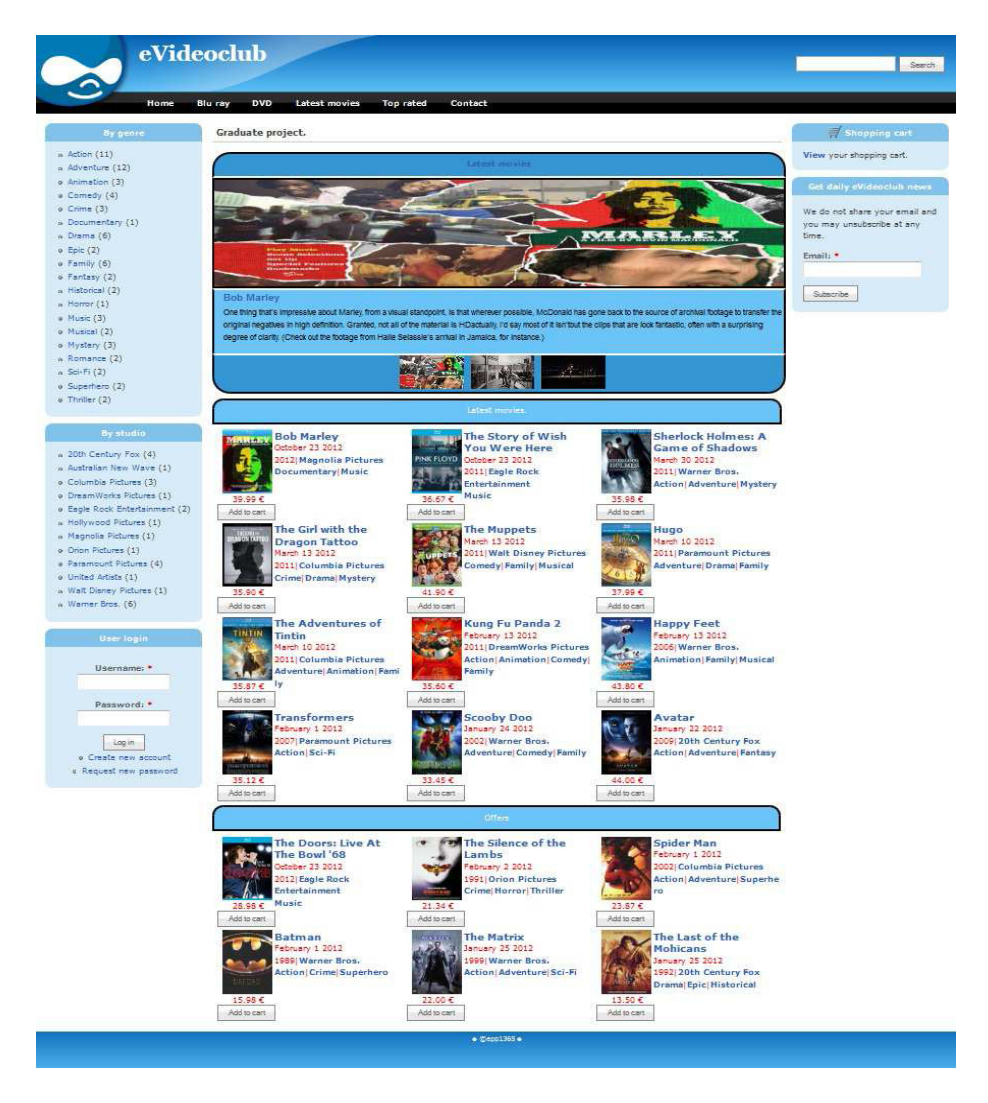

Εικόνα **7.14 :** Τελικό αποτέλεσ**µ**α της **view The\_front\_page** 

Η τελευταία view που δηµιουργήθηκε είναι η Top\_rated\_movies (βλ. εικόνα 7.15). Η view αυτή εξυπηρετεί το σκοπό της παρουσίασης των αποτελεσµάτων της βαθµολόγησης
των προϊόντων. Ωστόσο για τη βαθµολόγηση των προϊόντων χρησιµοποιείται η µονάδα Fivestar. Η µονάδα αυτή προσθέτει ένα γραφικό στοιχείο (widget) σε κάθε κόµβο µε τη µορφή αστεριών και επιτρέπει σε κάθε πιστοποιηµένο χρήστη να βαθµολογεί τα προϊόντα. Αυτό το επιτυγχάνει µε τη χρήση της jQuery.

Για να λειτουργήσει η µονάδα αυτή απαιτεί και την ύπαρξη της µονάδας VotingAPI.

 Το VotingAPI είναι ένα ευέλικτο και εύκολο στη χρήση framework για την αξιολόγηση, την ψηφοφορία του περιεχοµένου ενός ιστότοπου σε Drupal. Επιτρέπει στους προγραµµατιστές να επικεντρωθούν στις ιδέες τους χωρίς να ανησυχούν για την εργασία της αποθήκευσης των ψήφων, τον υπολογισµό των αποτελεσµάτων, και ούτω καθεξής. Το VotingAPI συνεργάζεται µε τη µονάδα Views, η οποία επιτρέπει να διαµοιραστεί το περιεχόµενο ενός ιστότοπου µε βάση τη συναίνεση του χρήστη. Παρέχει επίσης συναρτήσεις για τη µορφοποίηση των δεδοµένων της ψηφοφορίας για προβολή στους χρήστες.

|                                                                         |  | View Top rated movies1, displaying items of type Node.                                                                                                    |                                                                                                    |        | Export<br>Clone                                                   | View "Page" |
|-------------------------------------------------------------------------|--|----------------------------------------------------------------------------------------------------|----------------------------------------------------------------------------------------------------|--------|-------------------------------------------------------------------|-------------|
| Defaults<br>Page Display the view as a page, with a URL and menu links. |  |                                                                                                    |                                                                                                    |        | Clone display<br>Remove display                                   |             |
| Page<br>Block                                                           |  | <b>Basic settings</b><br>Name: Page                                                                                                    | <b>O</b> Relationships<br>Node: Vote results                                                                                                    | $+ 11$ | <b>O Sort criteria</b><br>(Vote results) Vote results: Value      | $+11$       |
| Page                                                                    |  | Title: Top rated movies<br>Style: Table<br>Use AJAX: Yes                                                                                                    | Node: Vote results                                                                                                    |        | desc                                                              |             |
| Add display                                                             |  | Use pager: No<br>Items to display: Unlimited<br>Distinct: No.                                                                                                    | <b>@ Arguments</b><br>Node: Updated date                                                                                                    | $+11$  | <b>@ Filters</b><br>Node: Type - New movie<br>Node: Published Yea | $+11$       |
| Analyze                                                                 |  | Access: Unrestricted<br>Caching: Nane<br>Exposed form in block: No.<br>Header: None<br>Footer: None<br>Empty text: None<br>CSS class: None<br>Theme: Information | $+11$<br>$6$ Fields<br>Global: View result counter Rank<br>(Vote results) Vote results: Value<br>Rating<br>Vote results: Value Votes<br>Node: Title Title |        | (Vote results) Vote results: Value<br>$> -30%$                    |             |
|                                                                         |  | Page settings                                                                                                    |                                                                                                    |        |                                                                   |             |
|                                                                         |  | Path: top-rated<br>Menu: Normal: Top rate                                                                                                    |                                                                                                    |        |                                                                   |             |
|                                                                         |  | Click on an item to edit that item's details.                                                                                                    |                                                                                                    |        |                                                                   |             |

Εικόνα **7.15 :** Η **view Top\_rated\_movies1** 

Στο πεδίο Filters του display Page έχει επιλεχθεί να εµφανίζονται από την view όλοι οι κόµβοι που ανήκουν στον τύπο movie είναι δηµοσιευµένοι και έχουν ως αποτέλεσµα από την ψηφοφορία-βαθµολόγηση πάνω από 30% µε 100% το 7. Στο πεδίο Fields έχουν επιλεγεί τα πεδία για την απαρίθµηση των αποτελεσµάτων από το µεγαλύτερο στο µικρότερο, ένας µετρητής δηλαδή, το πεδίο µε τις βαθµολογίες των κόµβων , το πεδίο µε το σύνολο των ψήφων ανά κόµβο και τέλος το πεδίο µε τον τίτλο του κάθε κόµβου. Τώρα στο πεδίο µε τα Relationships έχουν επιλεγεί τα πεδία Vote results δυο φορές, µια για των αριθµό των ψήφων και µια για τα αποτελέσµατα των ψήφων. Τα Relationships λειτουργούν ως εξής: επεκτείνουν τα ερωτήµατα να περιλαµβάνοντας αντικείµενα, εκτός από το ερώτηµα βάσης. Όταν υπάρχουν οι σχέσεις, όλα τα πεδία (συµπεριλαµβανοµένων των σχέσεων) θα αποκτήσουν ένα νέο στοιχείο φόρµας, που επιτρέπει την επιλογή ποιας σχέσης θα χρησιµοποιήσουν. Για παράδειγµα µε τη δηµιουργία του vote results για τον αριθµό των ψήφων στη φόρµα συµπλήρωσης του πεδίου vote results: value votes δηµιουργήθηκε ένα νέο πεδίο που επιλέγοντάς το µας επιτρέπει να πάρουµε τα αποτελέσµατα από το πεδίο votes results του πεδίου Relationships. Με άλλα λόγια οι σχέσεις µας επιτρέπουν να δηµιουργούµε πεδία στο εσωτερικό των υπαρχόντων πεδίον και τη µεταξύ τους επικοινωνία. ∆ηµιουργούν δηλαδή σύνθετα ερωτήµατα προς τη βάση δεδοµένων µε το συνδυασµό δεδοµένων από δύο διαφορετικά πεδία. Το τελικό αποτέλεσµα από τη view αυτή εµφανίζεται στην εικόνα 7.16.

| Rank            | Rating | Votes          | Title                              |
|-----------------|--------|----------------|------------------------------------|
| 1               | 6.22   | 5.             | <b>Bob Marley</b>                  |
| $\overline{z}$  | 6.02   | $\overline{a}$ | The Last of the Mohicans           |
| Ξ.              | 5.29   | $\overline{4}$ | Forrest Gump                       |
| 4               | 5.23   | з.             | <b>Braveheart</b>                  |
| 5               | 5.04   | 3              | Batman                             |
| 6               | 5.04   | з              | The Story of Wish You Were Here    |
| z.              | 4.94   | $\overline{a}$ | Kung Fu Panda 2                    |
| 8               | 4.48   | $\overline{a}$ | The Matrix                         |
| 9               | 4.39   | $\overline{a}$ | <b>Edward Scissorhands</b>         |
| 10              | 4.39   | $\overline{a}$ | <b>Happy Feet</b>                  |
| 11              | 4.36   | 3              | The Doors: Live At The Bowl '68    |
| 12              | 4.34   | $\ddot{a}$     | Hugo                               |
| 13 <sub>2</sub> | 4.32.  | $\Delta$       | Sherlock Holmes: A Game of Shadows |
| 14              | 4.22   | 3              | One Flew Over the Cuckoo's Nest    |
| 15              | 4.04   | Э              | Transformers                       |
| 16              | 4.04   | э              | Scooby Doo                         |
| 17              | 4.04   | 3              | The Adventures of Tintin           |
| 18              | 3.78   | $\sim$         | The Girl with the Dragon Tattoo    |
| 19              | 3.43   | 3.             | Mad Max                            |
| 20              | 3.36.  | э              | Spider Man                         |
| 21              | 3.29   | $\overline{3}$ | The Rock                           |
| 22              | 3.08   | з              | <b>The Muppets</b>                 |
| 23              | 3.01   | Э              | Indiana Jones and the Last Crusade |
| 24              | 2.75   | $\exists$      | A Space Odyssey                    |
| 25              | 2.71   | з              | The Silence of the Lambs           |
| 26              | 2.5    | 3              | Avatar                             |

Εικόνα **7.16 :** Τελικό αποτέλεσ**µ**α της **view Top\_rated\_movies** 

#### **7.5** Περιγραφή του **CSS** και του **Firebug**

Η CSS (Cascading Style Sheets-∆ιαδοχικά Φύλλα Στυλ) ή ( αλληλουχία φύλλων στυλ ) είναι µια γλώσσα υπολογιστή που ανήκει στην κατηγορία των γλωσσών φύλλων στυλ που χρησιµοποιείται για τον έλεγχο της εµφάνισης ενός εγγράφου που έχει γραφτεί µε

µια γλώσσα σήµανσης. Χρησιµοποιείται δηλαδή για τον έλεγχο της εµφάνισης ενός εγγράφου που γράφτηκε στις γλώσσες HTML και XHTML, δηλαδή για τον έλεγχο της εµφάνισης µιας ιστοσελίδας και γενικότερα ενός ιστότοπου. Η CSS είναι µια γλώσσα υπολογιστή προορισµένη να αναπτύσσει στυλιστικά µια ιστοσελίδα, δηλαδή να διαµορφώνει περισσότερα χαρακτηριστικά, χρώµατα, στοίχιση και δίνει περισσότερες δυνατότητες σε σχέση µε την HTML. Για µια όµορφη και καλοσχεδιασµένη ιστοσελίδα η χρήση της CSS κρίνεται ως απαραίτητη.

 Ο Firebug είναι ένα δωρεάν και ανοιχτού κώδικα εργαλείο ανάπτυξης ιστοσελίδων που διευκολύνει την αποσφαλµάτωση, την επεξεργασία και την παρακολούθηση των CSS, HTML, DOM, XHR, και JavaScript, οποιουδήποτε δικτυακού τόπου. Προσφέρει επίσης και άλλα εργαλεία ανάπτυξης ιστοσελίδων. Ο Firebug καθιστά απλό το να βρει κανείς στοιχεία HTML που είναι βαθιά "θαµµένα" στην σελίδα. Μόλις βρεθεί αυτό που ψάχνετε, ο Firebug δίνει έναν πλούτο πληροφοριών, και επιτρέπει την επεξεργασία του HTML κώδικα "ζωντανά" live. Στο tab HTML εµφανίζεται τη συµβαίνει στο HTML αρχείο "αυτή τη στιγµή". Επιπλέον, οι καρτέλες στη δεξιά πλευρά επιτρέπουν να γίνουν ορατές οι ιδιότητες ενός συγκεκριµένου στοιχείου, συµπεριλαµβανοµένων των κανόνων CSS που το µορφοποιούν, τα εικονοστοιχεία που καθορίζουν τη θέση και το µέγεθός του, καθώς και τις ιδιότητες DOM από οπού και µπορεί κάποιος να έχει πρόσβαση από το JavaScript. Ο Firebug υπογραμμίζει τις αλλαγές στην HTML με κίτρινο χρώμα αμέσως όταν αυτά συµβαίνουν. Ο Firebug δίνει ένα πραγµατικά διασκεδαστικό τρόπο για να γίνονται "πειράµατα" µε τις HTML αλλαγές και την άµεση ισχύ τους. Είναι δυνατόν να δηµιουργηθούν, να διαγραφούν ή να επεξεργαστούν ιδιότητες HTML και κείµενο απλά κάνοντας κλικ επάνω τους και tabbing από το ένα στο άλλο.

Οι αλλαγές θα εφαρµοστούν αµέσως καθώς πληκτρολογούνται. Εάν κάποιος θέλει να επιθεωρήσει άµεσα κάτι στην σελίδα και να δει τον κώδικα που βρίσκεται από πίσω, HTML και CSS, ο Firebug παρέχει τη δυνατότητα αυτή μέσω του κουμπιού inspect.

 Επίσης ο Firebug µέσω της καρτέλας CSS παρουσιάζει όλα όσα πρέπει να ξέρει κάποιος για το στυλ στις ιστοσελίδες του, και αν δεν του αρέσει αυτό που του παρουσιάζει, µπορεί να το αλλάξει και να δει τις αλλαγές σε ισχύ αµέσως. Ο Firebug δείχνει την αλληλουχία των κανόνων µαζί µε το στυλ για κάθε στοιχείο. Οι κανόνες είναι ταξινοµηµένοι σε σειρά προτεραιότητας, και οι ιδιότητες που έχουν παρακαµφθεί (override) έχουν διαγραµµιστεί (stricken out). Κάθε κανόνας έχει µια σύνδεση προς τα πίσω στο αρχείο απ' όπου ήρθε µέσω της οποίας µπορεί κάποιος να κάνει κλικ για να µεταβεί στην αντίστοιχη γραµµή του αρχείου. Καθώς µετακινείται το ποντίκι πάνω από τα χρώµατα και τις διευθύνσεις URL µιας εικόνας µέσα από την καρτέλα CSS, ένα πρακτικό µικρό tooltip θα εµφανιστεί µε την προεπισκόπηση του χρώµατος ή της εικόνας.

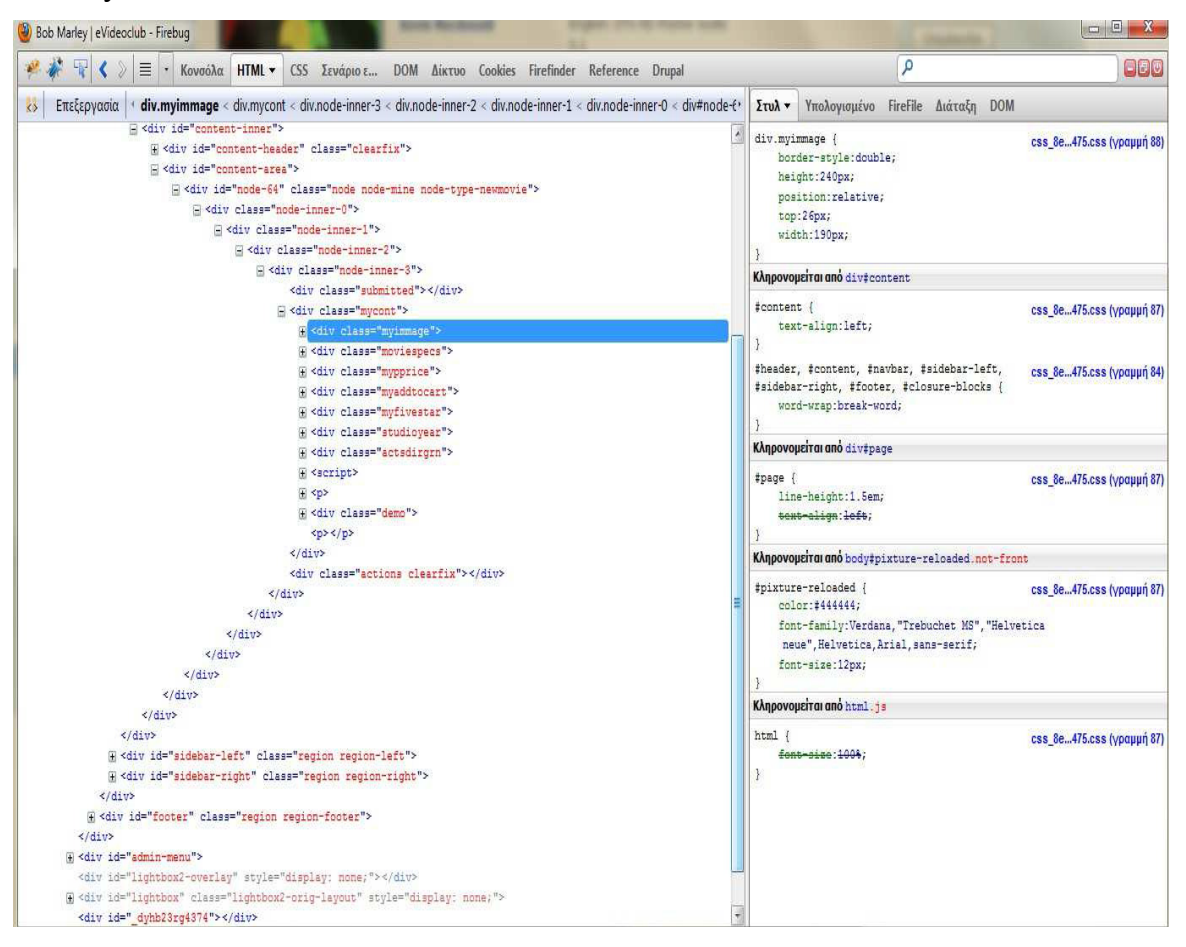

#### Εικόνα **7.17 :** Το **add on Firebug** του **Firefox**

Η εικόνα tooltip επίσης δείχνει τις διαστάσεις του αρχείου εικόνας, η οποία µπορεί να είναι µια τεράστια εξοικονόµηση χρόνου, ειδικά όταν θα πρέπει να γράφει CSS για να κάνει ένα στοιχείο που ταιριάζει µε το µέγεθος µιας εικόνας µε ακρίβεια. Μπορεί κάποιος να κάνει κλικ σε οποιαδήποτε ιδιότητα CSS και ένας µικρός επεξεργαστής κειµένου θα εµφανιστεί. Καθώς πληκτρολογείται κάτι, οι αλλαγές εφαρµόζονται αµέσως. Ο Firebug συµπληρώνει αυτόµατα τις τιµές των ιδιοτήτων καθώς πληκτρολογείτε µέσω µιας λίστα των πιθανών τιµών για µια ιδιότητα που επεξεργάζεστε. Μπορείτε να χρησιµοποιήσετε το πλήκτρο Esc για να ακυρώσετε τις αλλαγές που έχετε κάνει, ή να χρησιµοποιήσετε το πλήκτρο Tab για να µετακινηθείτε από τη µία ιδιότητα στην άλλη. Με το CSS, κάθε στοιχείο αποτελείται από ένθετα κουτιά γνωστά ως περιθώρια (margin), σύνορα (border), βάτες (padding), και το περιεχόµενο (content). Καθώς µετακινείτε το ποντίκι σας πάνω από ένα στοιχείο HTML σε οποιαδήποτε από τις καρτέλες του Firebug, θα δείτε τα κουτιά του στοιχείου σκιασµένα σε διάφορα χρώµατα ακριβώς µέσα στη σελίδα. ∆εν υπάρχει πιο γρήγορος τρόπος για να απεικονιστεί η διαφορά µεταξύ των margin και padding. Με λίγα λόγια ο Firebug είναι ένα σηµαντικό και απαραίτητο εργαλείο τόσο στην ανάπτυξη και την αποσφαλµάτωση όσο και στη µορφοποίηση µιας ιστοσελίδας.

# **7.6** Υλοποίηση της πλήρης **µ**ορφής του προϊόντος **µ**ε τη χρήση των **template** αρχείων

Το επόµενο στάδιο της υλοποίησης περιλαµβάνει τη µορφοποίηση και την παρουσίαση του τελικού προϊόντος στην δική του σελίδα στον δικό του κόµβο, µε όλες τις πληροφορίες που το αφορούν, καθώς και τη δυνατότητα αγοράς και κράτησης ενός προϊόντος. Για την κράτηση ενός προϊόντος έχει κατασκευαστεί µια µονάδα τα βήµατα κατασκευής της οποίας θα αναλυθούν αργότερα σε αυτό το κεφάλαιο. Πριν ξεκινήσουµε θα πρέπει να γνωρίζουμε πως μπορούμε να επέμβουμε σε ένα κόμβο του Drupal, τόσο προγραµµατιστικά όσο και σχεδιαστικά.Όπως έχει ήδη αναφερθεί το Drupal χρησιµοποιεί κάποια αρχεία που ονοµάζονται templates και τη µηχανή PHPTemplate ένα web template system δηλαδή. Ένα τυπικό Web template system (βλ. εικόνα 7.18), περιγράφει το λογισµικό και τις µεθοδολογίες που χρησιµοποιούνται για την παραγωγή ιστοσελίδων, την ανάπτυξη τους σε ιστότοπους και την παράδοσή τους µέσω του ∆ιαδικτύου. Τα εν λόγω συστήµατα επεξεργάζονται web templates ,χρησιµοποιώντας µια template enginengine.

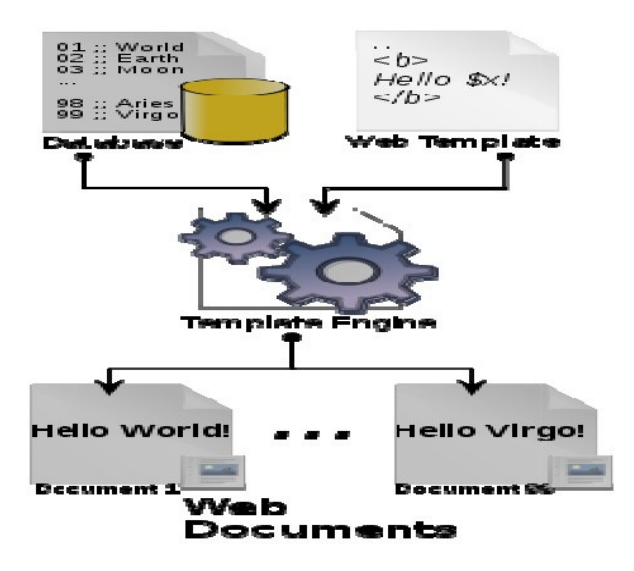

Εικόνα **7.18 :** Ένα τυπικό **Web template system** 

 Είναι µε λίγα λόγια ένα εργαλείο δηµοσίευσης ιστοσελίδων που εµφανίζεται στα συστήµατα διαχείρισης περιεχοµένου (Content management systems), στα πλαίσια λογισµικού (software frameworks) , τουςsoftware HTML συντάκτες, αλλά και σε πολλά άλλα περιβάλλοντα.

 Μια µηχανή template, από την άλλη, είναι ένα λογισµικό σχεδιασµένο για την επεξεργασία, web template αρχείων και πληροφοριών περιεχοµένου, έτσι ώστε να παράγουν web έγγραφα. Το λογισµικό αυτό τρέχει στα πλαίσια ενός web system. Μια τέτοια µηχανή µπορεί να χρησιµοποιηθεί και ως προεπεξεργαστής. Γλώσσες προγραµµατισµού όπως η Perl η C και Java υποστηρίζουν επεξεργασία template αρχείων, είτε εγγενώς, είτε µέσω κάποιας βιββιβλιοθήκης. Γλώσσες προγραµµατισµού όπως η JavaServer Page (JSP), η PHP και η Active Server Pages (ASP µε VBscripts) αποτελούν παραδείγµατα web template engines από µόνες τους.

 Τέλος τα templates ή αλλιώς τα web templates είναι αρχεία που χρησιµοποιούνται για το διαχωρισµό του περιεχοµένου από την παρουσίαση στο web σχεδιασµό, αλλά και για τη µαζική παραγωγή web εγγράφων. Αποτελούν το βασικό συστατικό των web template systems. Τα αργεία εγγράφων αυτά επεξεργάζονται από τις μηγανές template.

Στο Drupal τώρα, τα template αρχεία βρίσκονται στο κατάλογο του ενεργοποιηµένου από το διαχειριστή θέµατος, τα οποία επεξεργάζονται από τη µηχανή PHPTemplate Τα αρχεία αυτά PHPTemplate. περιέχουν κώδικα HTML µε µικρά κοµµάτια (snippets) PHP κώδικα τα οποία µπορούν φυσικά να τροποποιηθούν ανάλογα µε τις εκάστοτε απαιτήσεις του διαχειριστή ή του σχεδιαστή. Επίσης κάθε θέµα προσφέρει διαφορετικό αριθµό αρχείων, αν και είναι σχετικά εύκολο να δηµιουργηθούν όσα απαιτούνται, αλλά κάποια από αυτά υπάρχουν σε κάθε θέµα όπως τα αρχεία page.tpl.php και comment.tpl.php. Κάθε αρχείο αντιστοιχεί σε ένα συγκεκριµένο τµήµα του Drupal ιστότοπου, έτσι ώστε να είναι ευκολότερη η επεξεργασία αντί τα πάντα να βρίσκονται σε ένα αχανές αρχείο. Αν για παράδειγµα θέλουµε να επεξεργαστούµε κάποιο block µέσα στον ιστότοπο θα επεξεργαστούµε το αρχείο block..tpl.php

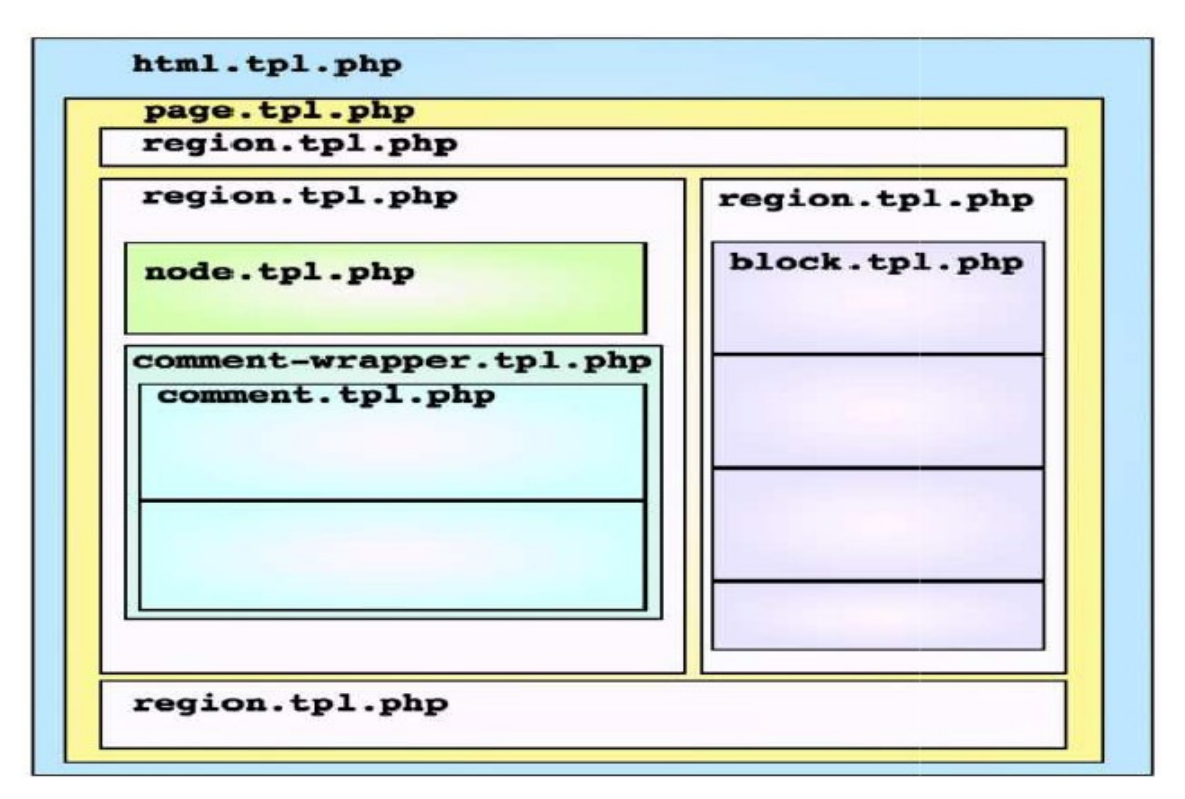

Εικόνα **7.19 :** Το **region.tpl.php template** του **Drupal32** 

Στην παρούσα εργασία υπήρχε ανάγκη µορφοποίησης και εισαγωγής πληροφοριών, ανά κόµβο, του βασικού τύπου περιεχοµένου movie. Κάθε σελίδα στο Drupal αποτελεί ένα κόµβο και κάθε κόµβος έχει ένα ID. Τα βήµατα για την επεξεργασία του κόµβου είναι τα εξής: Το πρώτο βήµα είναι ο εντοπισµός του κόµβου που θέλουµε να τροποποιήσουµε. Αυτό γίνεται µέσω του µενού διαχείρισης επιλέγοντας Content management->Content types->Edit τον τύπο περιεχοµένου που θέλουµε να επεξεργαστούµε, στην περίπτωση µας Edit movie. Μόλις ανοίξει η σελίδα επεξεργασίας επεξεργαστούµε του κόµβου αντιγράφουµε το τελευταίο πεδίο της URL, που είναι και το όνοµα του κόµβου, από τη γραµµή διευθύνσεων του φυλλοµετρητή. Στην συνέχεια στον κατάλογο του θέµατος κάνουµε αντιγραφή του αρχείου node.tpltpl.php, του αρχείου δηλαδή που αντιστοιχεί σε κάθε κόµβο και είναι υπεύθυνο για την µορφοποίηση του και στο νέο αρχείο που δηµιουργήθηκε κάνουµε επικόλληση το όνοµα του κόµβου πριν από το node.tpl.php µε την προσθήκη µιας παύλας, δηλαδή movie-παύλας node.tpl.php. Στο καινούργιο αυτό αρχείο µπορούµε τώρα να κάνουµε οποιαδήποτε αλλαγή χωρίς να αλλάξει τίποτα στους υπόλοιπους κόµβους του ιστότοπου πέραν των κόµβων moviemovie.

Στο νέο αρχείο τώρα µπορούµε να κάνουµε οποιαδήποτε αλλαγή απαιτείται για την επίτευξη του επιθυµητού αποτελέσµατος. Στο Drupal κάθε πεδίο, που ανήκει σε ένα κόµβο µπορεί να προσπελαστεί και να τροποποιηθεί µέσω της PHP. Το θέµα είναι να γνωρίζουµε πως θα βρούµε αυτά τα πεδία αλλά και τι τύπου είναι. Τη δουλειά αυτή αναλαµβάνει να κάνει η µονάδα Devel. Η µονάδα Devel είναι ένα ανεκτίµητο εργαλείο για την κατασκευή και την κωδικοποίηση ιστοσελίδων στο Drupal. Έχει πολλά χαρακτηριστικά, όπως οι συναρτήσεις dprint\_r(), dpm(), ένα κουµπί clear\_cache, και ένα χαρακτηριστικό generate\_random\_nodes. Η µονάδα αυτή χρησιµοποιείται συνήθως για χαµηλού επιπέδου ανάπτυξη ενός ιστότοπου, καθώς προσφέρει υπό την µορφή πίνακα (βλ. εικόνα 7.20) όλες της πληροφορίες που αφορούν ένα κόµβο. Η συνάρτηση dprint\_r() έχει την ίδια λειτουργία µε τη συνάρτηση print\_r() της PHP, τυπώνει δηλαδή πληροφορίες για µια µεταβλητή σε µορφή που µπορεί να διαβαστεί από τον άνθρωπο. Η συνάρτηση dpm() τυπώνει κάθε µεταβλητή απευθείας στο Drupal messages box στην ιστοσελίδα µέσω της µεταβλητής \$messages. Το messages box είναι µια ειδικά χρωµατισµένη περιοχή σε ότι θέµα Drupal και να χρησιµοποιείται, για να ανακοινώνει νέα γεγονότα όπως "∆ηµιουργήθηκε νέος όρος ταξινόµησης για node/4312".

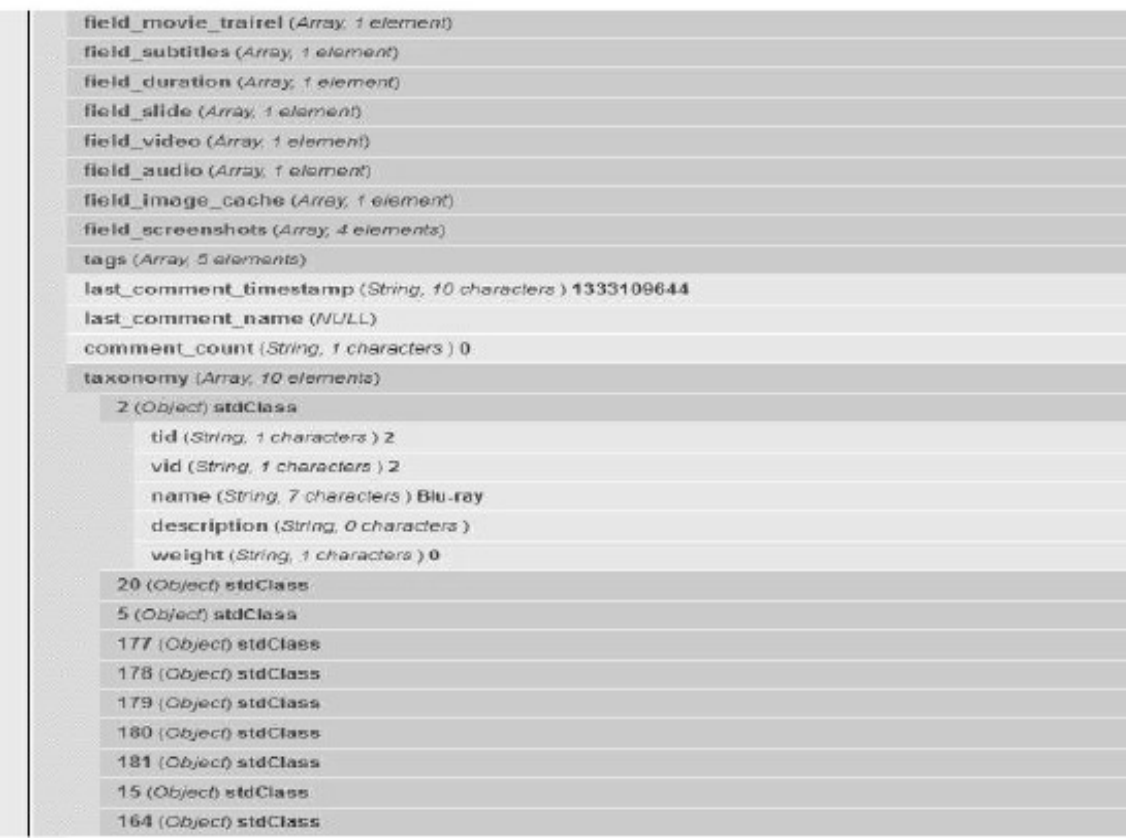

## Εικόνα **7.20 :** Τα πεδία του τύπου **movie** σε **µ**ορφή πίνακα

Τώρα µπορούµε να επιλέξουµε ποια πεδία θέλουµε να τροποποιήσουµε προσπελάζοντας τα σωστά µε τον κατάλληλο PHP κώδικα µέσω του αρχείου movie-node.tpl.php. Για να

εµφανίσουµε τον πίνακα αυτό χρησιµοποιήσαµε την συνάρτηση dpm(), µε όρισµα τη µεταβλητή \$node (βλ. εικόνα 7.21, γραµµή 32). Στη µεταβλητή \$node, που είναι τύπου object, βρίσκονται όλα τα πεδία που αφορούν τον κάθε κόµβο. Για να µορφοποιήσουµε τα πεδία του κόµβου πάλι θα πρέπει να γράψουµε κώδικα, HTML όµως τώρα, αρχικά στο ίδιο αρχείο που θα γράψουµε και PHP, και ύστερα CSS κώδικα στο CSS αρχείο. Τα βήµατα θα εναλλάσσονται εξηγώντας µια τον PHP κώδικα και µια τον HTML.

 Αρχικά ορίζεται µια κλάση η mycont (βλ. εικόνα 7.21, γραµµή 31) που θα περιλαµβάνει όλα τα πεδία του κόµβου. Αυτό γίνεται µε το HTML tag div το οποίο ορίζει περιοχές µέσα στην σελίδα που περιλαµβάνουν τα πεδία του κόµβου έτσι ώστε να είναι σαφής ο διαχωρισµός τους αλλά και πιο ευέλικτη η µορφοποίηση, δηλαδή τεµαχίζοντας την σελίδα σε µικρότερα τµήµατα ελέγχουµε τις θέσεις των στοιχείων µε µεγαλύτερη ακρίβεια. Βάση αυτού κάθε πεδίο ανήκει στην περιοχή του που έχει οριστεί µέσα στον κώδικα, όπου div λοιπόν και µια περιοχή για κάθε πεδίο. Η µορφοποίηση των πεδίων γίνεται από το αρχείο CSS και όχι από το movie-node.tpl.php, εδώ ορίζονται µόνο οι περιοχές που θα ανήκουν τα πεδία.

Το πρώτο πεδίο που θέλουµε να εµφανίζεται είναι το πεδίο της φωτογραφίας. Αυτό επιτυγχάνεται µέσω της PHP εντολής print. Τα επόµενα πεδία για το βίντεο τον ήχο και τους υπότιτλους έχουν οµαδοποιηθεί σε µια περιοχή για πιο εύκολη διαχείριση τους. Το επόµενο πεδίο είναι αυτό της τιµής του προϊόντος ενώ το επόµενο πεδίο είναι για την εµφάνιση του κουµπιού αγοράς του προϊόντος. Το HTML κουµπί που έχει δηµιουργηθεί είναι για την µονάδα book\_movie µια µονάδα που επιτρέπει την κράτηση κάποιου προϊόντος για κάποια ηµεροµηνία.

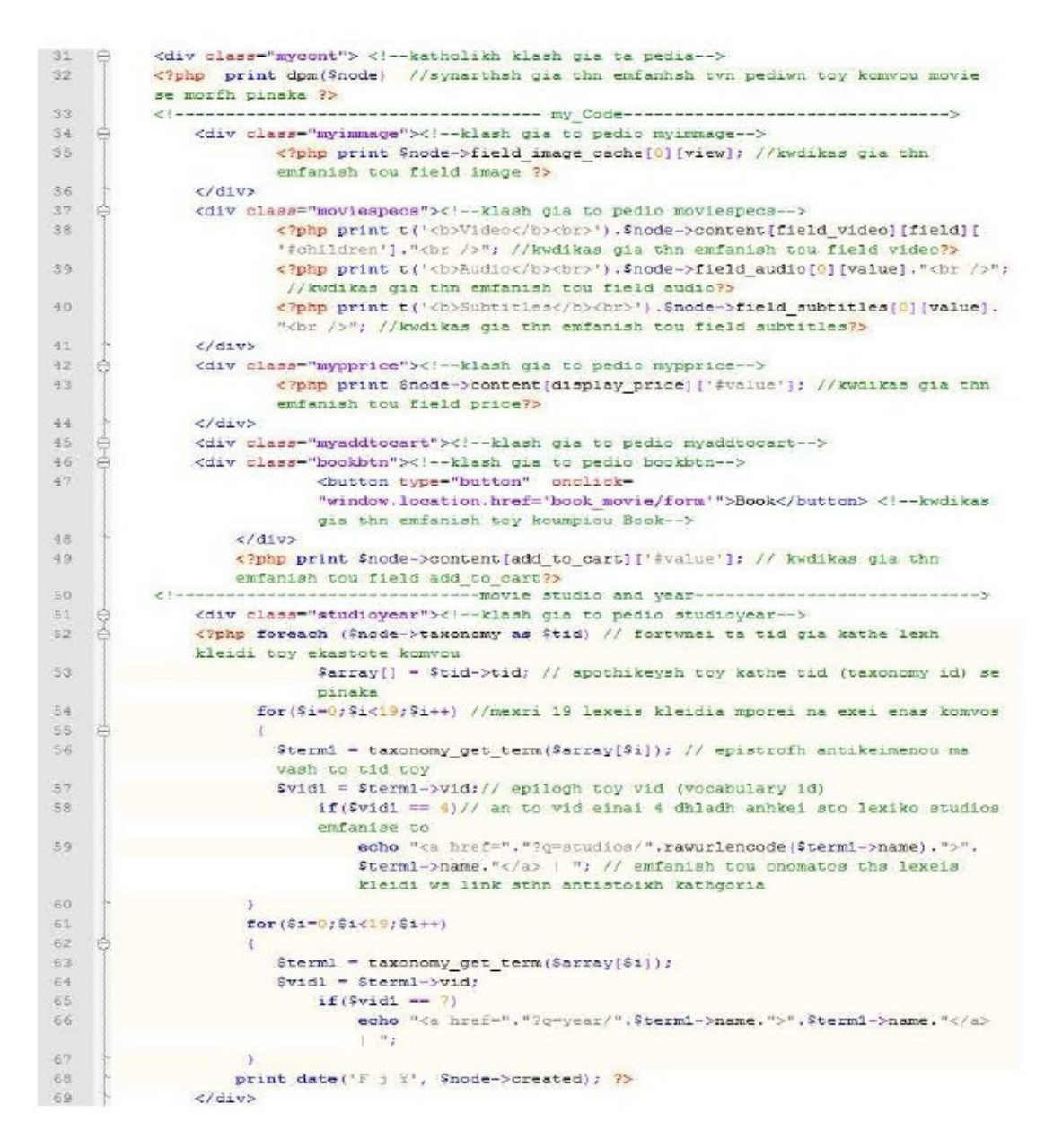

Εικόνα **7.21 :** Πρώτο τ**µ**ή**µ**α κώδικα του αρχείου **movie-node.tpl.php** 

Στη συνεχεία αυτό που θέλουµε να κάνουµε είναι να εµφανίζονται όλες οι λέξεις κλειδιά που αφορούν κάθε, και για κάθε, συγκεκριµένο κόµβο (βλ. γραµµή 52) και όχι όλες οι λέξεις κλειδιά από όλους τους κόµβους σε κάθε ,και για κάθε, κόµβο. Κάθε λέξη κλειδί αντιστοιχεί σε ένα λεξικό και κάθε λεξικό και κάθε λέξη κλειδί έχει ένα ID. Με βάση αυτόν τον κώδικα και τα ID καταφέρνουµε να φιλτράρουµε τις λέξης κλειδιά για κάθε κόµβο, δηλαδή την εµφάνιση των λέξεων κλειδιών από τα αντίστοιχα λεξικά που ανήκουν µόνο στο τρέχων κόµβο. Εννοείτε ότι ο κώδικας αυτός τρέχει για κάθε κόµβο.

Κάθε κόµβος είναι µια κλάση και µέσω της µεταβλητής \$node µπορούµε να

προσπελάσουµε όλα τα πεδία αυτής της κλάσης, το ίδιο συµβαίνει και στις προηγούµενες γραµµές κώδικα. Από τη στιγµή που θέλουµε να φιλτράρουµε τις λέξεις κλειδιά µε βάση το ID τους πρέπει από κάπου να πάρουµε αυτά τα ID. Τα ID αυτά βρίσκονται στον πίνακα αντικειµένων taxonomy, τον οποίο δεν µπορούµε να χρησιµοποιήσουµε άµεσα διότι περιέχει και στοιχεία που δεν µας είναι χρήσιµα. Έτσι µε την εντολή foreach() επιλέγουµε µόνο τα απαραίτητα στοιχεία που µας χρειάζονται, όπου και τα στοιχεία αυτά αφορούν µόνο το συγκεκριµένο κόµβο που έχει φορτωθεί κάποια δεδοµένη στιγµή, ή αλλιώς τα στοιχεία µόνο του τρέχων κόµβου (έτσι και καταφέρνουµε να παίρνουµε µόνο, όλες, τις λέξεις κλειδιά που αφορούν µόνο τον τρέχων κόµβο· φιλτράρουµε-διαλέγουµε δηλαδή τις λέξεις κλειδιά που θέλουµε). Αποθηκεύουµε λοιπόν όλα τα απαραίτητα ID σε ένα νέο πίνακα, ακεραίων όµως αυτή τη φορά.

 Στη συνέχεια µέσα σε µια for (βλ. γραµµή 54) καλούµε την συνάρτηση του Drupal API taxonomy\_get \_term() (βλ. γραμμή 56) όπου η συνάρτηση αυτή παίρνει ως όρισμα το tid κάθε λέξης κλειδί και επιστρέφει το αντικείµενο στο οποίο ανήκει η κάθε λέξη κλειδί. Κάθε \$term1 τώρα είναι ένα αντικείµενο που µέσα του έχει το πεδίο vid (vocabulary ID) το πεδίο δηλαδή µε βάση το οποίο θα γίνεται ακόµη ένα φιλτράρισµα των όρων-λέξεων κλειδιών. Αν δηλαδή µια λέξη κλειδί ανήκει στο λεξικό Actors θα εµφανιστεί στο πεδίο µε τους ηθοποιούς, αν ανήκει στο λεξικό Director θα εµφανίζεται στο πεδίο µε τους σκηνοθέτες. Αυτό επαναλαµβάνεται για όλα τα πεδία (βλ. γραµµές 61, 71, 81 και 91 µέχρι 97)του κάθε κόµβου. Έχει οριστεί κάθε κόµβος να έχει µέχρι και δεκαεννέα λέξεις κλειδιά, αυτό όµως αλλάζει εύκολα ορίζοντας τον έλεγχο στη for να σταµατάει όπου θέλουµε. Όπως είναι ορατό µέσα στο movie-node.tpl.php αρχείο µπορούµε να γράφουµε τόσο PHP όσο και HTML κώδικα. Έτσι ορίζονται και κάποιες επικεφαλίδες για τα πεδία του κόµβου.

 Ένα ακόµη πεδίο που χρησιµοποιείται είναι το πεδίο δηµιουργίας του κόµβου, πότε δηλαδή αυτός δηµιουργήθηκε από τον χρήστη. Για την εµφάνιση αυτού του πεδίου χρησιµοποιείται η PHP συνάρτηση date(). Η συνάρτηση (string date (string  $$format$  [, int  $$timestamp = time()$ ] ) αυτή επιστρέφει ένα string διαμορφωμένο σύµφωνα µε τα δοσµένα ορίσµατα µορφοποίησης που εισάγει ο χρήστης χρησιµοποιώντας το δοσµένο ακέραιο timestamp ή την τρέχουσα ώρα αν δεν έχει οριστεί timestamp. Επίσης η συνάρτηση rawurlencode() (βλ. εικόνα 7.31) (string rawurlencode ( string \$str )) είναι μια συνάρτηση που κωδικοποιεί ένα string σύμφωνα με το » RFC 3986.

119

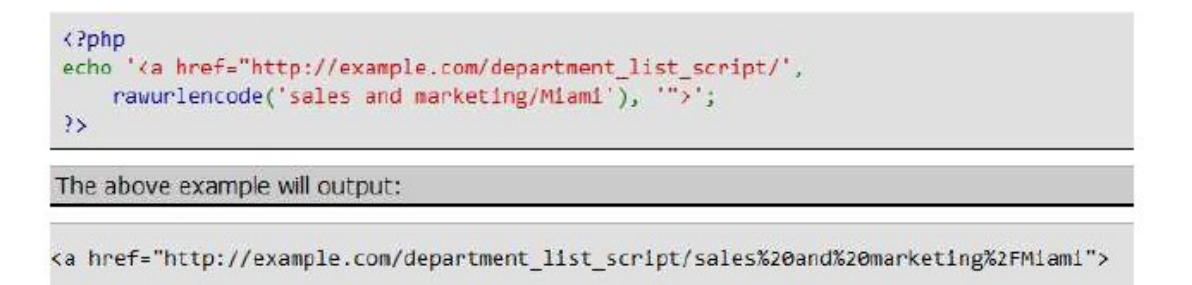

Εικόνα **7.22 :** Η συνάρτηση **rawurlencode()** της **PHP** 

Στο δεύτερο τµήµα του κώδικα (βλ. εικόνα 7.32, γραµµή 98) έχει οριστεί να εµφανίζεται και το πεδίο της µονάδας Fivestar η οποία µονάδα είναι υπεύθυνη για την βαθµολόγηση του περιεχοµένου µέσω ενός γραφικού (widget). Στη γραµµή 104 ξεκινάει ο κώδικας του widget tabs της βιβλιοθήκης jQuery της JavaScript. Το γραφικό αυτό των tabs θα εµφανίζεται στο υποσέλιδο της σελίδας κάθε κόµβου και θα περιέχει για το σώµα του κόµβου, την περιγραφή δηλαδή του προϊόντος, το τρέιλερ του προϊόντος και τα στιγµιότυπα του προϊόντος. Ο αριθµός των στιγµιότυπων που θα εµφανίζονται έχει οριστεί να είναι τρία. Στο αρχείο movie-node.tpl.php περιλαµβάνεται µόνο το τι θέλουµε να περιέχει το widget tabs, ο κώδικας του βρίσκεται στη διαδροµή sites/all/themes /mytheme/js στο αρχείο jquery-ui-1.8.20.custom.min.

Επίσης για την εισαγωγή JavaScript και της βιβλιοθήκης jQuery στο θέµα που χρησιµοποιούµε, απαιτείται η συνάρτηση drupal\_add\_js(). Η συνάρτηση αυτή χρησιµοποιείται για την προσθήκη JavaScript αρχείων, ρυθµίσεων ή και γραµµών κώδικα σε µια σελίδα. Η συνάρτηση αυτή καλείται από το αρχείο που υπάρχει στο κατάλογο εγκατάστασης του θέµατος του ιστότοπου template.php. Ακόµη µια απαραίτητη συνάρτηση είναι η drupal\_add\_css(). Η συνάρτηση αυτή χρησιµοποιείται για την προσθήκη CSS αρχείων στο προεπιλεγµένο θέµα.

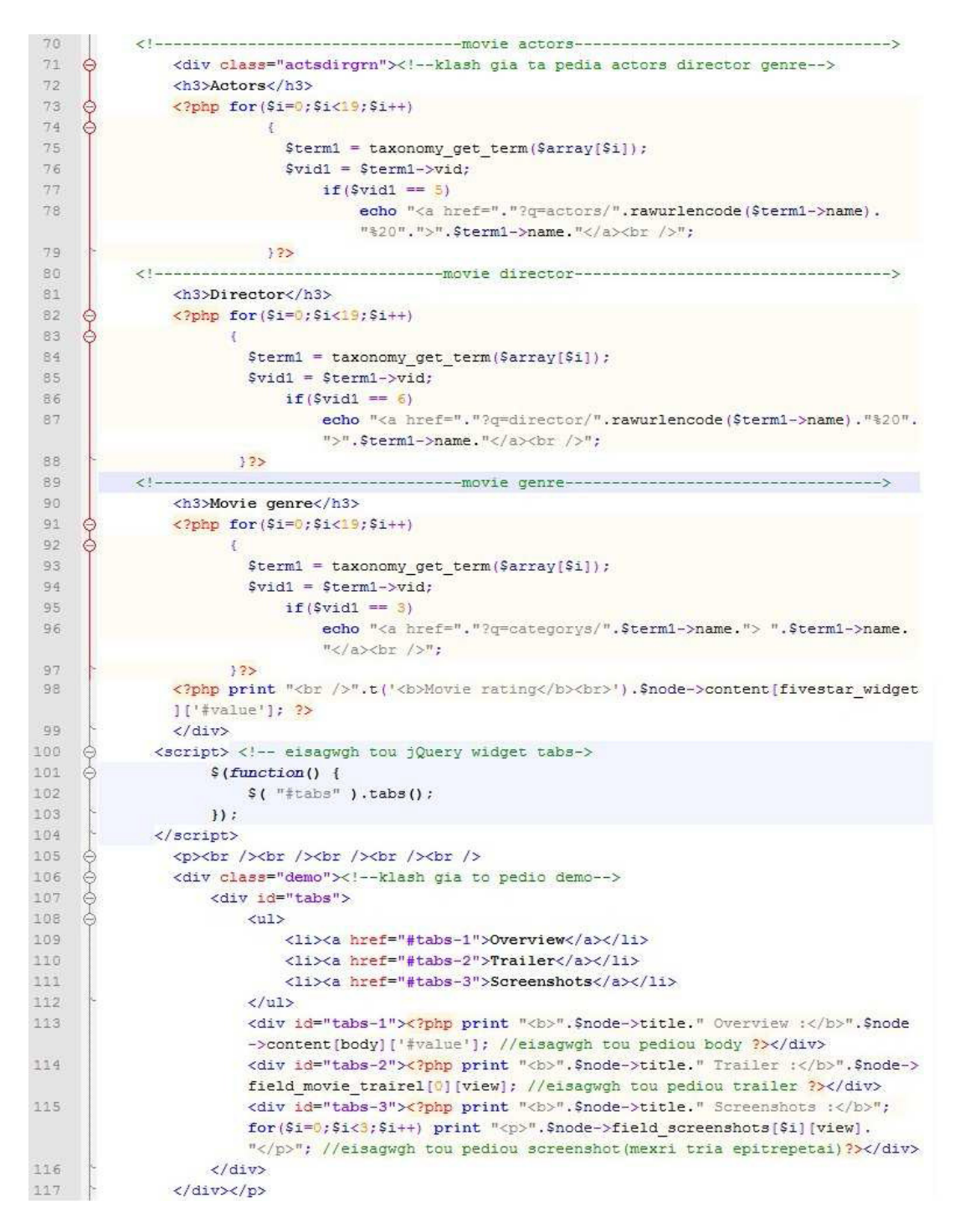

Εικόνα **7.23 :** ∆εύτερο τ**µ**ή**µ**α κώδικα του αρχείου **movie-node.tpl.php** 

Τέλος όλος ο απαραίτητος CSS κώδικας (βλ. εικόνα 7.33) που γράφτηκε για τη µορφοποίηση του τελικού κόµβου, βρίσκεται στο αρχείο style.css πάλι στον κατάλογο εγκατάστασης του προεπιλεγµένου θέµατος. Το προεπιλεγµένο θέµα είναι το pixture\_reloaded. Οι τελική µορφοποίηση, δηλαδή οι τελικές θέσεις των στοιχείων, τα περιγράµµατα, οι γραµµατοσειρές, τα χρώµατα, τα πλάτη και τα µήκη των στοιχείων

καθορίστηκαν µέσω του σηµαντικότατου για web development και design εργαλείου της Mozilla τον Firebug. Κάθε στοιχείο που έχει οριστεί μέσα σε μια κλάση μέσω της HTML µπορεί να µορφοποιηθεί µέσω του firebug στιγµιαία (on the fly) και έπειτα να γραφούν οι αλλαγές αυτές στο κατάλληλο αρχείο, το αρχείο style.css στην παρούσα περίπτωση.

Το τελικό αποτέλεσµα όλης της διαδικασίας που αναλύθηκε, όσο το δυνατό σε µεγαλύτερο, αλλά και ταυτόχρονα σε κατανοητό βάθος, στις παραγράφους των προηγούµενων σελίδων αυτού του κεφαλαίου παρουσιάζεται στην εικόνα 7.34.

Κατά την επίσκεψή του ο χρήστης στη σελίδα του τελικού κόµβου µπορεί να βρει συγκεντρωτικά και άµεσα όλες τις απαραίτητες πληροφορίες, άλλωστε αυτός είναι και ο σκοπός, για το προϊόν που τον ενδιαφέρει αλλά και να προχωρήσει στην αγορά ή την κράτηση αυτού. Οι πληροφορίες αυτές αφορούν τα χαρακτηριστικά της ταινίας, όπως η κωδικοποίηση και η ανάλυση του βίντεο, τις γλώσσες για τις οποίες είναι διαθέσιµη η ταινία και τα format του ήχου, τους υπότιτλους της ταινίας, την περιγραφή της ταινίας που βρίσκεται στο tab description, το trailer της ταινίας που βρίσκεται στο tab trailer και τα στιγµιότυπα της ταινίας που βρίσκονται στο tab screenshot.

```
1439 @div.myimmage{
1440
      border-style: double;
1441
      height: 240px;
      position: relative;
1442
1443
      top:26px;1444
       width:190px;
1445 - 11446 Adv.moviespecs {
1447
       left: 675px;
1448
      position:absolute;
1449
       top:79px;\begin{pmatrix} \text{width:189px;} \\ \text{1} \end{pmatrix}1450
1451
1452 @div.mypprice{
       color:red;
1453
1454
      font-size:10px;
1455 left:301px;
1456
      position:absolute;
1457
       top:324px;\mathfrak{t}_{1}1458
1459 \odot div. myaddtocart {
1460
      left: 313px;
1461
       position:absolute;
      \begin{pmatrix} top:343px; \\ 1 \end{pmatrix}1462
1463
1464 Adv.myfivestar {
1465
       left: 675px;
1466
       position:absolute;
      \begin{bmatrix} \text{top:325px:} \\ \text{1} \end{bmatrix}1467
1468
1469 Adv.studioyear{
1470
      position:absolute;
1471
       top:53px;14721473 @div.actsdirgrn{
1474
       left: 475px;
1475 position:absolute;
1476
      top:64px;1477
       width:auto;
     \mathbb{Z}_21478
1479 @ div.bookbtn{
1480
       left:14px;
1481
      position:absolute;
1482
       top:28px;1483
```
## Εικόνα **7.24 :** Ο κώδικας **CSS** για το **movie-node.tpl.php**

Επίσης ο χρήστης µπορεί άµεσα να πληροφορηθεί για τους πρωταγωνιστές της ταινίας,

το σκηνοθέτη, το είδος ή τα είδη στα οποία ανήκει η ταινία, την εταιρία και το έτος παραγωγής της ταινίας, την ηµεροµηνία δηµοσίευσης της ταινίας στον ιστότοπο, την τιµή πώλησης της ταινίας, αλλά και τη βαθµολογία της ταινίας που έχει διαµορφωθεί από άλλους χρήστες, πληροφορίες ικανοποιητικά αρκετές ώστε κάποιος να έχει µια πλήρη εικόνα του προϊόντος και να προχωρήσει στην αγορά του. Σηµαντική πληροφόρηση µπορεί επίσης να λάβει ο χρήστης µε τη χρήση των λέξεων κλειδιών. Αυτές αφορούν τους ηθοποιούς, τον σκηνοθέτη, την εταιρία και το έτος παραγωγής, αλλά και το είδος της ταινίας. Μπορεί δηλαδή, άµεσα ο χρήστης, επιλέγοντας µεταξύ των λέξεων κλειδιών, να πληροφορηθεί για το ποιες ταινίες έχουν παραχθεί στο ίδιο έτος µε την ταινία που κάνει προεπισκόπηση, ποιες ταινίες έχουν παραχθεί από την ίδια εταιρία παραγωγής, σε ποιες άλλες ταινίες έχει πρωταγωνιστήσει ο κάθε ηθοποιός, ποιες άλλες ταινίες έχει σκηνοθετήσει ο ίδιος σκηνοθέτης, αλλά και ποιες άλλες ταινίες ανήκουν στο ίδιο είδος.

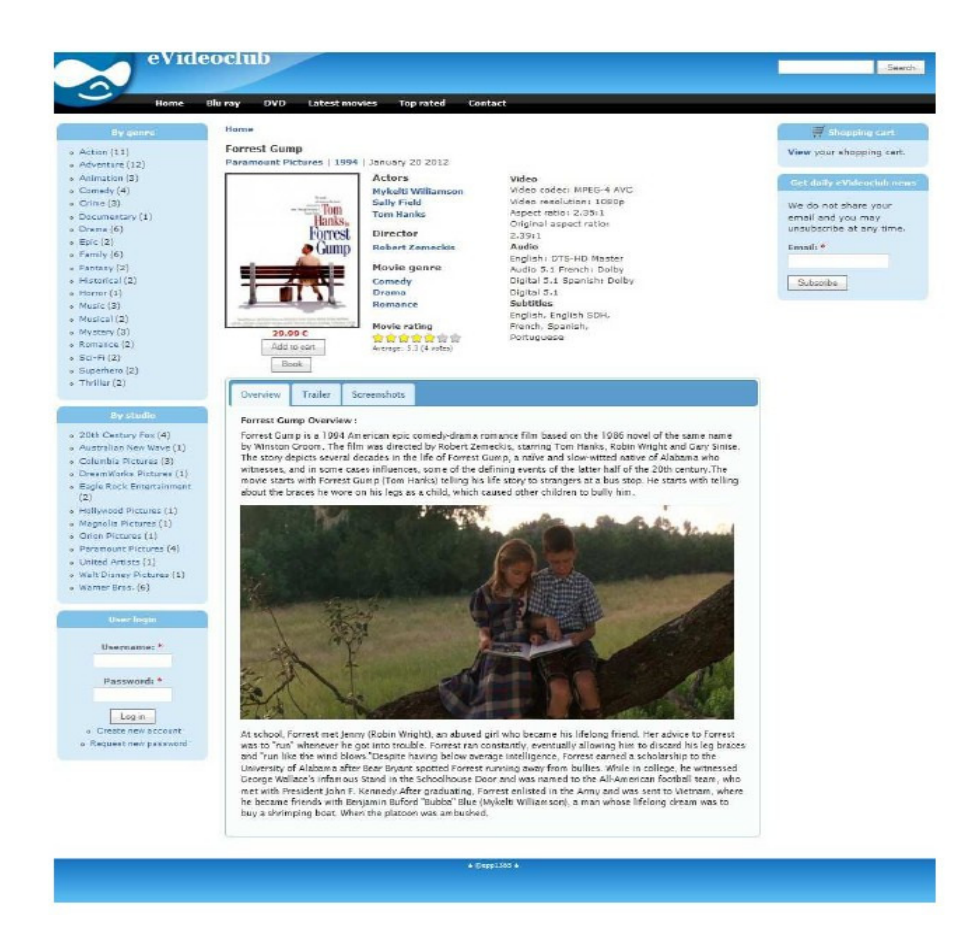

#### Εικόνα **7.25:** Τελικό αποτέλεσ**µ**α του **movie-node.tpl.php**

 Στη δεξιά πλευρά της ιστοσελίδας υπάρχει το block του καλαθιού αγοράς που ενηµερώνει τον χρήστη για τις αγορές υων ταινιών που πρόκειται να κάνει. Ακριβώς από κάτω βρίσκεται το block του newsletter του ιστότοπου. Το block αυτό ενεργοποιείται µέσω της µονάδας Simplenews. Η µονάδα Simplenews δηµοσιεύει και στέλνει ενηµερωτικά δελτία σε µια λίστα από συνδροµητές. Και τα δύο είδη χρηστών, ανώνυµοι και εξουσιοδοτηµένοι, µπορούν να επιλέξουν να εγγραφούν, δίνοντας τη διεύθυνση του ηλεκτρονικού τους ταχυδροµείου, σε διάφορες λίστες. Μερικά χαρακτηριστικά της µονάδας αυτής είναι η αποστολή ενός ολόκληρου κόµβου ως newsletter στους συνδροµητές, πολλαπλές κατηγορίες newsletters µε ξεχωριστές ρυθµίσεις, block ανά κατηγορία και σελίδα, µαζική διαχείριση όλων των εγγεγραµµένων χρηστών στη λίστα, συµπεριλαµβανοµένης µαζικής εγγραφής και εξαγωγής της λίστας αλλά και ρυθµίσεις για επιβεβαίωσης εγγραφής σε ανώνυµους χρήστες.

#### **7.7** Υλοποίηση της **custom µ**ονάδας **book\_form**

Όπως έχει ήδη αναφερθεί και σε προηγούµενα κεφάλαια της παρούσας εργασίας, στο Drupal µπορεί να κατασκευαστεί µια οποιαδήποτε µονάδα που θα λειτουργεί µε βάση τις απαιτήσεις του σχεδιαστή του συστήµατος. Στην παρούσα εργασία υπήρχε η ανάγκη για τη δηµιουργίας µιας φόρµας µέσω της οποίας ο χρήστης θα µπορούσε να κάνει κράτηση ενός προϊόντος για κάποια συγκεκριµένη ηµεροµηνία. Τα βήµατα κατασκευής της µονάδας αυτής περιγράφονται στις επόµενους παραγράφους.

 Για την κατασκευή µιας οποιαδήποτε µονάδας στο Drupal ακολουθείτε µια συγκεκριµένη προπαρασκευαστική διαδικασία. Η διαδικασία αυτή θα αναλυθεί µέσω της κατασκευή της µονάδας που δηµιουργήθηκε για την παρούσα εργασία. Το πρώτο που πρέπει να δηµιουργηθεί είναι ένας κατάλογος µε το όνοµα της µονάδας που πρόκειται να κατασκευαστεί στη διαδροµή sites/all/modules της βασικής εγκατάστασης του Drupal.

```
1 ; $Id$
\overline{2}\ensuremath{\mathbf{3}}name = Book movie form
     description = A form for booking movies.
\frac{4}{3}\overline{E_2}core = 6.x\sqrt{6}package = My module
7B
```
#### Εικόνα **7.26 :** Αρχείο **.info** της **custom µ**ονάδας **book\_form**

Το όνοµα αυτό είναι book\_form (χωρίς κενά διαστήµατα).

Μέσα στον κατάλογο αυτό θα πρέπει υποχρεωτικά να υπάρχουν δυο αρχεία, ένα αρχείο µε την κατάληξη .info και ένα αρχείο µε την κατάληξη .module. Το όνοµα και στα δύο αρχεία θα πρέπει να είναι το ίδιο µε το όνοµα του καταλόγου. Το .info (βλ. εικόνα 7.25) αρχείο είναι ένα αρχείο που περιέχει πληροφορίες για τη µονάδα όπως, το όνοµα της, την έκδοση του Drupal µε την οποία θα είναι συµβατή, την περιγραφή του τι κάνει η µονάδα αλλά και κάποιες ακόµη όχι τόσο σηµαντικές πληροφορίες. Το άλλο αρχείο (βλ. εικόνες 7.26, και 7.27) περιέχει τον κώδικα που θα γραφεί από τον προγραµµατιστή και θα εκτελεστή από το Drupal.

 Στο πρώτο τµήµα κώδικα (βλ. εικόνα 7.26 γραµµή 7), το πρώτο που πρέπει να γίνει είναι να κληθεί η συνάρτηση hook\_menu() (όπου hook αντικαθιστάτε µε το όνοµα της µονάδας). Η συνάρτηση αυτή ορίζει το µονοπάτι µέσω του οποίου θα εµφανίζεται η φόρµα στο χρήστη, µε άλλα λόγια δηµιουργεί µια νέα σελίδα στον ιστότοπο όπου θα βρίσκεται η φόρµα κρατήσεων. Στο σώµα της συνάρτησης ορίζεται ένας πίνακας και µια µεταβλητή πίνακα µε το µονοπάτι προς τη φόρµα. Στη µεταβλητή πίνακα ορίζεται ο τίτλος της σελίδας, η συνάρτηση που θα καλείται από τη σελίδα αυτή, τα δικαιώµατα πρόσβασης στη σελίδα αυτή, µια περιγραφή και η κατοχύρωση του µονοπατιού, ώστε να κληθεί η σωστή συνάρτηση όταν προσπελαθεί το µονοπάτι αυτό. Η επόµενη συνάρτηση είναι η hook\_form() (βλ. γραµµή 24). Η συνάρτηση αυτή καλεί τον κατασκευαστή φορµών του Drupal µέσω της συνάρτησης drupal\_get\_form() η οποία παίρνει ως όρισµα το όνοµα της φόρµας που πρόκειται να κατασκευαστεί.

 Η επόµενη συνάρτηση είναι η συνάρτηση που κατασκευάζει τη φόρµα όταν κληθεί από την drupal\_get\_form(). Στο σώµα της συνάρτηση ορίζεται µια µεταβλητή (βλ. γραµµή 36) \$script που περιέχει τον κώδικα για το jQuery widget Datepicker. Το script ορίζεται ως string και εισάγεται στην φόρµα µέσω της συνάρτησης drupal\_add\_js(). Στον κώδικα για το script αυτό έχουν οριστεί οι επιλογές (options) έτσι ώστε, η ηµεροµηνία να έχει την µορφή ηµέρα-µήνα-έτος, ο χρήστης να µπορεί να επιλέξει από την τρέχουσα ηµεροµηνία και µετά και όχι ηµεροµηνίες προηγούµενες της τρέχουσας ηµεροµηνίας και η προεπιλεγµένη ηµεροµηνία να είναι η τρέχουσα. Στη γραµµή 45 ορίζεται το όνοµα της φόρµας και από κει και κάτω τα πεδία της φόρµας. Το πρώτο πεδίο είναι το µικρό όνοµα, το επόµενο πεδίο το επίθετο, το επόµενο πεδίο είναι το email, το επόµενο πεδίο είναι ο κωδικός µέλους και το τελευταίο πεδίο είναι το πεδίο για την ηµεροµηνία. Όλα τα πεδία είναι textfields µε µέγιστο µήκος και αριθµό χαρακτήρων είκοσι. Επίσης τα πεδία email, κωδικός και ηµεροµηνία είναι υποχρεωτικά. Το τελευταίο πεδίο (βλ. γραµµή 91) είναι το κουµπί submit.

```
C<2PbP11 sid:s
 \overline{z}\rightarrow\frac{1}{\omega}/**
         * This function defines the URL to the page created etc.
 \mathcal{A}\frac{1}{5}* See http://spi.drupal.org/api/function/hook_menu/6
 \epsilon-1prunction book_form_menu() {
 \overline{7}\alpha$1tems - array();
           sitems['book_movie/form'] = array(<br>'title' => t'Movies booking form'),
 \Rightarrow10\text{base} callback' => 'book_form_form',<br>'access arguments' => array('access content'),<br>'description' => t('Movies rental form'),
\overline{11}1213'type' => MENU CALLBACK,
1415\lambda16return Sitems:
17A<br>- A This function gets called in the browser address bar for:<br>- * "http://yourhost/book form/form" or
7.0119_{20}* "http://yourhost/book_form/form" or
\geq 1* "http://yourhost/7q-book_form/form". It will generate
22* a page with this form on it.
        -\frac{1}{2}2324Ofunction book form form () {
\overline{25}26// This form calls the form builder function via the
27// drupal_get_form() function which takes the name of this form builder
            // function as an argument. It returns the results to display the form.
28
29return drupal get form ('book form my form');
30
        \left| \cdot \right\rangle\rightarrow\phi/**
         * This function is called the "form builder". It builds the form.
32
        . Notice, it takes one argument, the #form_state
aa
\leq a35
       Efunction book_form_my_form($form_state) {
        Saript = '$(function() {<br>$20ript = '$(function() {<br>$2 * * edit-date" }.datepicker({
36
37dateFormat: "dd/mm/yy",
3830changeMonth: true,
                                         changeYear: true,<br>
yearRange: "2012:2013",<br>
minDate: "+0d" });));';
4041
42
43
        drupal add js (#script, 'inline');
44This is the first form element. It's a textfield with a label, "Name"
        Scorm['name'] = array(<br>
'*cype' => 'fieldset',<br>
'*cype' => 'fieldset',<br>
'*cullapsible' => TRUB,<br>
'*collapsible' => TRUB,<br>
'*collapsible' => FALSE,
4546-174849
50
52\begin{split} \mathtt{Form['name']['first'] = array(} \\ \mathtt{type'} &\Rightarrow \mathtt{'textfield'}, \\ \mathtt{'finite'} &\Rightarrow \mathtt{t('First name')}, \end{split}53
5455
               '#description' => "Please enter your first name.",
56<br>57'#required' -> FALSE,
               142129' = 2058
              '#maxlength' => 20
59
60$form['name']['laser'] = array(i (stype) \Rightarrow 'textfield',<br>'stitle' \Rightarrow t('Last name'),<br>'sdescription' \Rightarrow "Please enter your last name.",
61
6263
64'#required' -> FALSE,
65
               13812e => 20,
66
              '#maxiength' => 20
67
            \texttt{Sform}['name']['email'] = array(68
69
               '#type' => 'textfield',
               "Furble" => "textrieid",<br>"futble" => "Email',<br>"fdesoription" => "Flease enter your email address.",
70
7172
               '#required' => TRUE,
              "false" -> '20",73
74<br>75\begin{array}{lll} \texttt{\texttt{S}Comm[name']}[code'] & = \texttt{array(} \\ & \texttt{type} & \texttt{-> 'tentfield'}, \\ & \texttt{false'} & \texttt{-> t('Member code')}, \end{array}767778'#description' => "Please enter your member code.",
79'#required' => TRUE,
               *size' \Rightarrow 20, 1/addedBO
               '#maxiength' => 20, // added
81
82
           \rightarrow
```
Εικόνα **7.27 :** Πρώτο τ**µ**ή**µ**α κώδικα **µ**ονάδας **book\_form** 

```
$form['name']['date'] = array(
83
 84
           '#type' => 'textfield',
           '#title' => t('Pick date'),
85
           '#description' => "DVDs can be rent for five days, Blu-rays for 2.",
86
说话
           'irequired' => TRUE.
           '#size' => 20, // added
R<sub>2</sub>89'#maxlength' => 20, // added
 90
           \mathcal{L}91
         \text{Sform}'submit'l = array(
           '#type' => 'submit'
 92'#value' => 'Book it',
9304\mathbf{V}95.
         return Sform:
 96
 97\Diamond function book form my form validate ($form, &$form_state) {
9899
         //email validation
         $valid email = $form state['values']['email'];
100101\oint if (!valid email address ($valid email)) {
102
               form set error('email', 'Your email address ' . $valid email . ' is invalid');
103
104
         //code member validation
105
         $valid code= $form state['values']['code'];
106 \Diamond if (!is numeric($valid_code)) {
               form_set_error('code', 'Your member code must be numeric');
107
ine
         //code member validation
109
110
    \frac{1}{2} if ($valid code < 0 || $valid code > 5000) {
111
               form set error('code', 'Your member code must be between 0 and 5000');
        )//firts name validation
112
         Svalid name = $form_state['values']['first'];
113114.$valid_name1 = $form_state['values']['last'];
1153
         if (is numeric ($valid name) || is numeric ($valid name1)) {
               form set error('name', 'Your first name and last name must be no numeric');
116
117118Stunction book form my form submit ($form, &$form_state) {
119
           drupal set message (t('The movie has been successfully booked at ' .date('d/m/y') .' for the '.
120$form state['values']['date']));
121
```
Εικόνα **7.28 :** ∆εύτερο τ**µ**ή**µ**α κώδικα **µ**ονάδας **book\_form** 

Στη γραµµή 97 ορίζεται η συνάρτηση που θα ελέγχει την εγκυρότητα της φόρµας. Η συνάρτηση αυτή είναι η hook\_validate() (όπου hook το όνοµα της φόρµας και το όρισµα \$form ο κόµβος που πρόκειται να ελεγχτεί-βλ. και \$items). Πρώτα ελέγχεται το πεδίο email (βλ. γραμμή 100) μέσω της συνάρτησης valid\_email\_address(). Αν δεν είναι έγκυρη η διεύθυνση email τότε καλείται η συνάρτηση form\_set\_error() η οποία εµφανίζει ένα µήνυµα λάθους στην περιοχή µηνυµάτων του Drupal. Έπειτα ελέγχεται το πεδίο µε τον κωδικό για το αν αυτό που εισήχθηκε στο πεδίο είναι αριθµητικό ή όχι µέσω της PHP συνάρτησης is\_numeric() (βλ. γραµµή 105), αν δεν είναι εµφανίζεται ένα µήνυµα λάθους. Στη συνέχεια ελέγχεται πάλι το πεδίο µε τον κωδικό µέλους (βλ. γραµµή 110) αλλά αυτή τη φορά για το αν η τιµή του κωδικού βρίσκεται µέσα στα επιτρεπτά όρια, µεταξύ µηδέν δηλαδή και πέντε χιλιάδες. Τελευταία ελέγχονται τα πεδία του µικρού και του µεγάλου ονόµατος για το αν αυτά είναι αριθµοί ή όχι. Ελέγχονται από τη συνάρτηση is numeric() και αν είναι αριθμοί (αρκεί ένα από τα δύο να είναι) τότε εμφανίζεται ένα µήνυµα λάθους. Τέλος η φόρµα κατοχυρώνεται (βλ. γραµµή 119), αφού έχει κριθεί έγκυρη, από τη συνάρτηση node\_form\_submit() (όπου node\_form το όνοµα της φόρµας) και εµφανίζει ένα µήνυµα µέσω της συνάρτησης drupal\_set\_message(), που ενηµερώνει το χρήστη ότι η κράτησή του ολοκληρώθηκε επιτυχώς, καθώς και την ηµεροµηνία που έγινε η κράτηση αλλά και την ηµεροµηνία για την οποία έγινε η κράτηση. Το τελικό αποτέλεσµα της φόρµας φαίνεται στην εικόνα 7.28.

| Ă.<br><b>Home</b>                                                                                                    | Letest movies<br><b>Blu</b> ray<br><b>DVD</b><br><b>Top reted</b><br>Contact |                            |  |
|----------------------------------------------------------------------------------------------------|------------------------------------------------------------------------------|----------------------------|--|
| :By genre                                                                                                    | Home                                                                         | we shopping cart           |  |
|                                                                                                    | Movies booking form                                                          |                            |  |
| $.$ Action (11)<br>« Adventure (12)                                                                                                    | - + Book a movie-                                                            | Total: 0.00 €<br>0 Iberris |  |
| « animation (a)                                                                                                    |                                                                              |                            |  |
| « Convedy (4)                                                                                                    | First name:                                                                  | Get daily evidenciub news  |  |
| $E$ Crime (3)                                                                                                    | smon                                                                         |                            |  |
| » Decumentary (1)                                                                                                    | Please enter your first name.                                                | We do not share your email |  |
| x Drama (6)                                                                                                    | Last name:                                                                   | and you may unsubscribe at |  |
| $a$ $Epic(2)$                                                                                                    | templar                                                                      | ary time.                  |  |
| » Pamily (6)                                                                                                    | Please enter your last name.                                                 | Unsubscribe                |  |
| » Ferriery (2)                                                                                                    | Email: *                                                                     |                            |  |
| $n$ Historical $\langle z \rangle$                                                                                                    | s temp@vahoo.com                                                             |                            |  |
| $+$ Hamar (1)                                                                                                    | Clease arter your artail address.                                            |                            |  |
| » Music (3)                                                                                                    |                                                                              |                            |  |
| a Musical (2)                                                                                                    | Menber code: *<br>1234                                                       |                            |  |
| a Masters (3)                                                                                                    | Please write your member sade.                                               |                            |  |
| a Romance (2)                                                                                                    |                                                                              |                            |  |
| * 56-F1(2)<br>+ Superhero (2)                                                                                                    | Pick date: *                                                                 |                            |  |
| $*$ Thriller $(2)$                                                                                                    |                                                                              |                            |  |
|                                                                                                    | $\Rightarrow$<br>a.<br>$-2012$<br>Nov<br>٠                                   |                            |  |
| By studio                                                                                                    | Mo<br>Tu<br>We<br>52<br>546<br>TB<br>$\overline{1}$                          |                            |  |
|                                                                                                    |                                                                              |                            |  |
|                                                                                                    |                                                                              |                            |  |
|                                                                                                    | 10                                                                           |                            |  |
|                                                                                                    | 16<br>17<br>12 <sup>°</sup><br>131<br>15<br>11<br>$1 - 1$                    |                            |  |
|                                                                                                    | 18<br>19<br>20 21 22 23 24                                                   |                            |  |
|                                                                                                    | 25 26 27 28 29 30                                                            |                            |  |
|                                                                                                    |                                                                              |                            |  |
| a 20th Century Fox (4)<br>» Australian New Wave (1)<br>» Columbia Pictures (3)<br>» DreamWorks Pictures (1)<br>» Engle Rock Entertainment (2)<br>a Fiellywood Pictures (1)<br>» Magnolia Victures (1)<br>· Orion Pictures (1) |                                                                              |                            |  |
| » Peremount Pictures (4)<br>a United Artists (1)                                                                                                    |                                                                              |                            |  |

Εικόνα **7.29 :** Τελικό αποτέλεσ**µ**α της **µ**ονάδας **book\_form** 

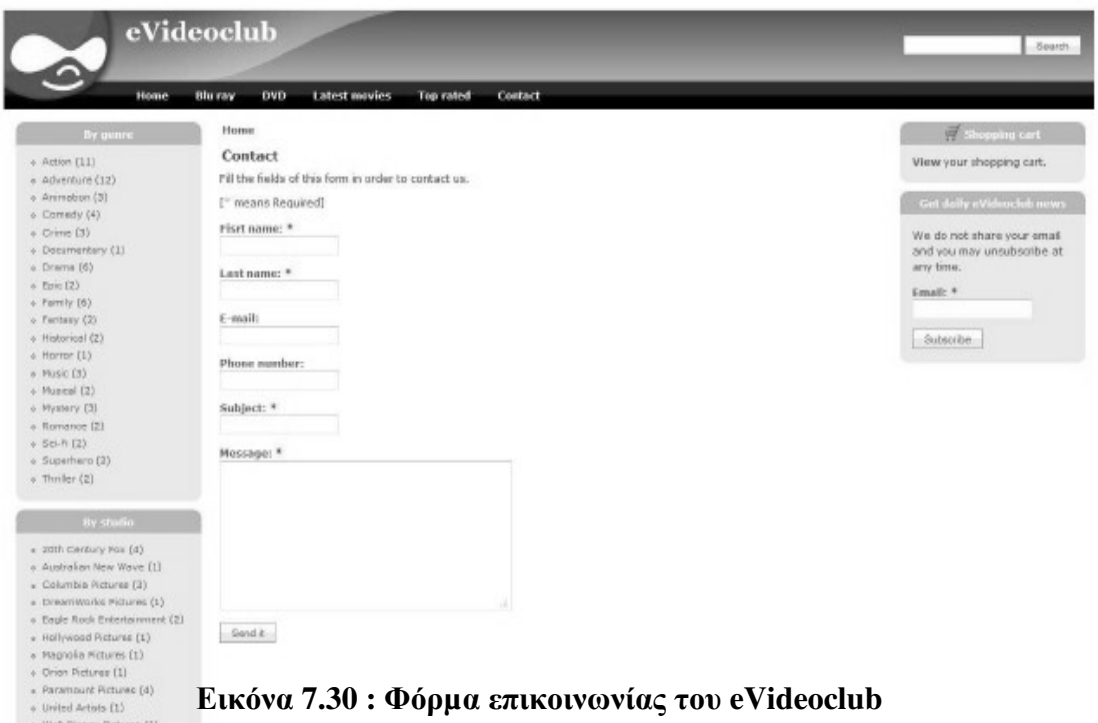

Τέλος στο βασικό µενού υπάρχει και το link επικοινωνίας contact. Πρόκειται για µια ακόµη φόρµα (βλ. εικόνα 7.30) η οποία όµως αυτή τη φορά δηµιουργήθηκε από τη µονάδα Webform. Η µονάδα Webform είναι για την παραγωγή φορµών σε Drupal. Μετά την υποβολή κάποιου αιτήµατος, οι χρήστες µπορούν να στείλουν ένα e-mail "απόδειξη", καθώς και να αποστείλουν µια κοινοποίηση στους διαχειριστές. Τα αποτελέσµατα µπορούν να εξαχθούν στο Excel ή άλλες εφαρµογές λογιστικών φύλλων. Η µονάδα Webform παρέχει επίσης κάποιες βασικές στατιστικές αναφορές και έχει και μεγάλο API για την επέκταση των δυνατοτήτων της. Μερικά καλά παραδείγµατα θα µπορούσαν να είναι διαγωνισµοί, εξατοµικευµένες µορφές επικοινωνίας, ή αναφορών. Κάθε ένα από αυτά θα µπορούσε να έχει µια προσαρµοσµένη µορφή για να συµπληρωθεί από τους τελικούς χρήστες.

# ΚΕΦΑΛΑΙΟ **VII**Ι

# Η ΕΞΕΛΙΞΗ ΤΗΣ ΤΗΛΕΟΡΑΣΗΣ ΚΑΙ ΤΟΥ INTERNET

#### **8.1** Η Εξέλιξη της Τηλεόρασης και τ**o**υ **Internet**

Από την εποχή που ιδρύθηκαν τα πρώτα ιδιωτικά τηλεοπτικά κανάλια, στις αρχές της δεκαετίας του 1990, αλλά και νωρίτερα, από την κρατική τηλεόραση και τις ασπρόµαυρες οθόνες, οι Έλληνες µεγαλώσαµε και γαλουχηθήκαµε µε µια συγκεκριµένη µέθοδο «θέασης», ενώ δεχόµασταν ότι µας πλάσαρε η τηλεόραση σαν µόδα κάθε περίοδο. Βοµβαρδιστήκαµε µε δεκάδες χιλιάδες διαφηµίσεις, γίναµε υπόδουλοι στα µηχανάκια της **AGB** και την τελευταία δεκαετία υπεστήκαµε διάφορα, αµφιβόλου ποιότητας realities, τα οποία δυστυχώς συµπορεύονταν µε την πορεία της κοινωνίας µας. Πλέον, η κατάπτωση της τηλεόρασης είναι εµφανής όσο ποτέ άλλοτε, µε πολλές ξένες παραγωγές και τις λίγες ελληνικές να περιστρέφονται κυρίως γύρω από τη µαγειρική, τον πολιτικό-κοινωνικό σχολιασµό/σάτιρα αλλά και αυτά τα λειψά αποµεινάρια της λεγόµενης "**showbiz**".

 Φυσικά, το **Internet** και η εξάπλωσή του συνέβαλαν µε τον τρόπο τους στην όλη κατάσταση, αφού µας άνοιξαν διάπλατα πόρτες στον κόσµο, στην ξένη TV και τον κινηµατογράφο. Μέχρι τότε, απλώς γνωρίζαµε όσες ταινίες προβάλλονταν κατά καιρούς στα ελληνικά σινεµά, κυρίως **blockbusters**, ενώ από ξένα serials είχαµε µάθει να βλέπουµε σε επανάληψη, τη «Νταντά», τους «Παντρεµένους µε παιδιά» και τις «Μάγισσες» κ.α. Λογικό, λοιπόν, να µαγευτούµε άξαφνα από την τεράστια ποικιλία που απλωνόταν µπροστά µας και να πέσουµε µε τα µούτρα στην απορρόφηση των ξένων παραγωγών, κυρίως εξ'Αµερικής, που ήταν κλάσεις ανώτερες από τις αντίστοιχες δικές µας (λόγω budget και όχι µόνο). Τα δικά µας κανάλια, αφού άργησαν να καταλάβουν τι συµβαίνει, επιχείρησαν σαν ύστατη προσπάθεια να αντιγράψουν µε τα πενιχρά µέσα τους τις ξένες παραγωγές που έβλεπαν ότι αρέσουν στο κοινό, µε παταγώδη αποτυχία φυσικά.

 Πλέον, σήµερα, µπορούµε να ανασάνουµε τον «καθαρό αέρα» των ξένων δικτύων, αποδεσµευµένοι από το χαζοκούτι µας, δίχως ουσιαστικό λόγο να επιλέγουµε κάποιο ελληνικό κανάλι στις περισσότερες περιπτώσεις. Ειδικά οι φίλοι του αθλητισµού, αλλά και του σινεµά, είχαν µυηθεί στις νέες τεχνολογίες και απολάµβαναν τα ξένα θεάµατα, όµως και αυτό γινόταν συχνά µέσω δορυφόρου, πληρώνοντας για ογκώδη εξοπλισµό αλλά και µε ένα βαρβάτο πάγιο να φτάνει κάθε µήνα στις ταχυδροµικές θυρίδες τους. Η εποχή αυτή ρίχνει την αυλαία της, καθώς το υψηλής ταχύτητας Internet, η τεχνολογία του **video streaming** και οι υπηρεσίες "**video on demand**" µπαίνουν σε κάθε σπίτι! Όταν διαβάζετε αυτές τις τρείς λεξούλες, ή τη συντοµογραφία τους (**VoD**), µπορεί να σας έρχονται στο µυαλό διάφορες θεωρίες που δεν είναι απαραίτητα και σωστές. Το VoD δεν περιορίζεται στο "Internet" όπως το έχουµε στο µυαλό µας, αλλά περιλαµβάνει ένα εκτενές δίκτυο υπηρεσιών που προσφέρουν στον τελικό χρήστη αυτό ακριβώς που λέει ο τίτλος τους. Ό,τι ζητάει, θα λάβει. ∆ε χρειάζεται να συντονιστείς στο τάδε κανάλι, την τάδε ώρα, για να δείς την ταινία ή τη σειρά που θέλεις. Ούτε χρειάζεται να υποβάλλεσαι στα βασανιστικά 5-10 λεπτά τραγικών διαφηµίσεων. Κάθεσαι στον καναπέ σου, και θέλεις να δείς το επεισόδιο της αγαπηµένης σου σειράς που έχασες... πριν 10 µέρες, γιατί είχες εκείνο το σηµαντικό business meeting. Απλώς µπαίνεις στο menu της υπηρεσίας VoD όπου έχεις συνδροµή, επιλέγεις το επεισόδιο, τους υπότιτλους στη γλώσσα που θέλεις και πατάς το **play**! Μπορείς να πατήσεις pause, να κάνεις rewind για να ξαναδείς τη σκηνή που όλα ανατινάζονται, να δείς τα deleted scenes... µπορείς να κάνεις τα πάντα! Βαριέσαι και θέλεις να δείς µια ταινία; Απλώς µπαίνεις στο αχανές ψηφιακό videoclub µέσω του τηλεκοντρόλ σου, διαλέγεις µια ταινία της αρεσκείας σου, την αγοράζεις ή την ενοικιάζεις για συγκεκριµένο χρονικό διάστηµα (24-48 ώρες συνήθως), φτιάχνεις ποπκορν και την απολαµβάνεις. Μην αγχώνεστε, η τυπική aDSL 24άρα σύνδεσή σας αρκεί κατά πάσα πιθανότητα, εκτός αν είστε από τους λίγους άτυχους που ακόµα και σήµερα δεν απολαµβάνουν υψηλές ταχύτητες λόγω πεπαλαιωµένου δικτύου ή απόστασης από τον κόµβο. Σε αυτή την περίπτωση πάλι µπορείτε να χρησιµοποιήσετε VoD υπηρεσίες, όµως µπορεί σε κάποιες περιπτώσεις να παρατηρούνται «κολλήµατα» ή καθυστερήσεις (lag). Αυτό εξαρτάται τόσο από την ταχύτητα της σύνδεσής σας (π.χ. 12 Mbps πραγµατική ταχύτητα), όσο και από άλλους παράγοντες όπως το αν χρησιµοποιείτε ασύρµατο router (και την απόστασή του από το set-top box/τηλεόραση), το πόσα άτοµα χρησιµοποιούν την ίδια υπηρεσία µε σας ταυτόχρονα κ.λπ. Φυσικά κάθε υπηρεσία video streaming διαφέρει και έχει διαφορετικές απαιτήσεις bandwidth από το χρήστη, οπότε το ιδανικό είναι να δοκιµάσετε µε video της υπηρεσίας στην οποία σας ενδιαφέρει να γίνετε συνδροµητής. Επιπλέον, εάν σκοπεύετε να χρησιµοποιήσετε ασύρµατο router για το IPTV σας, προτιµήστε κάποιο µοντέλο που να υποστηρίζει 802.11n πρωτόκολλο, είναι ταχύτερο και θα σας βοηθήσει αρκετά να εκµεταλλευθείτε τη σύνδεσή σας. Τέλος, εάν σκοπεύετε να κάνετε stream το περιεχόµενο σε κάποιο είδος υπολογιστή (laptop, desktop,

tablet κ.λπ.) και από εκεί να στείλετε το σήμα σε τηλεόραση ή μεγάλη οθόνη, βεβαιωθείτε πως το hardware του µπορεί να «σηκώσει» την αποκωδικοποίηση (decoding) υψηλής ανάλυσης video από πριν. Μια µέσης κατηγορίας (80-130€) σύγχρονη κάρτα γραφικών σε συνδυασµό µε έστω ένα διπύρηνο επεξεργαστή αξιώσεων και 4 GB RAM θα είναι αρκετά για να το επιτύχουν.

 Σήµερα υπάρχουν πολλές δηµοφιλείς υπηρεσίες online, όµως δυστυχώς πολλές από αυτές δεν διατίθενται στους Έλληνες χρήστες. Τρανταχτά παραδείγµατα αποτελούν τα κραταιά Netflix, Vudu και Hulu, που ενώ έχουν εδραιωθεί στις συνειδήσεις των χρηστών για το περιεχόµενο και την ποιότητά τους, ακόµη δεν απλώνονται σε αγορές όπως η δική µας. Ωστόσο, υπάρχουν εναλλακτικές επιλογές, ειδικά όσον αφορά τις ταινίες και τον κινηµατογράφο. Μια από αυτές είναι το γνωστό µας **YouTube**, το οποίο διαθέτει µια µεγάλη ταινιοθήκη και µάλιστα δωρεάν, σε υψηλές αναλύσεις. Μπορείτε να πλοηγηθείτε από τη στήλη δεξιά, ανάλογα µε τη χώρα προέλευσης της ταινίας. Ακόµη µια γνωστή υπηρεσία που δίνει video on demand είναι το **iTunes** φυσικά. Ενώ και το **Amazon** έχει τη δική του αντίστοιχη υπηρεσία για ενοικίαση και αγορά videos on demand, το Instant Video.

 ∆υστυχώς, ο «αποκλεισµός» της Ελλάδας από πολλές, ξένες υπηρεσίες video on demand σημαίνει πως δεν έχουμε τόσο μεγάλη άνεση στην επιλογή της αγαπημένης μας σειράς. Και καθώς πολλοί από εµάς έχουµε, µε τον ένα ή τον άλλο τρόπο, «εθιστεί» στις αµερικάνικες κυρίως παραγωγές, αυτό είναι πρόβληµα. Ωστόσο, υπάρχει η πλάγια οδός µέσω της οποίας µπορεί κάποιος να αποκτήσει συνδροµή στο Hulu, το Netflix ή οποιαδήποτε άλλη υπηρεσία θέλει, χρησιµοποιώντας µια διαφορετική «ταυτότητα» για τη σύνδεσή του, ή αλλιώς τη χρήση ενός **VPN** (Virtual Private Network). Συνδεόµενοι στο ∆ιαδίκτυο µέσω του κατάλληλου VPN, µπορείτε να λάβετε IP οποιασδήποτε περιοχής του κόσµου θέλετε και τα sites που επισκέπτεστε θα νοµίζουν πως βρίσκεστε σε αυτή τη χώρα (π.χ. στις ΗΠΑ), ενώ στην πραγµατικότητα είστε στην Ελλάδα. Βέβαια θα πρέπει να πληρώνετε ένα µικρό µηνιαίο ή ετήσιο αντίτιµο για τη συνδροµή στο VPN, οπότε είναι ένα extra κόστος, αλλά αποτελεί µια καλή λύση για όσους θέλουν απεγνωσµένα πρόσβαση σε αυτό το περιεχόµενο. Ακόµη ένας τρόπος να παρακάµψετε το **blocking** των video streaming sites είναι και κάποια add-ons για τον browser που κυκλοφορούν στο Internet και επιτυγχάνουν το ίδιο πράγμα με το VPN. Όπως για παράδειγμα το Media Hint που είναι διαθέσιμο για Firefox και Chrome. Τέτοιες λύσεις τα καταφέρνουν αρκετά καλά µε πολλά sites, ενώ και να µη δουλέψει, τι είχατε, τι χάσατε.

#### **8.2** Ελληνικές επιλογές Παρόχων

Οι δύο µεγάλοι Ελληνικοί πάροχοι (ΟΤΕ και **HOL**), προσφέρουν στους συνδροµητές τους, σειρές και ταινίες on demand, µέσω του OTE TV και του HOL My TV αντίστοιχα. Με διαθέσιµες επιλογές τόσο τη χρήση IPTV, όσο και της δορυφορικής σύνδεσης, µε επιπλέον µηνιαίο πάγιο, αλλά και χρέωση ανά ενοικίαση/αγορά. Οι τιµές δεν είναι παράλογες µέχρι στιγµής, σίγουρα όµως αφήνουν ακόµη πολλά περιθώρια βελτίωσης, προτού στρέψουν τον κόσµο µακριά από τις παραδοσιακές, µεγάλες αλυσίδες video clubs. Ωστόσο, τουλάχιστον από πλευράς περιεχοµένου η προσπάθεια είναι ενθαρρυντική, αφού έτσι έχουµε πρόσβαση σε µεγάλα ξένα τηλεοπτικά δίκτυα, αλλά µπορούµε να δούµε και δηµοφιλείς σειρές που κάνουν πάταγο στις χώρες προβολής τους (και όχι µόνο), χωρίς επιπλέον χρέωση. Ακολουθεί και η **Odeon** µε τη δική της υπηρεσία VoD, ενώ η **Samsung Hellas** µε την οποία συνεργάζεται τελευταία, προσφέρει κάτι αντίστοιχο στους κατόχους των Smart TVs της, οι οποίες συνδέονται στο ∆ιαδίκτυο και µέσω της υπηρεσίας SeeNow, δίνουν στο χρήστη πρόσβαση στο περιεχόµενο που επιζητεί. Κάθε αρχή και δύσκολη, φυσικά, όµως έχει γίνει και πλέον η κατάσταση παίρνει το δρόµο της... µέσα στα επόµενα χρόνια θα έχουµε πολύ περισσότερες επιλογές και σε χαµηλότερες τιµές. Ξεχάστε λοιπόν αυτά που έως σήµερα ξέρατε, αφήστε στην άκρη τα κενά DVDs για την αντιγραφή ταινιών, πετάξτε την κάρτα µέλους του **videoclub** σας. Η νέα εποχή του Video On Demand έφθασε και στην Ελλάδα, απλώνοντας στα πόδια µας το περιεχόµενο που µέχρι σήµερα δεν είχαµε «ορθό» τρόπο να πάρουµε στα χέρια µας. Οι υπηρεσίες αυτές µας προσφέρουν τα πάντα στο πιάτο, χωρίς να κουνηθούµε καν από τη θέση µας, µέσω του ίδιου remote control που µέχρι σήµερα απλά κάναµε "zapping". Είναι κάτι που αρκετοί από εµάς το περιµέναµε τα τελευταία χρόνια και θα σηµάνει ίσως το τέλος εποχής των κλασικών τηλεοπτικών δικτύων, που πλέον θα πρέπει να περιοριστούν σε συγκεκριµένο είδος παραγωγών, όντας ανήµπορες να κοντράρουν τη λαίλαπα που φέρνουν οι ξένες. Καλώς ή κακώς*,* ήταν κάτι που θα γινόταν αργά ή γρήγορα*,* το µόνο που µπορούµε να κάνουµε είναινα το απολαύσουµε*.* 

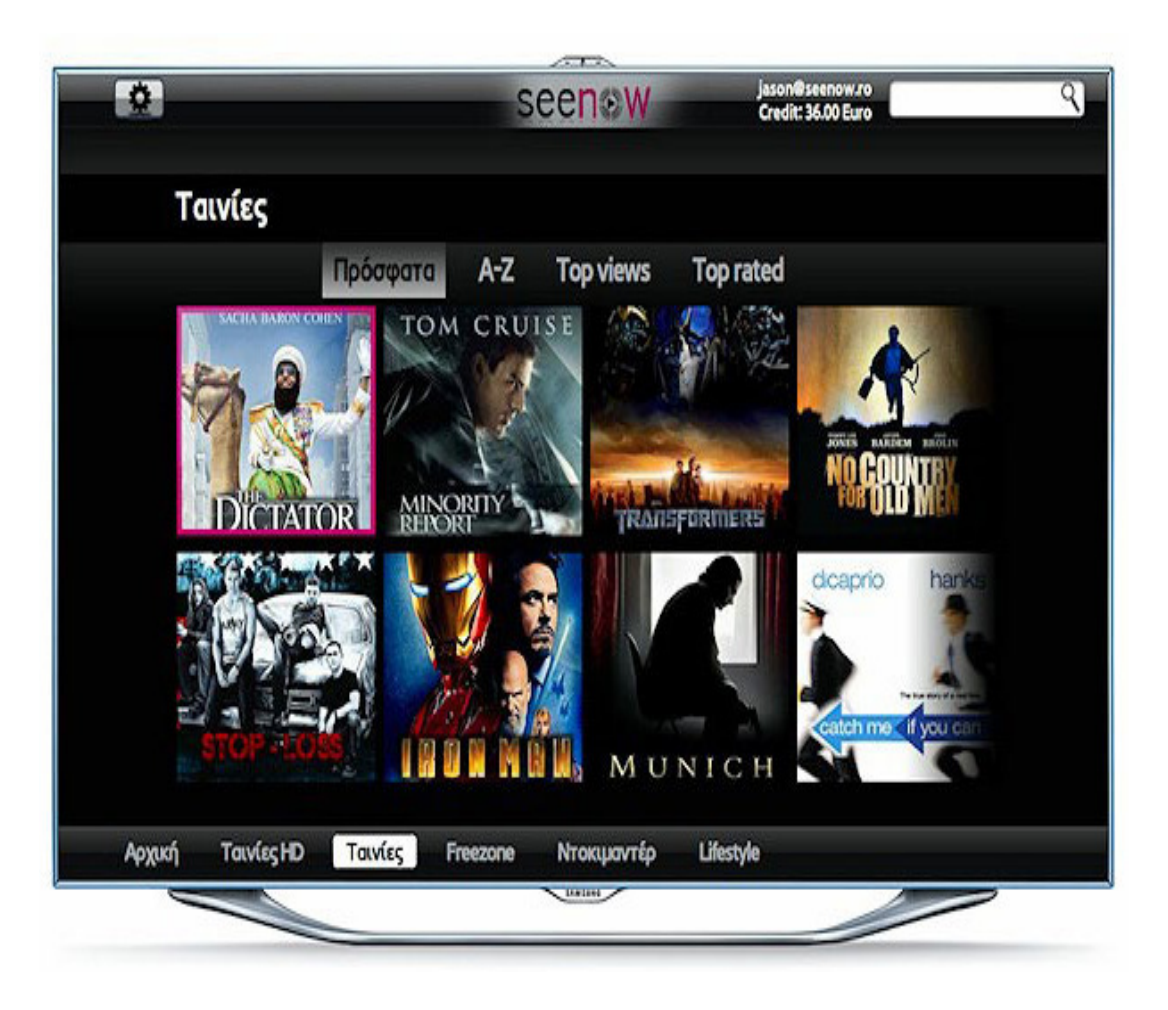

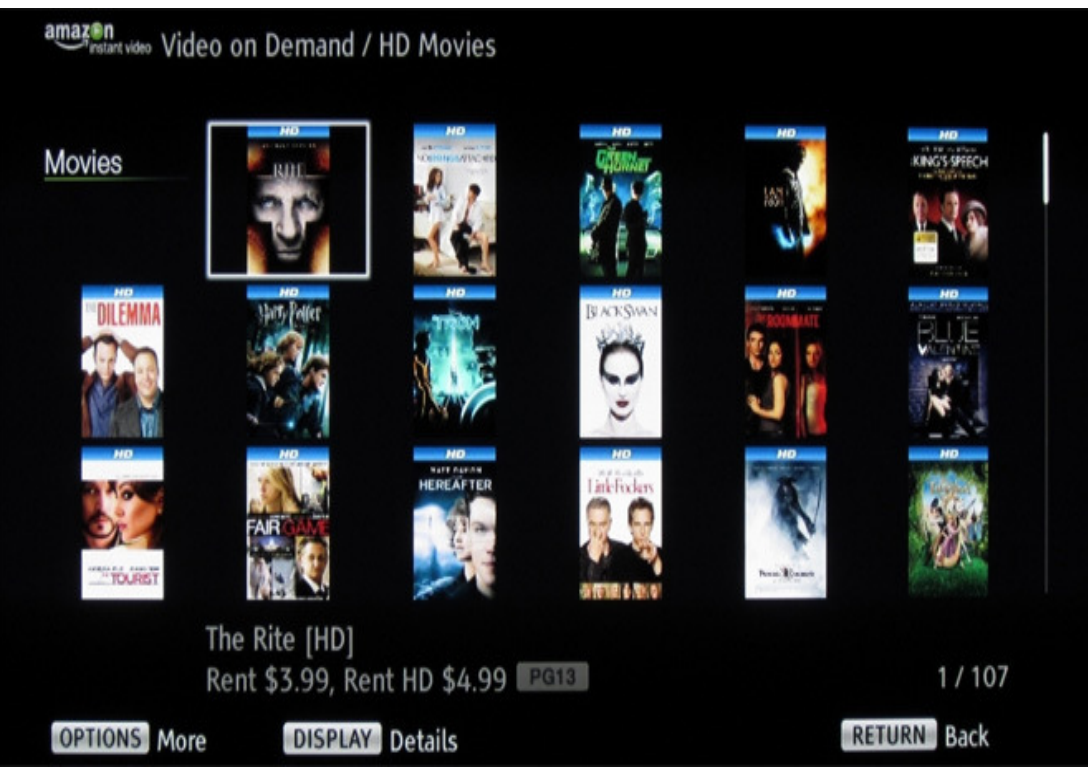

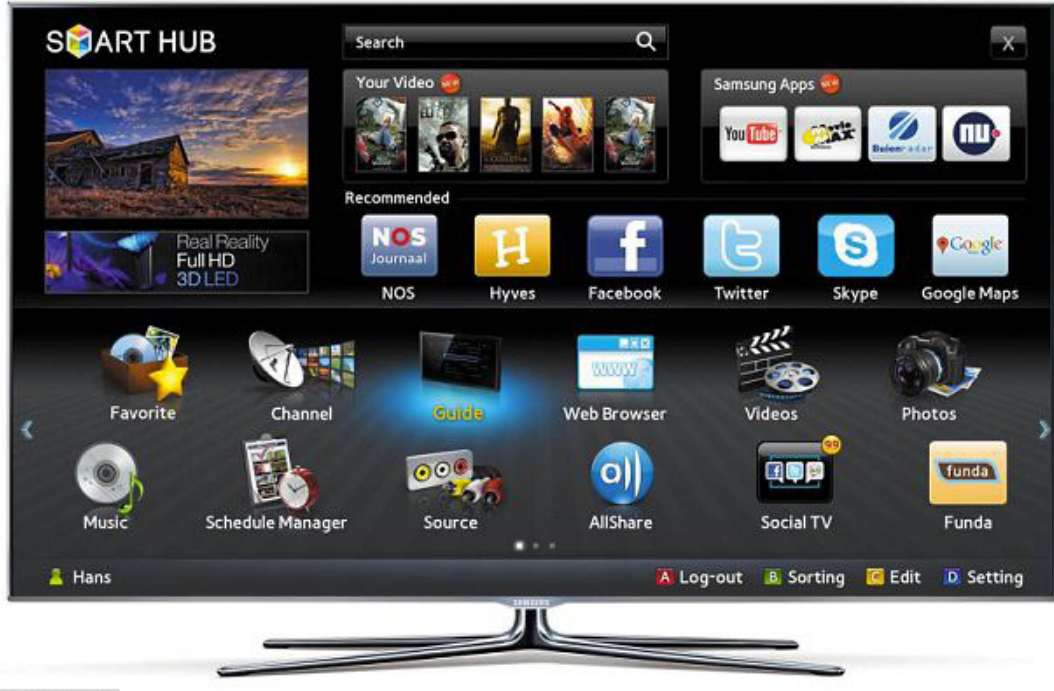

⊕ Samsung

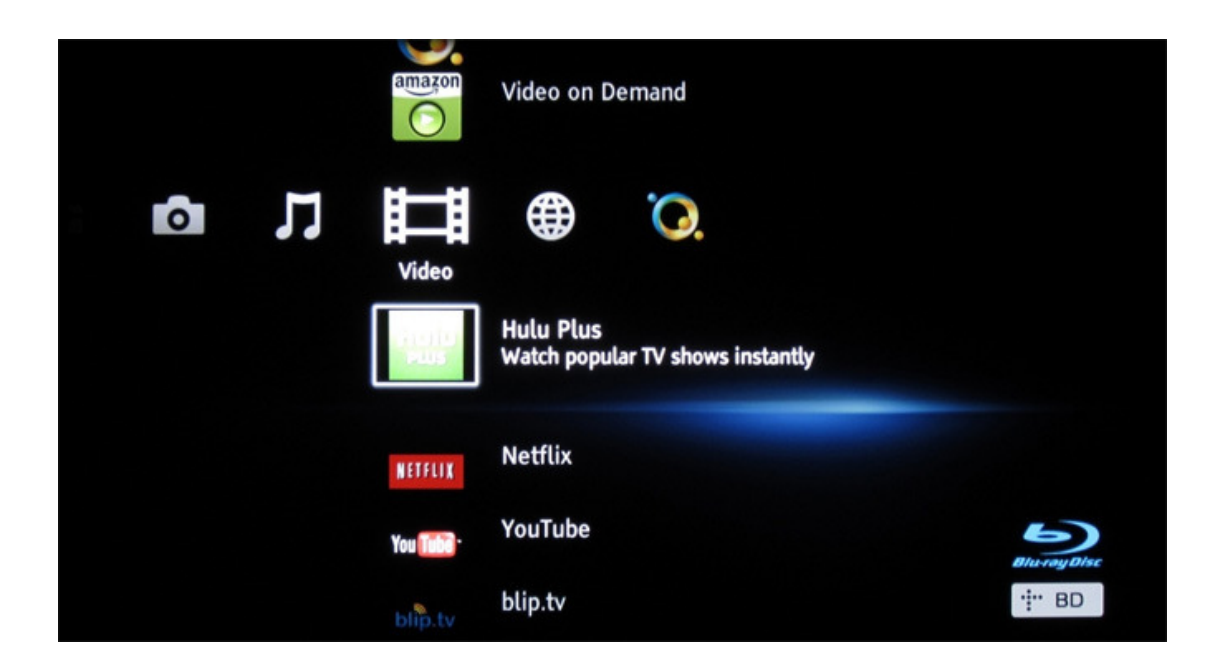

# Εικόνες **8.1-4:** ∆ιάφορες Εικόνες µε Πληροφορίες για την ψηφιακή Τηλεόραση

## **8.3** Ειδικές Πληροφορίες για την ψηφιακή Τηλεόραση

Η ψηφιακή τηλεόραση ήταν το πιο σηµαντικό επίτευγµα στον τοµέα της τεχνολογίας όσον αφορά την τηλεόραση από τότε που δηµιουργήθηκε το µέσο αυτό. Η ψηφιακή τηλεόραση προσφέρει στους θεατές περισσότερες επιλογές και κάνει την εµπειρία της τηλεθέασης πιο διαδραστική. Το αναλογικό σύστηµα µετάδοσης του σήµατος της τηλεόρασης λαµβάνει χώρα περισσότερο από 60 χρόνια. Σε αυτήν την περίοδο οι θεατές έζησαν την µετάβαση από τις ασπρόµαυρες τηλεοράσεις στις έγχρωµες.

Σήµερα η τηλεόραση περνάει ένα νέο στάδιο µετάβασης από την συµβατική αναλογική τηλεόραση στη νέα ψηφιακή τηλεόραση και στον κόσµο της ψηφιακής τεχνολογίας. Οι περισσότεροι διαχειριστές δικτύων τηλεόρασης έχουν ήδη αναβαθµίσει τον υπάρχοντα δικτυακό εξοπλισµό τους µε σύγχρονες ψηφιακές πλατφόρµες οι οποίες απαιτούνται για την υλοποίηση της ψηφιακής τηλεόρασης. Γενικά, αυτή είναι µια προσπάθεια να αποµακρύνουν τους θεατές από τις παραδοσιακές αναλογικές υπηρεσίες της τηλεόρασης και να τους οδηγήσουν µέσα από την ψηφιακή τεχνολογία σε νέα µονοπάτια οικιακής ψυχαγωγίας. Μία νέα τεχνολογία, η οποία ονοµάζεται Internet Protocol-based television (IPTV), ή πιο απλά IPTV έχει κάνει την εµφάνιση της και έχει ήδη εισχωρήσει σε πολλούς τηλεπικοινωνιακούς οργανισµούς.

Στην ουσία είναι µία υπηρεσία που προσφέρει τη διανοµή βίντεο µέσω διευθύνσεων IP. Όπως λέει και το όνοµα, το IPTV είναι ένας µηχανισµός για τη µεταφορά περιεχοµένου βίντεο σε ένα δίκτυο το οποίο χρησιµοποιεί το πρωτόκολλο δικτύου IP. Τα πλεονεκτήµατα αυτού του µηχανισµού παράδοσης σήµατος τηλεόρασης είναι πάρα πολλά, όπως οι ταχύτερες αλλαγές καναλιών, και η µεγάλη διαλειτουργικότητα µε τα ήδη υπάρχοντα δίκτυα, καθώς και πολλά άλλα. Πριν αρχίσουµε να περιγράφουµε τις διάφορες τεχνολογίες που απαιτούνται και αποτελούν ένα σύστηµα IPTV , σε αυτό το κεφάλαιο θα γίνει µία γενικότερη περιγραφή του IPTV.

## **8.4** Ορισµός του **IPTV**

Υπάρχει µεγάλος ενθουσιασµός όσον αφορά το IPTV. Η τεχνολογία αρχίζει να αποκτά σηµαντικό ρόλο στον τοµέα της τηλεόρασης και γενικά ίσως αρχίσει να επιδρά αρνητικά στα εµπορικά µοντέλα της παραδοσιακής συνδροµητικής τηλεόρασης.

Τι είναι όµως αυτό που κάνει το IPTV µία τεχνολογία τόσο ξεχωριστή που θα επηρεάσει γενικά την τηλεόραση και την τηλεθέαση; Για αρχή το IPTV ή Internet Protocol-based television είναι µία τεχνολογία εκποµπής, µε ασφαλή τρόπο, υψηλής ποιότητας τηλεόρασης ή on-demand περιεχοµένου βίντεο και ήχου µέσα από ένα δίκτυο εκποµπής. Συνήθως το IPTV είναι ένας όρος που αναφέρεται σε διαµοιρασµό καναλιών

τηλεόρασης, on-demand βίντεο και ταινιών µέσα από ένα ιδιωτικό δίκτυο. Από την πλευρά ενός θεατή το IPTV φαίνεται και λειτουργεί ακριβώς σαν µία παραδοσιακή υπηρεσία συνδροµητικής τηλεόρασης. Ο ορισµός του IPTV όπως διατυπώνεται από την ITU-T FG IPTV(International Telecommunication Union focus group on IPTV) είναι:

Το **IPTV** ορίζεται ως η υπηρεσία διαµοιρασµού πολυµεσικών εφαρµογών, όπως τηλεόρασης/βίντεο/ήχου/κειµένου/γραφικών µέσα από δίκτυα IP µε τέτοιο τρόπο ώστε να υπάρχουν τα απαιτούµενα επίπεδα ποιότητας υπηρεσίας, εµπειρίας, ασφάλειας, διαδραστικότητας και αξιοπιστίας [7]. Αλλιώς: Υπηρεσία IPTV είναι η µετάδοση τηλεοπτικού σήµατος µέσω ευρυζωνικής σύνδεσης που χρησιµοποιεί το πρωτόκολλο επικοινωνίας IP. ∆ιακρίνεται από την ευρύτερη κατηγορία Internet Television καθώς χρησιµοποιεί ένα «κλειστό» δίκτυο και όχι το δηµόσιο Internet. Στη δυτική Ευρώπη, οι περισσότερες υπηρεσίες IPTV δίνονται πάνω σε µια DSL σύνδεση, ενώ σε µερικές χώρες παρέχεται επίσης πάνω από συνδέσεις οπτικών ινών.

Η υπηρεσία IPTV παρέχεται από τηλεπικοινωνιακούς παρόχους συνήθως σε συνδυασµό µε ευρυζωνική σύνδεση και υπηρεσίες VoIP. Συµπεριλαµβάνει συνήθως στην παροχή:

- Ψηφιακού τηλεοπτικού περιεχοµένου
- Καινοτόμων υπηρεσιών τηλεόρασης (time shifted TV, parental control, pay-per-view, personal video recording)
- Video on demand με δυνατότητες ίδιες με αυτές που προσφέρει ένα DVD player (fast forward, rewind, pause κτλ.)
- Άλλων υπηρεσιών ψυχαγωγίας / περιεχοµένου (µουσική, παιχνίδια, πρόσβαση στο διαδίκτυο)

Έχοντας καλύτερη ποιότητα εικόνας από αυτή της αναλογικής τηλεόρασης, µια σειρά υπηρεσιών προστιθέµενης αξίας, δυνατότητες προσωποποίησης, ποικιλία περιεχοµένου και ευκολία πρόσβασης σε αυτό, αποτελεί µια αναβαθµισµένη και ολοκληρωµένη εµπειρία ψυχαγωγίας µέσα από την τηλεόραση. Η υπηρεσία αυτή, αναµένεται στο µέλλον να εξελιχθεί σε µια καθαρά διαδραστική εµπειρία για το χρήστη, µε υπηρεσίες όπως picture sharing, video messaging, chatting κ.α.

Η υπηρεσία ανήκει στην ευρύτερη κατηγορία τηλεοπτικής ψυχαγωγίας στο χώρο του σπιτιού (home entertainment) κατά βάση, αλλά και σε άλλους δηµόσιους ή ιδιωτικούς χώρους εκτός του κινηµατογράφου.

Από την πλευρά του παρόχου της υπηρεσίας, το IPTV υλοποιεί την απόκτηση, επεξεργασία και ασφαλή µεταφορά του περιεχοµένου βίντεο µέσω ενός δικτύου IP. Οι τύποι των παρόχων αυτής της υπηρεσίας ποικίλλουν, από παρόχους καλωδιακής τηλεόρασης και δορυφορικής τηλεόρασης µέχρι και µεγάλους τηλεπικοινωνιακούς παρόχους, καθώς και διαχειριστές ιδιωτικών δικτύων σε διάφορα µέρη του κόσµου. Το IPTV έχει πολλές δυνατότητες, όπως:

- Υποστήριξη για διαδραστική τηλεόραση**.** Οι δυνατότητες του IPTV επιτρέπουν στους παρόχους να µοιράζουν στους συνδροµητές της υπηρεσίας διάφορες διαδραστικές εφαρµογές. Οι εφαρµογές που διαµοιράζονται µέσω του IPTV µπορεί να περιλαµβάνουν εκτός από την στάνταρ ζωντανή τηλεόραση, high definition TV (HDTV) ή τηλεόραση πολύ υψηλής ευκρίνειας, διαδραστικά παιχνίδια, καθώς και Internet υψηλής ταχύτητας.
- **Time shifting IPTV**. ∆ηλαδή σε συνδυασµό µε ένα PVR(Personal Video Recorder) ψηφιακό εγγραφέα βίντεο, το IPTV µπορεί να υλοποιήσει το time shifting ενός προγράµµατος, που είναι στην ουσία ένας µηχανισµός για την εγγραφή και αποθήκευση περιεχοµένου IPTV για τηλεθέαση αργότερα.
- **Personalization (**προσωποποίηση**)**. Ένα σύστηµα IPTV υποστηρίζει την επικοινωνία και προς τις 2 κατευθύνσεις και επιτρέπει στους χρήστες να βλέπουν ότι θέλουν στην τηλεόραση όποια στιγµή θέλουν και ευκαιρούν.
- Μικρές απαιτήσεις σε **bandwidth (**εύρος δικτύου**)**. Αντί να στέλνεται κάθε κανάλι σε κάθε χρήστη , οι τεχνολογίες IPTV επιτρέπουν στους παρόχους να στέλνουν (κάνουν "stream") το κανάλι µόνο στον χρήστη που ζήτησε να το δει. Αυτή η δυνατότητα επιτρέπει στους χειριστές του δικτύου να διατηρούν bandwidth στο δίκτυο και έτσι να αποτρέπεται η άσκοπη υπερφόρτωση του δικτύου.
- Υπάρχει πρόσβαση από πολλές συσκευές. Γενικά το περιεχόμενο που μεταφέρει το IPTV δεν περιορίζεται σε τηλεοράσεις. Οι πελάτες µπορούν να έχουν πρόσβαση στο περιεχόµενο IPTV και από τους υπολογιστές τους ή και από άλλες φορητές συσκευές.

#### **8.5** ∆ιαφορές Μεταξύ **IPTV KAI Internet TV**

Το IPTV µερικές φορές µπερδεύεται µε το Internet TV. Παρόλο που και τα 2 περιβάλλοντα βασίζονται στον ίδιο πυρήνα τεχνολογιών, δεν είναι το ίδιο και διαφέρουν στα εξής:

#### ∆ιαφορετικές πλατφόρµες

Όπως λέει και το όνοµα, το Internet TV χρησιµοποιεί το δηµόσιο Internet για να παραδώσει βίντεο στους χρήστες. Το IPTV, σε αντίθεση µε το Internet TV, χρησιµοποιεί ασφαλή ιδιωτικά δίκτυα για να παραδώσει βίντεο στους χρήστες. Αυτά τα ιδιωτικά δίκτυα διαχειρίζονται από τον παροχέα της υπηρεσίας IPTV.

#### Γεωγραφική απόσταση

Τα δίκτυα που ανήκουν σε τηλεπικοινωνιακούς φορείς δεν είναι προσπελάσιµα σε χρήστες του Internet και βρίσκονται σε συγκεκριµένες γεωγραφικές περιοχές. Αντιθέτως, το Internet δεν έχει γεωγραφικούς περιορισµούς και οι υπηρεσίες της τηλεόρασης µπορούν να προσπελαστούν από κάθε γωνιά του πλανήτη.

#### Ιδιοκτησία της υποδοµής του δικτύου

Όταν ένα βίντεο στέλνεται µέσω του δηµοσίου Internet, κάποια από τα πακέτα που µεταφέρουν το βίντεο µπορούν να καθυστερήσουν ή να χαθούν τελείως καθώς περνούν από πολλά δίκτυα. Αυτό έχει ως αποτέλεσµα , οι πάροχοι βίντεο µέσω Internet να µην µπορούν να εγγυηθούν µία αξιόπιστη τηλεθέαση που να συγκρίνεται µε µία παραδοσιακή επίγεια, καλωδιακή ή δορυφορική τηλεθέαση. Γενικά το βίντεο που παίζεται µέσω του Internet μπορεί να έχει κολλήματα («σπασίματα») και η ανάλυση του να είναι αρκετά χαµηλή. Σε αντίθεση µε αυτό, το βίντεο µέσω του IPTV στέλνεται µέσω ενός δικτύου υποδοµής, που συνήθως ανήκει στον πάροχο (ή έχει ολοκληρωτικά τα δικαιώµατα διαχείρισής του). Έτσι, ο πάροχος µπορεί να οργανώσει το δίκτυό του µε τέτοιο τρόπο ώστε να έχει την µεγαλύτερη δυνατή αποτελεσµατικότητα και να υποστηρίζει τη µεταφορά υψηλής ποιότητας βίντεο.

## Μηχανισµός προσπέλασης

Ένα ψηφιακό set-top box απαιτείται για την προσπέλαση και την αποκωδικοποίηση του βίντεο ενός συστήµατος IPTV, όπως και ένας υπολογιστής απαιτείται σχεδόν πάντα για την προσπέλαση υπηρεσιών Internet. Το λογισµικό του Set-top box ποικίλλει και εξαρτάται από το περιεχόµενο TV που θα λαµβάνει. Για παράδειγµα το κατέβασµα περιεχοµένου από κάποιο site, πολλές φορές απαιτεί και την εγκατάσταση ενός media player για την προβολή του υλικού. Επίσης, στην προκειµένη περίπτωση απαιτείται και ένα digital rights management (DRM) system έτσι ώστε να δίνει την πρόσβαση όπου υπάρχουν τα αντίστοιχα δικαιώµατα.

# Κόστος

Ένα µεγάλο ποσοστό των βίντεο που διακινούνται µέσω του δηµοσίου Internet είναι διαθέσιµα στους χρήστες δωρεάν. Αυτό όµως σιγά σιγά αλλάζει, καθώς ένας µεγάλος αριθµός εταιριών πολυµέσων αρχίζουν να χρεώνουν τις υπηρεσίες Internet TV. Γενικά το κόστος αυτών των υπηρεσιών είναι ανάλογο µε το κόστος των παραδοσιακών υπηρεσιών συνδροµητικής τηλεόρασης. Κάποιοι γι αυτόν τον λόγο πιστεύουν ότι οι έννοιες Internet TV και IPTV είναι συνυφασµένες και ότι στο µέλλονθα σηµαίνουν το ίδιο πράγµα.

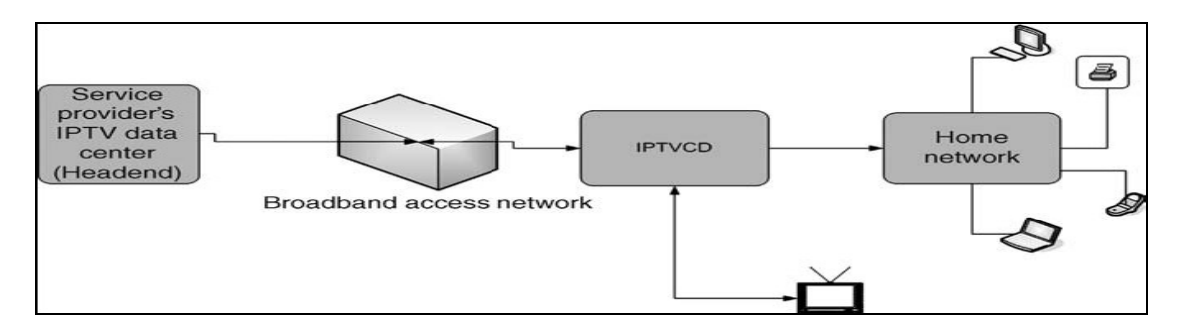

Εικόνα **8.5** Απλοποιηµένο διάγραµµα ενός **IPTV** συστήµατος

# **8.6** Εφαρµογές και Υπηρεσίες **IPTV**

Οι δύο βασικές εφαρµογές IPTV που παρέχονται από τους παρόχους της υπηρεσίας αυτής είναι: η εκποµπή ψηφιακής τηλεόρασης και το on demand περιεχόµενο (βίντεο, ταινίες, µουσική, παιχνίδια, κλπ).

# Εκποµπή ψηφιακής τηλεόρασης

Μιας και το IPTV είναι µία τεχνολογία άµεσα συνδεδεµένη µε την τηλεόραση, σε αυτό το σηµείο κρίνουµε ότι, θα ήταν απαραίτητο να γίνει µία σύντοµη ιστορική αναδροµή της τηλεόρασης. Η ιστορία της τηλεόρασης άρχισε το 1884 όταν ένας γερµανός σπουδαστής, ο Paul Gottlieb κατοχύρωσε, το πρώτο µε δίπλωµα ευρεσιτεχνίας µηχανικό τηλεοπτικό σύστηµα. Η δεκαετία του '60 άρχισε µε την ιαπωνική θέσπιση των προτύπων NTSC. Προς το τέλος της δεκαετίας του '60, η Ευρώπη εισήγαγε δύο νέα πρότυπα τηλεοπτικών µεταδόσεων:

- **Systeme Electronique Couleur Avec Memoire (SECAM)**. Είναι ένα πρότυπο τηλεοπτικής εκποµπής στη Γαλλία, στη Μέση Ανατολή, και στα µέρη της Ανατολικής Ευρώπης.
- **Phase Alternating Line (**Η εναλλασσόµενη γραµµή φάσης **(PAL))**. Είναι το κυρίαρχο τηλεοπτικό πρότυπο στην Ευρώπη.

Η πρώτη έγχρωµη τηλεόραση µε ενσωµατωµένες τεχνολογίες επεξεργασίας ψηφιακού σήµατος πουλήθηκε το 1983. Σε µια συνεδρίαση που έγινε το 1993, η οµάδα Moving Picture Experts Group (MPEG) ολοκλήρωσε και καθόρισε τους ορισµούς MPEG-2 Video, MPEG-2 Audio και MPEG-2 Systems. Επίσης το 1993, γεννήθηκε το ευρωπαϊκό ψηφιακό τηλεοπτικό πρόγραµµα ραδιοφωνικής αναµετάδοσης (European Digital Video Broadcasting (DVB)).

Το 1996, η FCC καθιέρωσε τα ψηφιακά πρότυπα τηλεοπτικών µεταδόσεων στις Ηνωµένες πολιτείες, υιοθετώντας το πρότυπο ATSC (Advanced Television Systems Committee (ATSC) digital standard). Από το 1999, πολλά µέσα επικοινωνίας έχουν στραφεί στην ψηφιακή τεχνολογία. Τα τελευταία χρόνια, διάφορες χώρες έχουν αρχίσει να προωθούν τα καινούρια πρότυπα και να προωθούν τις υπηρεσίες τηλεόρασης standard definition και high definition και στην ουσία οδηγούν τους καταναλωτές στην αγορά πιο σύγχρονων τηλεοπτικών συστηµάτων, όπως είναι οι τηλεοράσεις µε οθόνη υγρών κρυστάλλων (liquid crystal display (LCD)) και οι τηλεοράσεις πλάσµατος (plasma display panels (PDPs)) [7].

## **Digital TV (DTV) Standard Formats**

Το στάνταρ για µετάδοση αναλογικής τηλεόρασης στην Αµερική είναι το NTSC. Τα στάνταρ για βίντεο στις άλλες ηπείρους είναι PAL και SECAM. Όλα αυτά τα στάνταρ θα αντικατασταθούν µέσα σε µία δεκαετία µε νέα στάνταρ τα οποία θα συνεργάζονται µε την ψηφιακή τηλεόραση. Η δηµιουργία της ψηφιακής τηλεόρασης απαιτεί την συνεργασία διαφόρων εταιριών και βιοµηχανιών, καθώς και την ανάπτυξη πολλών νέων στάνταρ. Μία µεγάλη ποικιλία διεθνών οργανισµών συνεργάστηκαν για να δηµιουργήσουν αυτά τα στάνταρ για την ψηφιακή τηλεόραση. Οι περισσότεροι οργανισµοί δηµιουργούν αυτά τα στάνταρ ακολουθώντας µια πορεία: δηµιουργούν ιδέες, τις οργανώνουν, συζητούν την προσέγγιση την οποία θα ακολουθήσουν, δηµιουργούν προσχέδια στάνταρ, ψηφίζουν τα υποψήφια στάνταρ και τέλος, επίσηµα παρουσιάζουν τα ολοκληρωµένα στάνταρ στο κοινό.

## **8.6.1** Παρουσίαση Μενού του **IPTV**

Παρακάτω παρουσιάζονται κάποιες εικόνες του ηλεκτρονικού καταλόγου (EPG-Electronic Program guide) και των μενού, από την εφαρμογή IPTV του εθνικού μας τηλεπικοινωνιακού παρόχου, του Ο.Τ.Ε Α.Ε. Εδώ κρίνεται αναγκαίο να αναφερθεί, ότι αυτές οι εικόνες αποσκοπούν στην κατατόπιση του αναγνώστη στο θέµα και έχουν εκπαιδευτικό χαρακτήρα.

# Βασικό Μενού

Παρακάτω φαίνεται στην εικόνα πώς είναι το βασικό µενού του ηλεκτρονικού καταλόγου του IPTV. ∆ιακρίνονται διάφορες επιλογές και διάφορα υποµενού αριστερά, όπως είναι: Ψυχαγωγία, Πρόγραµµα (το τηλεοπτικό πρόγραµµα), VideoClub (η online εφαρµογή VideoClub από όπου μπορεί να νοικιάσει ταινίες ο χρήστης), Συνδρομητικό VideoClub (απευθύνεται σε συνδροµητές) και Ρυθµίσεις από όπου ο χρήστης µπορεί να επιλέξει κάποιες ρυθµίσεις στο σύστηµα. Ενώ, κάτω από τα υποµενού, υπάρχουν οδηγίες προς τον χρήστη πώς να πλοηγηθεί στα µενού (µε τα βέλη πλοήγησης στο τηλεκοντρόλ του), καθώς και µε ποιό πλήκτρο να επιλέξει το υποµενού που επιθυµεί. Κάτω δεξιά υπάρχει η επιλογή «βοήθεια» (φαίνεται µε ποιο πλήκτρο µπορεί να επιλεγεί µέσω του τηλεκοντρόλ του χρήστη – απαραίτητη επιλογή, σε κάθε φιλική προς τον χρήστη εφαρµογή), ενώ δίπλα υπάρχει η επιλογή «Κλείσιµο» για έξοδο από την εφαρµογή. Επίσης, βλέπουµε ότι δεξιά παρουσιάζονται ανάλογα µε το µενού που πάει να επιλεγεί και αντίστοιχοι τίτλοι ταινιών, σειρών, παιχνιδιών, κτλ.

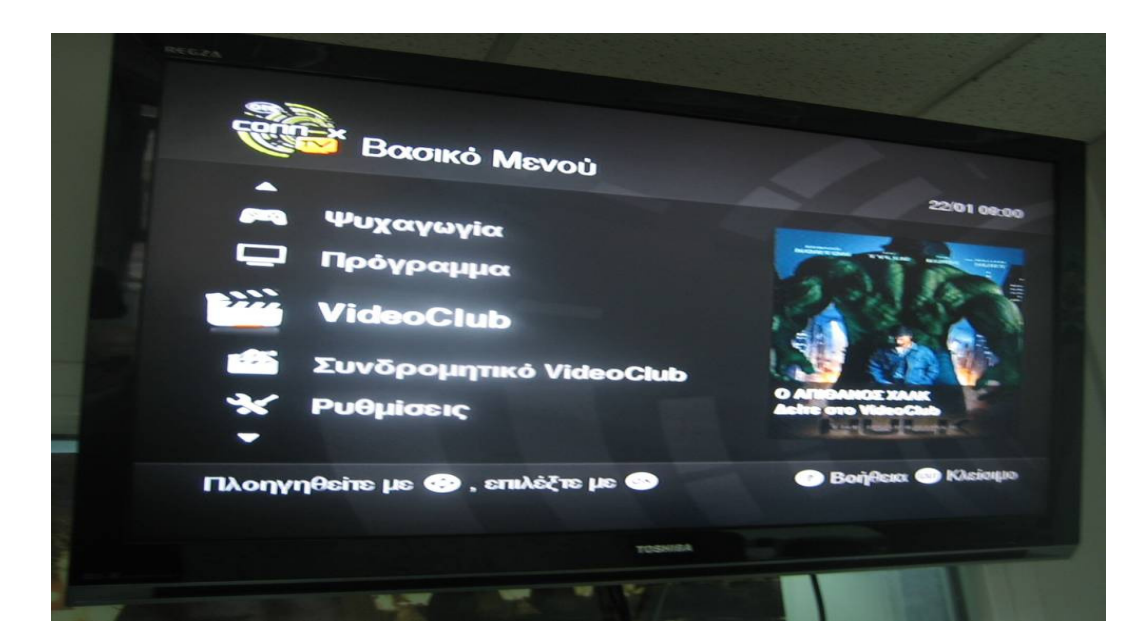

Εικόνα **8.6** Βασικό µενού του **IPTV**

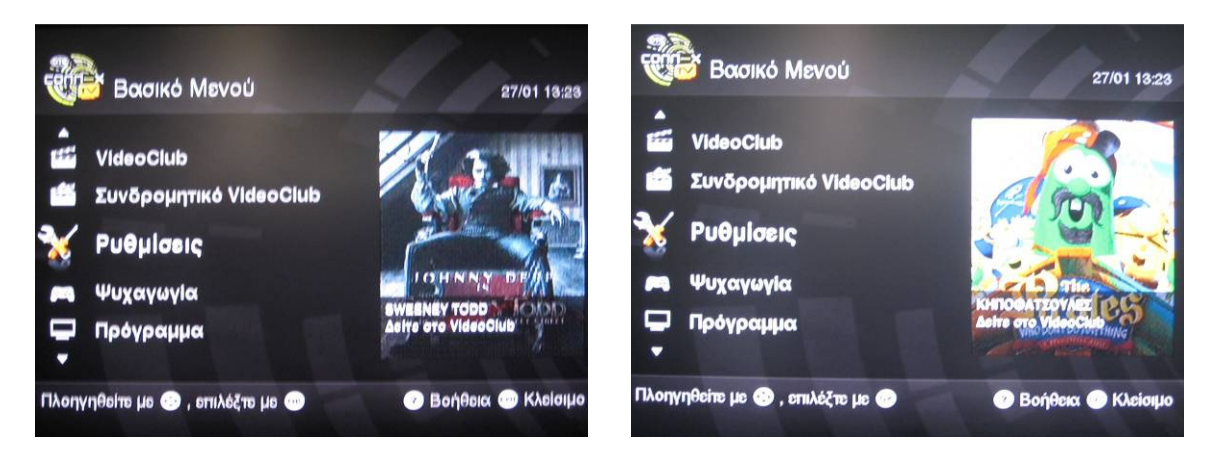

Εικόνα **8.7** Βασικό µενού του **IPTV** Εικόνα **8.8** Βασικό µενού του **IPTV** 

Στην παρακάτω εικόνα φαίνεται το τηλεοπτικό πρόγραµµα του IPTV. Πάνω δεξιά φαίνεται η ηµεροµηνία και η ώρα, ενώ στα αριστερά φαίνεται µια λίστα µε τα κανάλια τα οποία µπορεί να επιλέξει ο χρήστης και από δίπλα τους τι παίζει εκείνη την ώρα στο κάθε κανάλι.

| Πρόγραμμα            |                                                  |                       | 27/01 13:30                   |  |  |  |  |
|----------------------|--------------------------------------------------|-----------------------|-------------------------------|--|--|--|--|
|                      | <b>TPI. 1113:30</b>                              | 114:00                | $14:30$                       |  |  |  |  |
| 01 Promo Channel     |                                                  |                       |                               |  |  |  |  |
| <b>02 ET1</b>        | Έχουμε και λέμε                                  | Ειδήσεις-Οικονομία-Αθ |                               |  |  |  |  |
| <b>03 NET</b>        | Μένουμε Ελλάδα                                   |                       | <b>Νηστικό Α</b>              |  |  |  |  |
| <b>04 ET3</b>        | Ειδήσεις                                         |                       | Σ                             |  |  |  |  |
| 05 Alter             | Μη διαθέσιμο πρόγραμ                             | Μη διαθέσιμο πρόγραι  |                               |  |  |  |  |
| 06 <b>Σινέ+</b>      | Αποστολή στο Διάστηι                             | <b>Frasier</b>        |                               |  |  |  |  |
| 07 Πρίσμα+           | <b>Norman Normal</b>                             | Τζένι: Το Ρομπότ      |                               |  |  |  |  |
| <b>08 Σπορ+</b>      | Ποδόσφαιρο, Σούπερ /                             | Μηχανοκίνητος Αθήτιο  |                               |  |  |  |  |
| Επιλογές Ο Περιγραφή |                                                  |                       |                               |  |  |  |  |
|                      | Πλοηγηθείτε με $\bigcirc$ , επιλέξτε κανάλι με Φ | $\left( 3 \right)$    | Βοήθεια <sup>Ο</sup> Κλείσιμο |  |  |  |  |

Εικόνα **8.9:** Πρόγραµµα **IPTV** 

# **8.7** Παρουσίαση του **Video Club.**

Στις παρακάτω εικόνες φαίνεται ένα τυπικό παράδειγµα της διαδικασίας που ακολουθεί ο χρήστης, κατά την ενοικίαση µιας ταινίας.
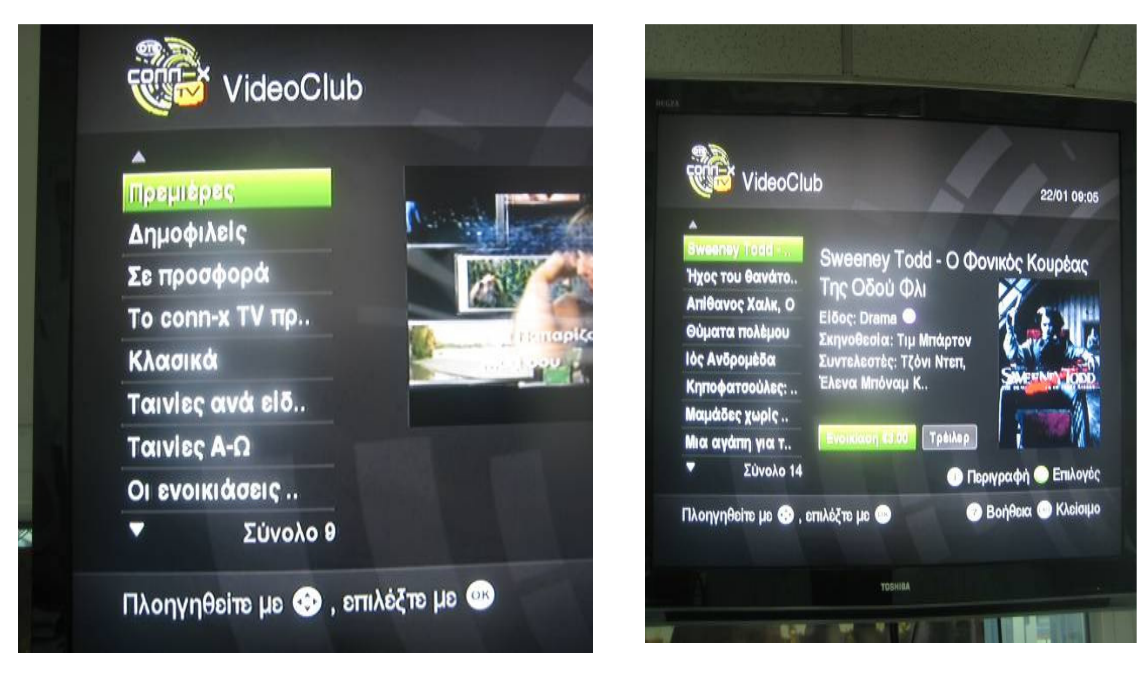

Εικόνα **8.10** Πρεµιέρες

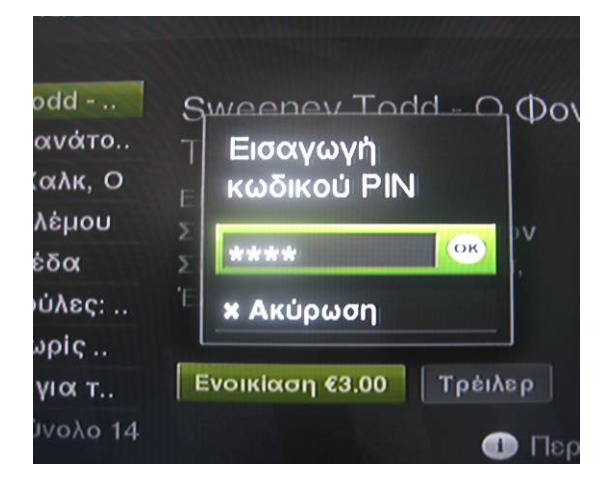

Εικόνα **8.12** Εισαγωγή **Pin** 

Εικόνα **8.11** Επιλογή ταινίας

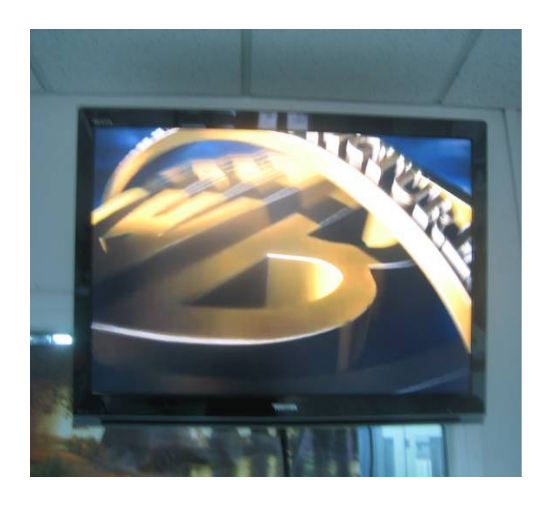

Εικόνα **8.13** Ξεκίνηµα ταινίας

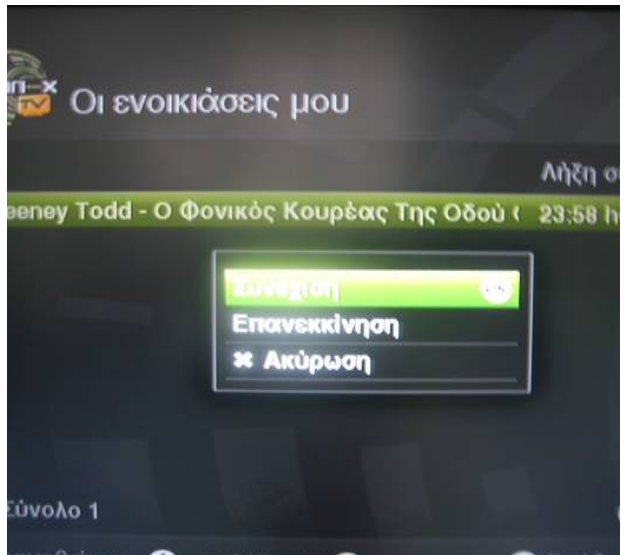

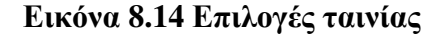

 Αρχικά, ο πελάτης επιλέγει την επιλογή VideoClub από το κεντρικό µενού (βλέπε τις ανωτέρω σχετικές εικόνες) και στην συνέχεια εµφανίζεται το µενού VideoClub, όπου εµφανίζονται διάφορες επιλογές (Πρεµιέρες, ∆ηµοφιλείς, Σε προσφορά, κ.τ.λ). Στο συγκεκριµένο παράδειγµα, ο πελάτης επιλέγει την επιλογή «Πρεµιέρες» και στη συνέχεια εµφανίζεται ένα νέο µενού µε τις ταινίες-Πρεµιέρες που υπάρχουν. Εκεί του δίνονται διάφορες επιλογές, όπως να δει το trailer µιας ταινίας, ή να τη νοικιάσει πατώντας στο αντίστοιχο πλήκτρο, όπου φαίνεται και η τιµή της ταινίας. Στη συνέχεια, αφού ο χρήστης επέλεξε την ταινία, του ζητείται από το σύστηµα, ο κωδικός του (ΡΙΝ) για επιβεβαίωση. Μόλις ο χρήστης δώσει τον κωδικό του στο σύστηµα και επιβεβαιώσει, τότε ξεκινάει η ταινία . Τέλος, στο µενού «Οι ενοικιάσεις µου», φαίνονται οι ενοικιάσεις του χρήστη, καθώς και για την κάθε ενοικίαση, πόσος χρόνος αποµένει, και του δίνονται διάφορες επιλογές, όπως η αναπαραγωγή της ταινίας από το σηµείο που την άφησε ή η αναπαραγωγή της από την αρχή, καθώς και η ακύρωσή της και η δυνατότητα αναπαραγωγής της σε κάποια άλλη χρονική στιγµή µέσα στα χρονικά πλαίσια της ενοικίασης.

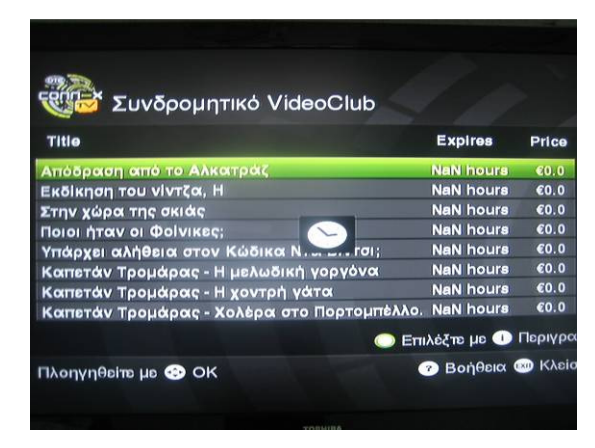

Εικόνα **8.15** Συνδροµητικό **Video**Club Εικόνα **8.16** Επιλογή ταινίας

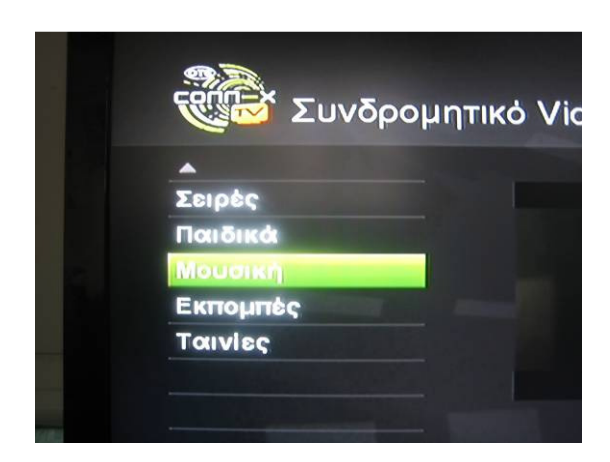

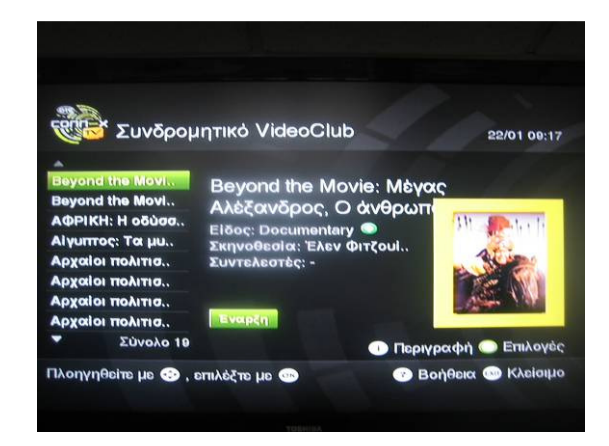

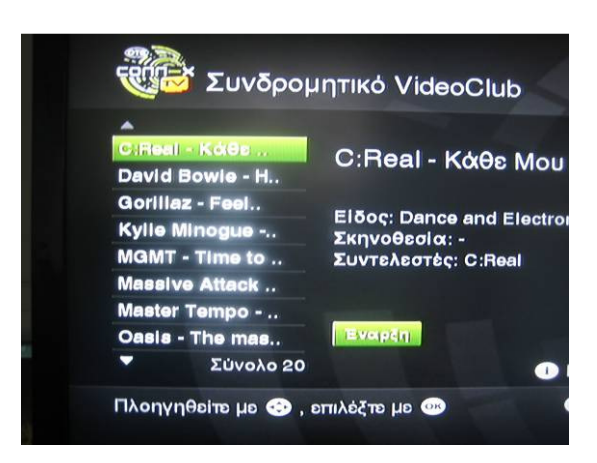

Εικόνα **8.17** Επιλογή Μουσικής Εικόνα **8.18** Επιλογή τραγουδιού

Στις παραπάνω εικόνες βλέπουµε διάφορες επιλογές που δίνονται στον χρήστη µέσω του Συνδροµητικού VideoClub, όπως ταινίες, τραγούδια, κτλ. Στη σχετική εικόνα βλέπουµε κάποιες ταινίες που δίνονται στο συνδροµητικό VideoClub,και στην επόµενη εικόνα το µενού επιλογής µιας ταινίας από το συνδροµητικό VideoClub, ενώ στις εικόνες 8.17 και 8.18 διάφορα τραγούδια που µπορεί να επιλέξει ο χρήστης.

## **8.7.1** Ρυθµίσεις

Στις παρακάτω εικόνες βλέπουµε κάποιες ρυθµίσεις που µπορεί να κάνει ο συνδρο-

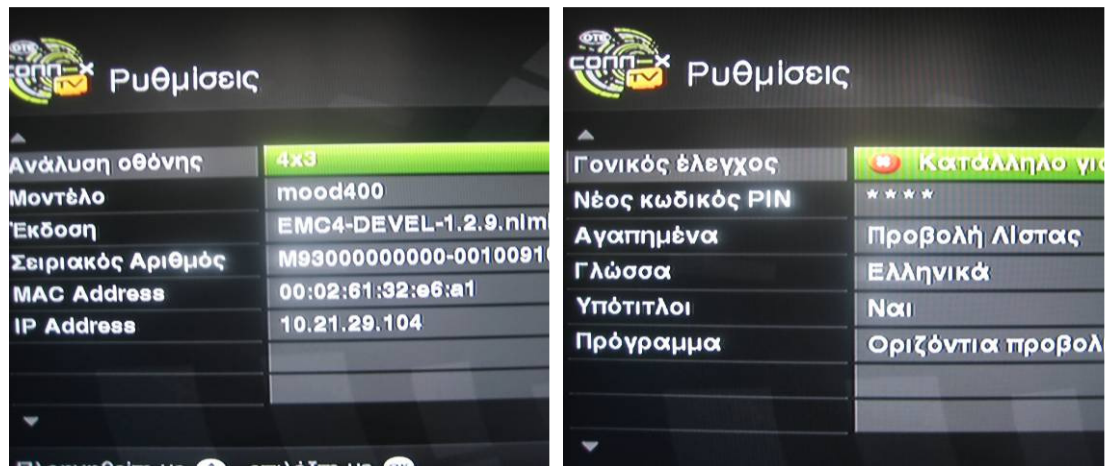

Εικόνα **8.19** Ρυθµίσεις Εικόνα **8.20** Ρυθµίσεις (συνέχεια)

µητής. Στην εικόνα 8.19 βλέπουµε ότι δίνεται η δυνατότητα επιλογής της ανάλυσης της οθόνης, καθώς φαίνονται διάφορα χαρακτηριστικά, όπως το µοντέλο του set top box, η έκδοση του λογισµικού του, ο σειριακός αριθµός, καθώς και η MAC Address και η ΙΡ του. Στην εικόνα 8.20, βλέπουµε διάφορες άλλες επιλογές, όπως γλώσσα, υπότιτλοι, και δυνατότητα αλλαγής του ΡΙΝ, αλλά και ότι υπάρχει γονικός έλεγχος και ζητείται κάποιος επιπλέον κωδικός για την επιλογή και αναπαραγωγή ενήλικου περιεχοµένου, όπως φαίνεται και στην εικόνα .21.

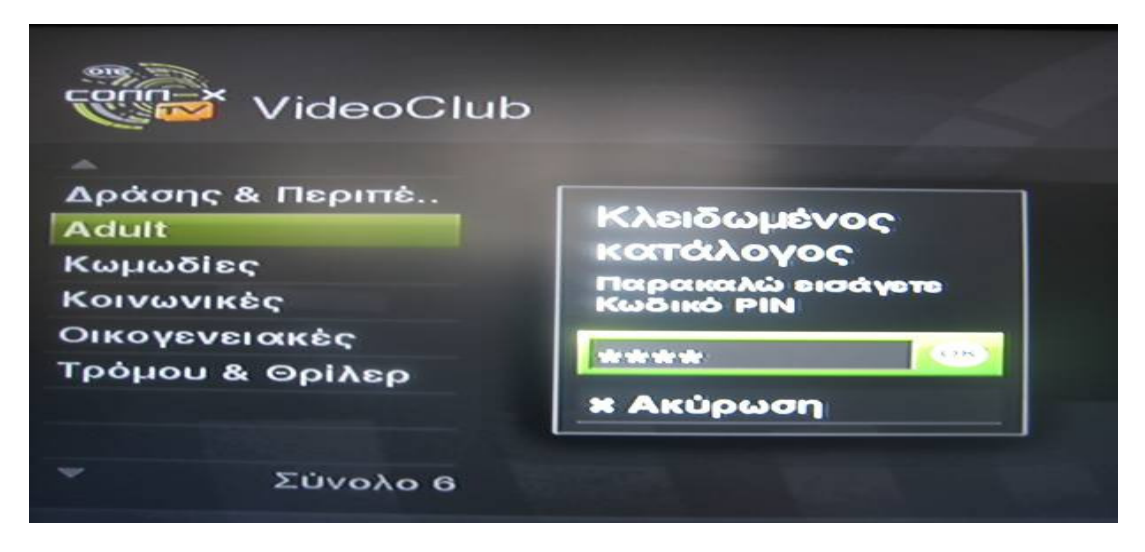

Εικόνα **8.21** Κωδικός για ενήλικο περιεχόµενο

# **8.7.2** Παιχνίδια

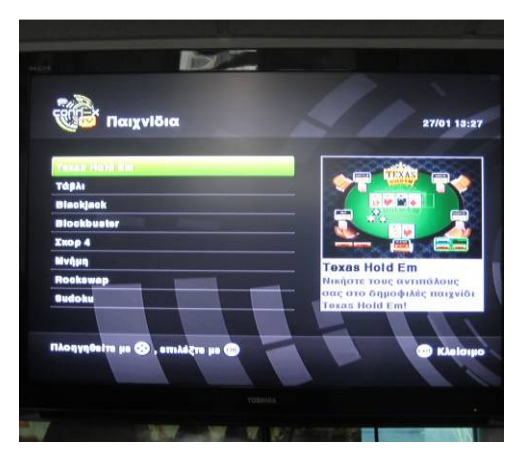

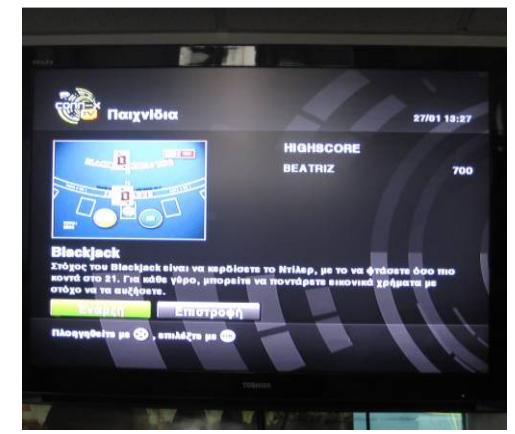

lla cli **Black** 

Εικόνα **8.22** Παιχνίδια Εικόνα **8.23 Black Jack** µενού

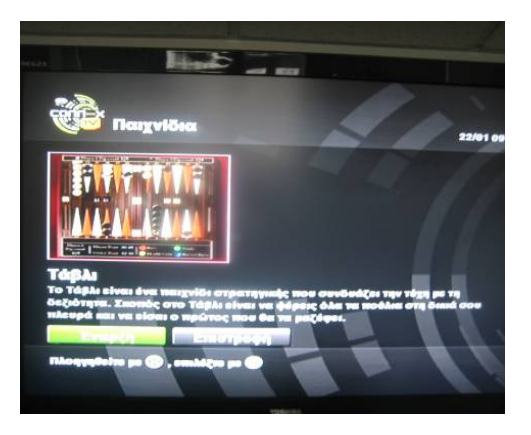

Εικόνα **8.24 Black Jack** Εικόνα **8.25** Τάβλι µενού

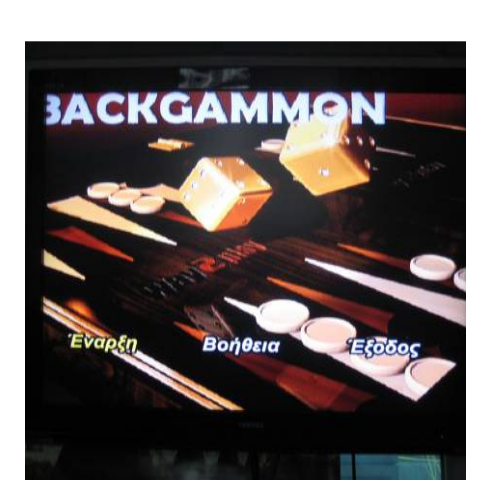

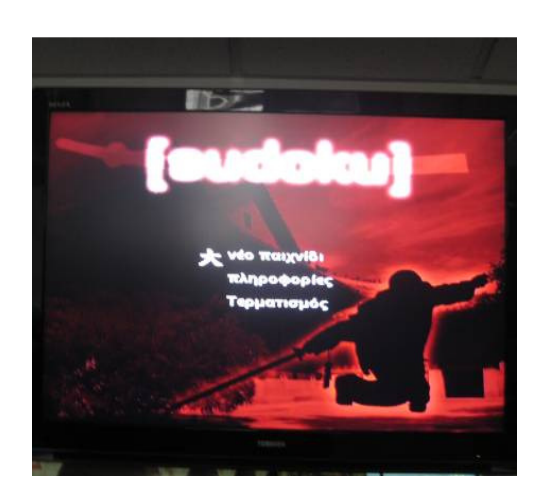

Εικόνα **.26** Τάβλι Εικόνα **8.27 Sudoku** 

Στις παραπάνω εικόνες φαίνεται στο µενού «Παιχνίδια» και η δυνατότητα που δίνεται στο συνδροµητή να παίξει κάποια παιχνίδια, όπως τάβλι, Black jack, µνήµη, Sudoku, και άλλα. Εδώ χρειάζεται να τονιστεί ότι τα παιχνίδια και τα γραφικά τους εξαρτώνται άµεσα από το set top box του χρήστη και από την ύπαρξη ή όχι ενσωµατωµένης κάρτας γραφικών. Επίσης, µπορεί να γίνει εφικτή και η αναπαραγωγή παιχνιδιών νέας γενιάς µε τρισδιάστατα γραφικά µε µια ενσωµατωµένη κάρτα γραφικών. Ας µην ξεχνάµε ότι ήδη στο εξωτερικό, διάφορες παιχνιδοµηχανές λειτουργούν και ως set top boxes, όπως το XBOX 360 και το Wii.

# ΚΕΦΑΛΑΙΟ **IX**

# ΑΠΟΤΕΛΕΣΜΑΤΑ ΣΥΜΠΕΡΑΣΜΑΤΑ

#### **9.1** Αποτελέσ**µ**ατα

 Τα αποτελέσµατα της παρούσας πτυχιακής εργασίας είναι πολλά και ωφέλιµα. Το βασικότερο των αποτελεσµάτων είναι η υλοποίηση ενός λειτουργικού και σύγχρονου ηλεκτρονικού καταστήµατος, βάση των τεχνολογιών που εφαρµόζονται σήµερα και είναι ήδη δοκιµασµένες, η οποία προέκυψε µέσω της ανάλυσης των απαιτήσεων, τόσο από πλευράς χρήστη, όσο και διαχειριστή, και της σχεδίασης του συστήµατος, δηλαδή ποια ενέργεια γίνεται που, πότε και πως.

 Ως αποτέλεσµα λαµβάνεται και η εκµάθηση τεχνικών γύρω από το σύστηµα διαχείρισης περιεχοµένου, όπως η δηµιουργία λεξικών και λέξεων κλειδιών µέσω της µονάδας Taxonomy, η δηµιουργία κατηγοριών συνδυάζοντας τις µονάδες Views και Taxonomy, η εισαγωγή πεδίων στους κόµβους µέσω της µονάδας CCK, η µορφοποίηση του περιεχοµένου µέσω της CSS και του Firebug, η κατασκευή custom µονάδων µέσω της PHP για την κράτηση προϊόντων καθώς και την βαθµολόγηση των προϊόντων µέσω της µονάδας Fivestar.

 Επίσης ως αποτελέσµατα της παρούσας εργασίας εννοούνται η προσωπική κατάκτηση γνώσεων του συγγραφέα γύρω από τον προγραµµατισµό διαδικτύου (PHP, CSS, jQuery, MySQL) και το Drupal, το οποίο χρησιµοποιείται ευρέως στο διαδίκτυο, όπου µελλοντικά µπορούν να αξιοποιηθούν και στην αγορά εργασίας, η πολύτιµη αναζήτηση και εύρεση πληροφοριών που µπορεί να αντλήσει ο αναγνώστης ξεφυλλίζοντάς την, αλλά και η απόκτηση ενός ακόµη ενεργού µέλους του συστήµατος διαχείρισης περιεχοµένου (Drupal) και ευρύτερα της πληροφορικής και της κοινότητας του ανοιχτού κώδικα.

 Τέλος αν και το ηλεκτρονικό κατάστηµα που υλοποιήθηκε στην εργασία αυτή πραγµατεύεται την πώληση-ενοικίαση και την προβολή ταινιών, µπορεί εύκολα να τροποποιηθεί για την πώληση οποιουδήποτε προϊόντος µέσω διαδικτύου. Αυτός είναι και ένας από τους σκοπούς της εργασίας αυτής, να αποτελέσει δηλαδή έναν οδηγό κατασκευής ηλεκτρονικών καταστηµάτων.

#### **9.2** Συ**µ**περάσ**µ**ατα

Το γενικό συµπέρασµα της παρούσας εργασίας είναι ότι η ραγδαία εξέλιξη της τεχνολογίας, εφοδίασε τις σύγχρονες µορφές επιχειρήσεων µε νέες στρατηγικές ανάπτυξης και το Drupal, ένα ολοκληρωµένο σύστηµα διαχείρισης περιεχοµένου, προσφέρει τη δυνατότητα κατασκευής ιστότοπων, τόσο για χρήστες µε µηδενική εµπειρία στο χώρο κατασκευής διαδικτυακών ιστότοπων, µέσω απλών επιλογώνκουµπιών και πολλαπλές πηγές βοήθειας, αλλά τόσο και για αρχάριους στο προγραµµατισµό διαδικτύου, όσο και για προχωρηµένους. Από την παρούσα εργασία τα συµπεράσµατα είναι ότι η κατασκευή ενός λειτουργικού ηλεκτρονικού καταστήµατος είναι µια επίπονη εργασία που απαιτεί τεχνικές γνώσεις από πλευράς προγραµµατισµού, αλλά και µορφοποίησης του επιθυµητού αποτελέσµατος. Το σύστηµα διαχείρισης περιεχοµένου διευκολύνει την όλη εργασία που απαιτείται αλλά µέχρι ένα βαθµό, όχι µέχρι το τελικό αποτέλεσµα, από κει και πέρα είναι θέµα τεχνικών δεξιοτήτων. Η παρούσα εργασία προτείνει ένα βασικό τρόπο κατασκευής ιστότοπων, από προγραµµατιστικής πλευράς και µορφοποίησης, που στρέφεται γύρω από τα ηλεκτρονικά καταστήµατα.

#### **9.2.1** Πλεονεκτήµατα για τους αγοραστές

 1. Οι υποψήφιοι αγοραστές έχουν τη δυνατότητα άµεσης επικοινωνίας µε τους προµηθευτές προϊόντων και υπηρεσιών, χωρίς χρονικούς και γεωγραφικούς περιορισµούς.

 2. Οι αγοραστές προϊόντων και υπηρεσιών έχουν µεγαλύτερη διαπραγµατευτική ικανότητα που αποκτούν µέσα από τις αυξηµένες δυνατότητες αναζήτησης προϊόντων, υπηρεσιών και πληροφοριών µέσα από το διαδίκτυο.

3. Η παροχή περισσοτέρων πληροφοριών εντείνει τον ανταγωνισµό µεταξύ των επιχειρήσεων µε αποτέλεσµα τη µείωση των τιµών και την παροχή καλύτερων υπηρεσιών.

 4. Η αµφίδροµη επικοινωνία µε τους πωλητές προϊόντων και υπηρεσιών επιτρέπει στους αγοραστές να αποκτούν περισσότερα προϊόντα ή υπηρεσίες ή να απολαµβάνουν τα ωφελήµατα ενεργειών προώθησης πωλήσεων που είναι ειδικά σχεδιασµένες για αυτούς (tailored made).

152

### **9.3** Μελλοντική εργασία και επεκτάσεις

Μελλοντικά θα µπορούσε να προστεθεί στο ηλεκτρονικό κατάστηµα η τεχνική SEO (search engine optimization), µια τεχνική που περιγράφει όλες εκείνες τις διαδικασίεςεπεµβάσεις, που πρέπει να γίνουν στη δοµή και το περιεχόµενο µιας ιστοσελίδας, ώστε να είναι όσο το δυνατό πιο φιλική στις µηχανές αναζήτησης. Τελικός στόχος είναι η υψηλή κατάταξη του ιστοχώρου και η αύξηση της επισκεψιµότητας της ιστοσελίδας µέσω οργανικών αποτελεσµάτων, δηλαδή αποτελεσµάτων χρηστών του Internet που ψάχνουν στις µηχανές αναζήτησης µε τις λέξεις-κλειδιά (key words), που αφορούν το περιεχόµενο της ιστοσελίδας. Επίσης στον ιστότοπο θα µπορούσαν να συµπεριληφθούν, εξειδικευµένη αναζήτηση, επιπλέον προϊόντα, προτάσεις για παρόµοια προϊόντα, προσφορές µεταξύ των χρηστών, µεταφράσεις σε άλλες γλώσσες του περιεχοµένου καθώς και αλφαβητική ταξινόµηση ή ταξινόµηση ανά τιµή, προτάσεις οι οποίες θα επέκτειναν ακόµη περισσότερο τη λειτουργικότητα του ιστότοπου.

# ΚΕΦΑΛΑΙΟ **X**

# ΕΠΙΛΟΓΟΣ

 Στην εργασία µου αυτή, αναφέρθηκα µε αρκετή λεπτοµέρεια, σε στοιχεία και πληροφορίες, αναλύοντας όλα τα βήµατα που ακολουθήθηκαν για την ανάλυση, τη σχεδίαση και στην υλοποίηση των τεχνολογιών που εφαρµόζονται σήµερα, για την κατασκευή και τη λειτουργία ενός λειτουργικού και σύγχρονου ηλεκτρονικού καταστήµατος, για την ενοικίαση και την προβολή ταινιών µέσω της ιστοσελίδας αυτής.

 Τις πληροφορίες αυτές τις συγκέντρωσα µε µεγάλη προσπάθεια και βοήθεια κυρίως από τον επιβλέποντα καθηγητού µου κ. Χρήστο Φείδα, από τους τεχνικούς του ΟΤΕ, που συνεργαζόµουνα κατά τη χρονική διάρκεια εκτέλεσης της πρακτικής µου άσκησης, από σχετικά βιβλία, περιοδικά και πληροφορίες από τα ηλεκτρονικά µέσα ενηµέρωσης και από το διαδίκτυο.

 Ειδικότερα στα πλαίσια της εργασίας αυτής εξέτασα και ανέλυσα σε έξι βασικά κεφάλαια, όλα τα απαραίτητα στοιχεία για την υλοποίηση της εφαρµογής και σε έξι ακόµα κεφάλαια κατέγραψα όλες τις βοηθητικές πληροφορίες που απαιτούνται για τη συγγραφή µιας πτυχιακής εργασίας, σύµφωνα και µε τον οδηγό συγγραφής της Σχολής µας.

# ΚΕΦΑΛΑΙΟ **XI**

## ΒΙΒΛΙΟΓΡΑΦΙΚΕΣ ΑΝΑΦΟΡΕΣ

- 1. Prentice Hall (2000), Ηλεκτρονικό Εµπόριο: Αρχές, Εξελίξεις, Στρατηγική από τη σκοπιά του Manager, Εκδόσεις Μ. Γκιούρδας
- 2. Μάρω Βλαχοπούλου, Rosili, (1999), E-marketing (Πληροφοριακά συστήµατα Νέες τεχνολογίες στο Marketing)
- 3. David Siegel, Μαρία Γκλαβά (2000), e–επιχειρείν το όπλο της σύγχρονης επιχείρησης. Στρατηγική ανάπτυξης στην εποχή του ηλεκτρονικού καταναλωτή, Αθήνα, Εκδόσεις Β. Γκιούρδας
- 4. Νίκος Καζαζής (2000), Αποτελεσµατικό Marketing για κερδοφόρες πωλήσεις, Αθήνα, Εκδόσεις Αθ. Σταµούλης.
- 5. Αρσένης Πασχόπουλος, Παναγιώτης Σκαλτσάς, Ηλεκτρονικό Εµπόριο, Εκδόσεις Κλειδάριθµος.
- 6. E–business forum : απολογιστική ηµερίδα Β' κύκλου, Αθήνα 16/07/2002
- 7. E–business forum : ∆' κύκλος εργασιών, οµάδα εργασίας ∆1 : θεσµικό πλαίσιο και ηλεκτρονικό επιχειρείν στην Ελλάδα – Αλληλεπίδραση και προοπτικές, Αθήνα, 2003
- 8. E–business forum: ∆' κύκλος εργασιών, οµάδα εργασίας ∆3: ανάπτυξη κώδικα δεοντολογίας για προώθηση–πωλήσεις, µέσω διαδικτύου, Αθήνα, 2003
- 9. E–business forum: Α' κύκλος εργασιών, οµάδα Α3: η υποδοµή για την ηλεκτρονική επιχείρηση και τις ηλεκτρονικές αγορές, Αθήνα, 2001
- 10. Ζώτος Γ.(2000) ,∆ιαφήµιση: σχεδιασµός και λειτουργία στα πλαίσια της επιχείρησης και του διαφηµιστικού γραφείου, Θεσσαλονίκη ,Εκδόσεις university studio press

#### ΠΗΓΕΣ ΑΠΟ **INTERNET SITES**

Http://praxis.nh.gr/servicemachine/start/Definition/Definition\_el.htm

-Internet και World Wide Web Http://etl.uom.gr/greek/projects/e\_c/chapter1001.htm

<sup>-</sup> Ορισµός του Ηλεκτρονικού Εµπορίου

-Κατηγορίες Ηλεκτρονικού Εμπορίου Http://etl.uom.gr/greek/projects/e\_c/chapter1002.ht

-Θέµατα υπό συζήτηση στο Ηλεκτρονικό Εµπόριο

Http://etl.uom.gr/greek/projects/e\_c/chapter1004.htm

-Η στρατηγική της Microsoft για το εµπόριο µέσω Internet

Http://etl.uom.gr/greek/projects/e\_c/chapter2001.htm

-Business to Business Commerce Opportunity Http://etl.uom.gr/greek/projects/e\_c/chapter2002.htm

-Ορισµοί και επεξήγηση εννοιών όπως TCP/IP, SSL, SET, B2B, B2C, HTTP, POP3, MIME κτλ.

http://searchcio.techtarget.com/home/0,289692,sid19,00.html

-Ορισµοί και επεξήγηση εννοιών όπως FTP, BGP, DHTP, Client/Server κτλ.

http://whatis.techtarget.com/

-Internet Εφαρμογές - Ιστοσελίδες - Ηλεκτρονικό Εμπόριο http://www.csc.com.gr/sub4.asp

-∆εκάλογος του επιχειρηµατία στην ψηφιακή οικονοµία

http://www.hellasnet.gr/hellasnet/news/news\_article.asp?art\_id=33

-Ε-business και e-procurement http://www.plant-

management.gr/development/article.asp?vol=2001&articleid=3

-Πληροφορίες για το πρωτόκολλο MIME http://www.hunnysoft.com/mime/

-Αρχιτεκτονική Client/Server http://www.webopedia.com/

-Client/Server Frequently Asked Questions http://www.faqs.org/faqs/client-server-faq/index.html

-Ηλεκτρονικό Εµπόριο (e-commerce) - Όλα όσα θα θέλατε να γνωρίζετε

#### ΒΙΒΛΙΑ

 1. Αλεξόπουλος Άρης και Λακογιάννης Γιώργος, "Τηλεπικοινωνίες και δίκτυα υπολογιστών*"*, 6<sup>η</sup> Έκδοση, Παπασωτηρίου, Αθήνα 2003.

2. Benoit Herve, "*Digital Television, Satellite, Cable, Terrestrial, IPTV, Mobile TV in the DVB Framework*", Elsevier, Paris 2008.

 3. Brandenburg and Stoll G, "*ISO-MPEG-1 Audio: A Generic Standard for Coding of High Quality Digital Audio"*, Fraunhofer Publica, Germany 1994.

4. Comer E. Douglas, "∆ιαδίκτυα µε *TCP/IP* Αρχές πρωτόκολλα και αρχιτεκτονικές*"*, 4 <sup>η</sup> Αµερικανική Έκδοση, Κλειδάριθµος, Αθήνα 2000.

5. Held Gilbert, "*Understanding IPTV"*, Auerbach Publications, New York 2007.

6.Minoli Daniel, "*IP Multicast with Applications to IPTV and Mobile DVB-H"*, Wiley, Canada April 2008.

7. O'Driscoll Gerard, "*Next Generation IPTV Services and Technologies"*, Wiley, Canada 2008.

 8. Perkins C., "*RTP – Audio and Video for the Internet"*, Addison-Wesley, Canada 2003.

9. Ramirez David, "*IPTV Security"*, Wiley, UK March 2008.

#### ΑΡΘΡΑ

- 1. Altgeld Jochen, Zeeman D. (J.D.) John, "*The IPTV/VOD Challenge: Upcoming Business Models"*, IEC Publications*,* September 2005
- 2. Amadio Delano, Rossetto Davide, Gunnar Maeland Hans, Kristoffersen Tore, "*Case Study: Lyse from Energy Provider to Multi-Play Telecom Operator",* IEC Publications, 2005.
- 3. Atwater Antony, Bahr Gerald, P. Cavanagh P. James, Hall P. Bruce, Lee Jack, "*The Triple Play in Rural America",* IEC Publications*,* 2005.
- 4. Berriman Paul, "*NOW Broadband TV",* IEC Publications*,* 2005.
- 5. Buddle Paul, "*Global Convergence: Triple-Play Models",* IEC Publications*,* 2005.
- 6. Fleury Jean-Francois, "*IPTV: THE NEED FOR STANDARDS",* Thomson Broadband R&D Beijing Corporate Research, China 2005.
- 7. Flournoy M. Don, "*Triple Play: It's Human Nature!",* IEC Publications*,* 2005.
- 8. Ginsburg David, Lasser-Raab Inbar, "*A Tier 1 Ethernet-Based VPLS Triple-Play Service",* IEC Publications, 2005.
- 9. Glynn Joe, Boyes Jamie, "*Overcoming the Business and Operational Challenges in Delivering the Triple Play",* IEC Publications, 2005.
- 10. Itzkowitz Marc, "*Triple-Play Adoption: Bigger Stakes, Bigger Problems. The Need for Service Verification",* IEC Publications, 2005.
- 11. Jansen Arnold, Freen Russ, "*Operationalizing Triple-Play Service Delivery. The Role of Policy-Enabled Subscriber Service Management"*, IEC Publications, 2005.
- 12. Kuhn K., "*HDTV Television An Introduction"*, EE 498, 2007.
- 13. Mautone Vincenzo, "*Triple-Play Evolution and Strategy: The Italian Market",*  IEC Publications, 2005.
- 14. Perkins C., Gharai L., Lehman T. and Mankin A., *"Experiments with Delivery of HDTV over IP Networks"*, USC Information Sciences Institute, 15 March 2002.
- 15. Singh Manish, "*Telcos and Triple Play: Business Imperatives",* IEC Publications 2005.
- 16. Stich Michael, "*From Vision to Execution: The Rise of the Complete Digital Service Provider",* IEC Publications 2005.

#### ΙΣΤΟΣΕΛΙ∆ΕΣ

- 17. http://computer.howstuffworks.com/wimax5.htm (Περιγραφή WiMAX)
- 18. http://en.wikipedia.org/wiki/Adsl (Περιγραφή ADSL)
- 19. http://en.wikipedia.org/wiki/Electronic\_program\_guide (Περιγραφή Electronic program guide)
- 20. http://en.wikipedia.org/wiki/IGMP (Περιγραφή πρωτοκόλλου IGMP)
- 21. http://en.wikipedia.org/wiki/Iptv (Περιγραφή IPTV)
- 22. http://en.wikipedia.org/wiki/Itv (Περιγραφή iTV)
- 23. http://en.wikipedia.org/wiki/Pay\_per\_view (Περιγραφή,ιστορική αναδρομή pay per view)
- 24. http://en.wikipedia.org/wiki/Real-time\_Transport\_Protocol (Περιγραφή πρωτοκόλλου RTP)
- 25. http://en.wikipedia.org/wiki/RTCP (Περιγραφή πρωτοκόλλου RTCP)
- 26. http://en.wikipedia.org/wiki/Rtsp (Περιγραφή πρωτοκόλλου RTSP)
- 27. http://en.wikipedia.org/wiki/SONET (Περιγραφή SONET)
- 28. http://en.wikipedia.org/wiki/VDSL (Περιγραφή VDSL)
- 29. http://en.wikipedia.org/wiki/Vlan (Περιγραφή VLAN)
- 30. http://en.wikipedia.org/wiki/Wi-Fi (Περιγραφή Wi-Fi)
- 31. http://en.wikipedia.org/wiki/Wimax (Περιγραφή WiMAX)

# ΚΕΦΑΛΑΙΟ ΧΙΙ

# ΕΠΕΞΗΓΗΣΗ ΣΥΝΤΜΗΣΕΩΝ ΕΠΕΞΗΓΗΣΗ

# ΣΥΝΤΟΜΟ ΓΡΑΦΙΑ

## ΕΛΛΗΝΙΚΟΙ ΟΡΟΙ

- Η**.**Ε**. :** Ηλεκτρονικό εµπόριο ΙΠ**:** Ινστιτούτο Πληροφορικής του Ιδρύµατος Σεχνολογίας και Έρευνας Π**.**Σ **:** Πληροφοριακό σύστηµα
- Ε**.**Σ**.**Τ**.**Ε**.:** Εθνική Στατιστική Υπηρεσία Ελλάδος

## ΑΓΓΛΙΚΟΙ ΟΡΟΙ

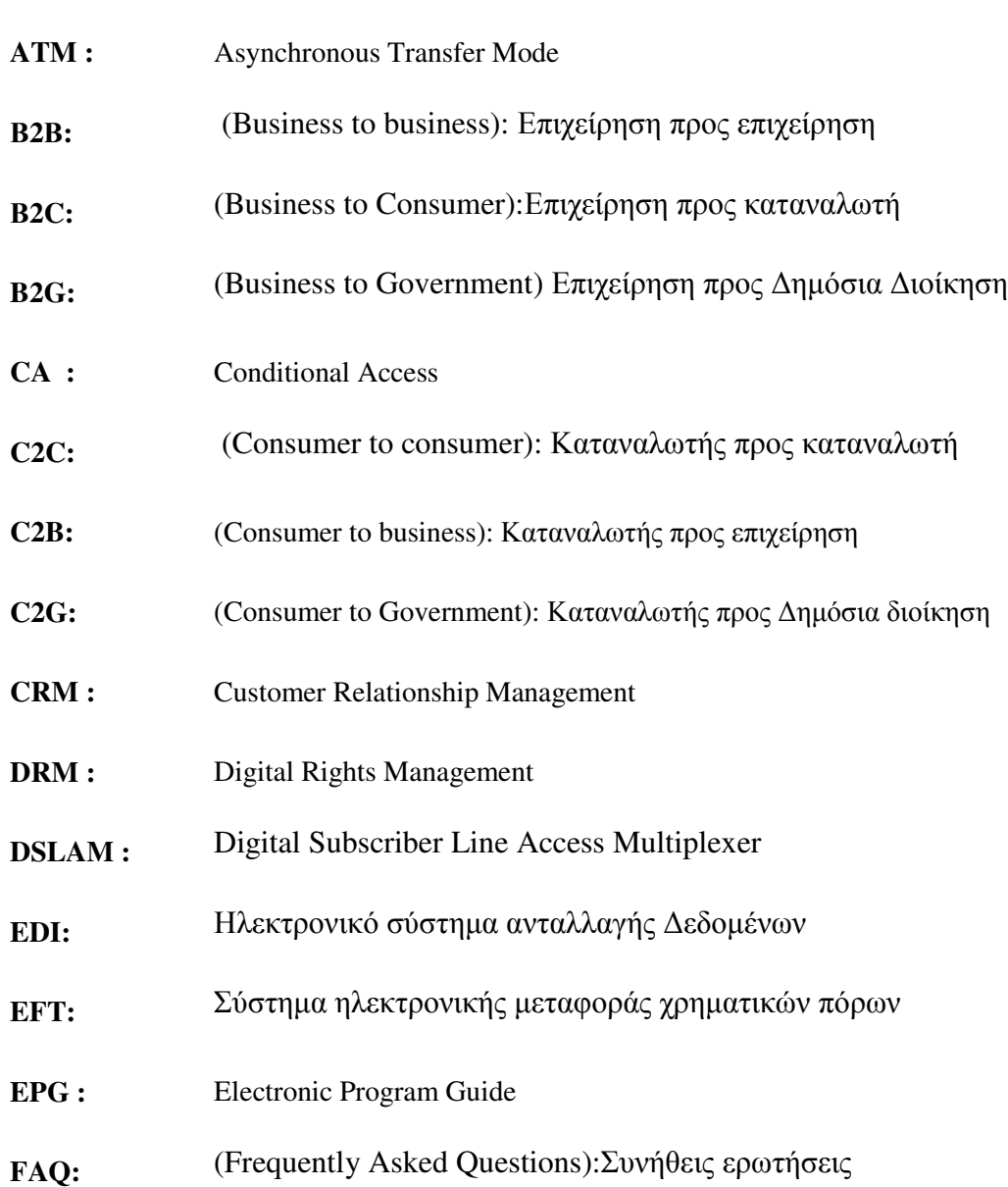

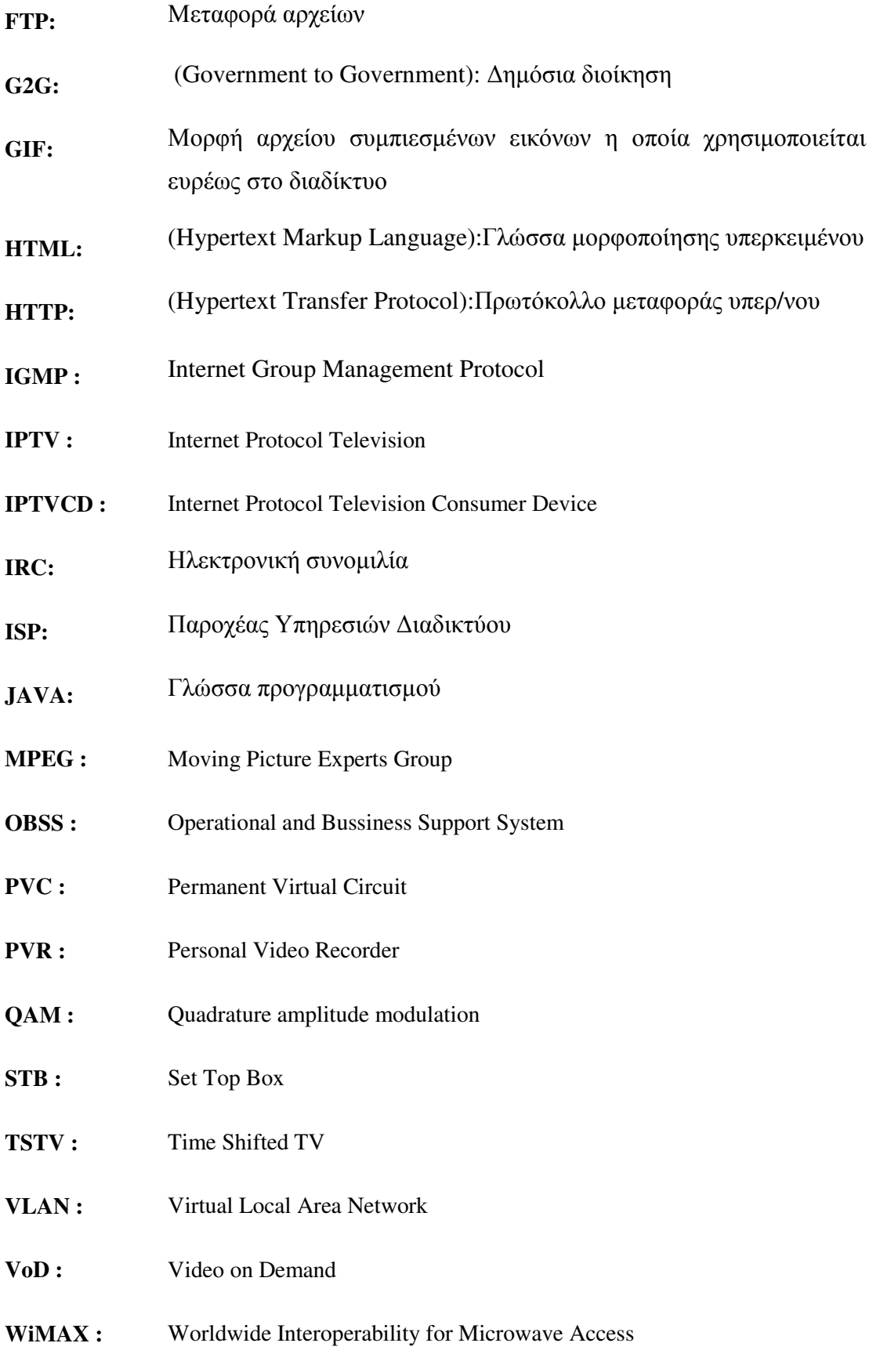